# *CenterLine-C++ Programmer's Guide and Reference*

*Version 2*

CenterLine Software, Inc. 10 Fawcett Street Cambridge, Massachusetts 02138 CenterLine Software, Inc. reserves the right to make changes in specifications and other information contained in this publication without prior notice. The reader should in all cases consult CenterLine Software to determine whether any such changes have been made.

This Manual contains proprietary information that is the sole property of CenterLine Software. This Manual is furnished to authorized users of CenterLine-C++ solely to facilitate the use of CenterLine-C++ as specified in written agreements.

No part of this publication may be reproduced, stored in a retrieval system, translated, transcribed, or transmitted, in any form, or by any means without prior explicit written permission from CenterLine Software.

The software programs described in this document are copyrighted and are confidential information and proprietary products of CenterLine Software.

CenterLine, CodeCenter, ObjectCenter, and ViewCenter are trademarks of CenterLine Software, Inc.

Motif is a trademark of The Open Software Foundation, Inc.

Sun, Sun-2, Sun-3, Sun-4, Solaris 2, Sun386i, SunCD, SunInstall, SunOS, NFS, SunView, ToolTalk, and OpenWindows are trademarks of Sun Microsystems, Inc.

SPARC is a registered trademark of SPARC International, Inc. Products bearing the SPARC trademark are based on an architecture developed by Sun Microsystems, Inc. SPARCstation is a trademark of SPARC International, Inc. licensed exclusively to Sun Microsystems, Inc.

UNIX and OPEN LOOK are registered trademarks of UNIX System Laboratories in the U.S.A. and other countries.

X Window System and X11 are trademarks of the Massachusetts Institute of Technology.

This book was written, illustrated, and produced using FrameMaker<sup>®</sup> workstation publishing software.

© 1993 CenterLine Software, Inc. All rights reserved. Printed in the United States of America.

This book was written, illustrated, and produced using FrameMaker<sup>®</sup> workstation publishing software.

Some parts of this manual are based on information in *AT&T C++ Language System* documents.

**Distribution** The CenterLine GNU Debugger and the CenterLine C Preprocessor are free; this means that everyone is free to use them and free to redistribute them on a free basis. They are not in the public domain; they are copyrighted and there are restrictions on their distribution, but these restrictions are designed to permit everything that a good cooperating citizen would want to do. What is not allowed is to try to prevent others from further sharing any version of the CenterLine GNU Debugger or CenterLine C Preprocessor that they might get from you. The precise conditions are found in the GNU General Public License that appears in Appendix A.

> If you have access to the Internet, you can get the latest distribution version of the CenterLine GNU Debugger or the CenterLine C Preprocessor via anonymous login from the following host:

#### **ftp.centerline.com**

The following file on that host contains the source for the CenterLine GNU Debugger:

### **/pub/TOOLS/PDM.TAR.Z**

The following file on that host contains the documentation for the GNU Debugger:

### **/pub/Doc/gdb-info**

The following file on that host contains the source for the CenterLine C Preprocessor:

### **/pub/TOOLS/CLPP.TAR.Z**

If you do not have access to the Internet, send mail to CenterLine, and we will send you instructions on how to obtain a copy. The address is as follows:

**CenterLine Software, Inc. 10 Fawcett Street Cambridge, Massachusetts 02138**

# **About this manual**

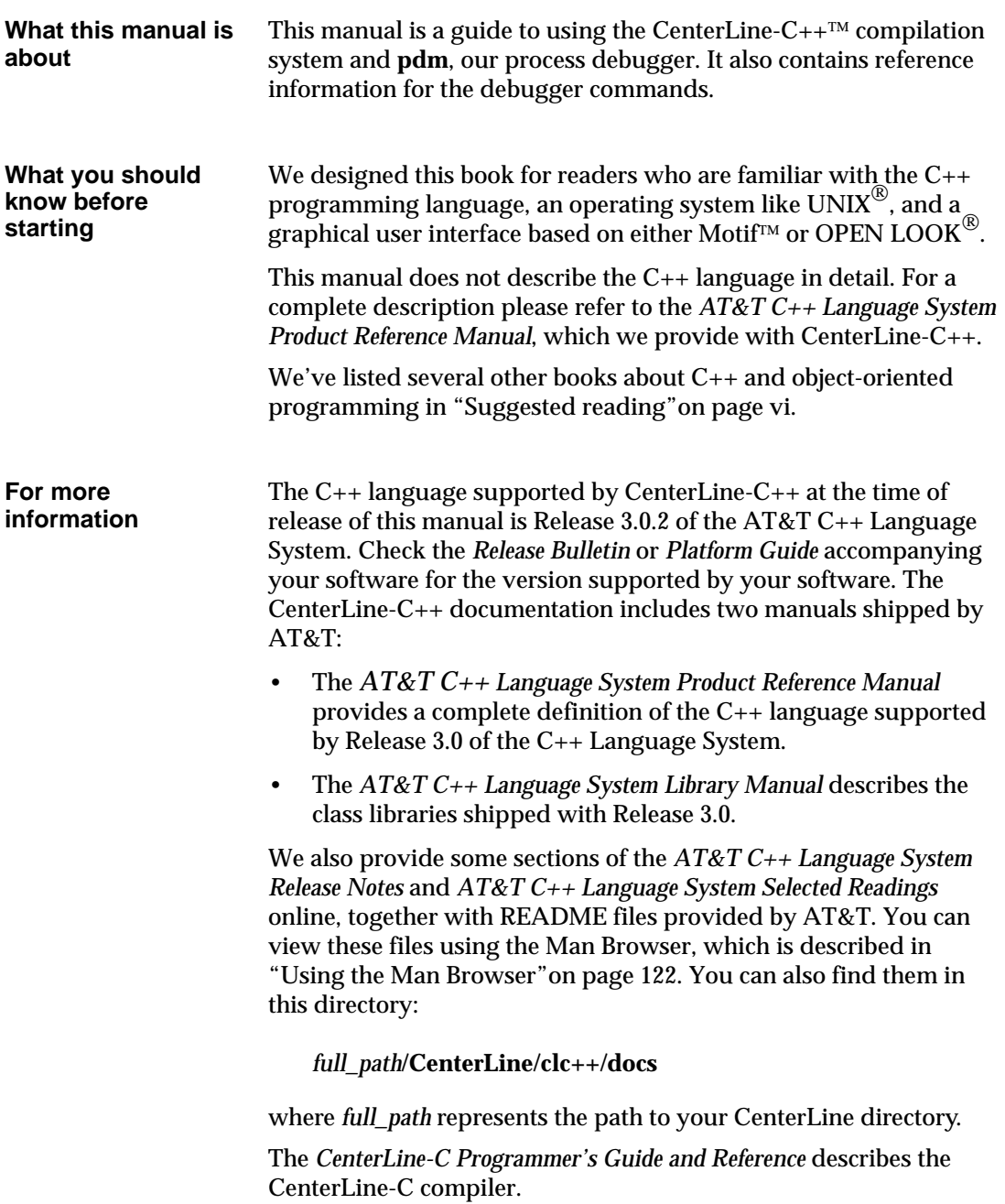

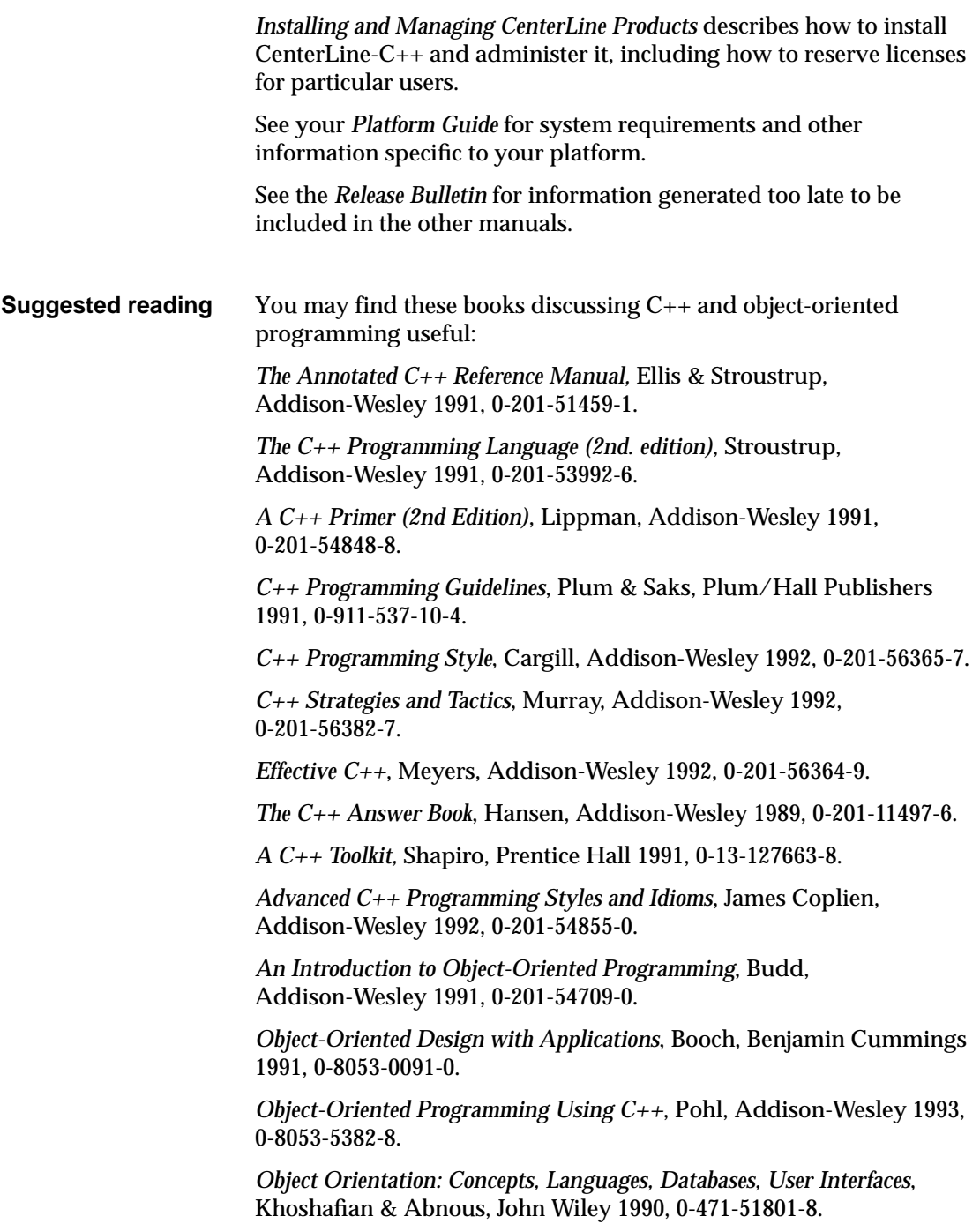

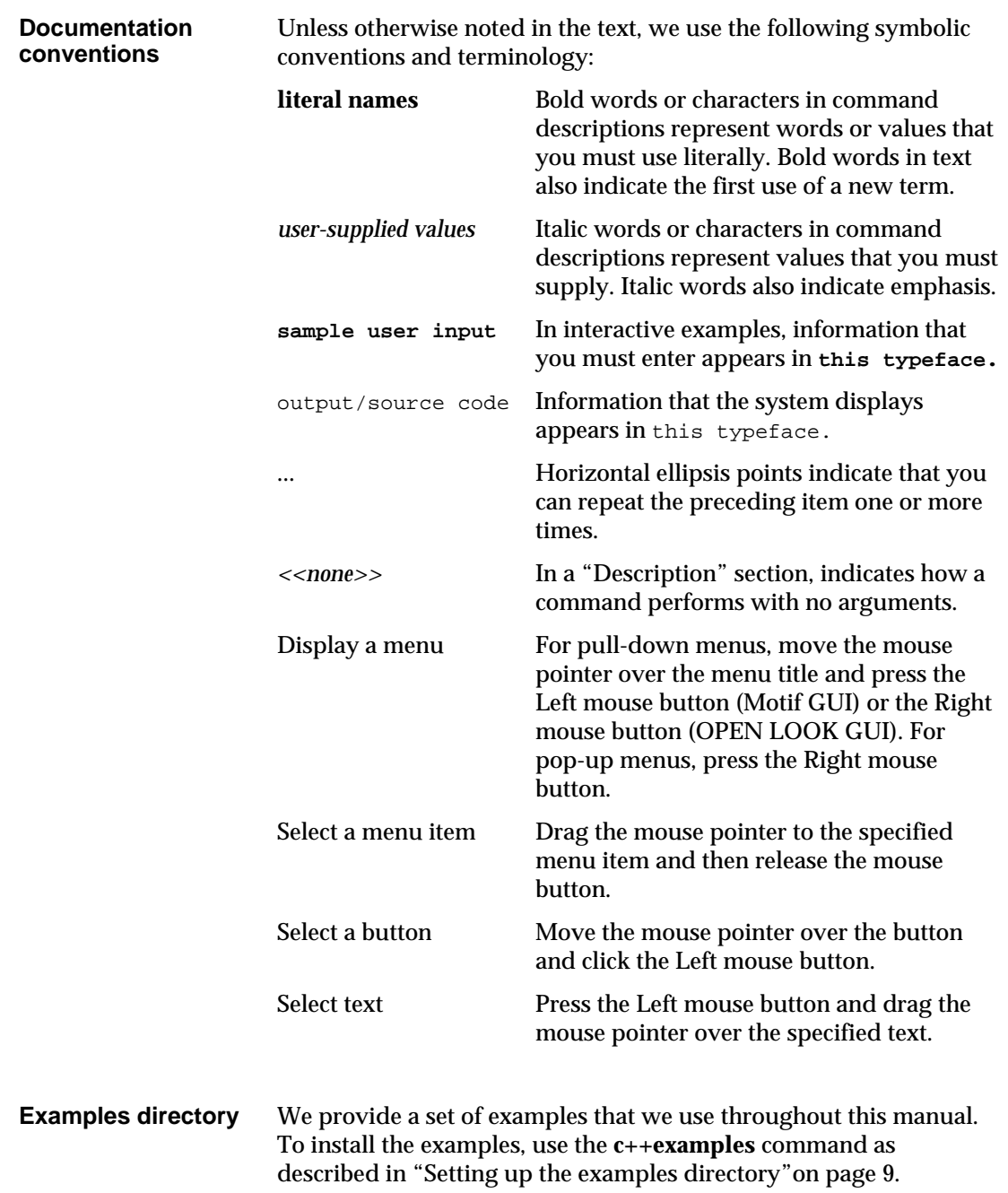

# **Contents**

About this manual v

### **Chapter 1 Introduction to CenterLine-C++ 1**

Introduction to CenterLine-C++ 3

### **Chapter 2 Compiling with CenterLine-C++ 11**

Invoking **CC** 13 Phases of the CenterLine-C++ compilation system 14 CC command-line switches 16 Using **gprof** to generate profiling information 20 Precompiled header files 21 Demand-driven code generation 27 Using libraries and header files 29 Environment variables used by CC 34

### **Chapter 3 Preprocessing 37**

The CenterLine-C++ Preprocessor 39 Header file inclusion 41 Macro definition and expansion 43 Conditional compilation 48 Line control 51 Reporting diagnostic messages 51 Implementation-dependent behavior 52 Preprocessor switches 52

### **Chapter 4 Using Templates 55**

Using templates 57 Basic concepts and syntax 58 Using templates with CenterLine-C++ 63 The instantiation process 67

Coding conventions 70 Lookup schemes 73 Map files 75 Switches for templates 78 Usage scenarios 80 Specializations 85 Examples 87 Avoiding the most common pitfalls when using templates 91 Troubleshooting 92 Tools 95 Summary of terminology 97

### **Chapter 5 Introduction to the Debugger: A Tutorial 99**

Debugging basics 101 Correcting compiler and make errors 107 Debugging a corefile 110

### **Chapter 6 Debugging with CenterLine-C++ 117**

Selecting an editor to use with the debugger 119 Starting up the debugger 120 Finding out more about the debugger 122 Using menus and text fields 125 Copying and pasting text between windows 128 Invoking Workspace commands 130 Invoking shell commands 134 Using aliases for Workspace commands 135 Editing Workspace input 136 Loading files for debugging 141 Listing source code 142 Editing source code 144 Building and reloading executables 146

Finding and fixing errors 147 Setting breakpoints and watchpoints 149 Setting actions 154 Examining and deleting debugging items 157 Using Workspace break levels 159 Running, continuing, and stepping 162 Moving in the execution stack 165 Examining data structures 168 Handling signals 176 Debugging an executable with a corefile 177 Debugging a running process 181 Debugging machine instructions 185 Saving your debugging session 189 Customizing your startup file 190 Customizing buttons and commands 192 Customizing environment variables 199 Quitting from the debugger 200

### **Chapter 7 Command Reference 201**

**alias** 203 **assign** 204 **attach** 205 **build** 206 **catch** 207 **cd** 209 **cont** 210 **contents** 211 **debug** 212 **delete** 214 **detach** 215 **display** 216

**down** 217 **dump** 218 **edit** 219 **email** 220 **file** 221 **gdb** 222 **gdb\_mode** 223 **help** 224 **history** 225 **ignore** 226 **list** 228 **listi** 230 **make** 231 **man** 232 **next** 233 **nexti** 234 **print** 235 **printenv** 236 **quit** 237 **rerun** 238 **reset** 239 **run** 240 **set** 242 **setenv** 243 **sh** 245 **shell** 246 **source** 247 **status** 248 **step** 249 **stepi** 250

**stepout** 251 **stop** 252 **stopi** 254 **unalias** 255 **unsetenv** 256 **up** 257 **use** 258 **whatis** 259 **when** 260 **where** 262 **whereami** 263 **whereis** 265 **Appendix A GNU General Public License 267 Index 277**

# **List of Tables**

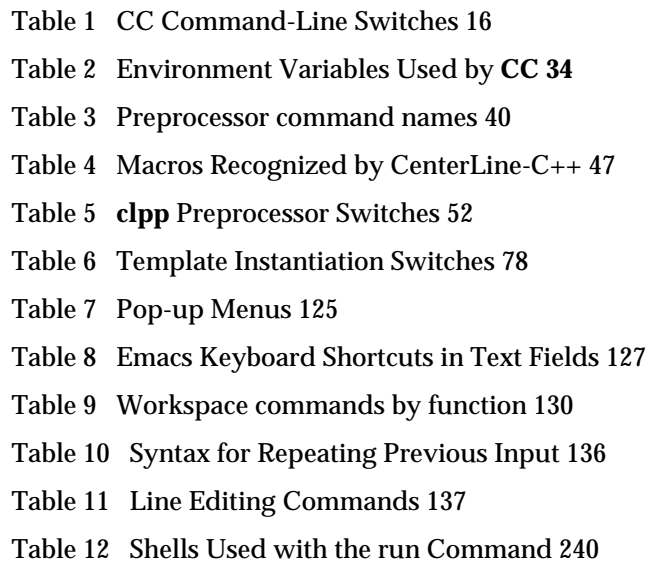

# **List of Figures**

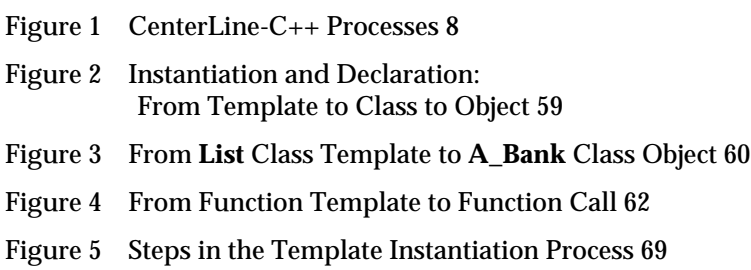

## 1 Introduction to CenterLine-C++

*This chapter introduces you to CenterLine-C++. We cover the following topics:*

- *Invoking CC and the debugger*
- *Version of C++ supported*
- *Our underlying C compiler*
- *Runtime libraries and header files*
- *Our process debugger*
- *CenterLine-C++ processes*
- *Setting up the examples directory*

# **Introduction to CenterLine-C++**

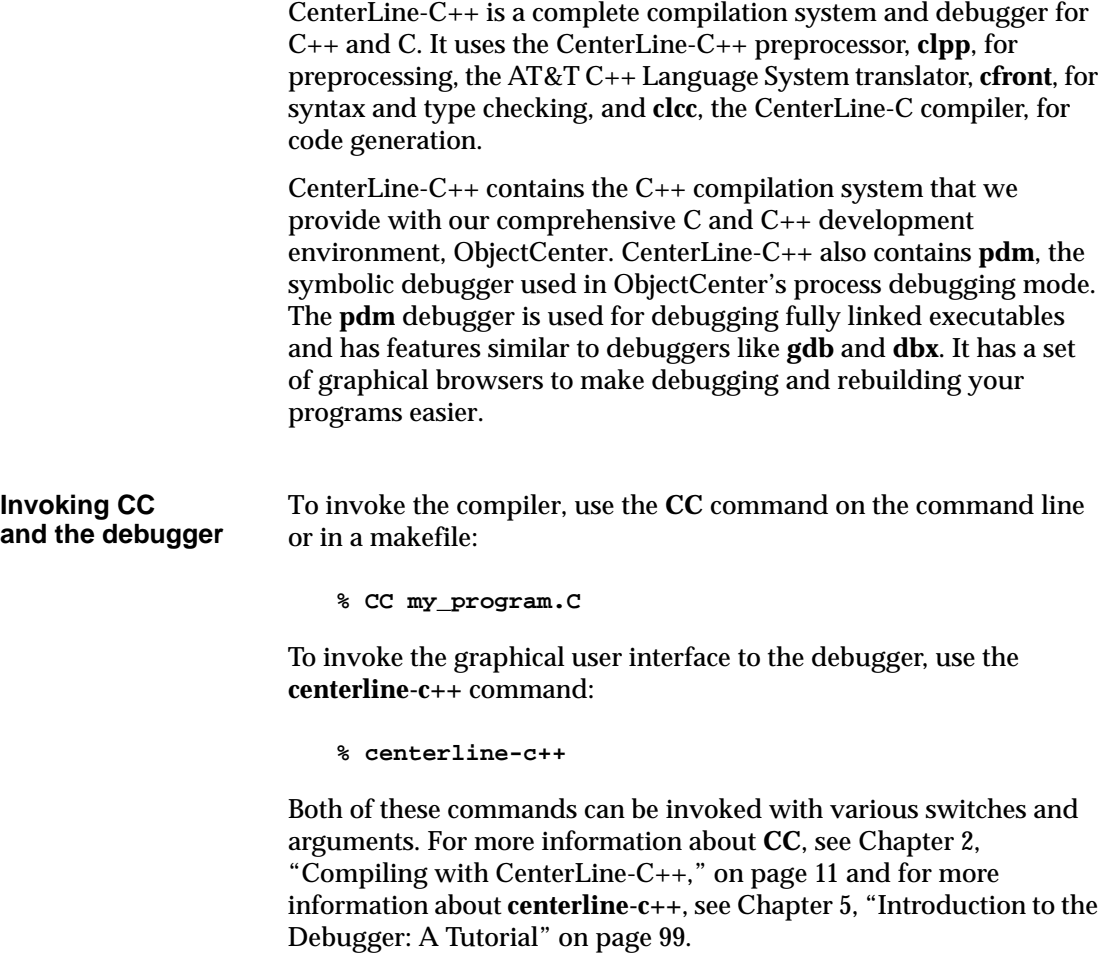

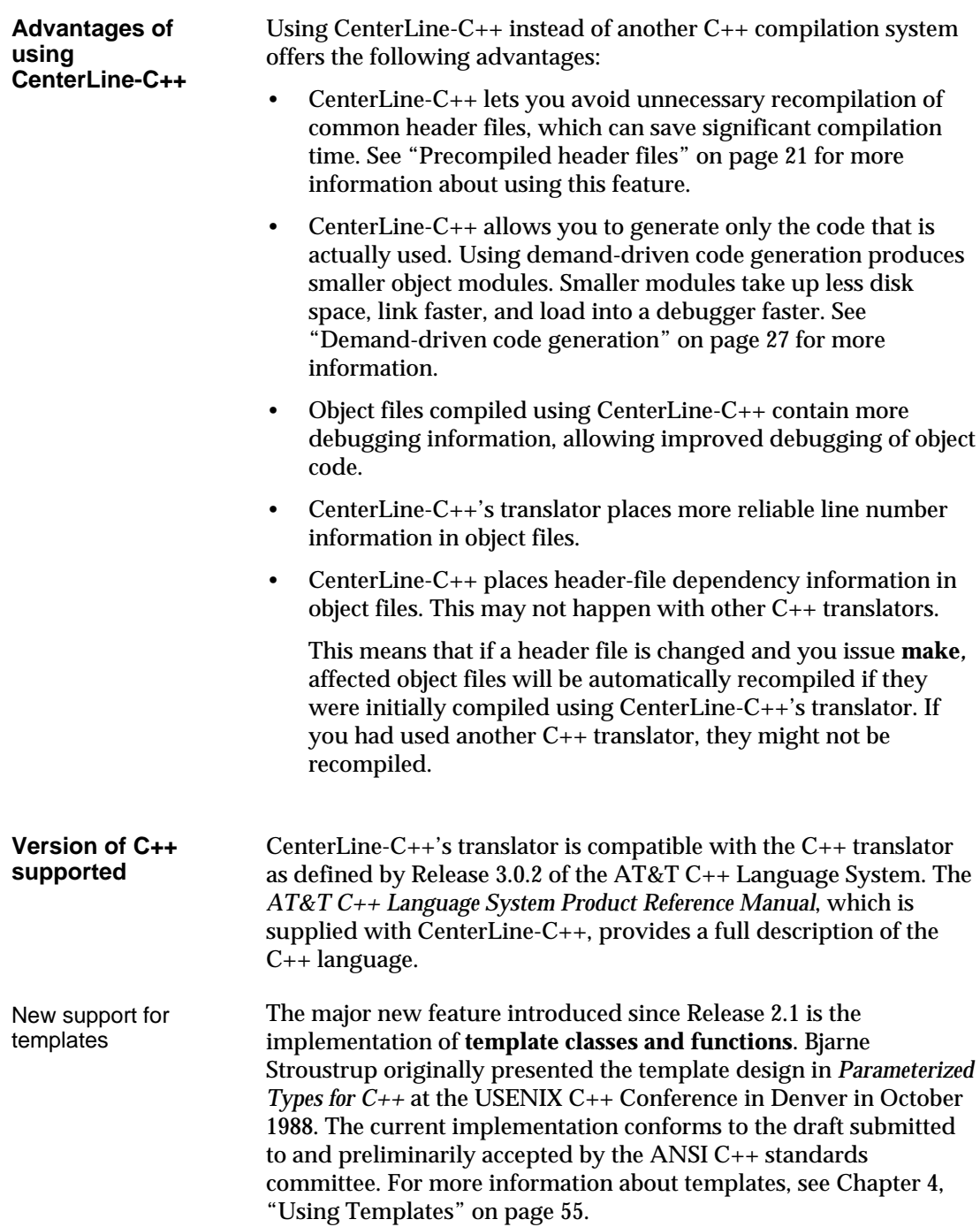

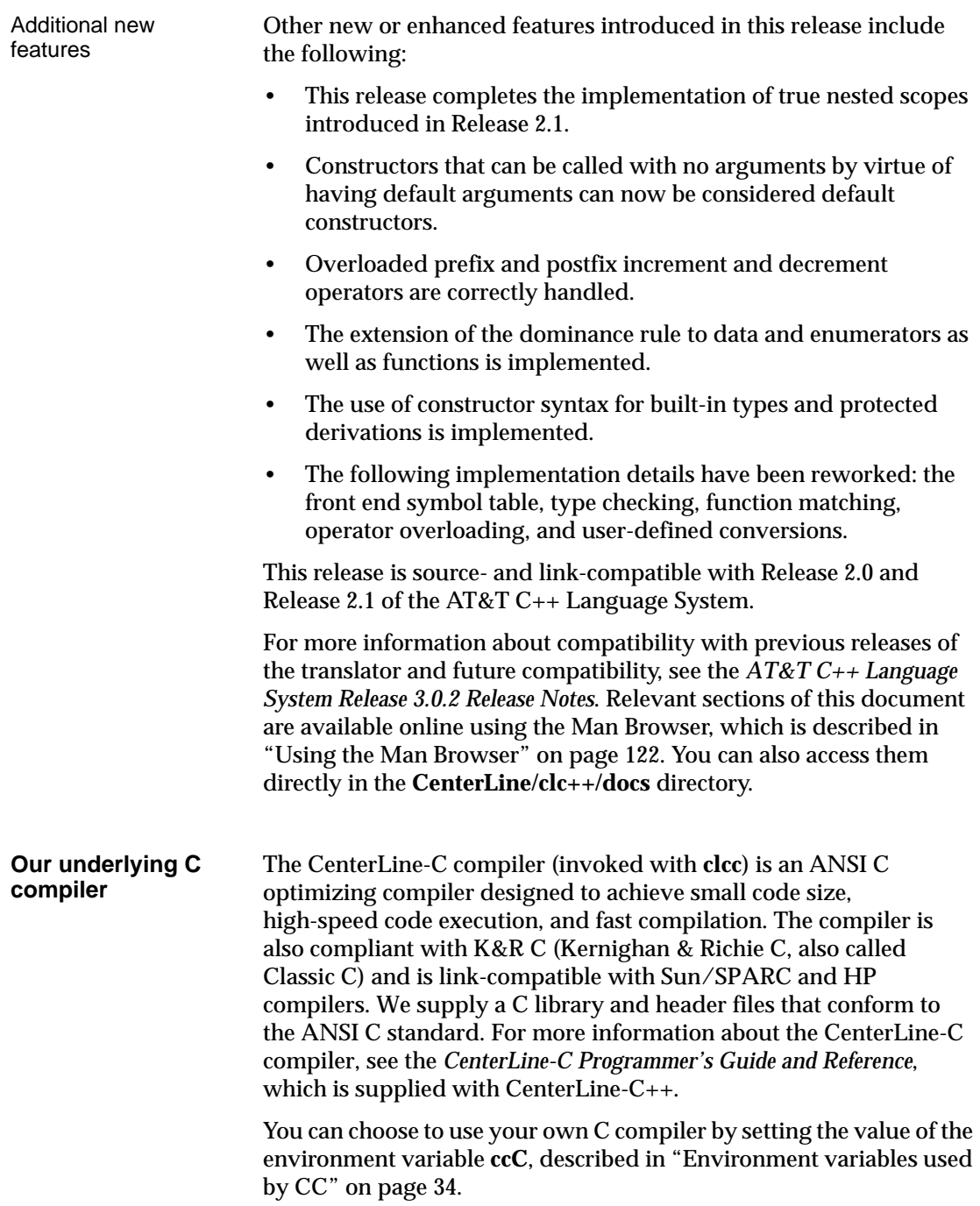

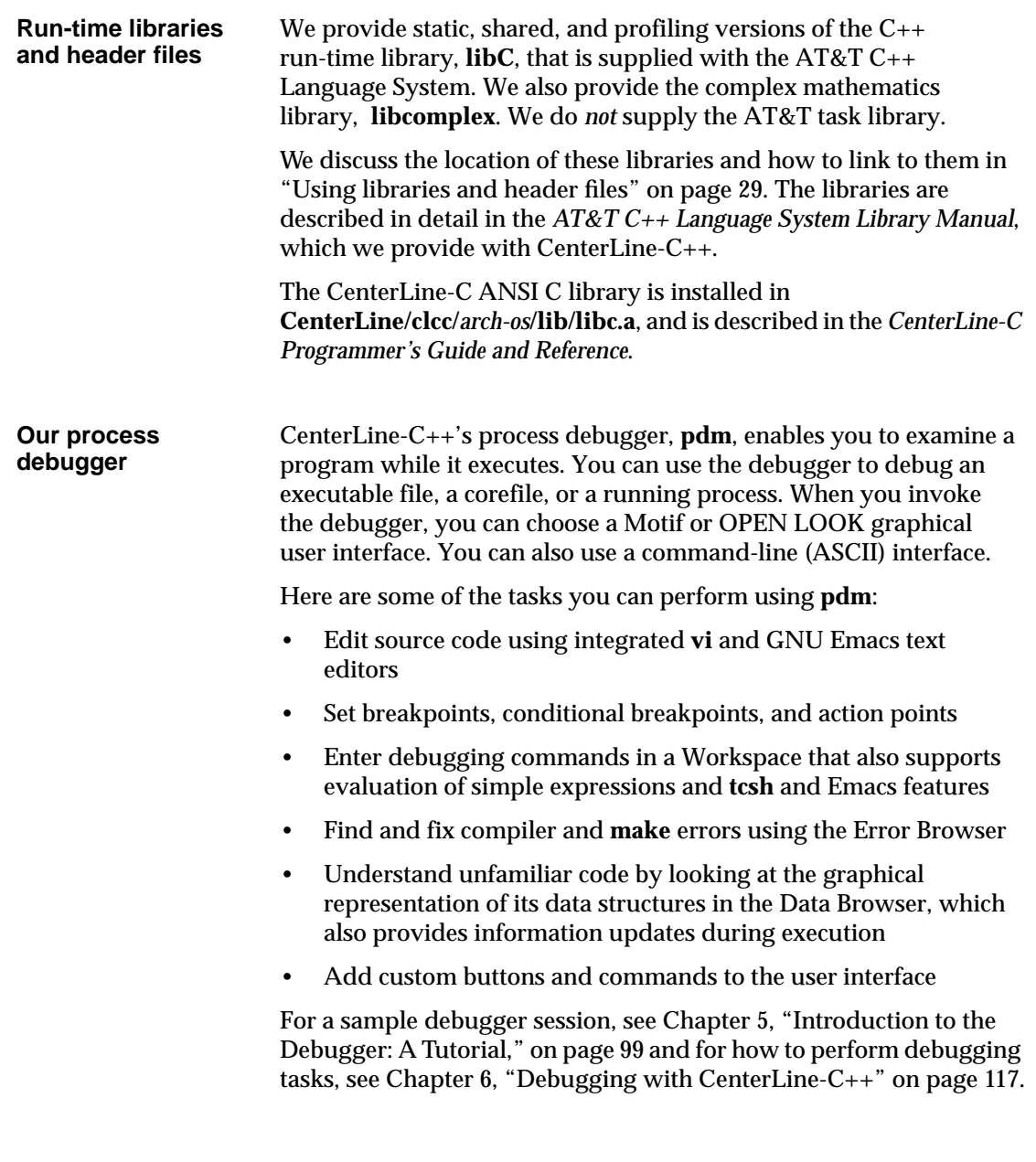

2.0.2

#### **CenterLine-C++ processes** Figure 1:

CenterLine-C++ consists of several separate processes, as shown in

- The CenterLine Message Server (CLMS) is a multicast message delivery service for exchanging data among the other CenterLine processes.
- The graphical user interface (GUI) is a set of browser windows for debugging your program. The browser windows include the Main Window, Data Browser, Error Browser, and Man Browser. You can select either a Motif or OPEN LOOK GUI.
- The CenterLine Engine is the debugger itself (**pdm**), which operates on externally linked executables.
- The Edit Server translates edit requests and responses between the debugger and your editor. CenterLine-C++ includes edit servers for both **vi** and **emacs**.
- The compiling system processes compile  $C_{++}$  code. For an overview of the phases of the CenterLine-C++ compiling system, see page 14.

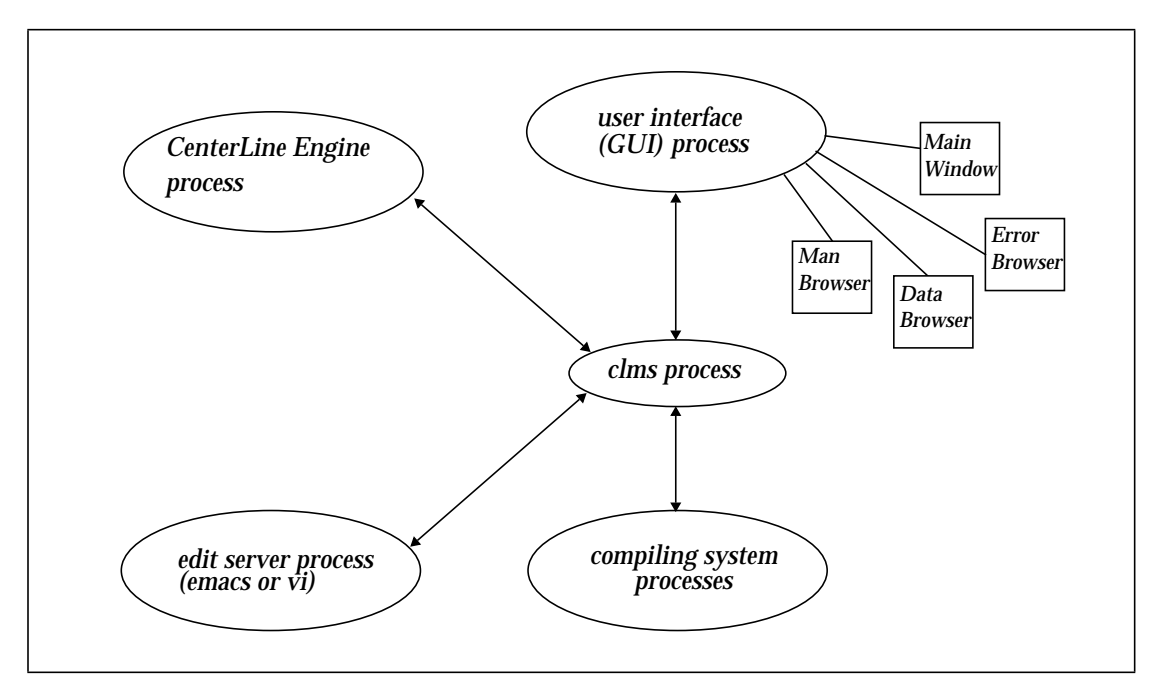

### **Figure 1** CenterLine-C++ Processes

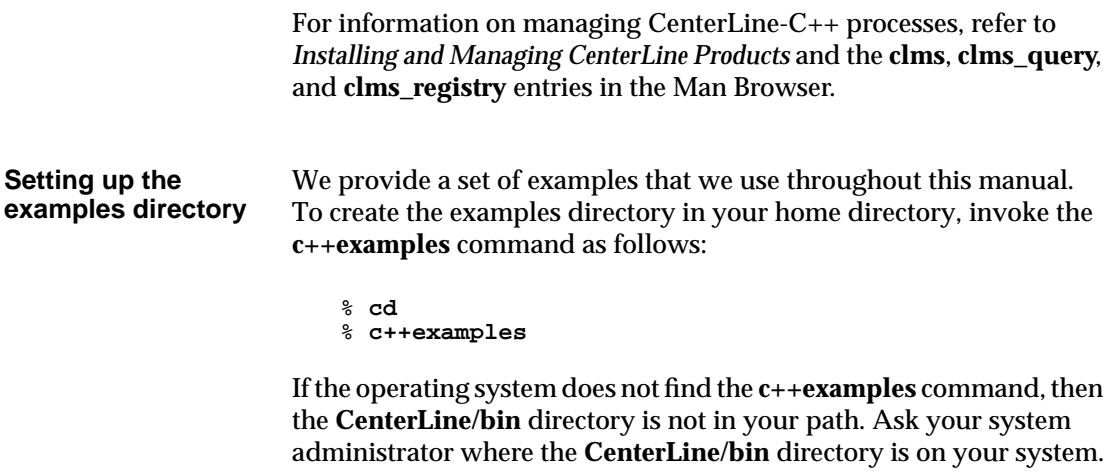

The **c++examples** command creates a directory called **c++examples\_dir** in the current directory and copies the examples files to the new directory. We supply a Makefile that you can use to make the examples that we use in Chapter 5, "Introduction to the Debugger: A Tutorial" on page 99.

## 2 Compiling with CenterLine-C++

*This chapter describes how to invoke the CenterLine-C++ compilation system and lists the command-line switches that you can use with CC. It also covers the following topics:*

- *Phases of the C++ compilation system*
- *Using gprof to generate profiling information*
- *Precompiled header files*
- *Demand-driven code generation*
- *Using libraries and header files*
- *Environment variables used by CC*

# **Invoking CC**

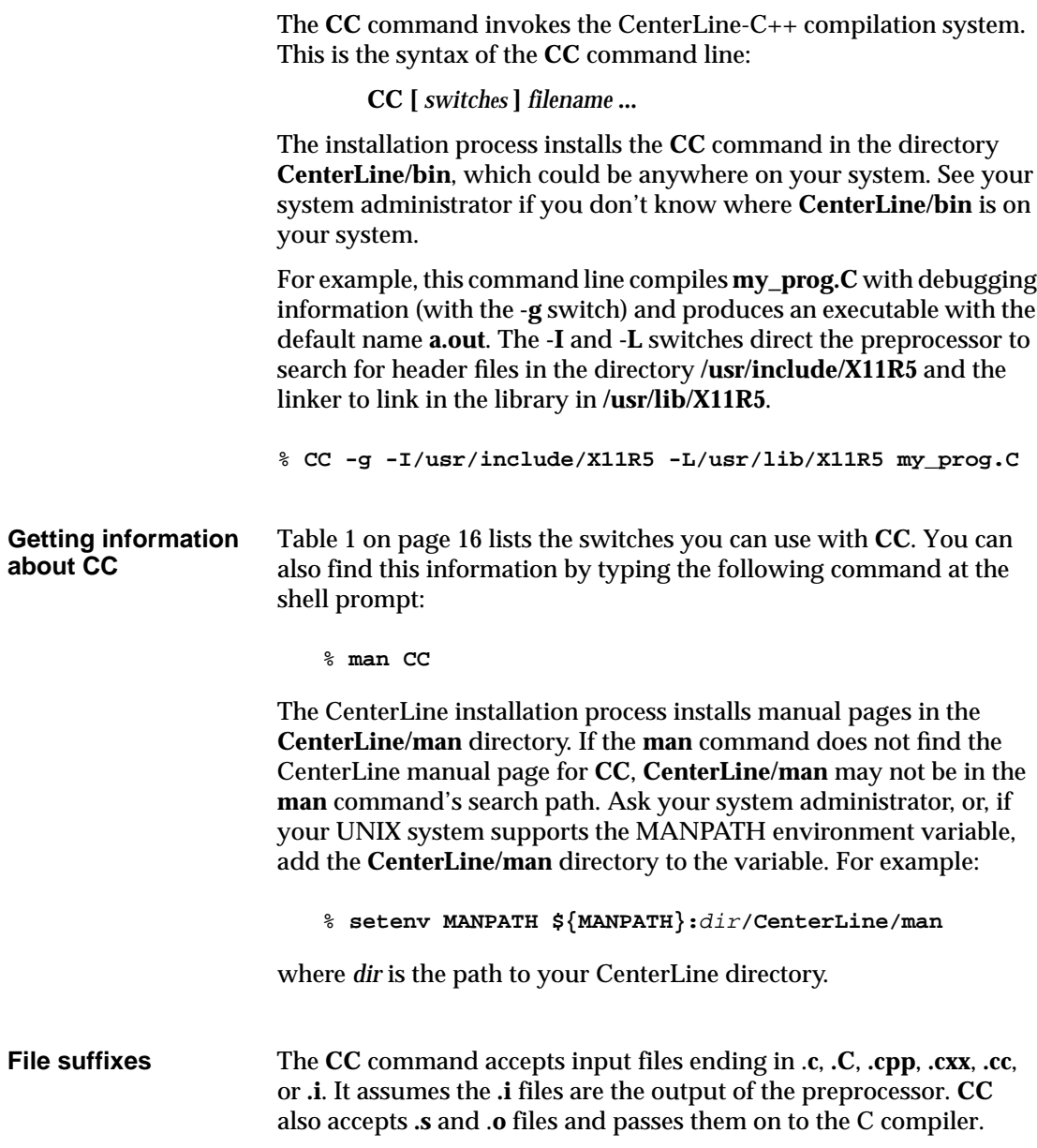

# **Phases of the CenterLine-C++ compilation system**

The **CC** command invokes a command-line parser and a driver. The driver invokes the other components of the CenterLine-C++ compilation system:

• The CenterLine ANSI C preprocessor, **clpp**, produces a preprocessed version of your program in a temporary file with the suffix **.i**. The preprocessor is described in more detail in Chapter 3, "Preprocessing."

**NOTE** You can use ANSI C preprocessing features such as token pasting and string literal expansion whether or not you choose to generate ANSI C code.

- The translator, **cfront**, performs syntax and type checking on the **.i** files produced by the preprocessor and produces temporary C versions of the files with the suffix **..c**. (On some platforms, the files have the suffix **.i**.) **cfront** also creates a temporary map file containing data type information, and produces additional symbol table information for debugging purposes if you used the **-g** switch.
- If your code uses  $C_{++}$  templates, the compile-time template processor, **ptcomp**, merges the map file created by **cfront** into the template repository. For more information about templates, refer to Chapter 4, "Using Templates."
- The CenterLine-C compiler, **clcc**, generates assembly code in a temporary assembly source file with the suffix **.s**.
- The assembler provided with your platform, **as**, compiles the C assembly code into object code with the suffix **.o**.
- The link-time template processor, **ptlink**, retrieves information from the template repository and may create additional object files in the repository if templates need to be instantiated.
- The linker provided with your platform, **ld**, produces an executable, called **a.out** by default, that includes start-up routines and C and C++ library routines. (Startup routines are in **/lib/crt0.o** on most platforms.)

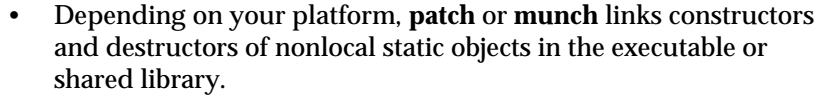

• Diagnostic messages are filtered through **c++filt**, which decodes ("demangles") tokens which look like C++ encoded symbols.

By default, **CC** invokes the CenterLine-C++ preprocessor, **clpp**, and the CenterLine-C compiler, **clcc**, if it is supported on your platform. You can use a different C compiler by setting the value of the environment variable ccC, as described in "Environment variables used by CC" on page 34.

You can use a different preprocessor by setting the value of the environment variable cppC. You can also override the value of the cppC environment variable with the **-Yp** command-line switch.

#### **Examining your code at each phase of compilation**

**CC** provides several command-line switches that let you view the output of various stages of the compilation system.

- The **-P** switch runs only the preprocessor on the code and saves a copy of the output *without* #**line** directives in a file with the **.i** suffix.
- Alternatively, the **-E** switch, used with the **-.***suffix* switch, runs only the preprocessor and saves a copy of the preprocessed file *with* **#line** directives in a file with the suffix you specify. If you don't use **-.***suffix*, the result of preprocessing is sent to standard output.
- **CC** places a temporary copy of the C code generated by the preprocessor and translator in a file with the suffix **.c** in the **/usr/tmp** directory. The **+i** switch saves a copy of this file (without #**line** directives) in the current directory with the name *file***..c** (note there are two dots before the c suffix). The **+i** switch *does not* interrupt processing.
- Alternatively, the **-F** switch, used with the **-.***suffix* switch, runs only the preprocessor and translator on your code and saves the ouput in a file in the current directory with the name *file.suffix*. If you don't use **-.***suffix*, the result of preprocessing is sent to standard output.
- The **-S** switch (a C compiler switch) saves a copy of the assembly source file in a file with the **.s** suffix, but does not assemble the code.

By default, **CC** places temporary files generated in the course of compilation in the **/usr/tmp** directory. You can override this default by changing the value of the TMPDIR environment variable. Setting environment variables is described on page 34.

# **CC command-line switches**

Table 1 describes the switches to the **CC** command.

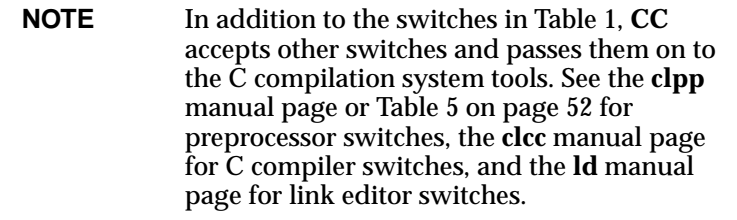

| <b>Name of Switch</b> | <b>What The Switch Tells CC to Do</b>                                                                                                    |
|-----------------------|----------------------------------------------------------------------------------------------------|
| -C                    | Do not discard comments; pass them through to the output file.                                                                                                    |
| -dd=[on $\sigma$ ff]  | Use demand-driven code generation exclusively (-dd=on); this is the<br>default setting. See the "Demand-driven code generation" section on<br>page 27 for more information.                                   |
| -dryrun               | Show but do not execute the commands constructed by the<br>compilation driver.                                                                                                    |
| -ec string            | Pass string to the C compiler. Be sure to use double-quotes if<br>necessary to pass spaces or other characters significant to the shell.<br>For example, -ec -fsingle passes -fsingle to the C compiler.      |
| -el <i>string</i>     | Pass <i>string</i> to the linker. Be sure to use double-quotes if necessary to<br>pass spaces or other characters significant to the shell. For example,<br>-el "-a archive" passes -a archive to the linker. |
| -E                    | Run only the preprocessor on the $C_{++}$ source files and send the<br>result to standard output.                                                                                                    |

**Table 1** CC Command-Line Switches

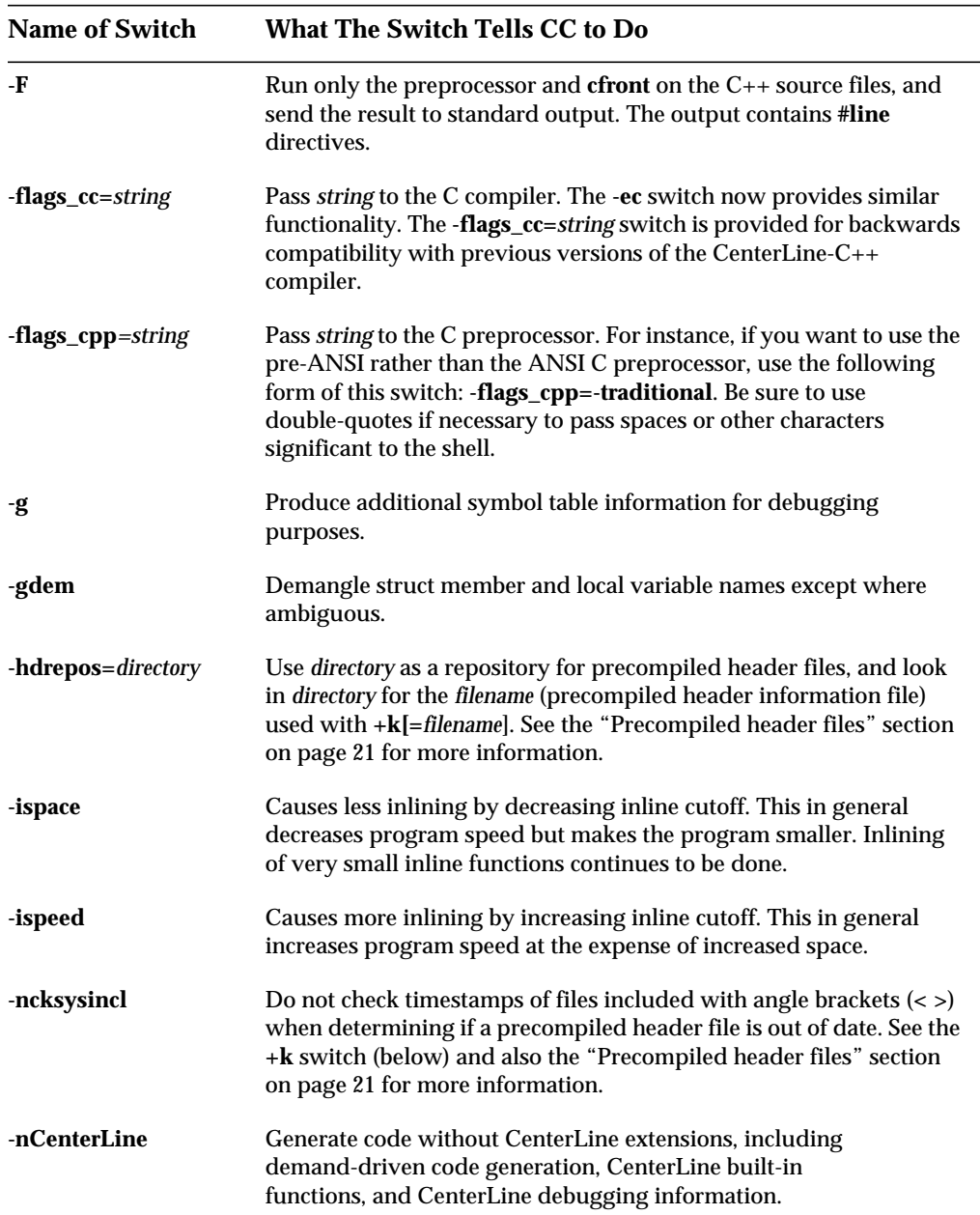

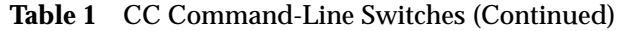

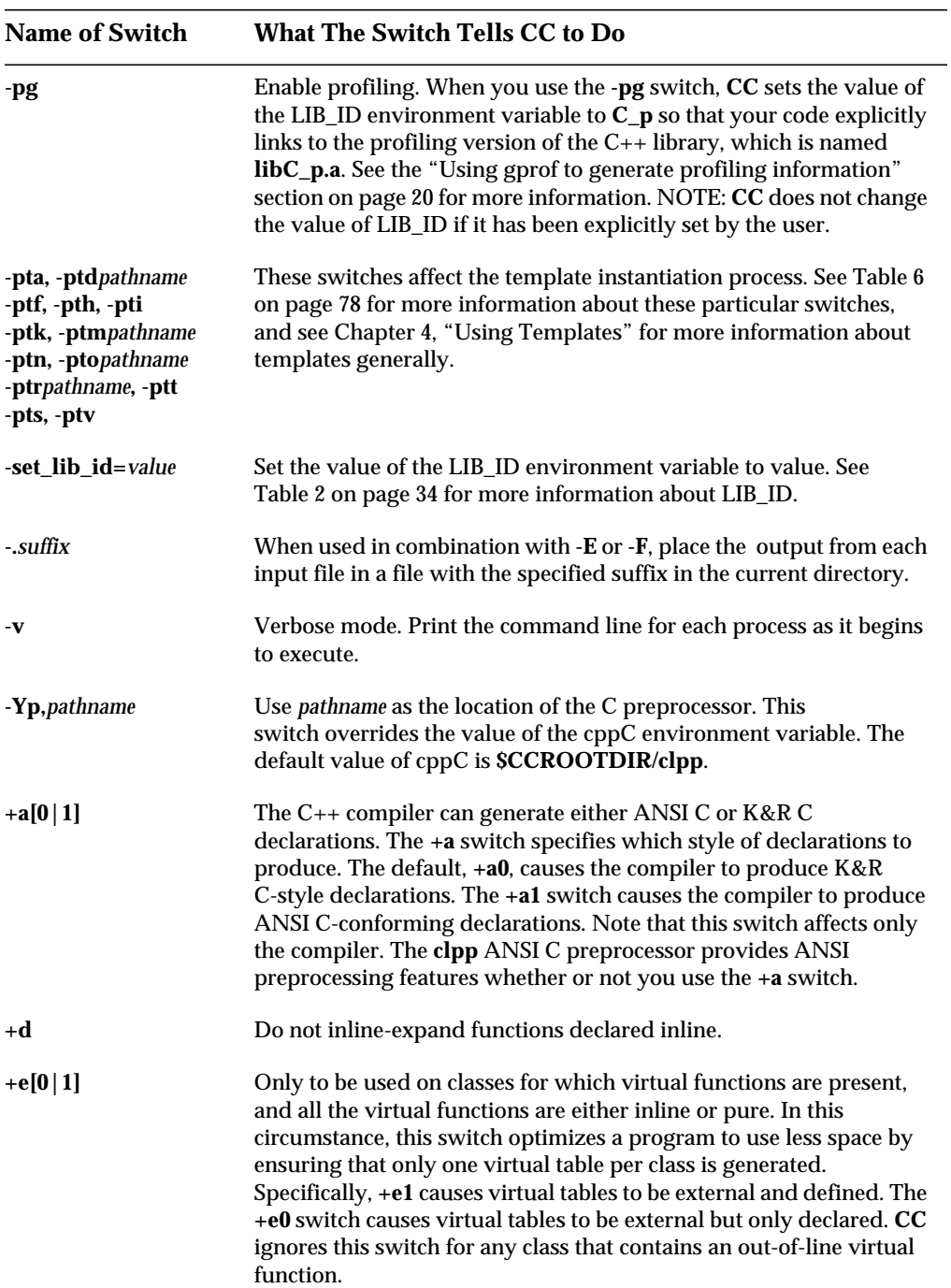

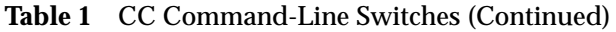

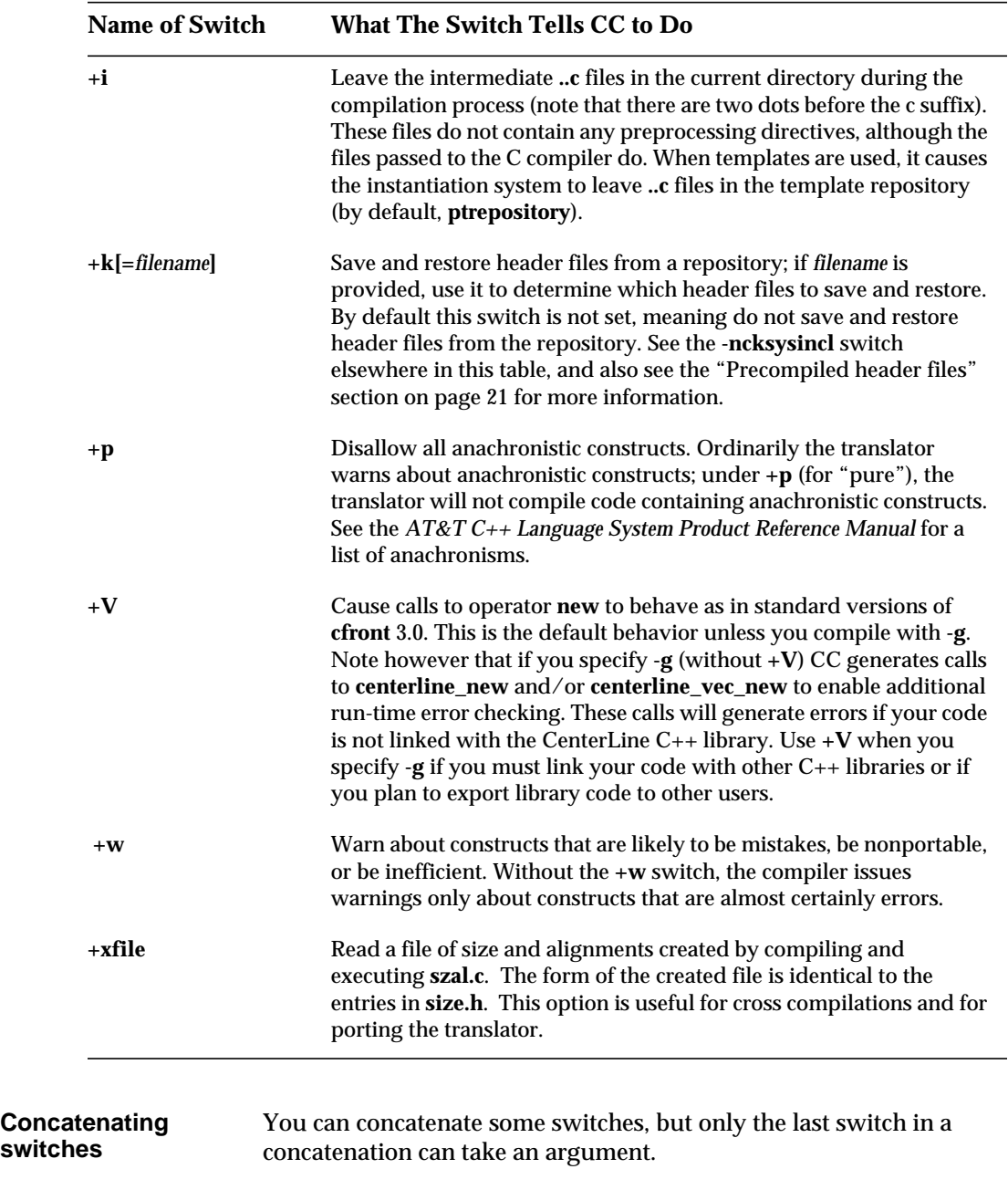

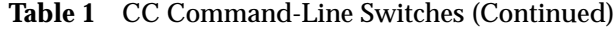

**Positionindependent switches**

Some switches are "positionally independent"; that is, they apply to all files on the **CC** command line. For example, the following switches (some of which are **CC** switches, some of which are passed to the compiler, preprocessor, or linker) can be placed anywhere on the command line:

```
+a, -dryrun, -v, -E, -F, -C, -P, -S, -c, -I, -D, -U, -Yp, and -g
```
The following switches apply only to the files following them on the command line:

**+d**, **+p**, **+w**

For example, these two CC command lines are equivalent:

```
CC +d -v -g -I/my_include_dir test.C
CC +d test.C -vgI/my_include_dir
```
In the following sections, we describe the switches used to generate profiling information, to reuse precompiled header files, and to generate only code that is needed (demand-driven code generation). The switches used for template instantiation are described in more detail in Table 6 on page 78.

### **Using gprof to generate profiling information**

CenterLine-C++ supports profiling with  $C_{++}$  source files, and it also provides a profiling version of the standard C++ library in **libC\_p.a**. Here are the steps you must take to get profiling information on an executable file.

**1** First, create the executable file with profiling enabled. To enable profiling, use the **-pg** switch with the **CC** command. Using the **-pg** switch causes the LIB\_ID environment variable to be set to **C\_p**, so that a profiling version of the library is linked in automatically. It also passes the appropriate switch to the linker so that it links in a static library. For example:

```
% CC -pg -c main.C
% CC -pg -o myexec main.o
```
**2** Next, run the executable. When you run an executable you created with *-***pg**, your program generates a profiling file, which by default is named **gmon.out**.

% **myexec**

**3** To access the information in **gmon.out,** process the **gmon.out** file with **gprof***.* We recommend that you also use **c++filt** to restore the names in **gmon.out** to the ones you used in your C++ code; if you don't use **c++filt**, you'll see the mangled names generated by the C++ translator instead.

```
% gprof myexec gmon.out | c++filt > myfile.gprof
```
See the UNIX manual page for the **gprof** command for more information.

### **Precompiled header files**

CenterLine-C++ provides a facility that keeps track of header files that have been compiled to avoid recompiling them unnecessarily on subsequent compilations of the same program, or any program with the same header files. You use the following switches to take advantage of the precompiled header file facility:

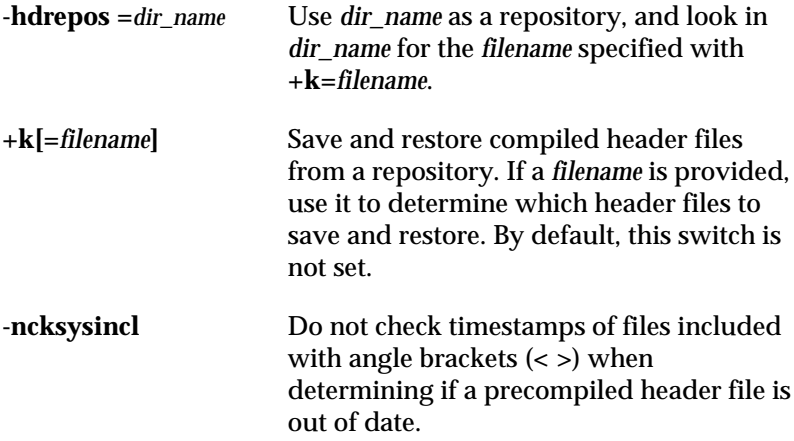

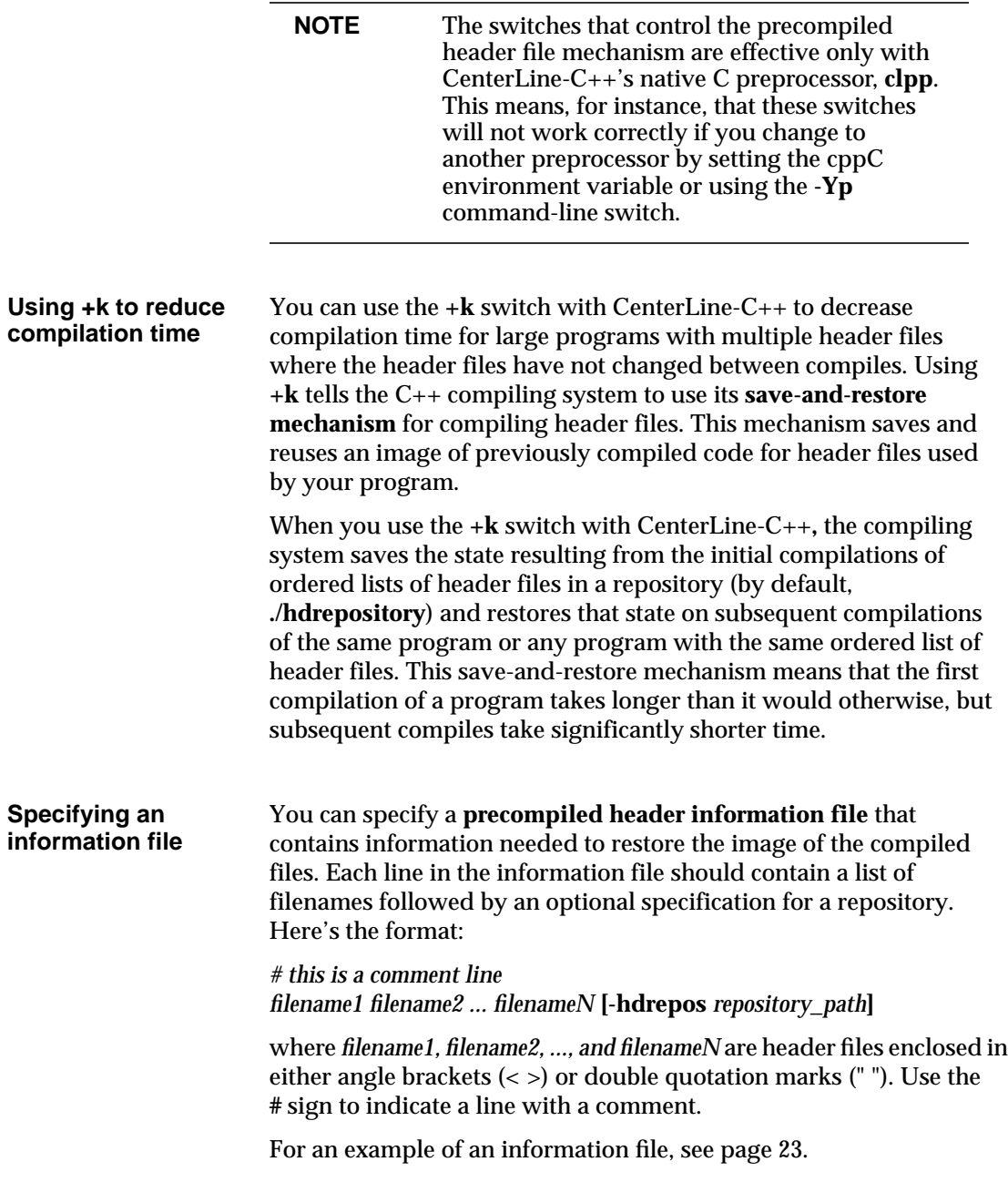
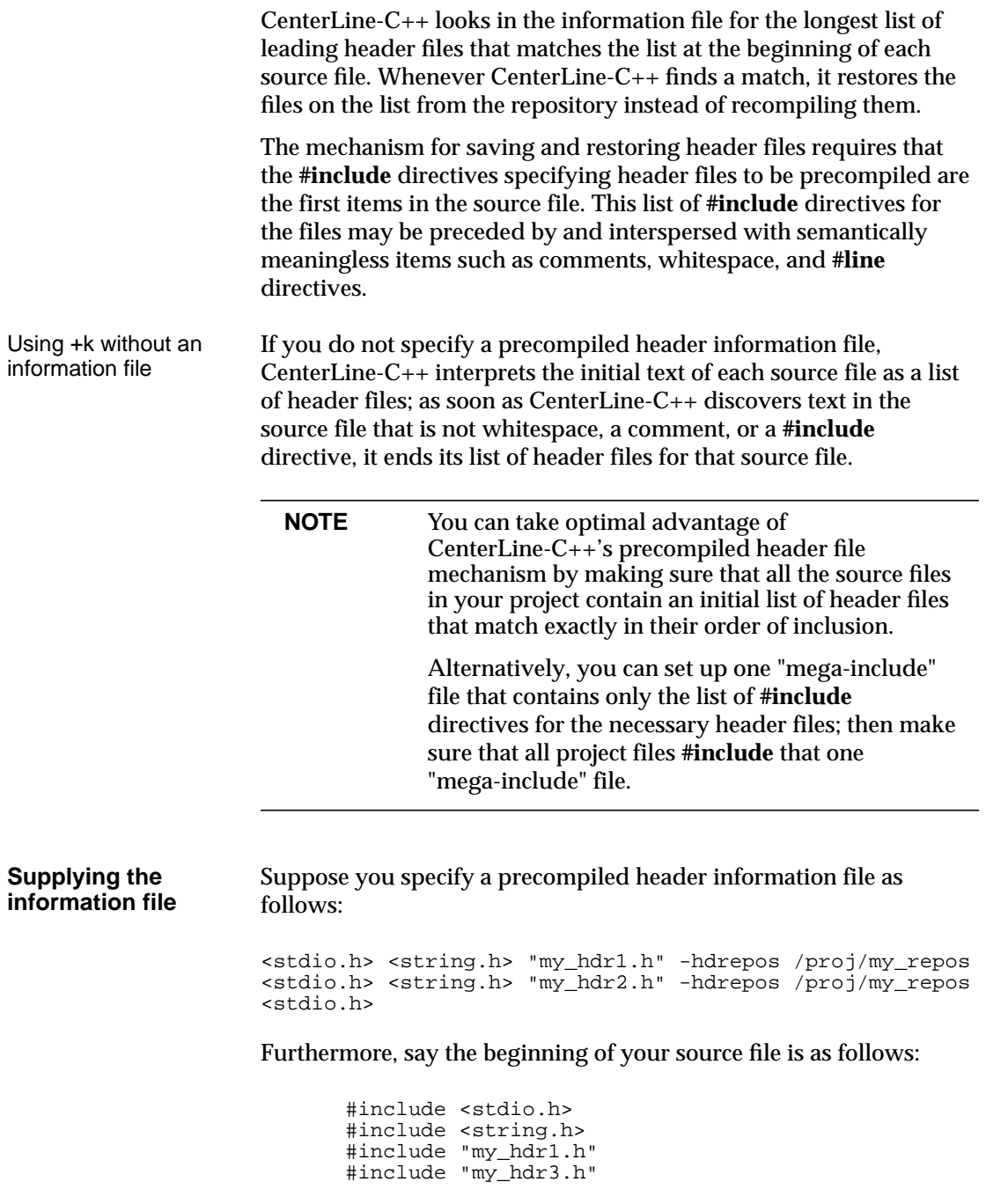

In this example, the compiling system saves the initial compilation results for **stdio.h**,**string.h**, and **my\_hdr1.h** in the **/proj/my\_repos** repository. When another compile is needed, the compiling system restores these compilation results from the repository and recompiles only **my\_hdr3.h**.

Suppose you used the same precompiled header information file as in the preceding example but, instead of the preceding source file, you had a source file that begins as follows:

```
#include <stdio.h>
#include <string.h>
#include "my_hdr3.h"
```
In this example, the compiling system saves and restores the initial compilation results for **stdio.h** only. This is because there is no match in the precompiled header information file for any sequence of files except a sequence containing only the first one, **stdio.h.** CenterLine-C++ saves the initial compilation results for **stdio.h** and restores them as needed for later compilations; the **string.h** and **my\_hdr3.h** header files would be recompiled during every recompilation of this source file.

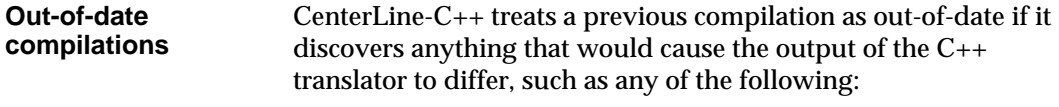

- Changes to the included files.
- If you change the arguments to any **CC** switch, such as **-D**, **-U**, **-I**, or **-dd={on|off}**, that affects the generated C source code, it causes the precompiled header mechanism to treat any files in the repository as outdated. As a result, CenterLine-C++ recompiles and saves the state of the newly compiled files rather than restoring an earlier state from the repository. Switches passed on to the C compiler or **ld** do not have this effect.
- Adding a comment causes the output of the translator to vary, so it causes a recompilation.
- When the time of the machine on which **CC** is executing is later than the time of the machine that the repository is written to, **CC** issues this warning:

Repository file filename newer than current time, check machine times.

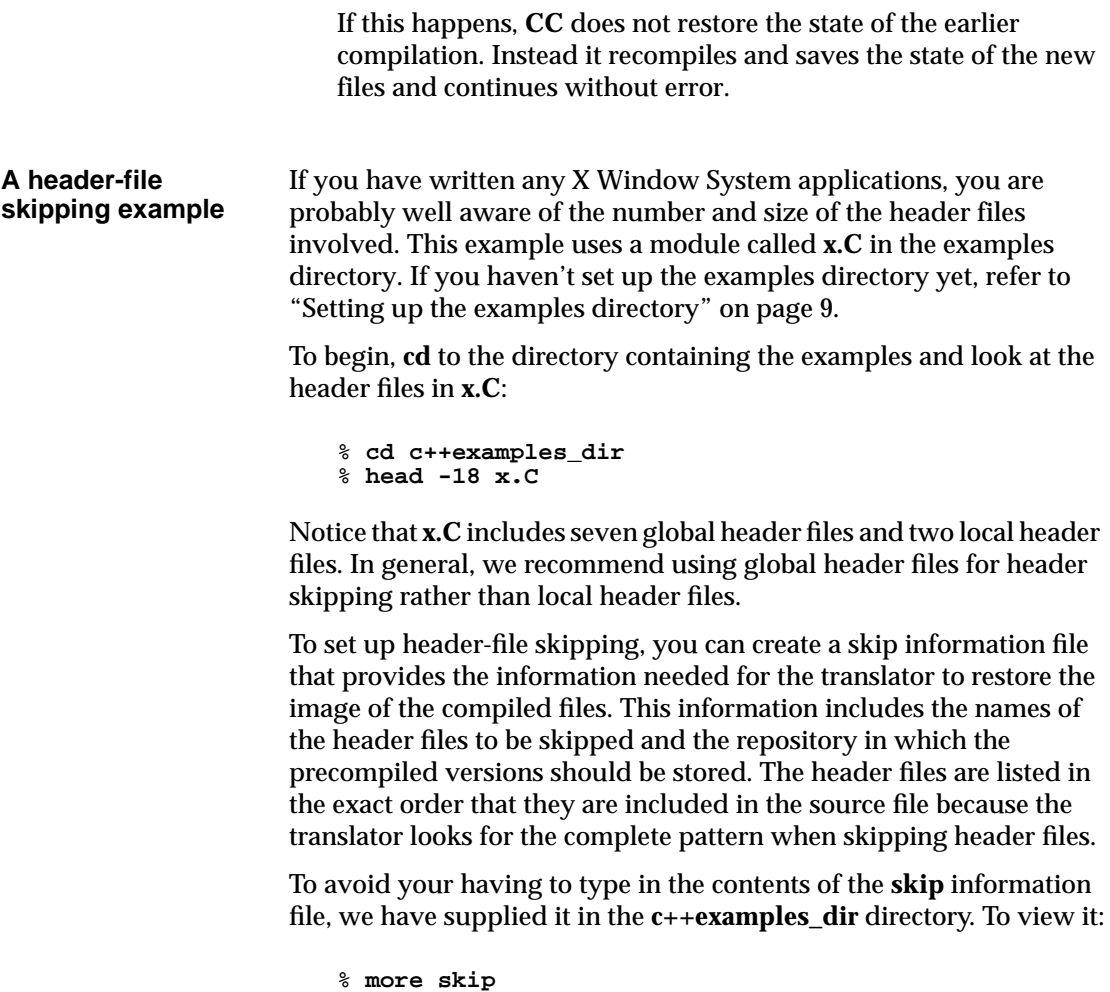

Notice that the file has a single line containing the name of the first six global header files, separated by spaces, in the exact order they appear in **x.C** (we show it here on two lines). At the end of the single line is the **-hdrepos** switch and **SR**, the name of the repository directory which will store the precompiled versions.

<X11/Xlib.h> <X11/Xutil.h> <X11/Xos.h> <X11/Xproto.h> <stdio.h> <iostream.h> -hdrepos ./SR

#### Recompiling with header-file skipping

Now that you've set up the skip information file, you can recompile. Although you can recompile **x.C** manually by using **CC** with the **+k=***filename* switch, we have supplied a special makefile target, **skipping**, for doing this. The skipping target recompiles **x.C** without header-file skipping and then with header-file skipping, and it also displays the time elapsed during each compile so you can see the speed improvement.

To recompile **x.C**, do the following:

```
% make skipping
```
You should see a series of four timestamps and three compiles. The first compile does not use header-file skipping, the second creates the repository for the precompiled header files, and the last compiles using header-file skipping.

In the following sample run, the normal compilation took 41 seconds and the compilation with header-file skipping took 25 seconds. The initial creation of the header-file repository took 95 seconds. You may get different results based on the configuration of your network and system.

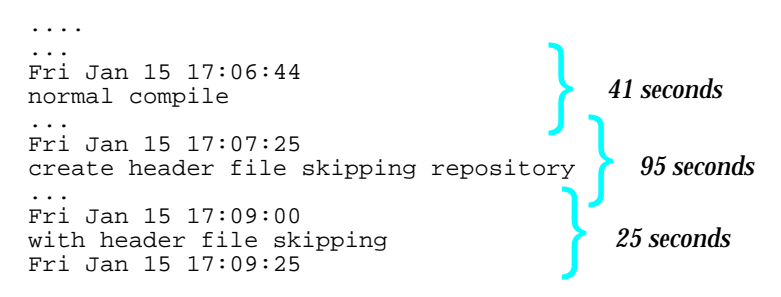

With more complex programs that use large numbers of header files, the speed improvement can be more dramatic.

**Restrictions** Precompiled header information files can be quite large. For instance, the file for **stdio.h** is about 300 kilobytes; others are much larger.

> Uses of **\_\_DATE\_\_**, **\_\_TIME\_\_**, and **\_\_FILE\_\_** within a precompiled header file will not be caught and will contain the values of the initial compilation. Note that **\_\_FILE\_\_** can be different for the same file based on the directory where the compilation occurs.

If you specify a repository with the **-hdrepos** switch, you cannot use the precompiled header mechanism to save and restore nested header files enclosed in quotation marks rather than angle brackets.

For instance, suppose **main.C** contains the following:

```
#include "A.h"
```
and **A.h**, in turn, contains:

#include "B.h"

In this case, you cannot use the **-hdrepos** switch to compile **main.C**, although you can use the **+k** switch without **-hdrepos**.

#### **Demand-driven code generation**

**Demand-driven code generation** is the process of selectively generating code according to whether the code is actually used. The CenterLine-C++ translator supports demand-driven code generation with the **-dd=on** and **-dd=off** switch to the **CC** command.

For example, if you use only one class in a class library, CenterLine-C++ generates only the code for the class you used with **-dd=on**. With **-dd=off**, the compiling system generates code for all the classes in the library.

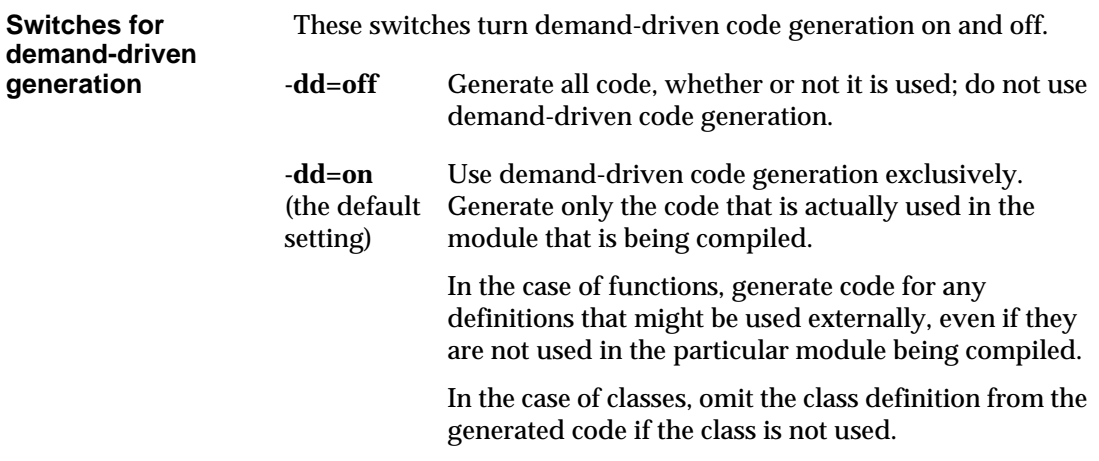

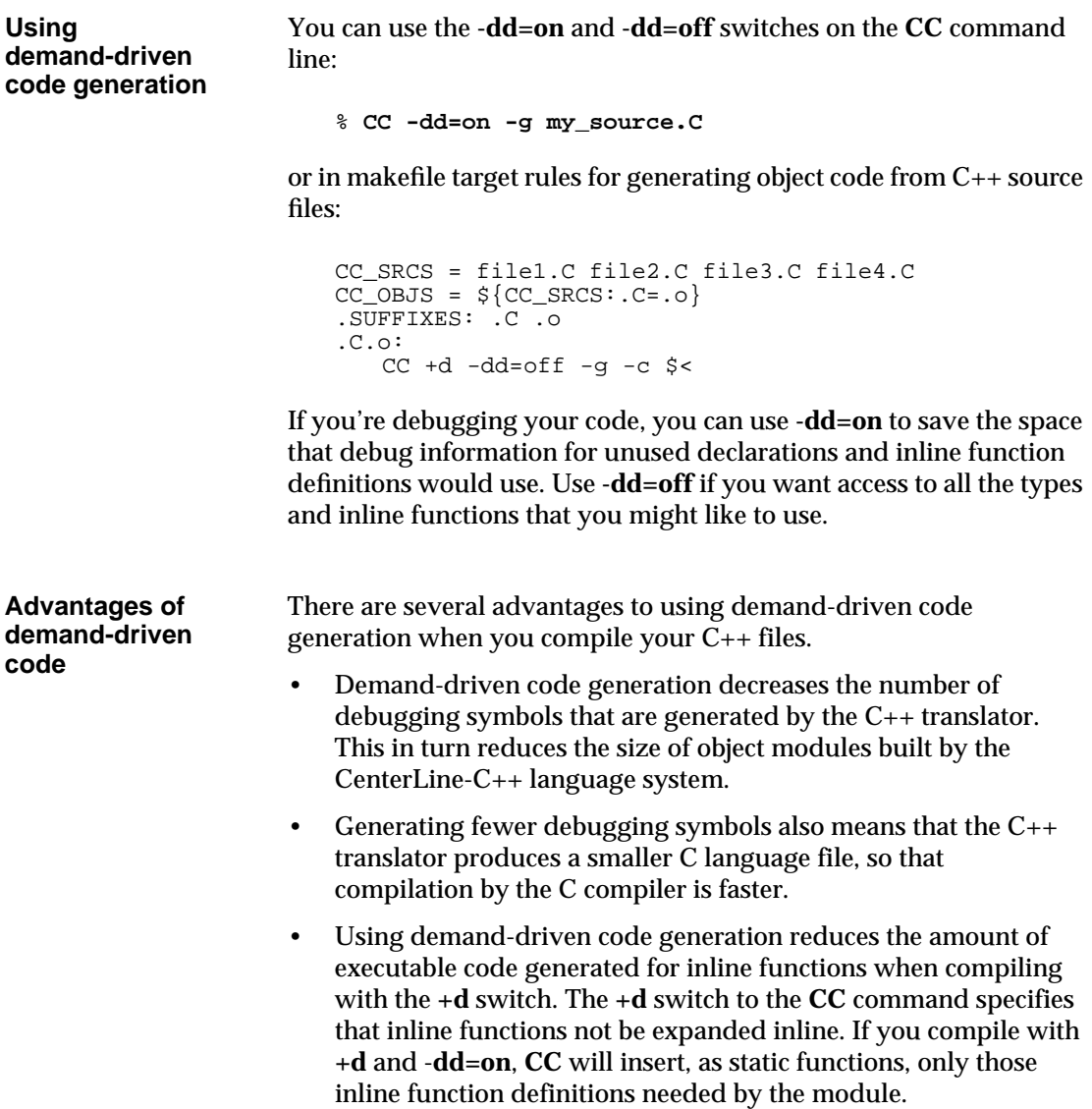

# **Using libraries and header files**

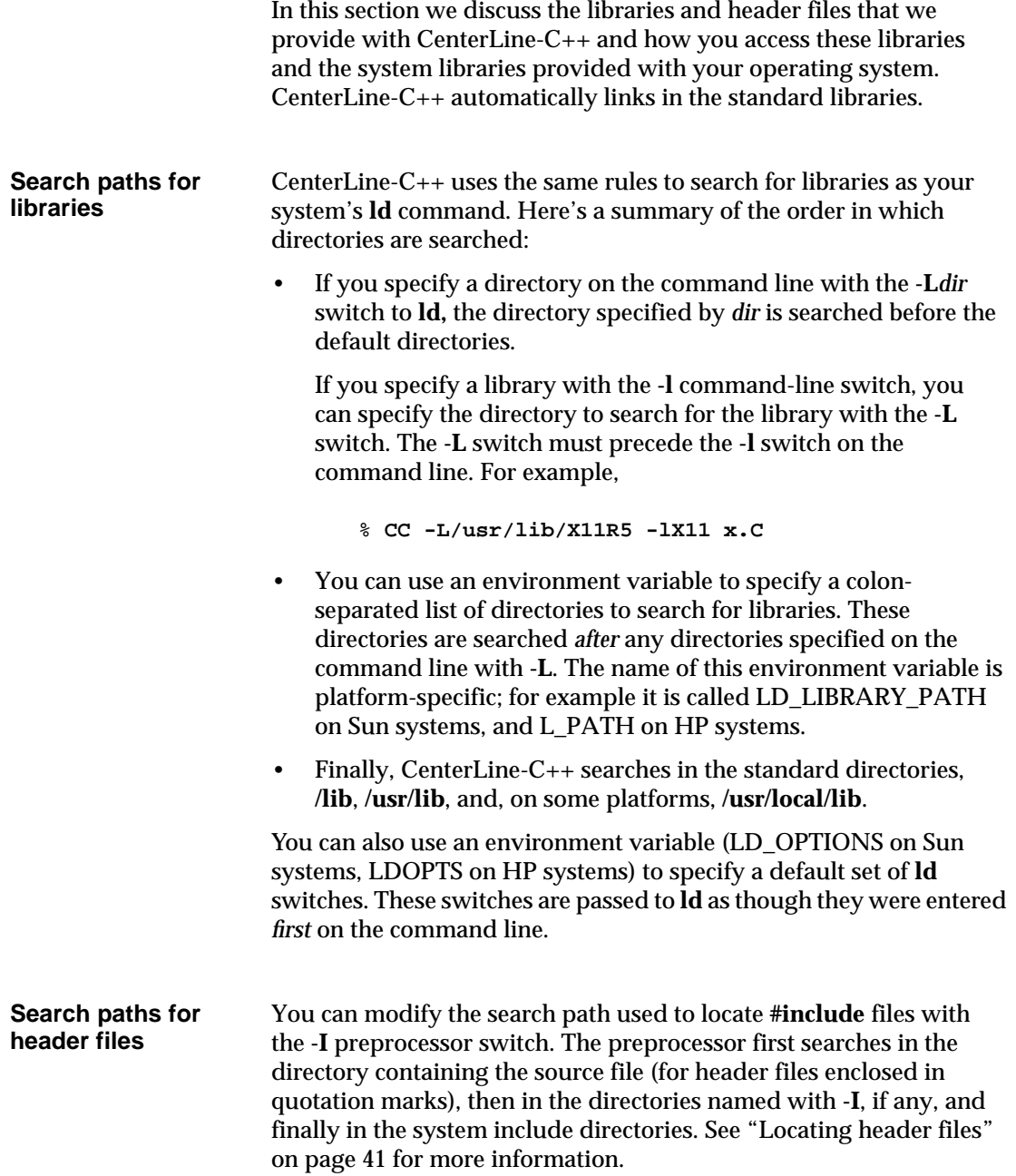

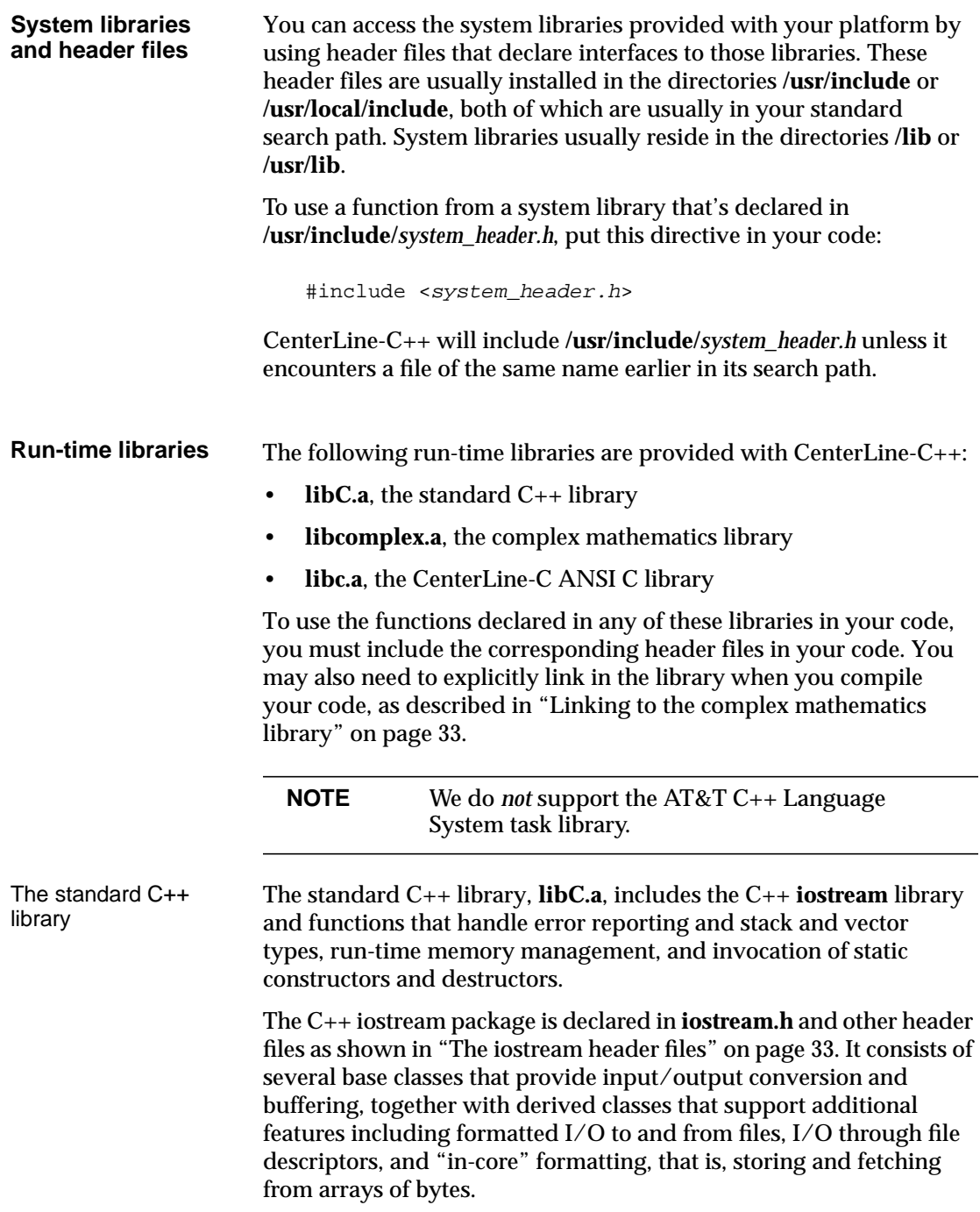

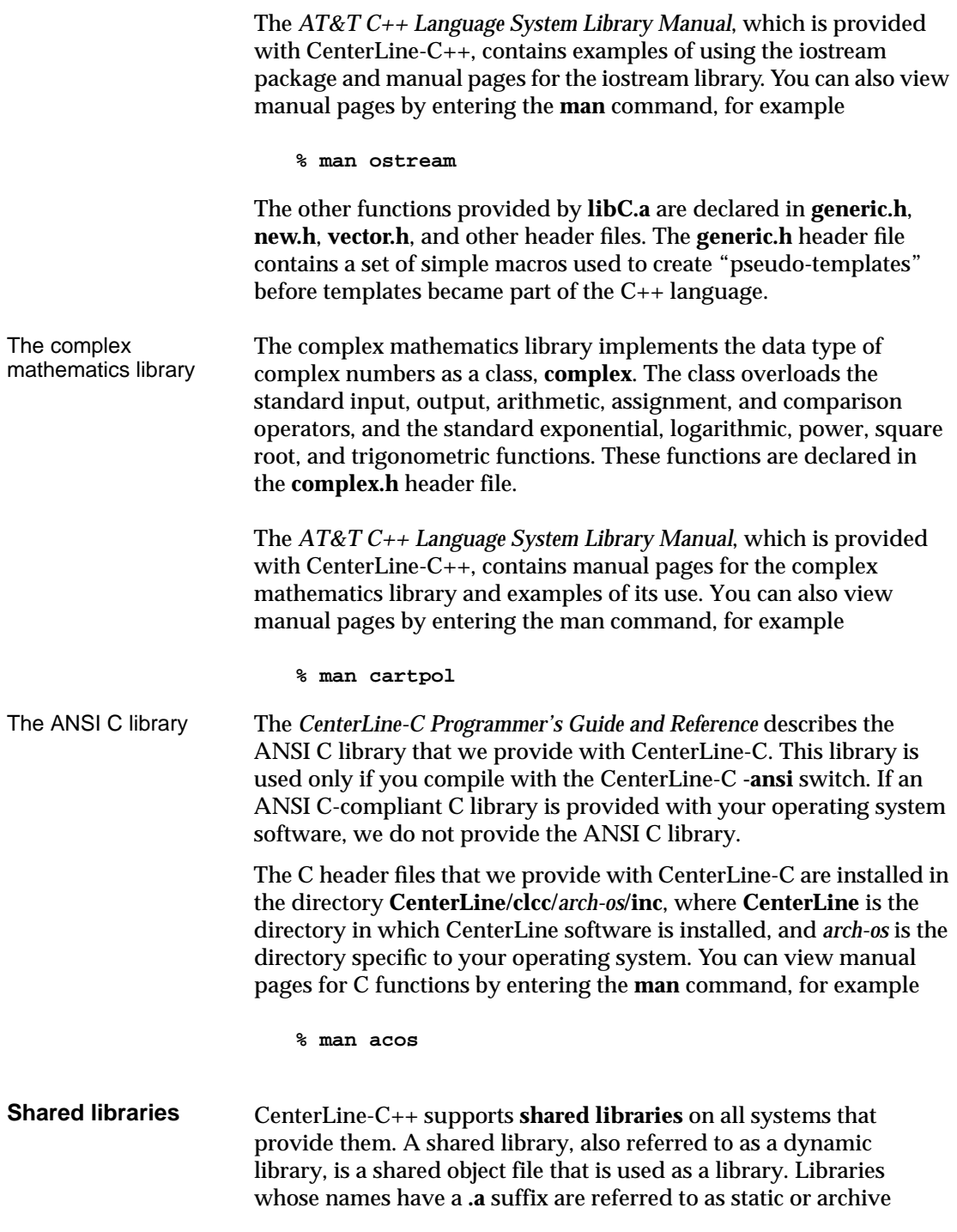

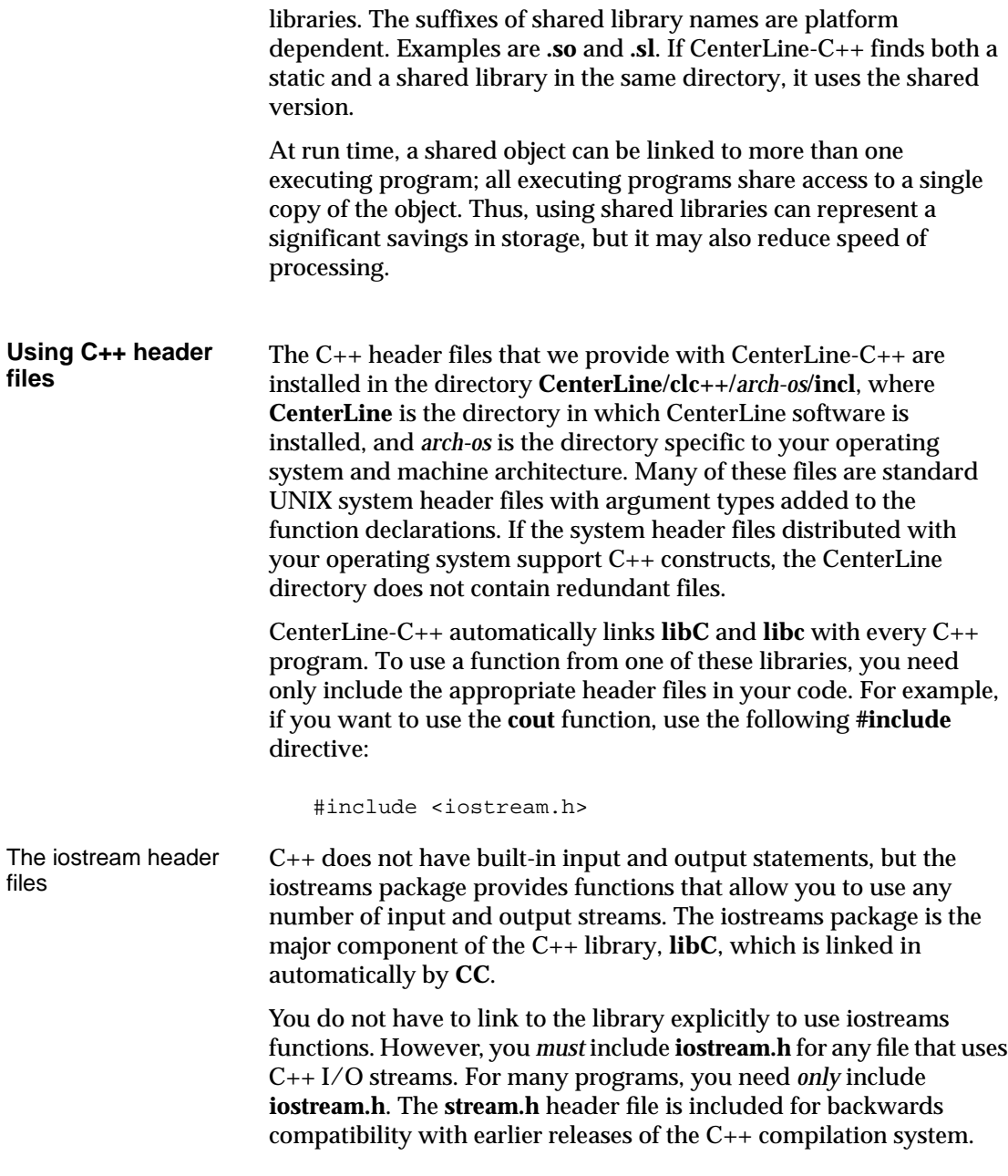

These are the iostream header files:

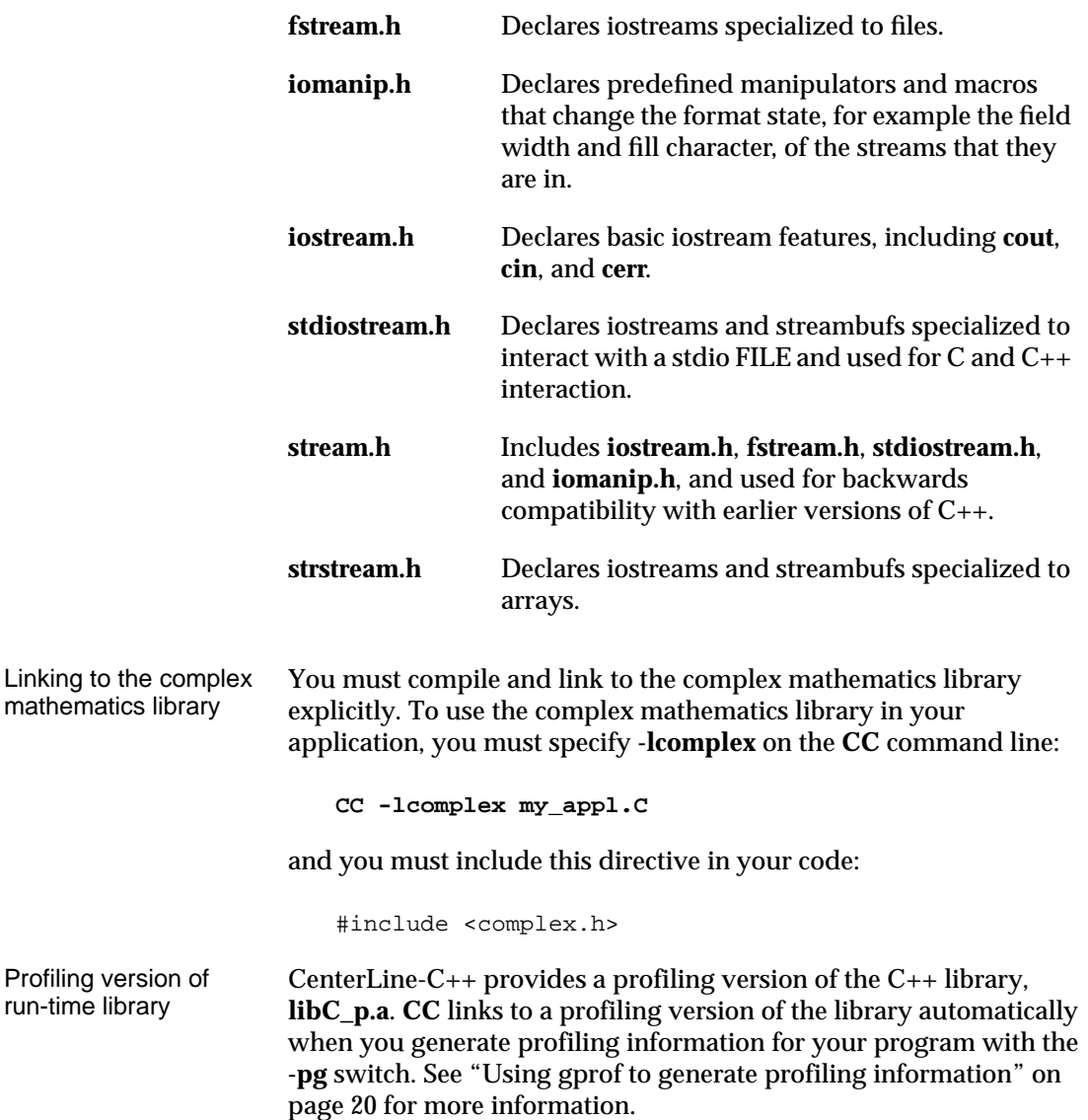

### **Environment variables used by CC**

The **CC** script uses environment variables to locate files it needs to run and for other environmental information. See Table 2 for a list of the environment variables used by **CC.**

You can override the values of these environment variables by setting them to different locations.

For example, if you are using a different C compiler, you could issue this command (from the C-shell):

```
% setenv ccC /usr/my/cc
```
This sets **/usr/my/cc** as the C compiler, instead of the default **cc**.

If you are using the Bourne shell, you can set and export the variable like this:

% **ccC=/usr/my/cc; export ccC**

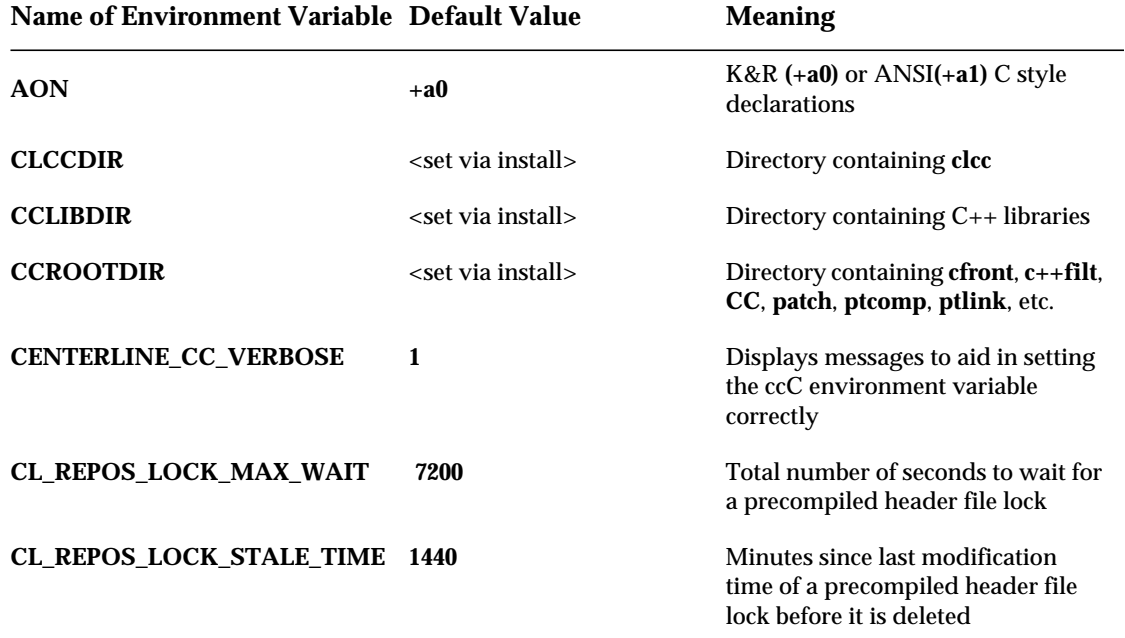

#### **Table 2** Environment Variables Used by **CC**

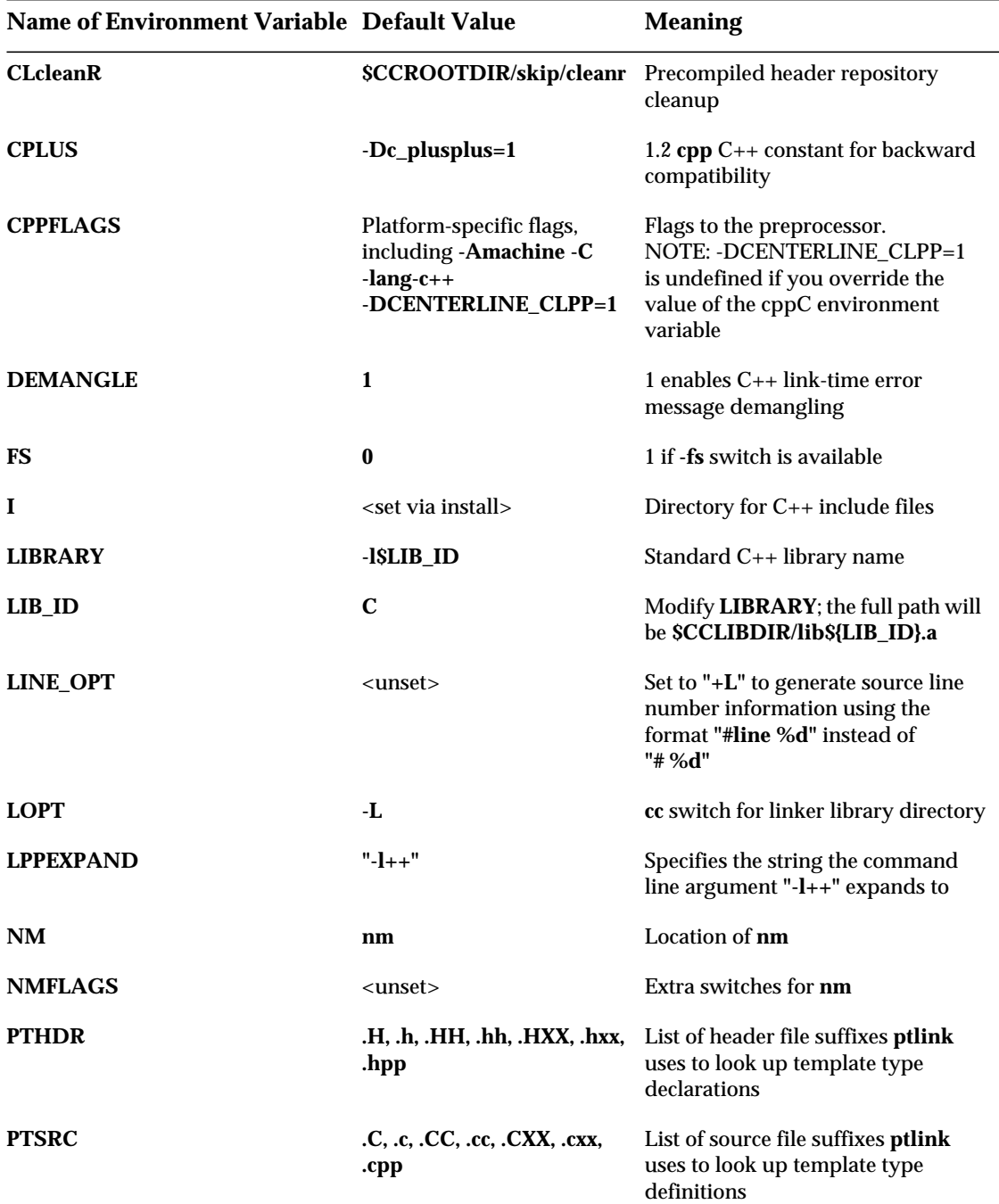

#### **Table 2** Environment Variables Used by **CC** (Continued)

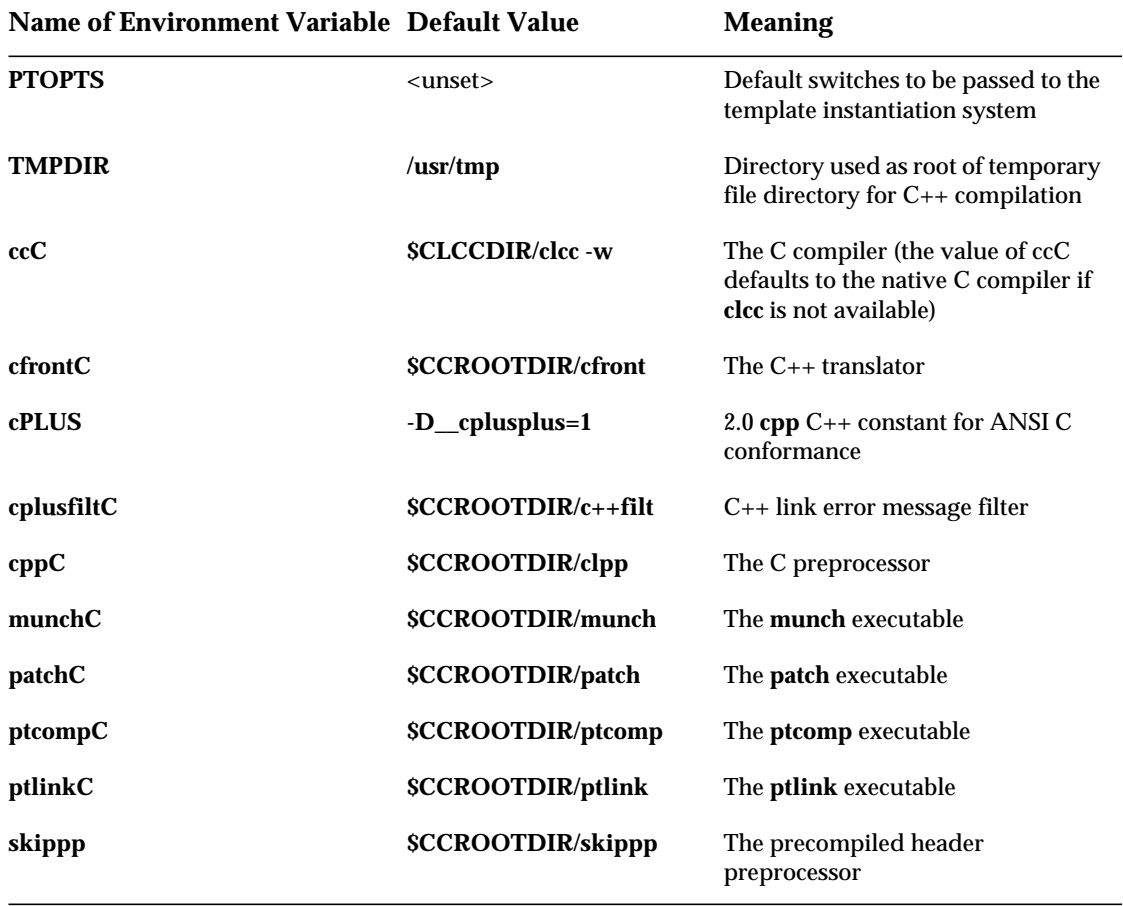

#### **Table 2** Environment Variables Used by **CC** (Continued)

# 3 Preprocessing

*This chapter describes the CenterLine-C++ preprocessor. We cover the following topics:*

- *Header file inclusion*
- *Macro definition and expansion*
- *Conditional compilation*
- *Line control*
- *Reporting diagnostic messages*
- *Implementation-dependent behavior*
- *Preprocessor switches*

# **The CenterLine-C++ Preprocessor**

A preprocessor manipulates the text in your source file and produces input to the compiler. This chapter describes the preprocessor distributed with CenterLine-C++.

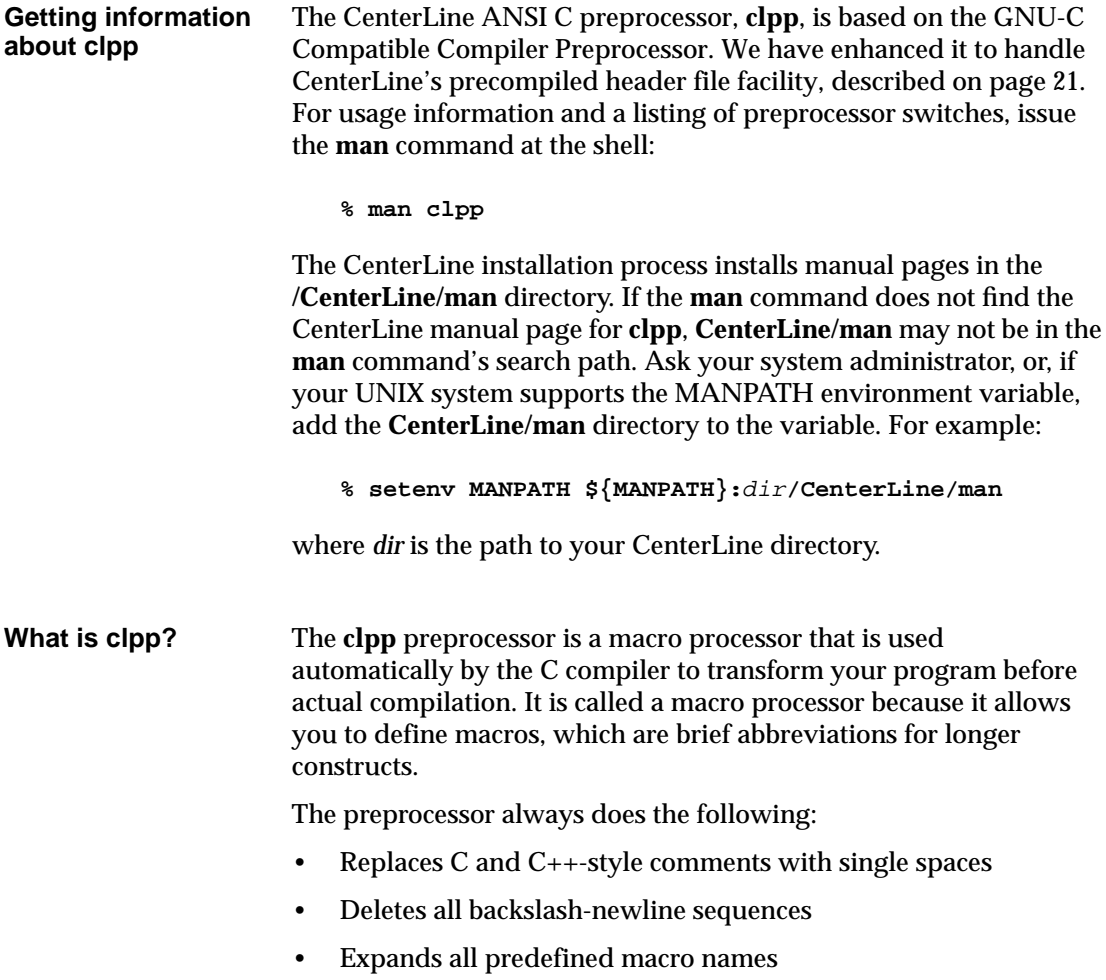

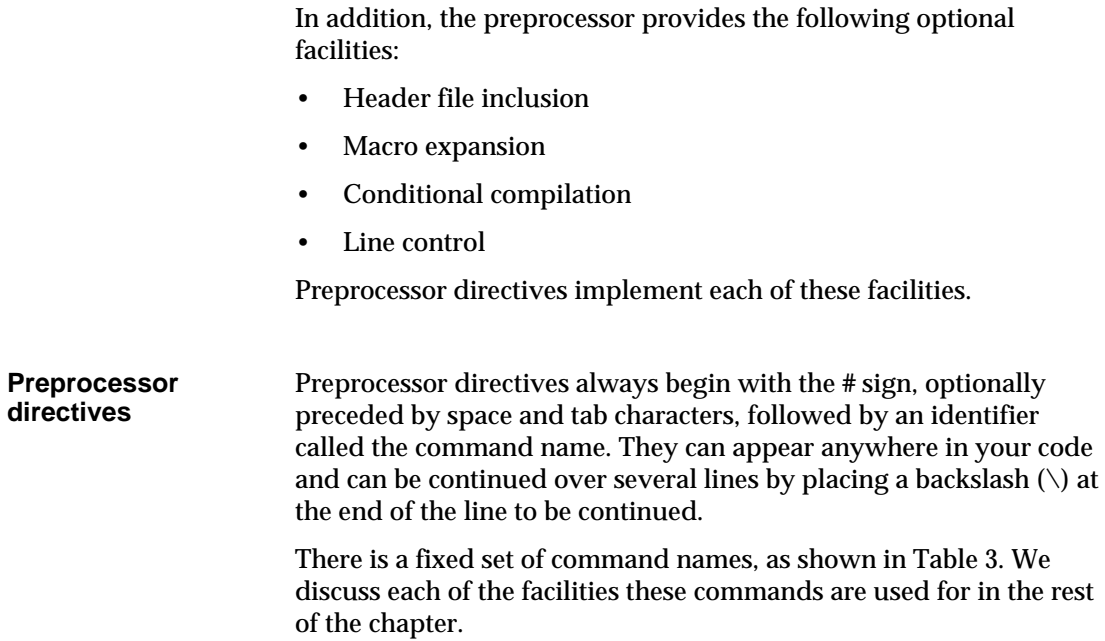

| Preprocessor command name                    | Used for:                         |
|----------------------------------------------|-----------------------------------|
| #include, #include_next                      | Header file inclusion             |
| #define, #undef                              | Macro definition and expansion    |
| #if, #else, #elif, #endif<br>#ifdef, #ifndef | Conditional compilation           |
| #line                                        | Line control                      |
| #error, #warning                             | Reporting diagnostic messages     |
| #pragma                                      | Implementation-dependent behavior |

**Table 3** Preprocessor command names

# **Header file inclusion**

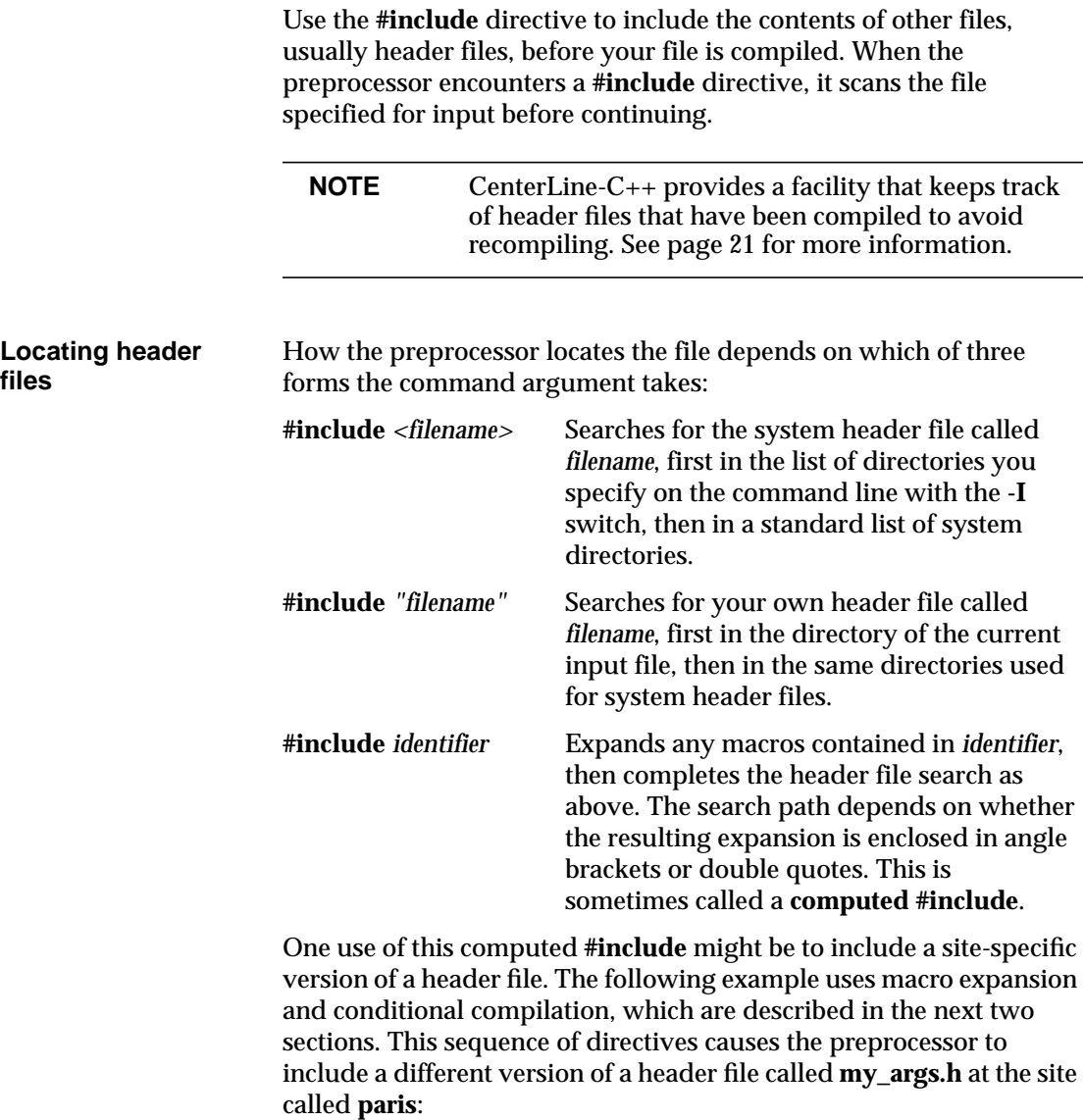

```
#ifdef paris
#define my_args "my_args.paris.h"
#else
#define my_args "my_args.h"
#endif
#include my_args
```
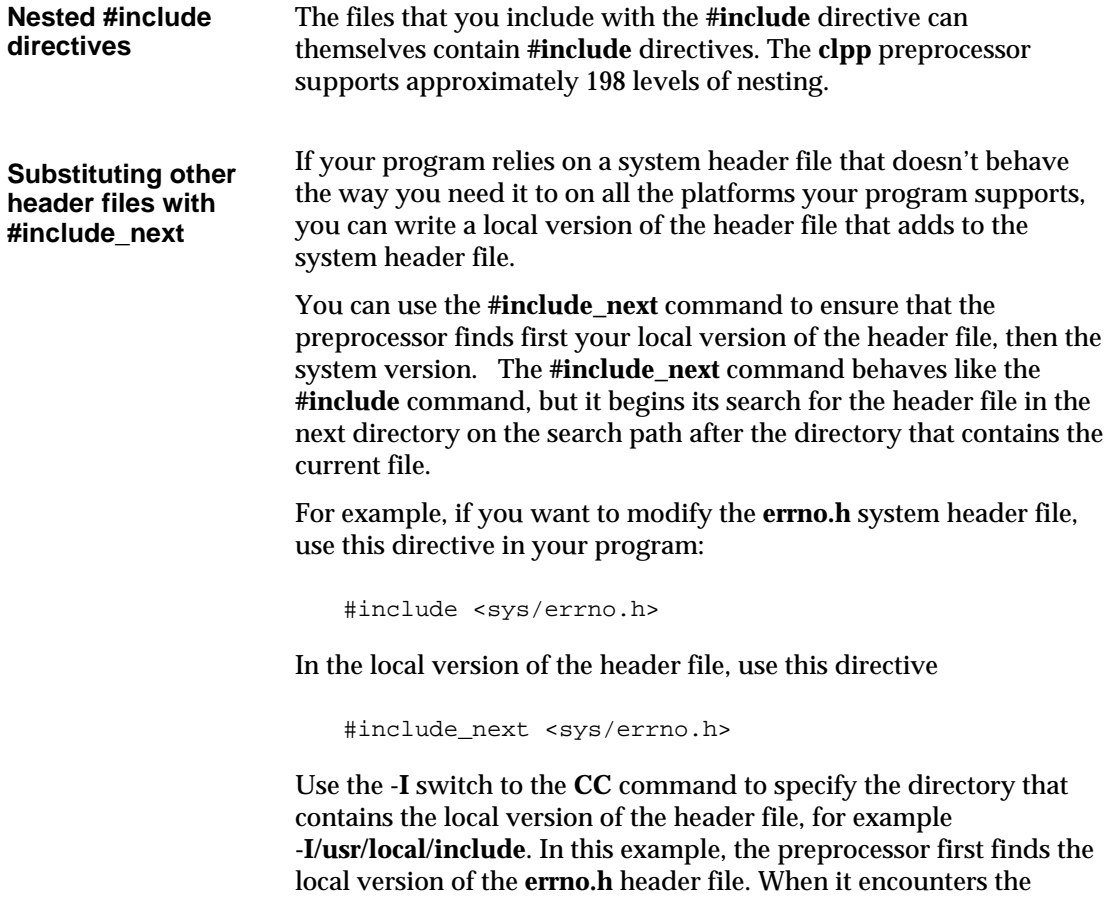

**#include\_next** command, it searches for the next header file in its search path called **errno.h** and finds and includes the system

header file.

### **Macro definition and expansion**

The preprocessor expands predefined macros and macros that you define using the **#define** directive. We cover the following topics in this section:

- Defining simple macros
- Defining macros with arguments
- Specifying string literals
- Concatenating tokens
- Differences between ANSI C and K&R C
- Predefined macros

#### **Simple macros** The simplest macro definition has this syntax:

**#define** *macro\_name macro\_body*

This form is most often used to define a constant; for example, if your program includes a header file that contains this directive:

#define LENGTH 600

the preprocessor replaces each occurrence of **LENGTH** in your program with **600**. The macro definition remains in force until the end of the translation unit, or until it is undefined with an **#undef** directive.

You can define a macro that refers to another macro. For example:

```
#define WIDTH 2*LENGTH
```
This is not equivalent to defining **WIDTH** to equal **1200**, because the preprocessor doesn't replace **WIDTH** with **2\*LENGTH** until you use **WIDTH**.

In C++, you can use a **const** declaration instead of a macro, for example

const int LENGTH=600;

Using **const** has the advantage of making **LENGTH** available to a symbolic debugger. Also **const** values can have type and scope like variables.

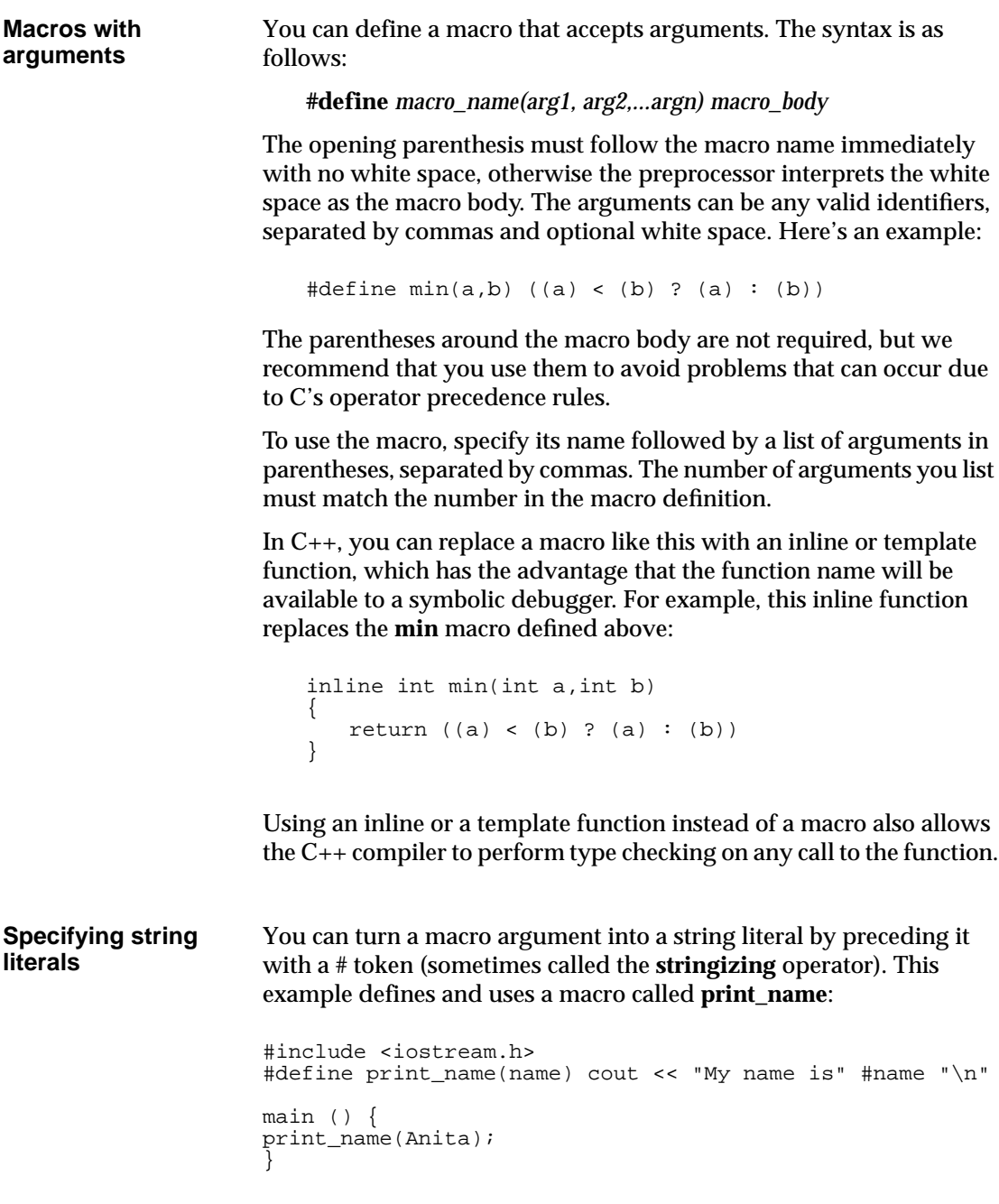

After preprocessing, **main()** looks like this:

```
main () \{cout << "My name is" "Anita" "\n"
}
```
The preprocessor later concatenates adjacent strings, so the output of the program is this:

My name is Anita

**Concatenating tokens** If the ## operator appears between two tokens in the macro body, the preprocessor first replaces the tokens if they are parameters, then removes the ## token and any white space surrounding it.

For example, suppose you define this macro:

#define size(name,no) new ## name = no \* old ## name

If you use the **size** macro as follows:

size(Length,3)

You get the following expansion:

newLength = 3 \* oldLength

**ANSI C differences in macro expansion** There are several differences between the ways ANSI C style preprocessors such as **clpp** and pre-ANSI preprocessors handle macro expansion. If you're using legacy code or pre-ANSI C header files you may encounter these differences. The *Annotated C++ Reference Manual*, in its commentary on preprocessing, describes differences in detail. (See "Suggested reading" on page vi for publication details.)

> Here's a simple example to illustrate how **clpp** and pre-ANSI preprocessors handle strings, character constants, and concatenation. Suppose you have this code:

```
#define old_string(x) "x"
#define old_char(y) 'y'
#define old_join(m,z) m/* */z
#define new_string(a) #a
#define new_join(c,d) c##d
```

```
main() \{old_string(this is my string);
old_char(this is my char);
old_join(con,catenated);
new_string(this is my string);
new_join(con,catenated);
}
```
The "old" macros produce the desired result if you use a pre-ANSI preprocessor, the "new" macros if you use **clpp** or another ANSI C preprocessor. There is no ANSI C equivalent to the "charizing" feature provided with some pre-ANSI preprocessors, which replaces the contents of character constants with the spelling of their formal arguments.

A traditional preprocessor produces this output:

```
"this is my string";
'this is my char';
concatenated;
#this is my string;
con##catenated ;
```
Here's the result when you use **clpp**:

```
"x" ;
'y' ;
con catenated ;
"this is my string" ;
concatenated ;
```
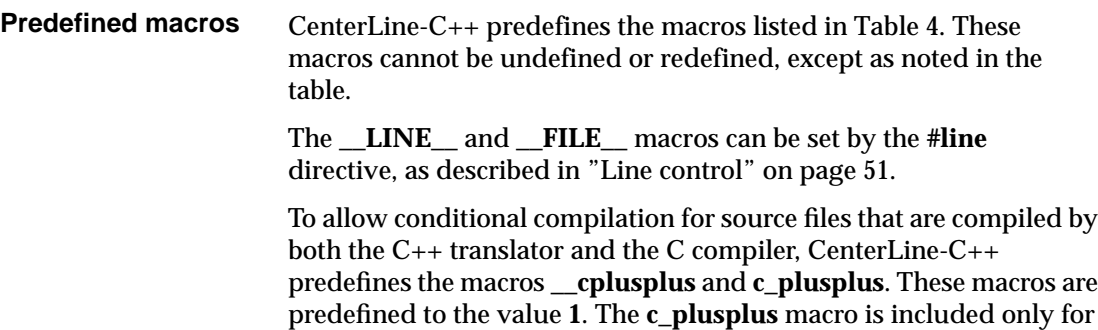

backward compatibility with AT&T C++ 1.2 source code. When writing new code, use the **\_\_cplusplus** macro instead of **c\_plusplus**.

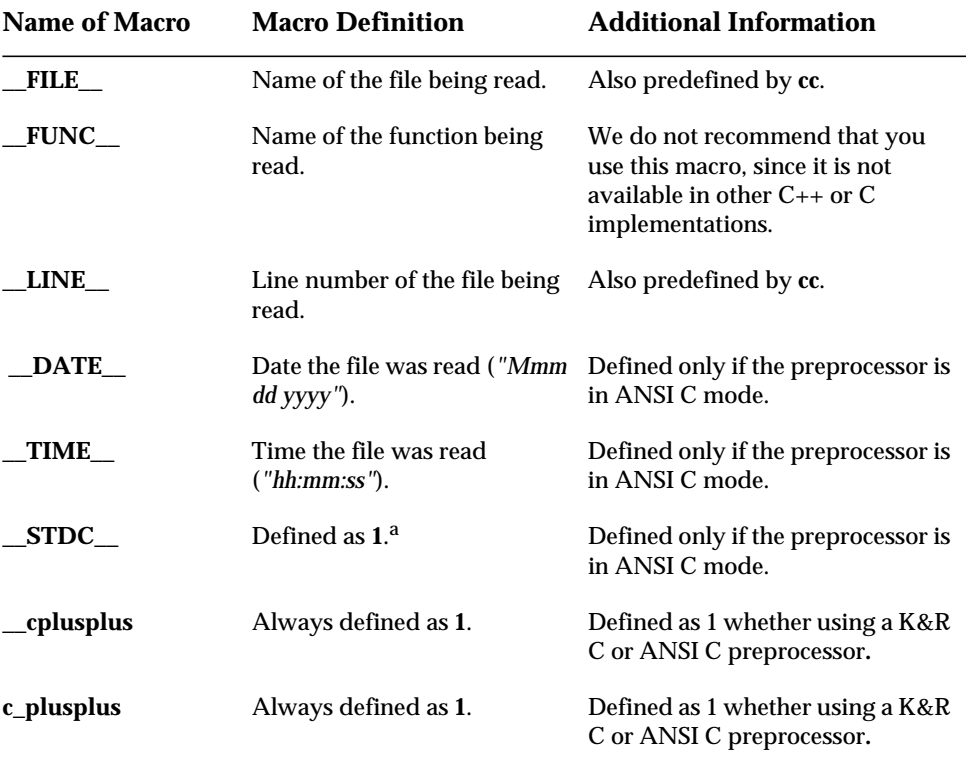

**Table 4** Macros Recognized by CenterLine-C++

a. This macro is defined by C compilers and interpreters that conform to the ANSI standard. On some platforms, such as Solaris 2.x, it can be defined as 0, and on others it can be undefined.

> Refer to the *CenterLine-C Programmer's Guide and Reference* or the **clcc** manual page for a list of the predefined macros recognized by the CenterLine-C compiler.

# **Conditional compilation**

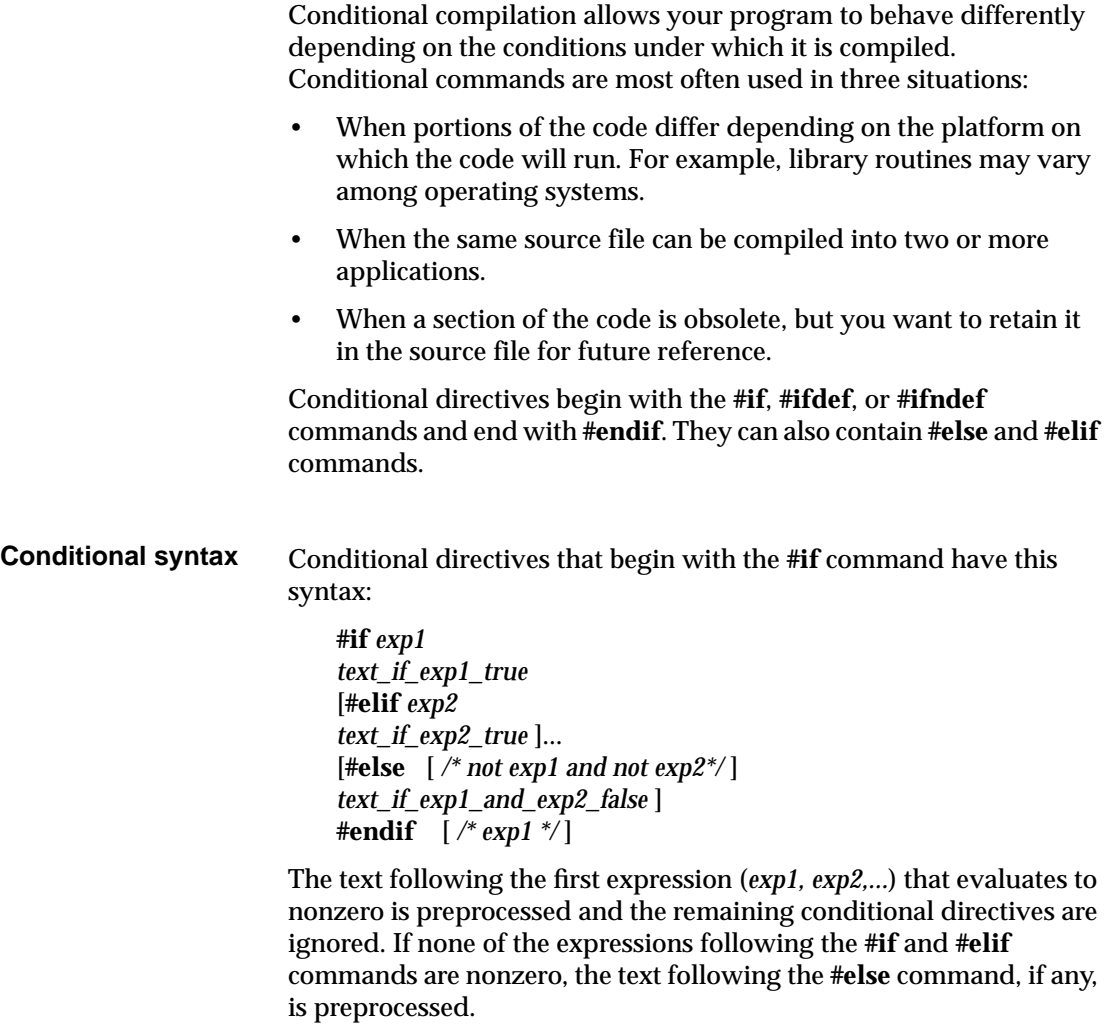

The optional comments after the **#else** and **#endif** commands make it easier to read nested conditional directives.

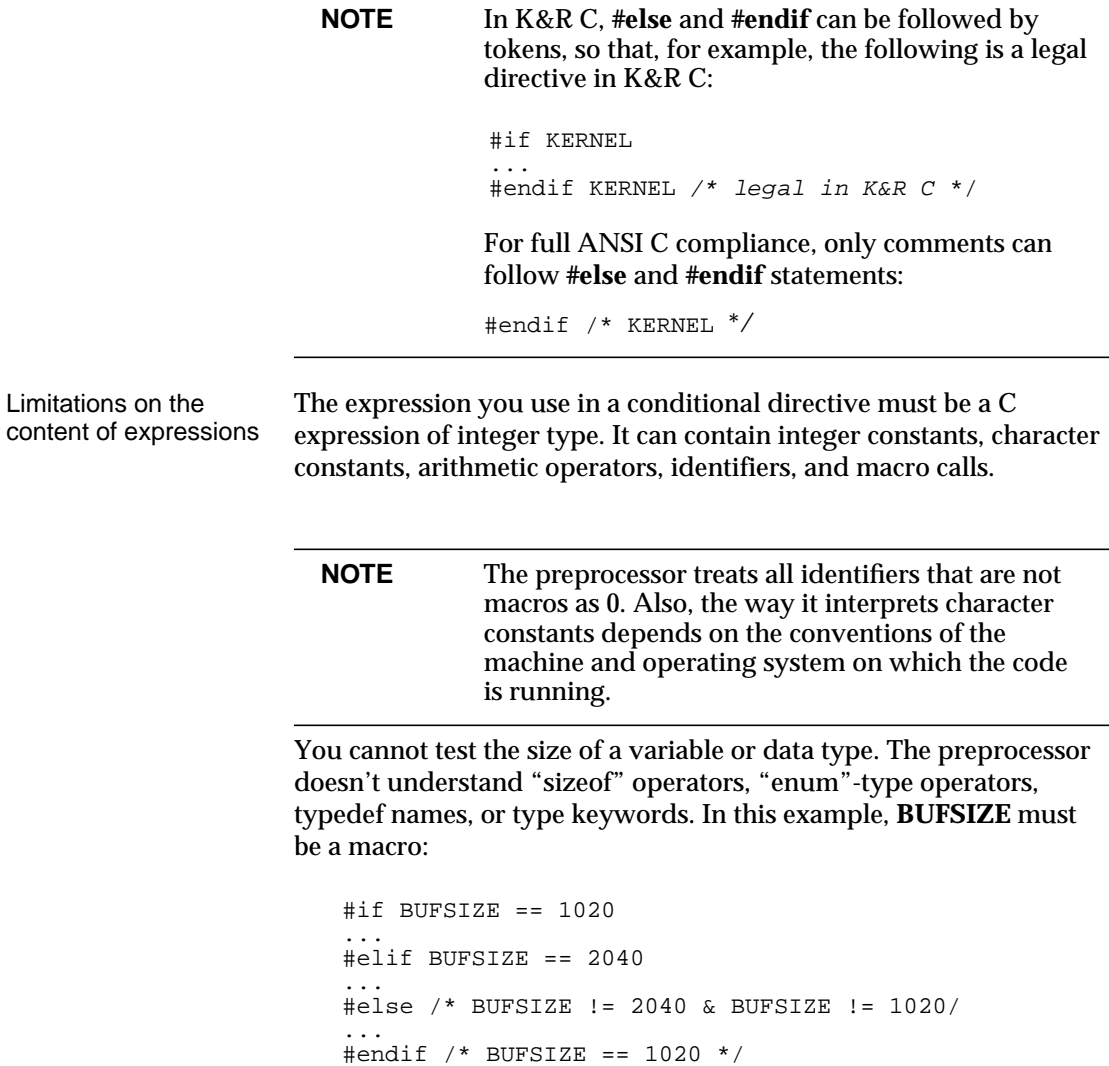

#### **Using #ifdef and #ifndef**

You can use **#ifdef** or **#ifndef** with a macro name if a section of your code is relevant only under certain conditions. You can use a predefined macro or a macro you have defined yourself.

For example, if your program has sections that differ according to whether or not it's compiled in a UNIX environment, you could use this directive:

```
#ifdef unix
.
<code to be compiled if unix is defined>
.
#else /* not unix */
.
<code to be compiled if unix is not defined>
.
#endif /* unix */
```
The commands **#if defined** and **#if !defined** are equivalent to **#ifdef** and **#ifndef**, but they enable you to combine two conditions in one line. For example:

```
#if defined (_sparc_) || defined (_hp_)
.
<code to be compiled if _sparc_ or _hp_ is defined>
.
#endif
```
The parentheses surrounding the macro name are optional.

**Retaining obsolete code** If you want to refer to a section of your program that you've changed, but you no longer want it compiled, you can retain it in your source code and use a conditional directive that always evaluates to false:

> #if 0 . <obsolete code> . #endif

# **Line control**

The output from the preprocessor is a combination of your input files and any files you included with **#include**. The included files and any conditional directives and macros you use cause the line numbers in the preprocessor output to be different from those in the original source file.

To enable error or warning messages to indicate at what line, and in which file, inconsistencies are detected, the preprocessor uses the

**\_\_LINE\_\_** and **\_\_FILE\_\_** predefined macros. They expand, respectively, to the current input line number and the file being preprocessed. After a **#include** directive, the **\_\_FILE\_\_** macro contains the name of the included file, until processing resumes on the file containing the **#include** directive.

A **#line** directive changes the contents of the **\_\_FILE\_\_** and **\_\_LINE\_\_** macros. This is useful if the original source file is processed by another program, such as a parser generator, and the output from that program becomes the input to the preprocessor. The parser generator can insert **#line** directives into its output so that the output from the preprocessor can refer to the original filename and line number.

For example, the following directive sets the **\_\_LINE\_\_** macro to **15** and the **\_\_FILE\_\_** macro to **my\_file**:

#line 15 my file

# **Reporting diagnostic messages**

The **#error** directive causes the preprocessor to report a fatal error. The text following the **#error** directive is the error message. For example, if your program requires a particular condition to be true, you could test for the condition and generate an appropriate message.

Here's an example:

```
#if SIZE != 1000
#error "SIZE must equal 1000"
#endif
```
The **#warning** directive causes the preprocessor to print a diagnostic message, but it does not interrupt processing.

### **Implementation-dependent behavior**

The ANSI standard provides a preprocessor directive of the form **#pragma** *token-string*. Its effect is determined by the implementation, and it is ignored if the implementation does not recognize *token-string*.

The **clpp** preprocessor ignores all **#pragma** directives and passes them on to the C compiler. Refer to the *CenterLine-C Programmer's Guide and Reference* for more information about the **#pragma** directives recognized by **clcc**.

### **Preprocessor switches**

Table 5 shows the switches accepted by the **clpp** preprocessor. Some of these switches can be used on the **CC** command line, but others must be passed to the preprocessor from the **CC** command line with the **-flags\_cpp=** switch. Here's an example:

```
% CC -flags_cpp="Wtraditional -pedantic" my_prog.C
```
This command line generates warnings if your code violates certain pre-ANSI (**-Wtraditional**) or ANSI semantics (**-pedantic**).

| Switch              | <b>Meaning</b>                                                                                                    |
|---------------------|----------------------------------------------------------------------------------------------------|
| $-C$                | Do not discard comments; pass them through to the output file. Comments<br>appearing in arguments of a macro call will be copied to the output before the<br>expansion of the macro call.                                                                                                    |
| -Dname              | Predefine <i>name</i> as a macro, with definition 1.                                                                                                    |
| $-Dname=definition$ | Predefine <i>name</i> as a macro, with definition <i>definition</i> . There are no restrictions on<br>the contents of <i>definition</i> , but if you are invoking the preprocessor from a shell or<br>shell-like program you may need to use the shell's quoting syntax to protect<br>characters such as spaces that have a meaning in the shell syntax. If you use<br>more than one -D for the same name, the rightmost definition takes effect. |

**Table 5 clpp** Preprocessor Switches

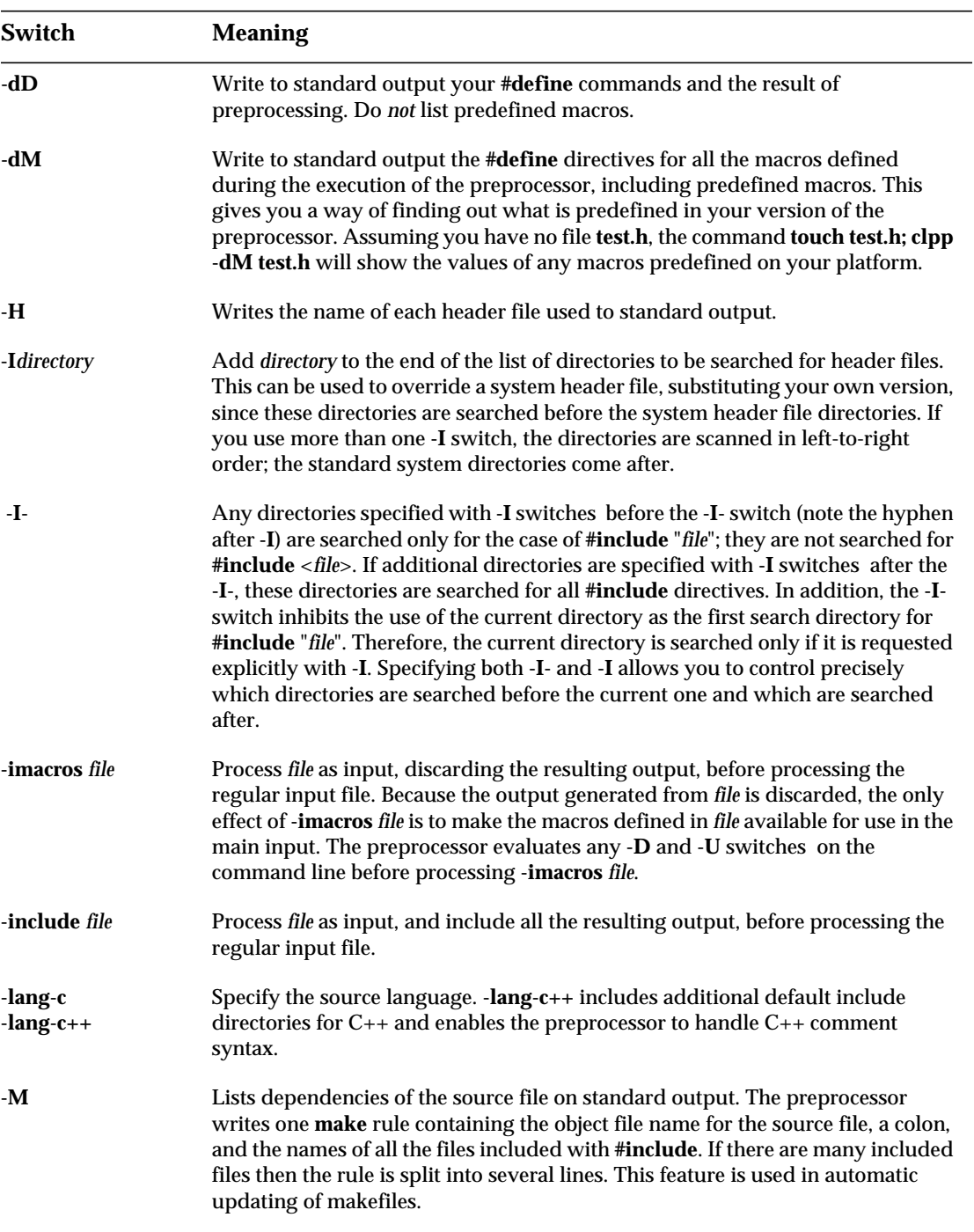

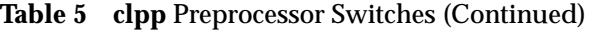

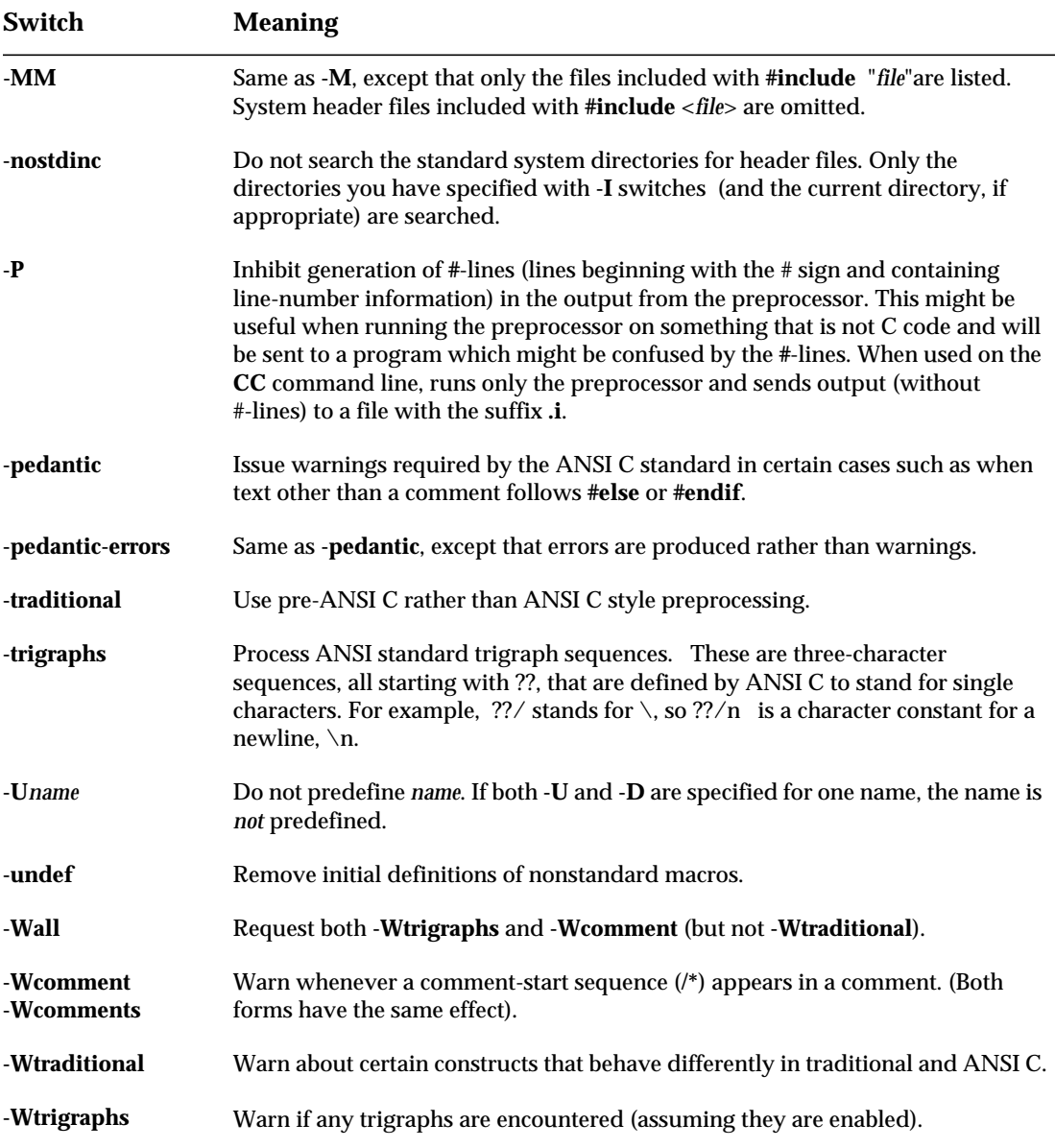

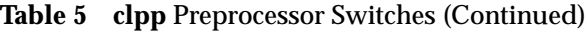

# 4 Using Templates

*This chapter provides an introduction to using templates with CenterLine-C++. It includes a description of the instantiation process and the switches used for instantiation, some usage scenarios, and troubleshooting tips.*

## **Using templates**

Templates are the mechanism in C++ for supporting **parameterized types**.

Parameterized types allow you to implement generic code for a type and then implement that type with different parameters.

For example, you can define a general container type such as **List** or **Set** as a template, and specify the type of the elements in the container as a type parameter. Thus you could define a **Set** template and specify its type parameters as **int**, **Button**, or **cookbook**. As a result, the compiler could automatically create a **Set** of **ints**, a **Set** of **Buttons**, or a **Set** of **cookbooks**.

In case you are not familiar with templates, we provide some background information about how they are defined by the C++ language and how they are implemented in CenterLine-C++. In the rest of this chapter, we discuss the following aspects of templates:

- Basic concepts and syntax
- Using templates with CenterLine-C++
- The instantiation process
- Coding conventions
- Lookup schemes
- Map files
- Switches for templates
- Usage scenarios
- Specializations
- **Examples**
- Common pitfalls
- **Troubleshooting**
- Tools
- Summary of terminology

For more language information about templates, see the *AT&T C++ Language System Product Reference Manual*. For more implementation information, see "Template Instantiation in C++ Release 3.0.2", an excerpt from the *AT&T C++ Language System Selected Readings*, which is available online in the following file:

#### **CenterLine/clc++/docs/cfront3.0.2.templ\_inst**

If you are using the GUI, you can also view it in the Man Browser by selecting the "Template Instantiation" topic in the AT&T Documentation category. For more information about the Man Browser, see "Using the Man Browser" on page 122.

### **Basic concepts and syntax**

There are two kinds of templates in C++: class templates and function templates. A class template allows you to define a pattern for class definitions; generic container classes are good examples of class templates. A function template defines a pattern for a family of related overloaded functions; the function template lets one or more of the function parameters be a parameterized type. In the next two subsections, we describe class templates first, and then function templates.

#### **Class templates** In C++, you use a class declaration to specify how to construct an individual object. Similarly, you use a class template to specify how to construct an individual class.

Once you have specified a class template completely, the C++ language system can use the template to generate a template class, which is just like any other class. Whenever you declare an object of the template class, the language system uses the template class to create an individual object.

Creating the class from the template is called instantiating the template. See Figure 2 for a conceptual illustration of the relationship between a class template, an individual class (template class) instantiating the template, and declaring an object of the template class.
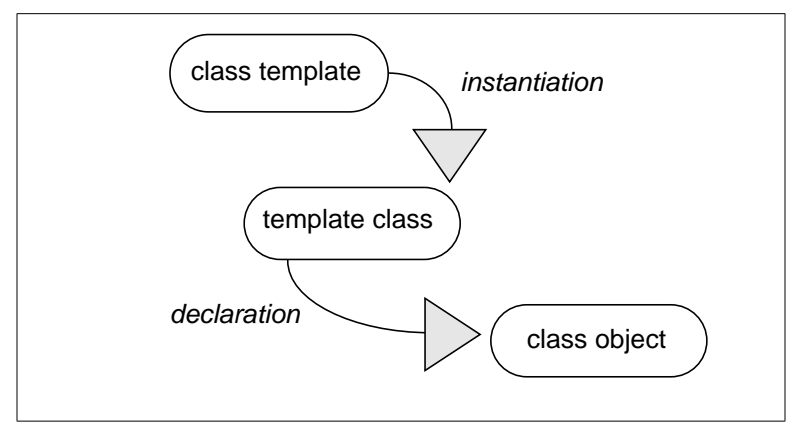

**Figure 2** Instantiation and Declaration: From Template to Class to Object

Say, for instance, you wish to create a bank that is a list of accounts. You want the bank to be an object just like any other class object in C++. You can use templates to create the bank by writing code that follows these steps:

**1** Create a class template for lists in general; let's say you name it **List**, and you want it to work for all types **T**:

```
template <class T> class List
{
private:
 T *data;
 List *next;
public:
List(); \qquad // construct a List
 List(T& type); // constructor of a List, given a T
List *nextLink();// return a pointer to the next
                         // item in the linked list
 void setNext(T newData); // add an item containing
                        // newData to the list
 T *thisData(); // return this List's data
}
```
Make sure that you have defined the **account** type (in another file) that you want to use as the parameterized type **T** with **List**:

```
class account
{
.
.
.
};
```
**2** Declare an object of the template class from the template, using an **account** as the parameterized type, and construct an individual bank object:

```
account my_checking;
List<account> A_Bank(my_checking);
```
**3** Now you can add accounts to the bank by using a **List<account>** member function:

```
account your_checking;
A_Bank.setNext(your_checking);
```
See Figure 3 for a conceptual illustration of the instantiation and declaration of a class template in the bank example.

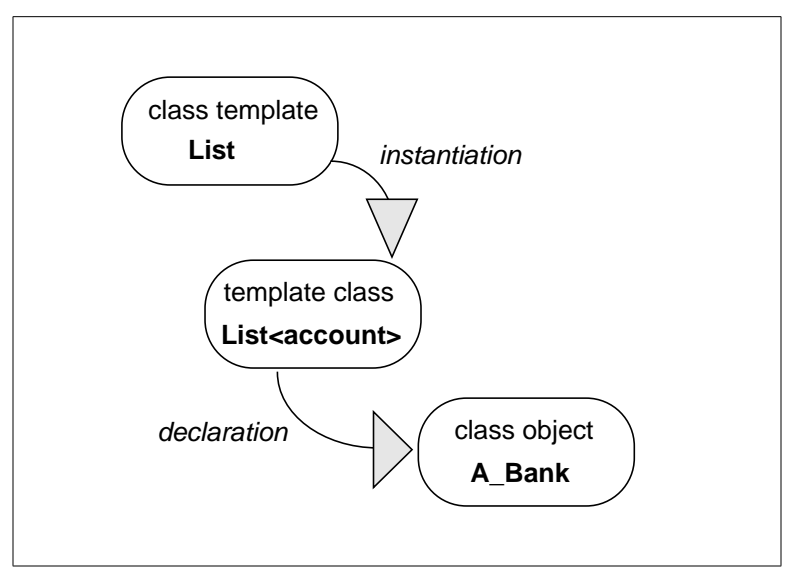

**Figure 3** From **List** Class Template to **A\_Bank** Class Object

#### **Function templates**  $C_{++}$  allows you to overload functions — that is, you can give many functions the same name as long as each function definition is distinguished by the number and/or type of its function arguments. You can think of a function template as a shorthand way to define a set of overloaded functions.

For instance, suppose you wish to define a set of overloaded functions so that each function returns the larger of its two arguments. The simplest form of such a function is **max(int, int)**:

```
int max(int a, int b) { return (a > b) ? a : b; }
```
In addition to comparing integers, you also want to overload **max** to compare two classes of type **Circle** as well as comparing variables of the built-in types **float** and **char**:

```
Circle max(Circle a, Circle b) { return (a > b) ? a : b; }
float max(float a, float b) { return (a > b) ? a : b; }
char max(char a, char b) { return (a > b) ? a : b; }
```
Clearly each of these functions requires a definition of the greater-than operator (>); this definition is part of the language definition for **int**, **float**, and **char**, but must be defined specifically for the **Circle** class.

Here's an example of a function template that defines the same pattern as the preceding set of overloaded **max** functions:

```
template <class T> T max( T a, T b)
      { return ( a > b ) ? a : b; };
```
The data type for the **max** function template is represented by the template argument: **<class T>**. Once you define this function template, you can use the **max** function with any data type for which the operator > is defined.

 See Figure 3 for a conceptual illustration of the instantiation and use of the **max** function template with **Circle** as the parameterized type. Note that the **Circle(max)** function is generated implicitly by the compiler.

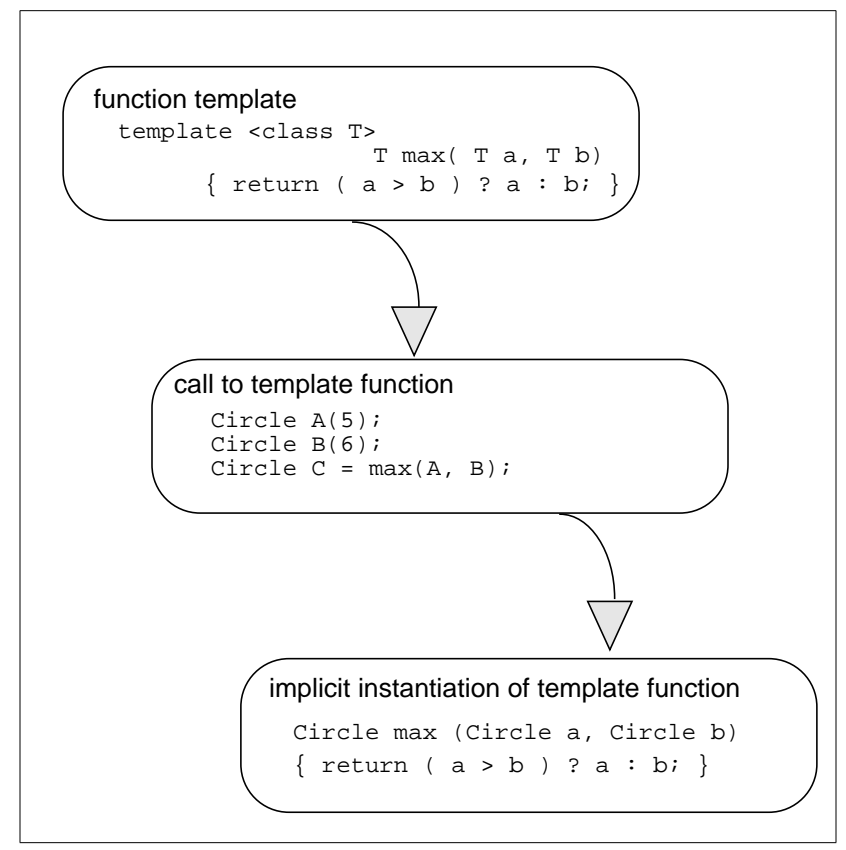

**Figure 4** From Function Template to Function Call

Once you write the function template for the **max** function, using **T** as the parameterized type, your application can make a function call such as **max(A,B)**. Then, CenterLine-C++'s automatic template instantiation system implicitly creates the instantiated template function needed to implement the **max** function call. (It does not create a physical copy of the instantiated template function.)

In the case illustrated in Figure 3, the parameterized type in the function call is **Circle**, so the instantiated template function returns a **Circle** and takes **Circles** as arguments.

## **Using templates with CenterLine-C++**

In this section we present an overview of the use of templates with CenterLine-C++; we do so by focussing on another example of a simple class template. Later in the chapter we describe the instantiation process and coding conventions in more detail. The three files used in this example, **Vector.h**, **Vector.c**, and **appVector.C**, are available online in the examples directory. See "Setting up the examples directory" on page 9 for how to install the examples directory. **Declaring a template in a .h file** Suppose that you want to use one-dimensional arrays, or vectors, that grow dynamically as new elements are added and that can contain different types as elements. You might declare a vector class template as follows:

```
template <class T> class Vector
{
   T* data;
   int size;
public:
   Vector();
   T& operator[](int);
};
```
This class template declaration has two private data members, **data** and **size**, and two public functions, **operator[]** and the constructor. There is one argument **T** to the template.

We put the template declaration of **Vector** in a file named **Vector.h**. As its suffix indicates, **Vector.h** is a header file. In the rest of this discussion, we will refer to it as the **template declaration file**.

**NOTE** The template instantiation system allows you to use filenames with different suffixes. See the "Dynamic extension lookup" section on page 73 and the "Map files" section on page 75 for details on how to do so correctly.

**Specifying a template implementation in a .c file**

By convention, if the declaration file is named **Vector.h**, we put the implementation of the **Vector** template in a file named **Vector.c**. This file is generally referred to as the **template definition file**. You can use other suffixes for the template definition file, but the name (in this case **Vector**) must be the same as that of the template declaration file.

Here's a possible implementation for **Vector**:

```
template <class T> Vector<T>::Vector()
{
   // start off with 3 elements
   size = 3;data = new T[size];
}
template <class T> T& Vector<T>::operator[](int n)
{
   int os;
   int i;
   T* newdata;
   // grow if have to
   if (n \geq size){
          os = size;
          while (size \leq n) size * = 2inewdata = new T[size];
          for (i = 0; i < os; i++)newdata[i] = data[i];delete [] data;
          data = newdata;}
   // return reference to data slot
   return data[n];
}
```
Note that the code in **Vector**'s declaration and implementation is parameterized — it uses a type that is unknown but represented by **T**. Also, note that the **.c** file does not include the **.h** file. The automatic instantiation system will locate **Vector.c** according to the rules described in "Dynamic extension lookup" on page 73.

```
Specifying a
template class in
an application
                      We put a simple application that uses the Vector template in
                      appVector.C:
                          #include <iostream.h>
                          #include "Vector.h"
                          main()
                          {
                          Vector<int> v;
                          int i;
                          // put data in the vector
                          for (i = 1; i \le 5; i++) v[i] = i * i;// display data in the vector
                          for (i = 1; i \le 5; i++)cout \langle \cdot \rangle i \langle \cdot \rangle "" \langle \cdot \rangle v[i] \langle \cdot \rangle \n";
                          }
                      This application using the Vector template specifies Vector<int>; that
                      is, it substitutes type int for the T in the declaration and
                      implementation of the template. Vector<int> is an example of a
                      template class — a template with particular arguments — where <int>
                      is a template argument.
Compiling the
application
                      Compile this application with the -ptv switch so that you can see
                      what the compile-time (ptcomp) and link-time (ptlink) template
                      processors are doing. The instantiation process is described on
                      page 67.
    % CC -ptv appVector.C
    CC appVector.C:
    CC[ptcomp] locked repository [1] ...
    CC[ptcomp] read raw cfront information [0] ...
    CC[ptcomp] read old map file [0] ...
    CC[ptcomp] made list of unique filenames in new map file [0] ...
    CC[ptcomp] deleted old map file entries [0] ...
    CC[ptcomp] added in new map entries [0] ...
    CC[ptcomp] wrote new map file [1] ...
    CC[ptcomp] unlocked repository [0] ...
    /* compiler output deleted */...
    CC[ptlink] locked repository [0] ...
    CC[ptlink] read name map file list [0] ...
    CC[ptlink] read in all objects and archives [1] ...
    CC[ptlink] finished link simulation to pick up undefineds [0] ...
    CC[ptlink] made list of unique template class names [0] ...
```

```
==========left to do==========
                      Vector<int>
CC[ptlink] now looking at template Vector<int> [0] ...
CC[ptlink] wrote instantiation file Vector_pt_2_i.c [0] ...
CC[ptlink] rebuilt header file cache [1] ...
CC[ptlink] did dependency check on Vector__pt__2_i.c (missing object)
[0]...
CC[ptlink] CC line is:
/* compiler output deleted */...
CC[ptlink] compiled Vector__pt__2_i.c [7] ...
CC[ptlink] added symbols from Vector__pt__2_i.o to symbol table [0] ...
CC[ptlink] finished link simulation to pick up undefineds [1] ...
CC[ptlink] unlocked repository [0] ...
```
The CC command compiles **appVector.C** and goes on to create an object file for the template class with the parameters specified in **appVector.C**. The object file instantiating **Vector<int>** contains the template class members **Vector<int>::Vector()** and **Vector<int>::operator[](int)**. This process is called **instantiation**.

You may get syntax errors at this stage if CenterLine-C++ finds errors in your template definitions. Make corrections in the **.c** file that implements the template containing the error, in this case, the **Vector.c** file, rather than in your application file.

For instance, if you get an error message indicating "missing template arguments", you may have forgotten to specify the parameter for a template in your template definition file. This could be a matter of simply remembering to write **<T>** after the template name.

After you successfully compile and link your program, you can run it. Here are the results when you run **appVector.C**:

### **The instantiation process**

**NOTE** In most cases, you can use templates without knowing the details of the instantiation process. However, if you're interested, read this section for more details.

CenterLine-C++ stores the files it needs for template instantiation in the template **repository**. The repository is a directory that can contain a **.o** file, which is the template instantiation object file, along with a **.c** (instantiation source file), a **.cs** (checksum file), a **.he** file (contains information about header file dependencies—see page 83) and the default name mapping file, **defmap**.

By default, the repository is created in the current directory and called **ptrepository**. (You can specify a different name and location with the **-ptr** switch.)

The name mapping file contains information about templates, including the names of the files where the templates are declared and instantiated. See the "Map files" section on page 75 for more information. You may find it helpful to look at the contents of each of the files created in the repository directory before you read the following discussion of the instantiation process.

The following steps summarize the instantiation process. For a more detailed explanation, see "Template Instantiation in C++ Release 3.0.2", an excerpt from the *AT&T C++ Language System Selected Readings*, which is available online as described on page 58.

- **1** At compile time, references to templates are compiled normally into external unresolved symbols, but nothing is instantiated. **ptcomp** logs every template that is declared in the default name mapping file, **defmap**. Every **class**, **union**, **struct**, or **enum** that is declared is also logged. The entry includes the type name and the basename (not the full pathname) of the file in which the declaration appears.
- **2** At link time, **ptlink** looks at all the files and archives, and the current repository, to determine whether there are any referenced template symbols that are unresolved. It checks header dependency (**.he**) files to make sure that any instantiations in the repository that are out of date are not used. If there are no unresolved symbols, the link is made.

**3** If there are unresolved symbols, **ptlink** builds a list of class templates and function templates that must be instantiated. For each template, **ptlink** looks at the name mapping file to find the template declaration and definition files and the argument declaration files for all of the template arguments. The **-I** path that was passed to the compiler is used to find each of the files.

The template definition file (that is, the file containing the implementation of the template) is assumed to be a file with the same name as the template declaration file, except that it has a different suffix. The mechanism for looking up the template types is described on page 74.

If **ptlink** can't find any of the files, it issues an error message and the link fails.

- **4 ptlink** uses the template declaration file, the template definition file, and the argument declaration files to build a temporary instantiation file. It then calls the  $C_{++}$  compiler to instantiate the template. The compiler only generates code for a specified list of symbols. If this is a class template, only the members that were needed are instantiated. The resulting object file is added to the repository.
- **5** If more template classes or functions need to be instantiated, Steps 3 and 4 are repeated.
- **6** When all the necessary templates have been instantiated, **ptlink** checks whether any of the new instantiations refer to new symbols and goes back to Step 2 if necessary.
- **7** Finally, **ptlink** produces a set of object files containing the instantiations that are passed to the actual link step.

See Figure 5 for a simplified conceptual illustration of the instantiation process.

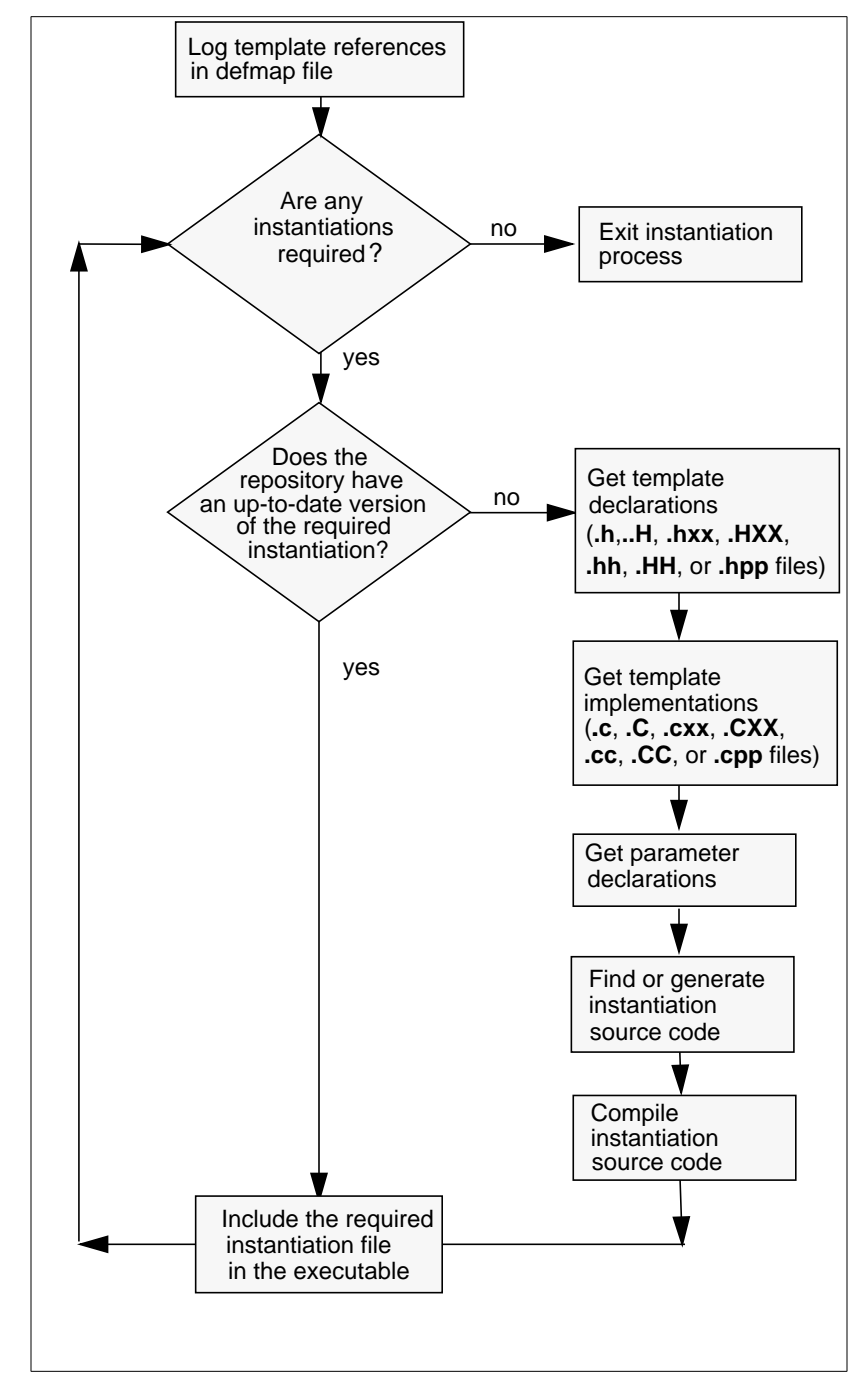

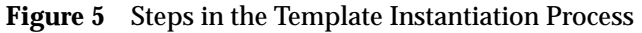

# **Coding conventions**

By default, CenterLine-C++ uses certain conventions for the structure of application files that use templates; they are the same as the conventions used by the  $AT&T C++$  language system on which CenterLine-C++ is based.

**Argument declaration files** By convention, an argument declaration file is used to declare types used as arguments to a template. For example, A and B are the argument types for the template class **Vector<A,B\*\*>**. Fundamental types, such as **int** or **unsigned short\***, are defined by the language and require no special declarations.

> An argument type should be declared in a single header file that is self-contained or that includes other headers that it needs. If this is not possible then you must write a map file; see the "Map files" section on page 75.

You can define more than one type in the same header. An example of a self-contained header would be:

```
#ifndef INCL_A
#define INCL_A
class A {
  int x;
public:
  void f() {}
  void g() {}
};
#endif
```
while one with other **#include** directives might look like the following:

```
#ifndef INCL_B
#define INCL_B
#include "Point.h"
class B{
   Point p[10];
public:
   void rotate(int);
};
#endif
```
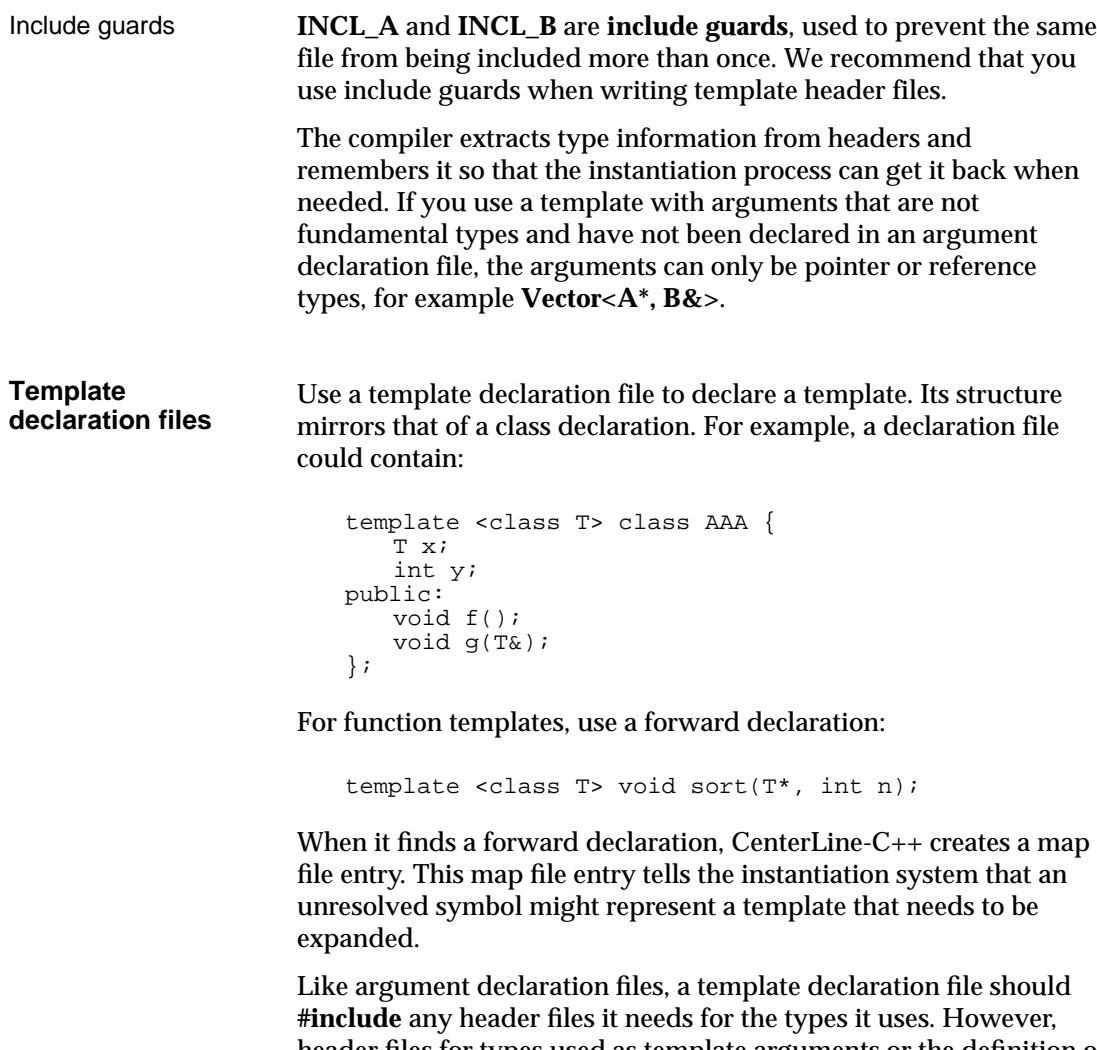

header files for types used as template arguments or the definition of the template itself should not be included, since these are handled automatically by CenterLine-C++'s instantiation system. This means you should **#include** only the template declaration file (**Vector.h** in our earlier example) in the application file; do not include the definition file (**Vector.c** in our example) in the application. Also, do not include the template declaration file in the template definition file.

#### **Template definition files**

A template definition file contains the implementation of a template: the definitions of member function templates and initializers for static members of the template. The definition file has the same name as the template declaration file, but with a different suffix. See "Dynamic extension lookup" on page 73 for a list of suffixes.

If the template declaration from the previous section is in **AAA.h**:

```
template <class T> class AAA {
   T x;
   int y;
public:
   void f();
   void g(T&);
};
```
Then the definition file, **AAA.c**, would be as follows:

```
template <class T> void AAA<T>::f() { /* ... * / }
template <class T> void AAA<T>::g(T&) { /* \ldots */ }
```
In general, a definition file should not include the declaration file that matches it, nor the argument declaration files that declare any template argument types, unless you use include guards consistently as recommended on page 71. Including a guarded template definition file in a template declaration file will cause the definition file to be typechecked at application compile time, at the expense of slower compiling.

There must be a definition file for every declaration file, or a map file that overrides the standard convention. User-defined map files are described in "Specifying user-defined map files" on page 77. If a template definition file does not exist along the **-I** path, CenterLine-C++ issues a warning and does not include the file. All other missing files will cause a preprocessor error at instantiation time.

**NOTE** Use a definition file only to define templates in the corresponding declaration file. Information not related to template data or function definitions could be unnecessarily duplicated as part of the instantiation process for the templates, and therefore cause duplicate symbol errors when linking.

#### **Inline functions** Inline template member functions are treated similarly to their class counterparts, except that they must currently be defined in the template declaration as shown in this example: they cannot be defined separately in the definition file.

```
template <class T> struct A {
void f() { /* ... */ }
};
```
If they are defined outside of the class body, but within the declaration file, inline template member functions will not be expanded inline. Instead, CenterLine-C++ generates and calls a static function.

### **Lookup schemes**

In this section we summarize the schemes used for type and file lookup.

**Type lookup** When **ptlink** does instantiation, it first makes a list of all the types used in the template class arguments. For example, if you have a function like this:

 $A < B$ ,  $C > :$ :  $func(D, E)$ 

**ptlink** adds the types A, B, and C to the list and retrieves their declaration and implementation files. D and E are not added to the list. For function templates, the type name added to the list is the function name without arguments.

**Dynamic extension lookup** In the examples we've used so far in this chapter, implementations of templates have been stored in template definition files with the **.c** suffix, and template declaration files have had a **.h** suffix. When you use other suffixes, **ptlink** must somehow determine what file to include in the instantiation file.

> There are two kinds of file lookup: finding the header files that describe template arguments and finding the template types themselves.

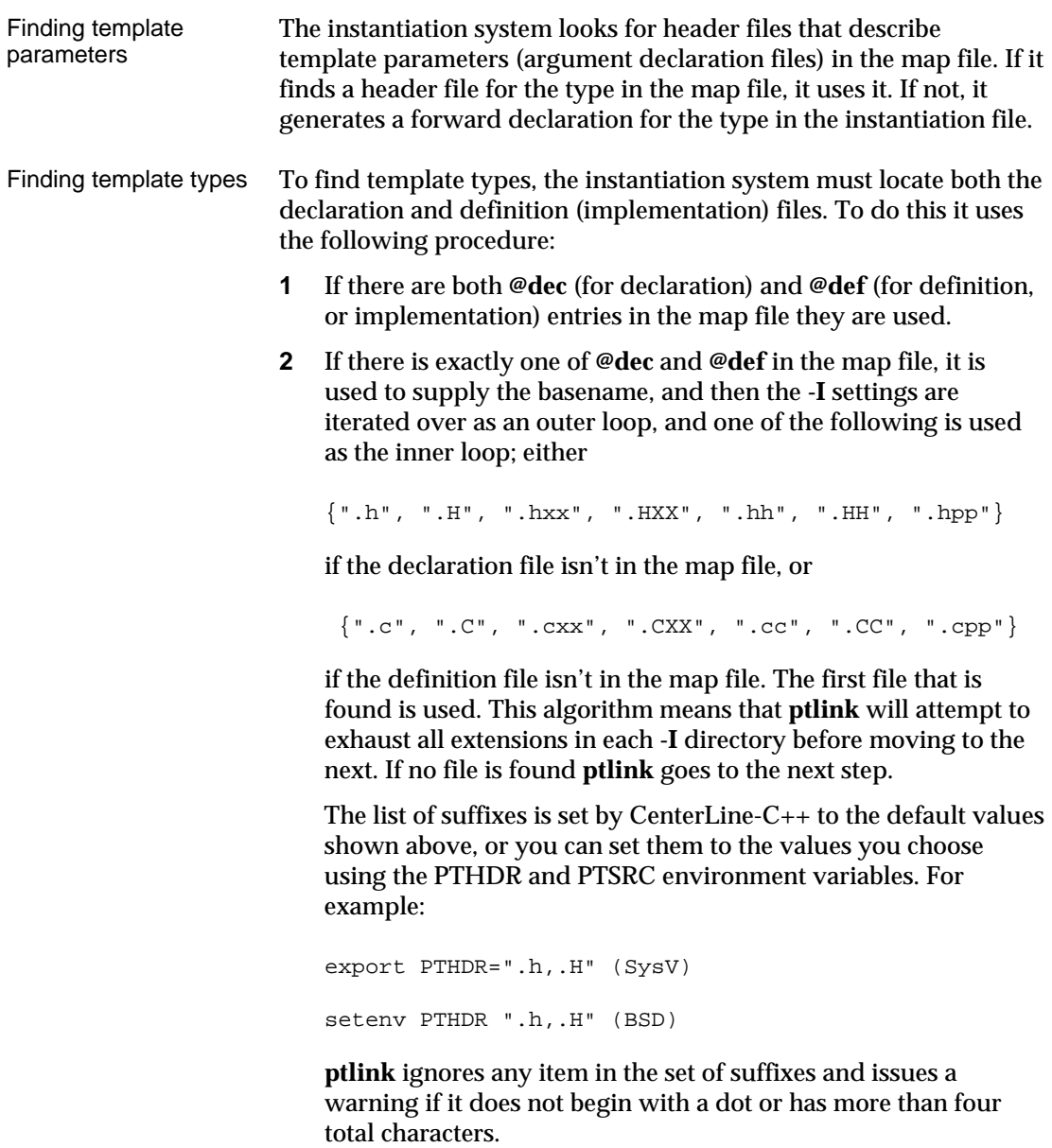

**3** If there are no **@dec** nor **@def** entries in the map file, then the file basename for a template type **T** will be **T**. The algorithm in Step 2 is applied independently to get the declaration and definition file names. If **ptlink** cannot find either the definition or the declaration file names, it issues a warning and does not include a header file in the instantiation file.

# **Map files**

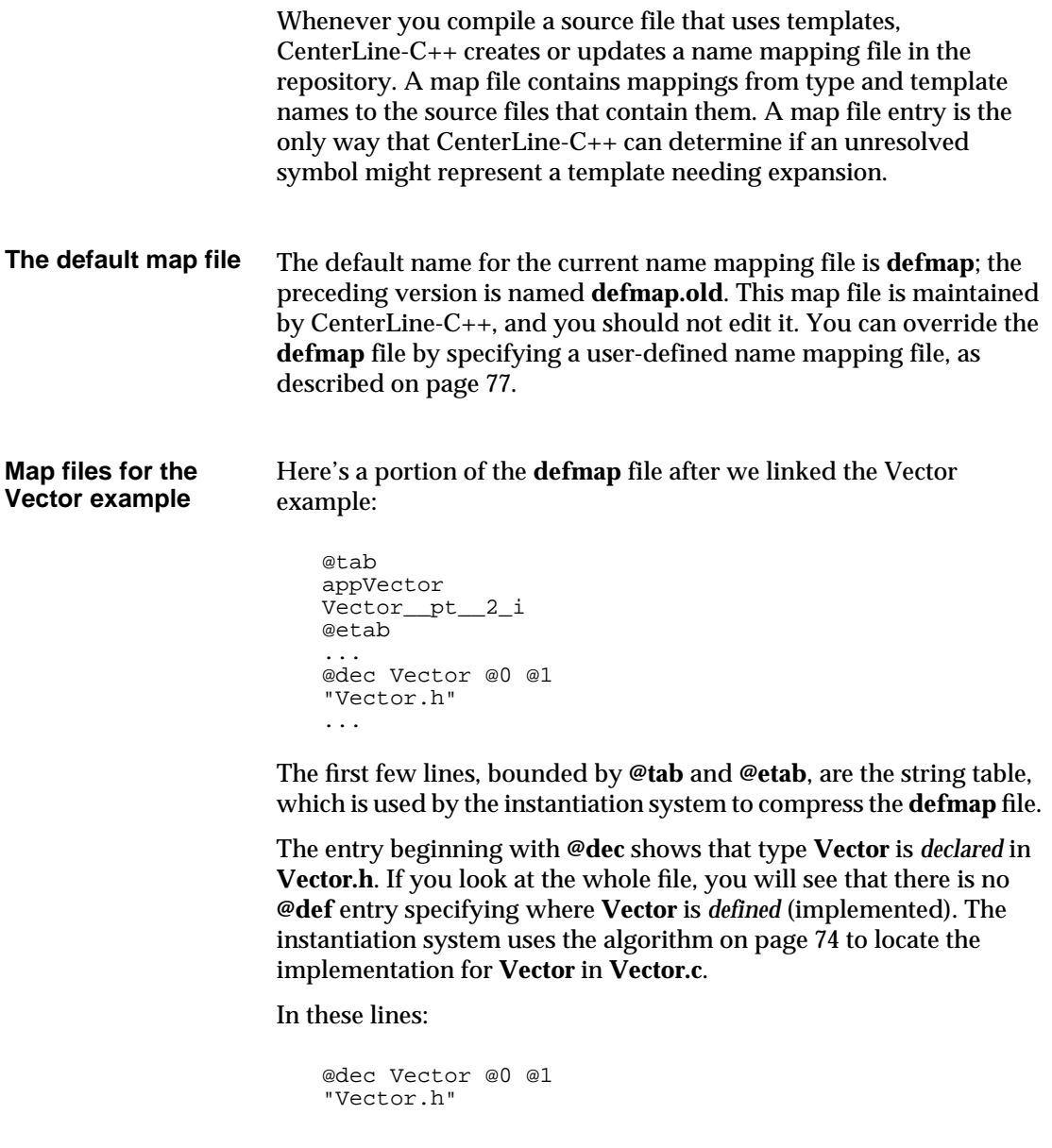

**@0** refers to the first item in the string table, **appVector**, and **@1** to the second item, **Vector\_\_pt\_\_2\_i**, which is the name-mangled form of the name of the template class, **Vector<int>**. The lines indicate that **Vector** is declared in **Vector.h** and the type is valid for **appVector** (in both source and object form) and the template class **Vector<int>**.

**Sharing a**

**repository** Application file names are recorded in the name mapping file to handle the case where distinct applications share a repository. For example, suppose the Vector application and a banking application shared a repository. The string table at the top of the shared name mapping file might look like the following:

```
@tab
banking
account
appVector
Vector__pt__2_i
longVector
Vector__pt__2_l
@etab
```
Here's the demangled version of this string table, which has six items.

```
$ c++filt defmap
@tab
banking
account
appVector
Vector<int>
longVector
Vector<long>
@etab
```
The string table is followed by lines that look like this:

```
@dec List @0
"List,h"
@dec account @0 @1
"account.h"
@dec Vector @2 @3 @4 @5
"Vector.h"
```
These **@dec** lines indicate that the **List** type is valid for the **banking** application, the **account** type for both the **banking** and **account** applications, and the **Vector** type for the **appVector** and **longVector** applications and also the **Vector<int>** and **Vector<long>** template classes.

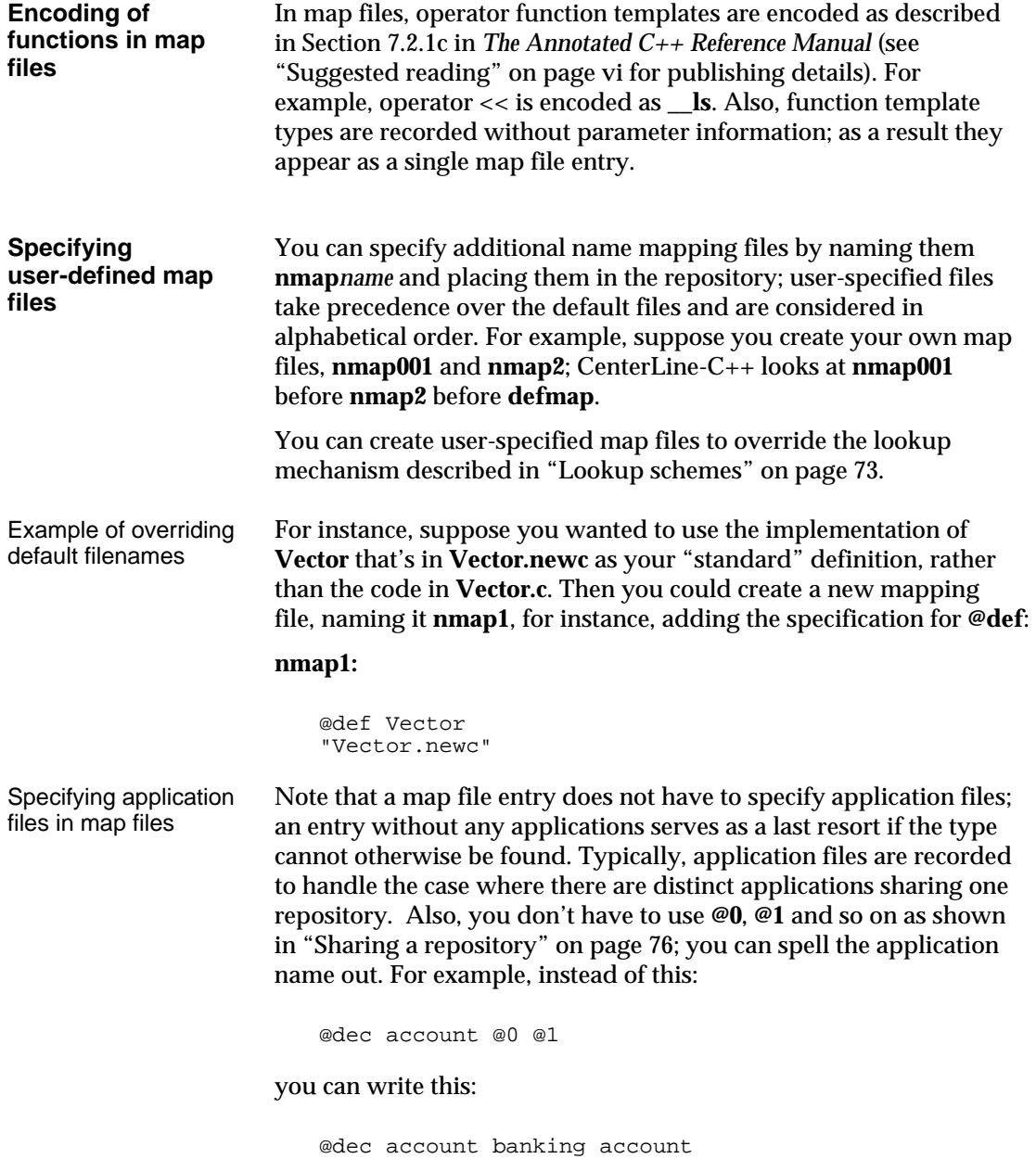

# **Switches for templates**

Table 6 describes the switches used by the CenterLine-C++ template instantiation system.

| Name of<br><b>Switch</b> | <b>What the Switch Does</b>                                                                                                    |
|--------------------------|----------------------------------------------------------------------------------------------------|
| -pta                     | Directs CenterLine-C++ to instantiate the whole<br>template, rather than only those members that are<br>needed.                                                                                                    |
| -ptdpathname             | Dumps list of instantiation objects to a file if any were<br>recompiled or if the file does not exist. Also bypasses<br>actual link step. Can be used with -pti in makefiles of this<br>form:                                                           |
|                          | appl: appl.o ilist<br>CC -pti -o appl 'cat ilist' appl.o<br>appl.o: appl.c Vector.h A.h C.h<br>$CC -c$ appl.c<br>ilist: always<br>CC -ptdilist appl.o<br>always:                                                                                        |
| -ptf                     | Forces CC to instantiate templates when the source file is<br>compiled, instead of later, even if the program consists of<br>more than one file. We do not recommend that you use<br>this switch with applications that comprise more than<br>one file. |
| -pth                     | Forces repository names to be less than 14 characters<br>even if the operating system supports long names. This is<br>useful in building archive libraries.                                                                                             |
| -pti                     | Ignores ptlink pass.                                                                                                    |
| -ptk                     | Forces ptlink to continue trying to instantiate even after<br>instantiation errors on previous template classes.                                                                                                    |
| - <b>ptm</b> pathname    | Have ptlink dump out a "link map" showing what<br>actions the link simulator took.                                                                                                    |

**Table 6** Template Instantiation Switches

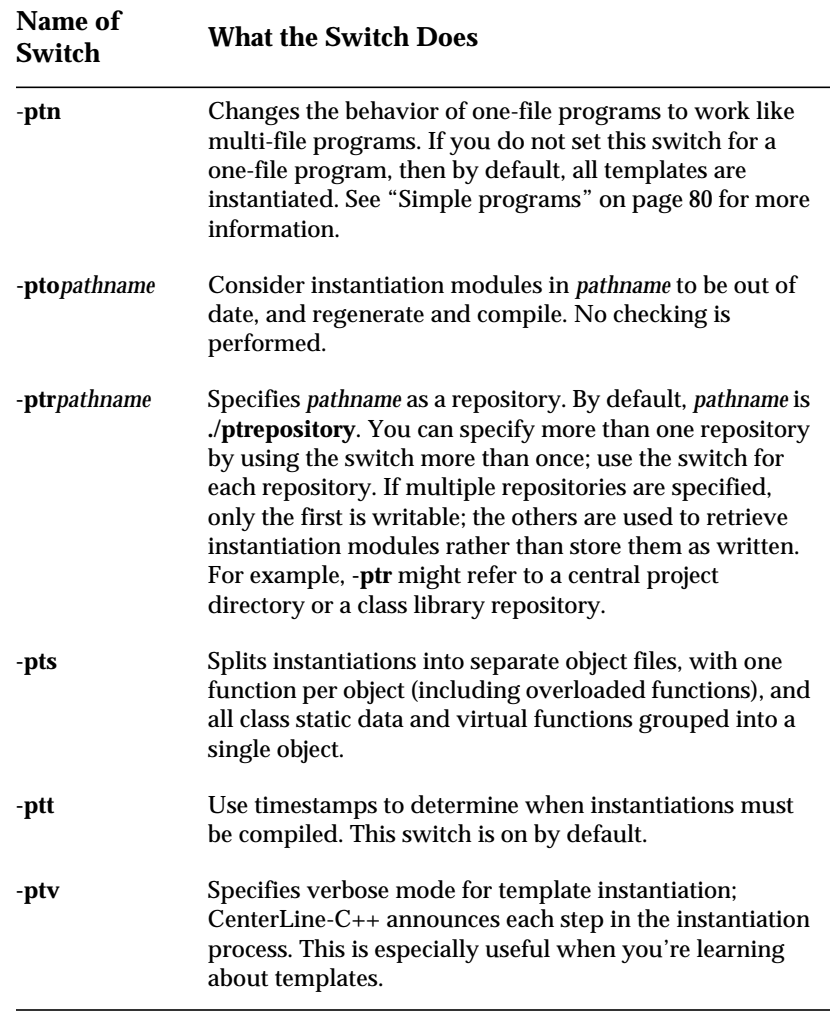

**Table 6** Template Instantiation Switches (Continued)

## **Usage scenarios**

This section describes various types of projects and the instantiation schemes that correspond to each.

**Simple programs** By default, a one-file program that is to be compiled and linked causes CenterLine-C++to instantiate everything it can into the object file for the program. This means that the link-time instantiation system is bypassed, if all the templates and parameter types are found within the program itself. This behavior can be disabled using the **-ptn** switch.

**Small and medium projects** By a small project we mean a project that has one programmer and uses one directory. Suppose that such a project needs some templates from a directory of template headers named **/usr/template/incl**. You could issue the following commands to accomplish this:

% **CC -I/usr/template/incl -c file1.c**

and at link time:

% **CC -I/usr/template/incl file1.o file2.o -o prog**

The repository used in this example would be the default, **ptrepository**.

If there is more than one project in a directory, it is better to use an explicitly named repository as a means of better separating one project from another. For instance, the following commands establish **rep1** as a user-specified repository:

```
% mkdir rep1
% CC -I/usr/template/incl -ptrrep1 file1.c
```
**Repository permissions** When CenterLine-C++ creates the default repository, it gives it the same permissions as its parent directory, and files that are created in the repository have that same access.

This means that, if you want a repository to be shareable, you might have to change its permissions using **chmod**:

```
% chmod 775 ptrepository
```
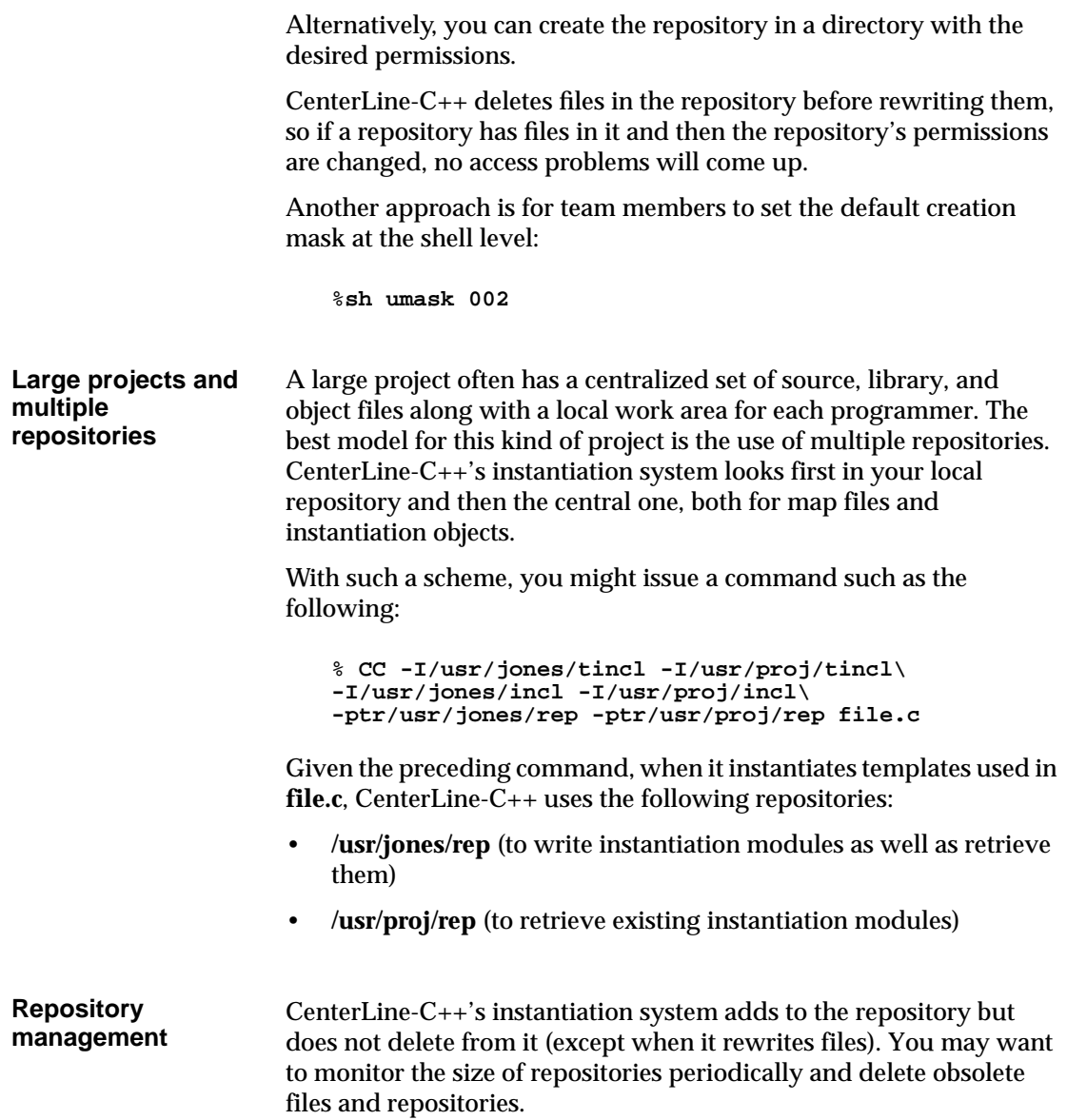

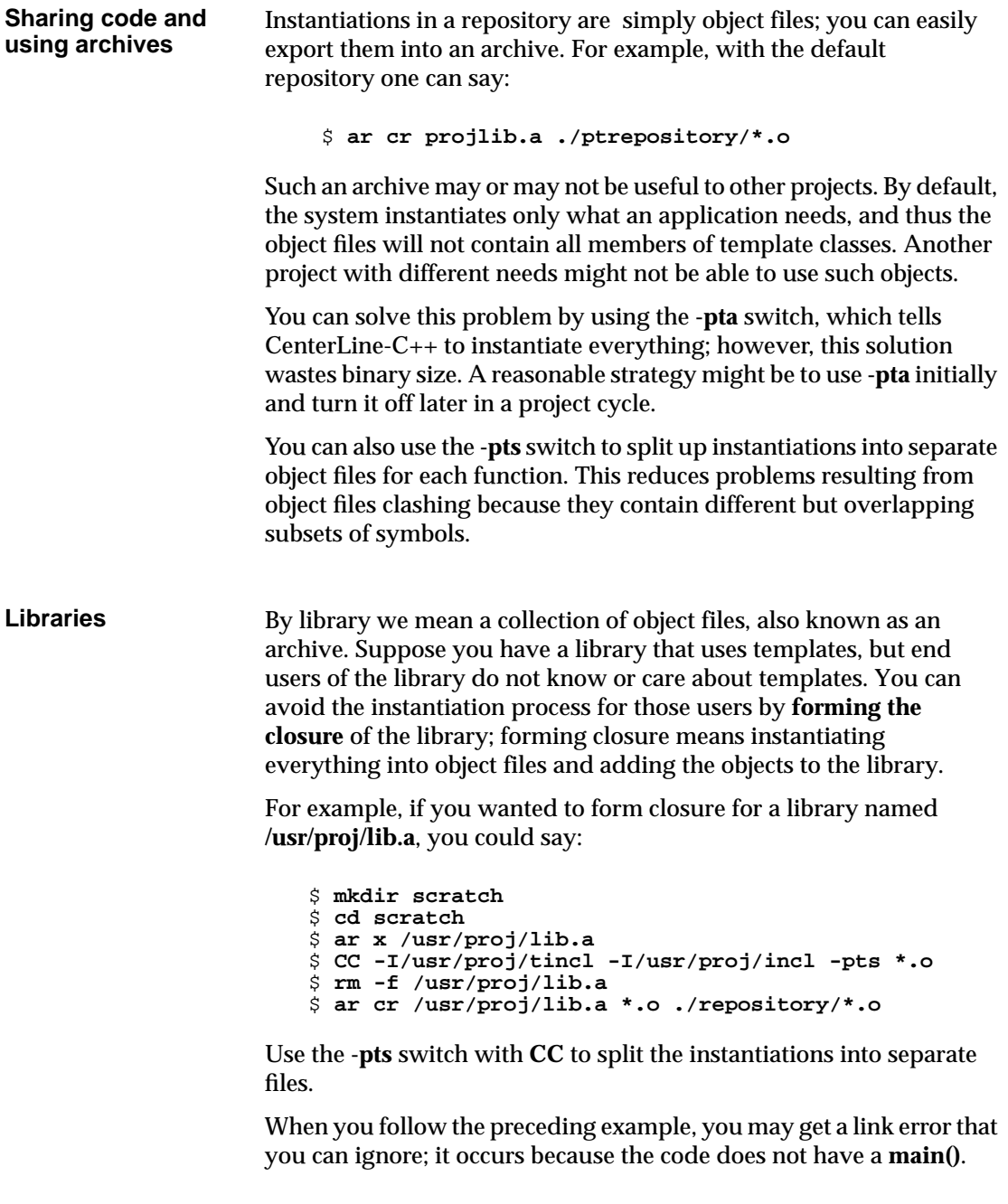

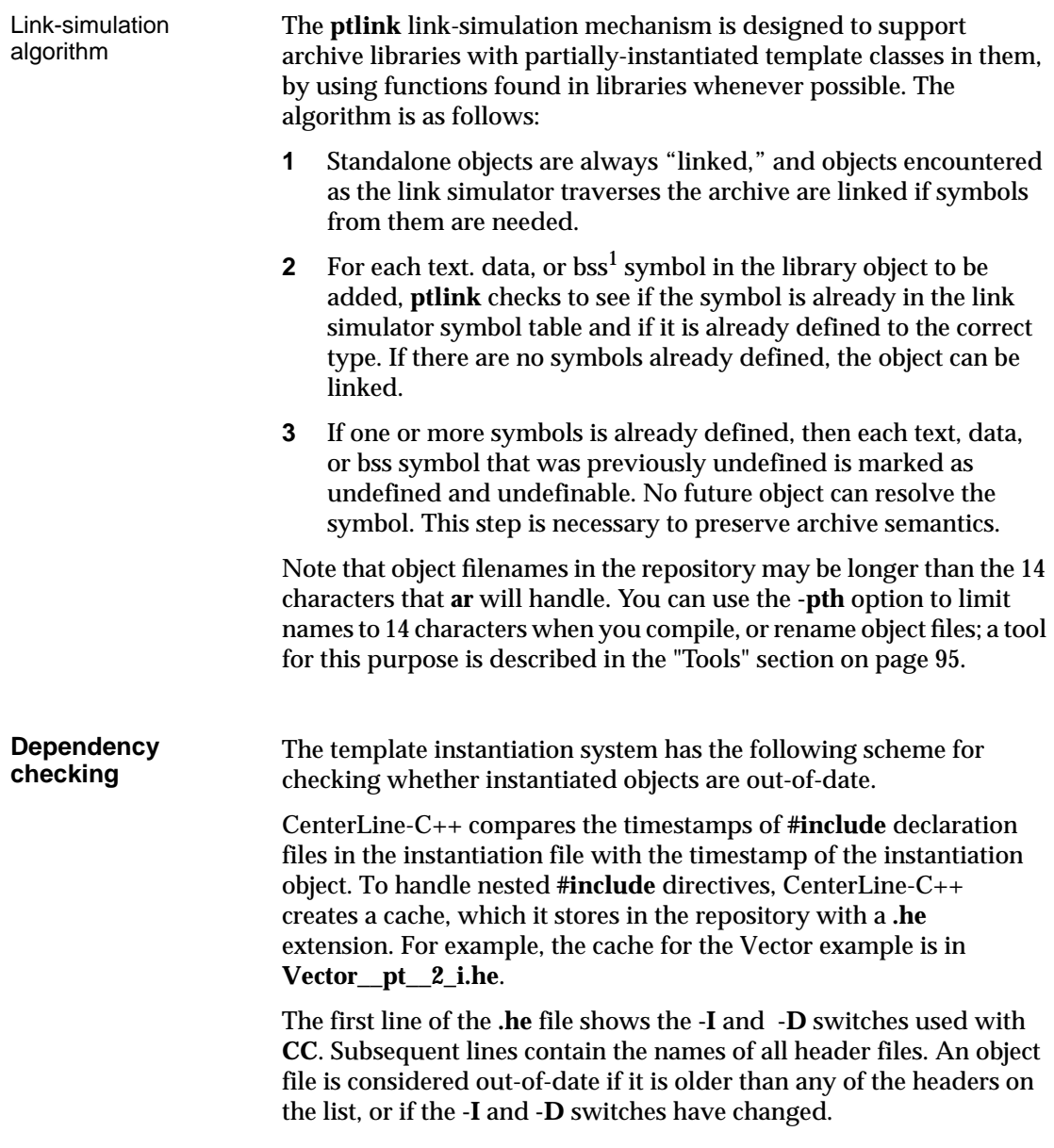

<sup>1.</sup> The bss section of an object file contains uninitialized data. See your system manual page for **nm** for more information.

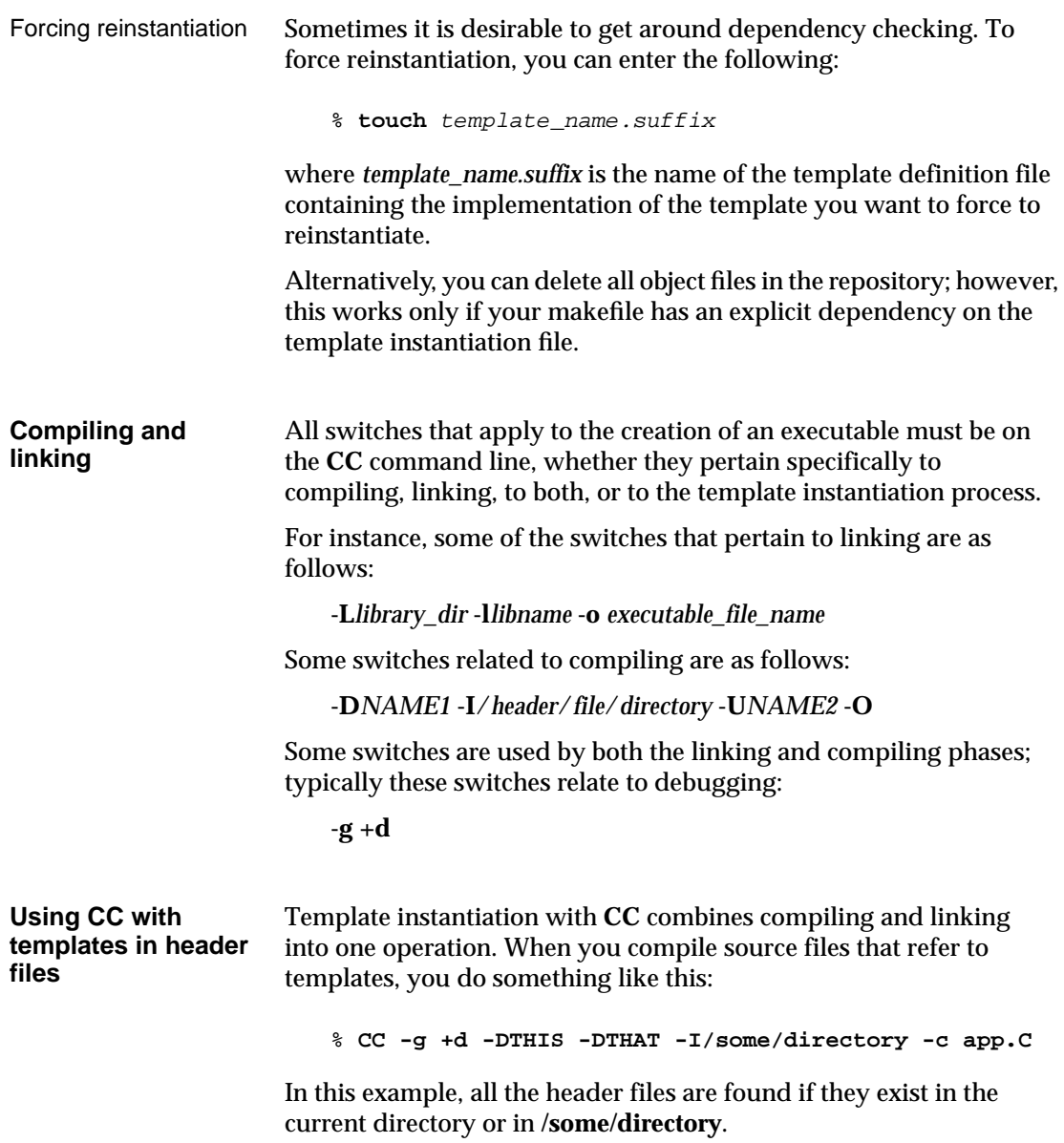

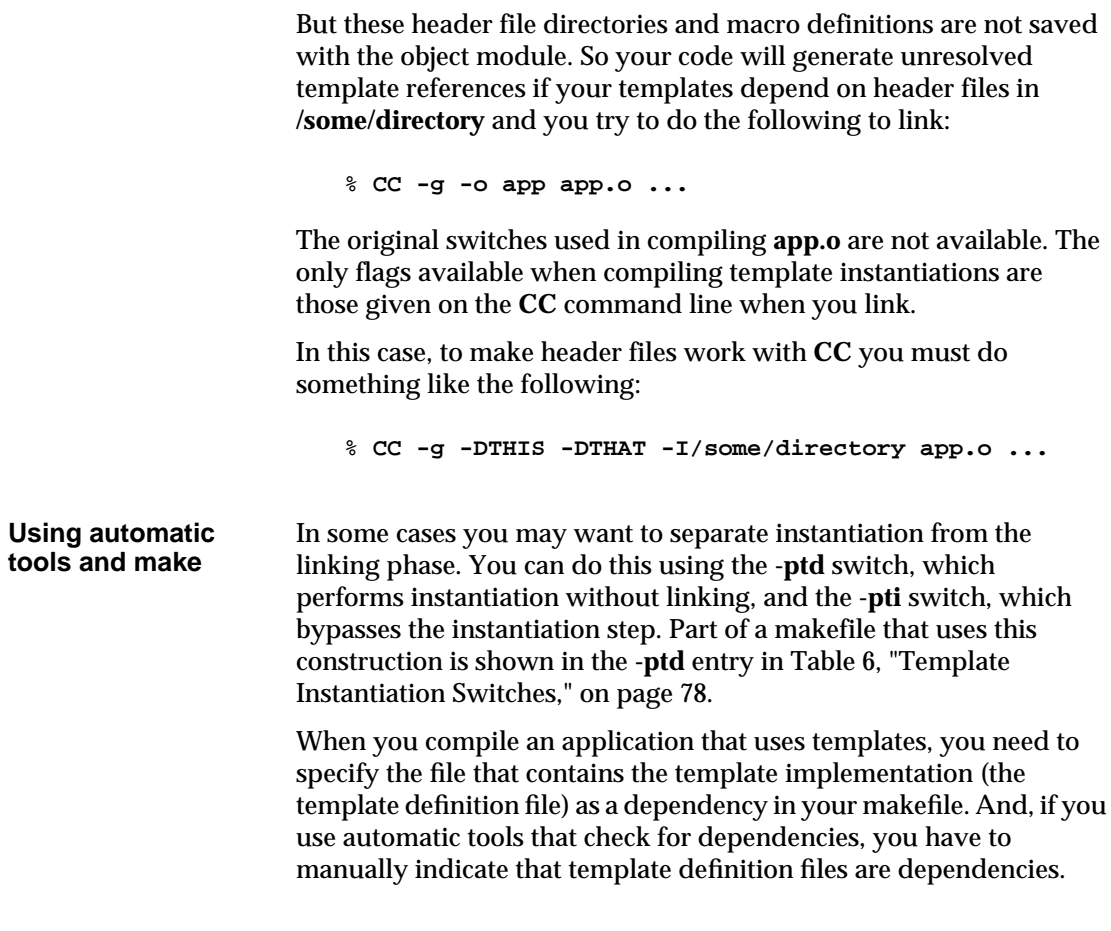

## **Specializations**

A specialization is a means of overriding the standard version of a template class or a particular member of the class. Typically you use specializations to improve performance, or to reuse most of the code for a given template while providing your own version of a particular member function.

To use a specialization, first compile the source file containing the specialization with the -**c** switch, then link the resulting **.o** file with your application.

#### **A specialization example**

For instance, suppose you want to use the **appVector.C** application described in "Using templates with CenterLine-C++" on page 63. However, you want to override the implementation code in **Vector.c** for the case of integers as the parameterized type.

Here's the template implementation in **Vector.c** as we described it earlier:

```
template <class T> Vector<T>::Vector()
{
   size = 3;data = new T[size];
}
```
In this case, suppose the source code for the specialization is in a file named **spec\_vec.c**:

```
#include <iostream.h>
#include "Vector.h"
Vector<int>::Vector()
{
size = 3;data = new int[size];
 // add initializer and output for specialization
  for (int i=0; i<size; i++) data[i]=0;
cout<< "this is a specialization for Vector" << endl;
}
```
Notice that the specialization does not contain template **<class T>**. Also, we modified the definition of the constructor by adding a **for** loop initializing the array along with a call to **cout**.

For convenience, here's the application, as we described it earlier:

```
#include <iostream.h>
#include "Vector.h"
main()
{
Vector<int> v;
int i;
// put data into vector
for (i = 1; i \le 5; i++) v[i] = i * i;// display data in vector
for (i = 1; i < = 5; i++)cout \langle i \langle i \rangle = \langle i \langle v[i] \langle i \ranglen";
}
```
To compile and link this application with the specialization:

```
% CC -c spec_vec.c
% CC appVector.C spec_vec.o
```
The compiled specialization must be placed on the link line to prevent the general versions from being instantiated at link time.

The program's output is as follows:

```
% a.out
this is a specialization for Vector
1 1
2 4
3 9
4 16
5 25
```
**Static template class data members** Specialization of static template class data members is done in a similar way. For instance, a template declaration such as the following provides a general template initializer:

```
template <class T> int A < T > : :x = 97;
```
To specialize this, you could say:

int  $A<sub>int</sub>$ :: $x =52$ ;

somewhere in the application.

### **Examples**

This section describes a few more small sample cases.

**Single file** In the simplest case, the template definition and the application code that uses it are all in the same file, **userapp.C**:

```
#include "String.h"
template <class T> class Stack {
   T* head;
public:
Stack() : head(0) {} T pop();
  void push(T&);
};
```
**Separate compilation**

```
template <class T>
T Stack<T>::pop()
\{ /* ... */ }
template <class T>
void Stack<T>::push(T& arg)
\{ / * \dots * / \}main()
{
Stack<String> s;
/* Code that uses push and pop */
}
```
To execute this code in CenterLine-C++, do the following:

```
% CC userapp.C
```
In this case, the instantiation is completely automatic; you need do nothing further to instantiate the **Stack** class template used in **main()**.

When **userapp.C** is compiled, the **push** and **pop** references are compiled as normal function calls. No reference to **Stack<String>::Stack()** is generated because it is inline. The name mapping file is updated to show the declaration of templates and classes:

```
@dec String userapp
"String.h"
@dec Stack userapp
"userapp.c"
```
The next example is more typical than the preceding one. The template is declared in a declaration file (**Stack.h**), the implementations are provided in a separate definition file (**Stack.c**), and the application is in a third file (**userapp.C**):

```
Stack.h:
```

```
template <class T> class Stack
{
T* head;
public:
Stack() : head(0) \{\} T pop();
 void push(T&);
};
```
88 CenterLine-C++ Programmer's Guide and Reference

**Stack.c**:

```
template <class T>
T Stack<T>::pop()
\{ / * \dots * / \}template <class T>
void Stack<T>::push(T& arg)
\{ / * \dots * / \}
```
**userapp.C**:

```
#include "String.h"
#include "Stack.h"
main()
{
Stack<String> s;
/* Code that uses push and pop */ }
```
Here, the scenario is the same as in the preceding example, except that CenterLine-C++ gets the template declaration and definition from different files — **Stack.h** and **Stack.c**, instead of **userapp.C**. Keep in mind that **Stack.c** must be available along the **-I** path in order for the instantiation to succeed.

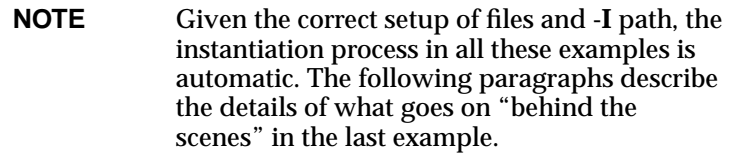

Here are the implementation details for the last example:

- **1** When you compile **userapp.C**, the references to **Stack<String>::push(String&)** and **Stack<String>::pop()** are considered normal function calls. Since **Stack<String>::Stack()** is inline, no reference to that function is generated.
- **2** CenterLine-C++ determines that the following functions must be instantiated:

```
Stack<String>::push(String&)
Stack<String>::pop()
```
**3** CenterLine-C++ checks the repository for a file that contains these instantiations. If there is one that is up-to-date, CenterLine-C++ adds that file to the list of files to be linked and compiled, if necessary, and goes on to Step 5.

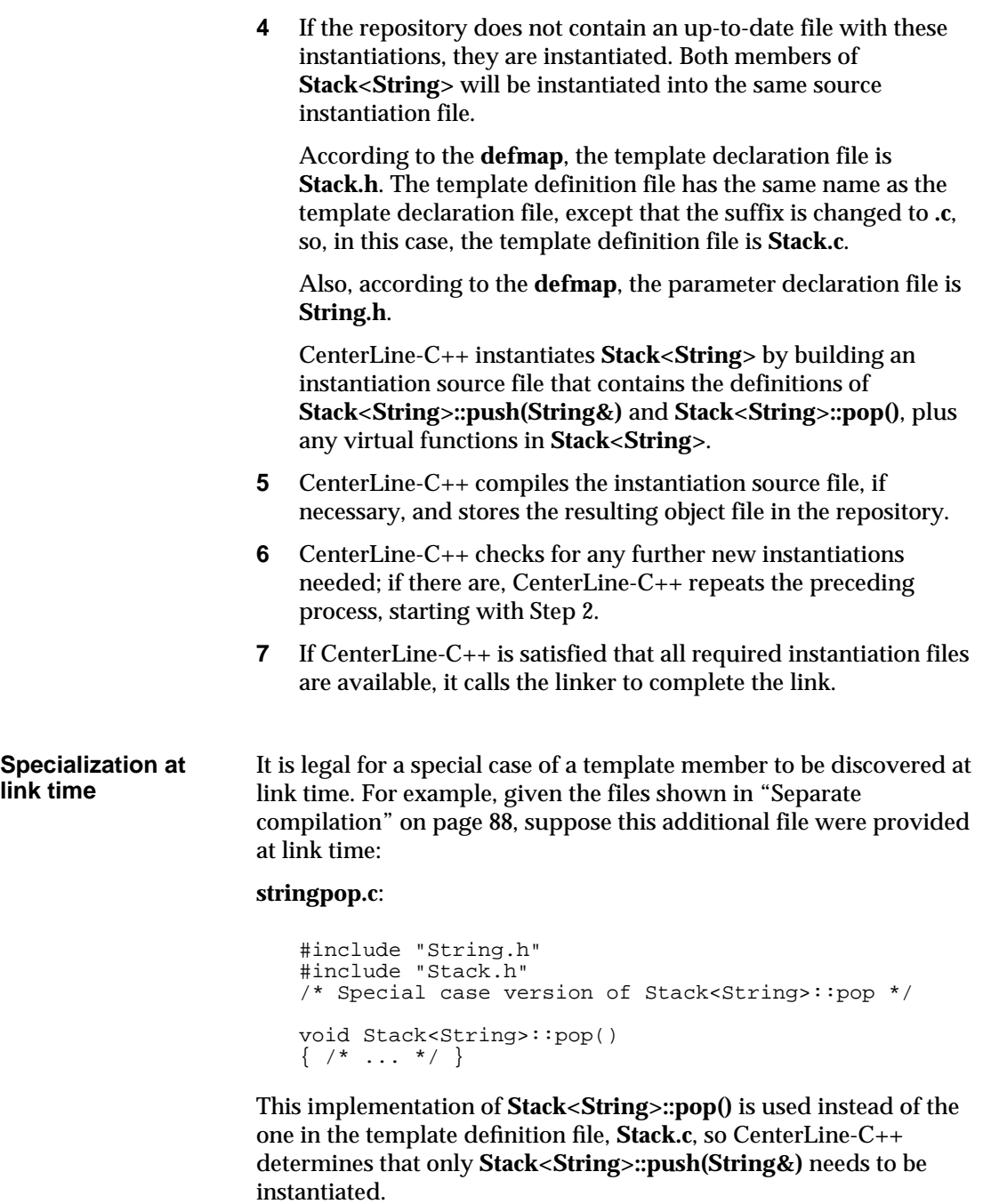

## **Avoiding the most common pitfalls when using templates**

Templates are probably easier to use than most people expect; once you set up your files correctly, the entire process can be handled automatically by CenterLine-C++.

Here we reiterate a few points made earlier in the section on templates; these tips might help you avoid some mistakes often made by new users of templates.

- Do not compile the file containing your template implementation (the template definition file), and do not include it in your application file. Doing so interferes with CenterLine-C++'s automatic instantiation process.
- Use default naming conventions for your files, that is **.h** and **.c** or **.H** and **.C** for declaration/definition file pairs, unless you need to use other suffixes.
- Do not include a template declaration file in the template definition file, unless you use include guards, and do not use the template definition file to define anything except templates.
- Use include guards to prevent redundant compilation of declaration (header) files.
- Do not edit the **defmap** or any instantiation files generated by CenterLine-C++. If necessary, create an **nmap** file to override the default rules for finding template files.
- Do not specify any files to be included in the repository to the linker explicitly; allow the automatic instantiation process to do any linking related to templates.
- Keep in mind that you might get syntax errors during the final linking phase, since templates are instantiated later. If you do get syntax errors at the instantiation phase, edit only the template definition file, not your application file.

For instance, if you get an error message indicating "missing template arguments", you may have forgotten to specify the parameter for a template in your template definition file. This could be a matter of simply remembering to write <T> after the template name.

# **Troubleshooting**

This section is based on information from AT&T about **cfront**. It describes possible difficulties you might encounter.

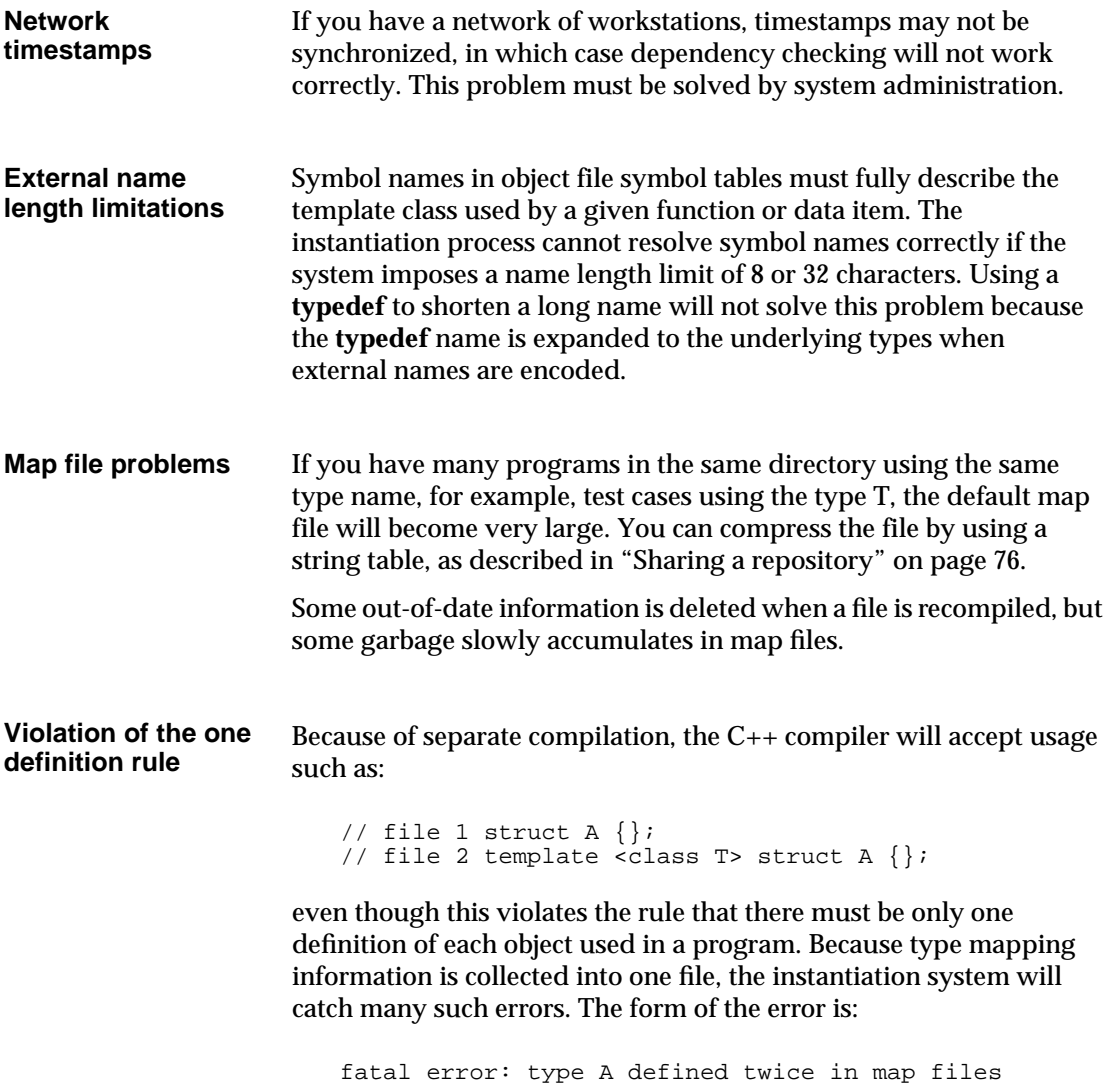

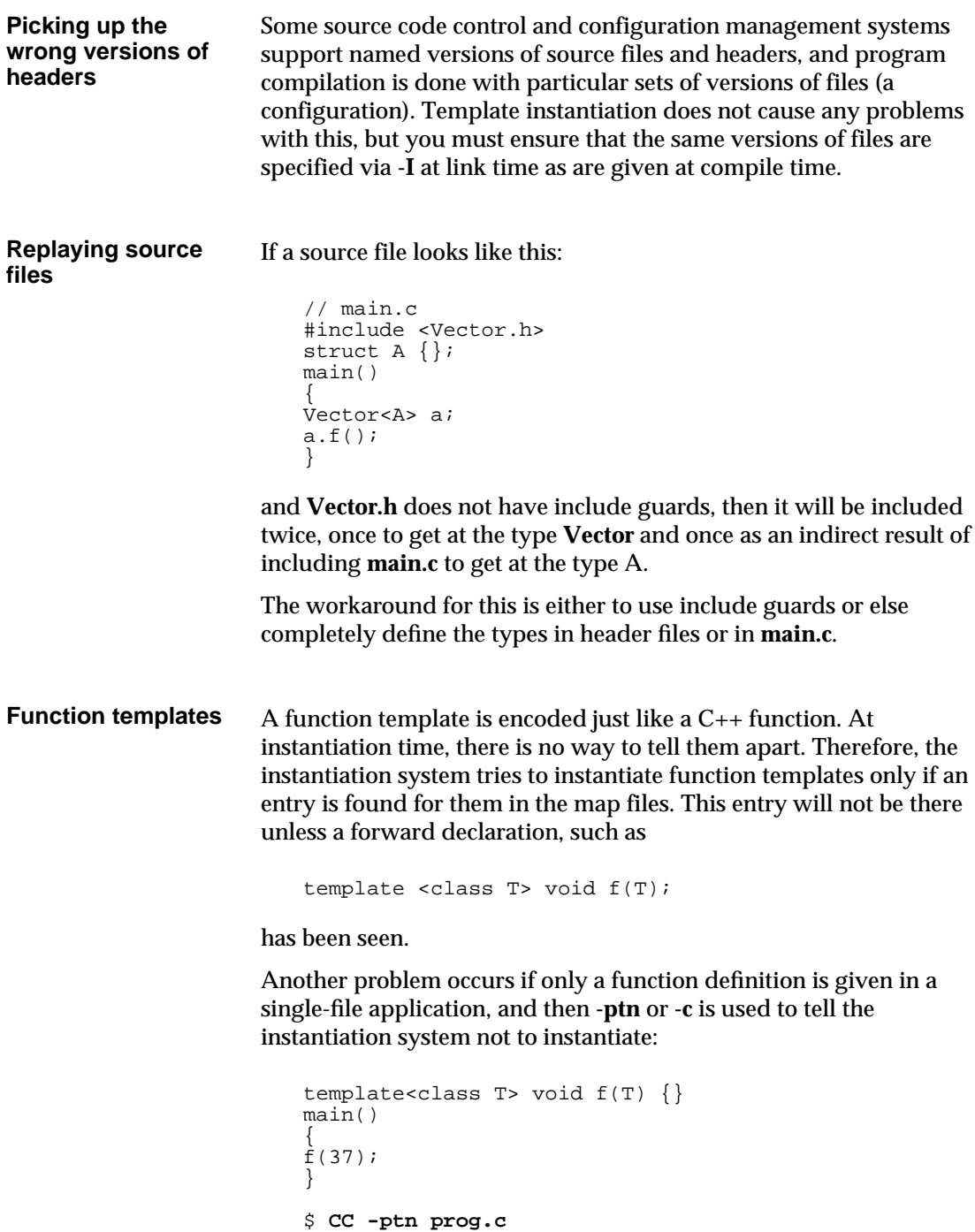

Because there is no declaration, no entry is made in the map file, resulting in an unresolved global **f(int)** at link time. The workaround is to use a declaration or **-ptf**, or do not use **-ptn** for multi-file applications. Specializations of function templates and parameter matching can present another problem. Given this function template: template <class T> void f(Vector<T>&); and this declaration of a specialization: void f(char\*); If the specialization is not defined anywhere, the pre-linker will find it to be unresolved. The pre-linker will then look for **f** in the map files and find it, and attempt to instantiate the **f(Vector<T>&)** template with a **char\*** argument. **Static data member initialization** The instantiation system considers that the tentative definition (global common) that the  $C_{++}$  compiler emits for each static data member of a template class represents an undefined external symbol that must be defined and initialized somewhere. For example: template <class T> struct A { static int x; }; by itself would result in an unresolved external. This usage follows the C++ standard, but the C++ compiler has not enforced it up to now. An initializer might look like this: template <class T> int A<T>:: $x = 47$ ; or this: int  $A <$ char\*>:: $x = 89$ ;

The first of these is a general template initializer, the second a specialization.
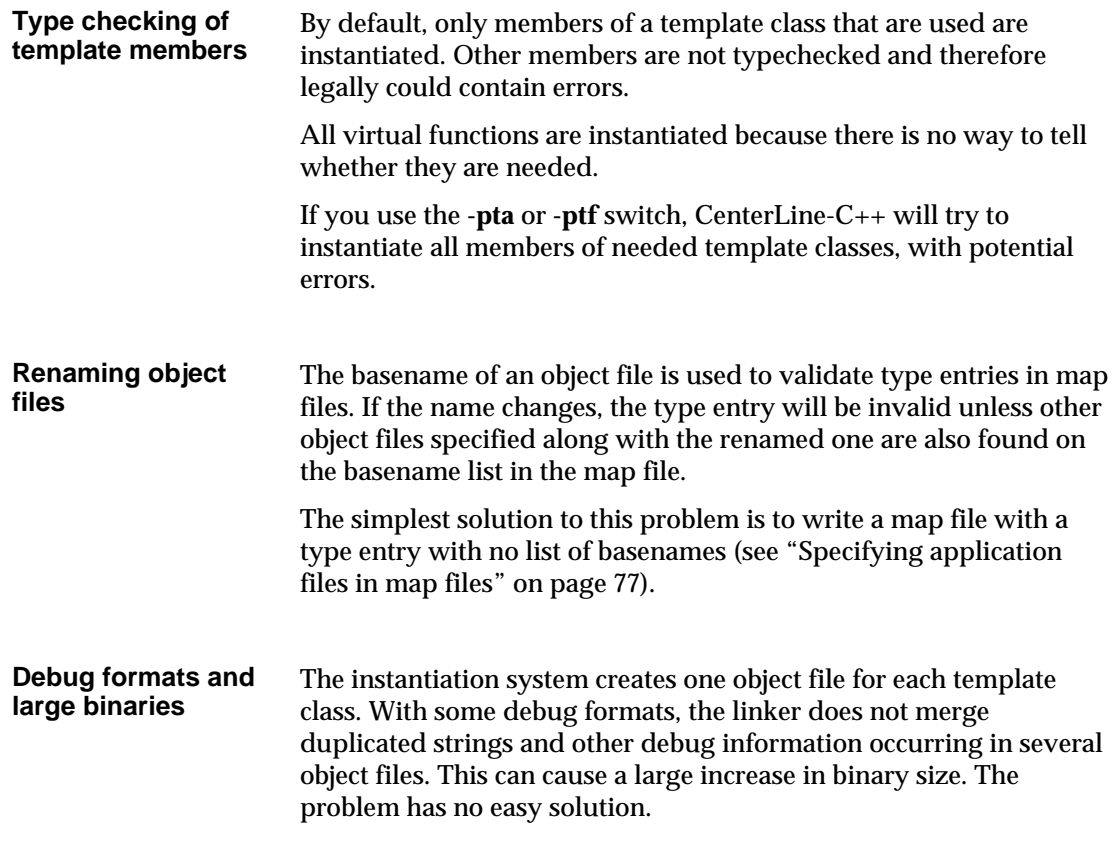

# **Tools**

This section describes tools provided as part of the AT&T C++ Language System that we include with CenterLine-C++. They are in the following locations:

**CenterLine/clc++/***arch\_os***/pt/tool1**

**CenterLine/clc++/***arch\_os***/pt/tool2**

Because the template instantiation repository is a UNIX directory and the files in it are not special in any way, it is possible to use standard utilities in various ways to get at information.

For example, consider a system that has only 14-character filenames. Hash codes are used to name files in place of complete mangled names, and it would be nice to come up with a correspondence list showing the mapping between hash codes and template names.

A shell script to do this is **tool1**:

```
#!/bin/sh
# display the template class for each instantiation
# file in the repository
PATH=/bin:/usr/bin:/usr/ucb
pn='basename $0'
rep=$1
if [ "$rep" = "" -o ! -d "$rep" ]
then echo "usage: $pn repository" 1>&2
     exit 1
fi
cd $rep
ls *.c |
while read fn
do
    n='sed -n '1s/^/\* <.*>\*/$/\1/p' $fn'
    echo "$fn --> $n"
done
exit 0
```
Another tool, **tool2**, can be used to package the object files in a repository into an archive, with renaming to short names for **ar**:

```
#!/bin/sh
# export contents of repository into an archive
PATH=/bin:/usr/bin:/usr/ucb
pn='basename $0'
t=/tmp/$pn.$$
trap "rm -rf $t; exit 2" 1 2 3 15
rm -rf $t
mkdir $t
if [ $# -ne 2 -o ! -d "$1" ]
then
    echo "usage: $pn repository archive"
    exit 1
fi
n=1for i in $1/*.o
```

```
do
    cp $i $t/${n}.o
    n = 'expr $n + 1'done
rm -f $2
ar cr $2 $t/*.o
if [ -x /bin/ranlib -o -x /usr/bin/ranlib ]
then
    ranlib $2
fi
rm -rf $t
exit 0
```
# **Summary of terminology**

For your convenience, we summarize some of the terminology related to templates as used in CenterLine-C++. Terms are listed in alphabetical order.

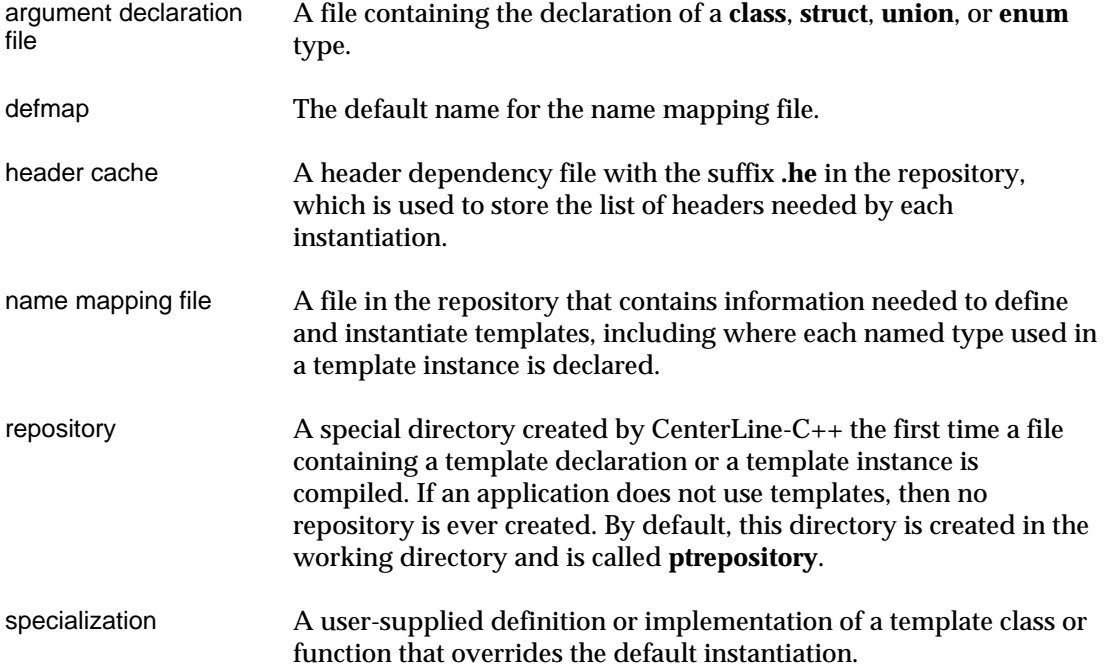

Summary of terminology

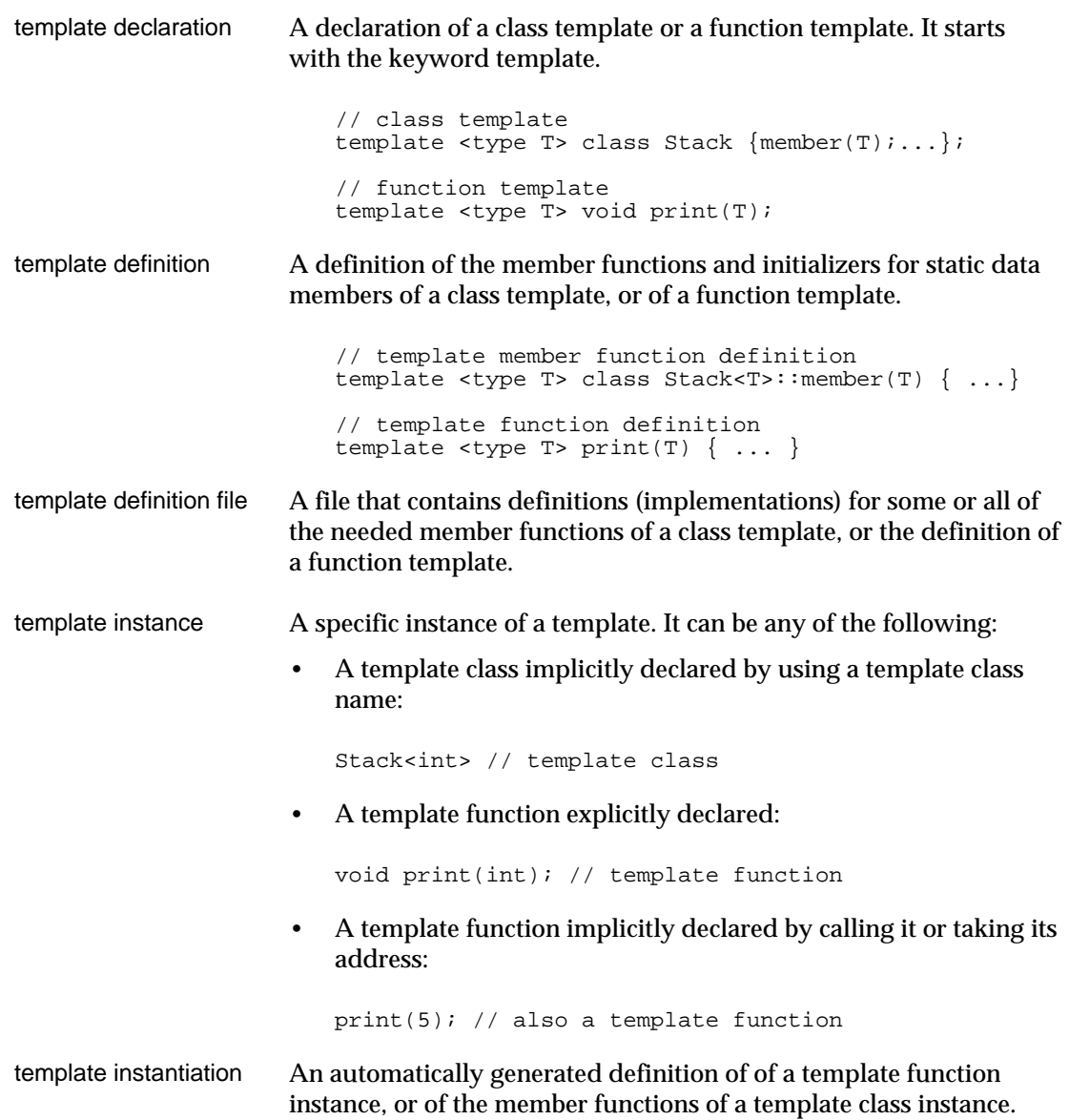

# 5 Introduction to the Debugger: A Tutorial

*This chapter provides a tutorial for newcomers to the CenterLine-C++ debugger,* **pdm***. The tutorial guides you through a sample session that includes the following activities:*

- *Debugging basics*
- *Correcting compiler and make errors*
- *Debugging a corefile*

# **Debugging basics**

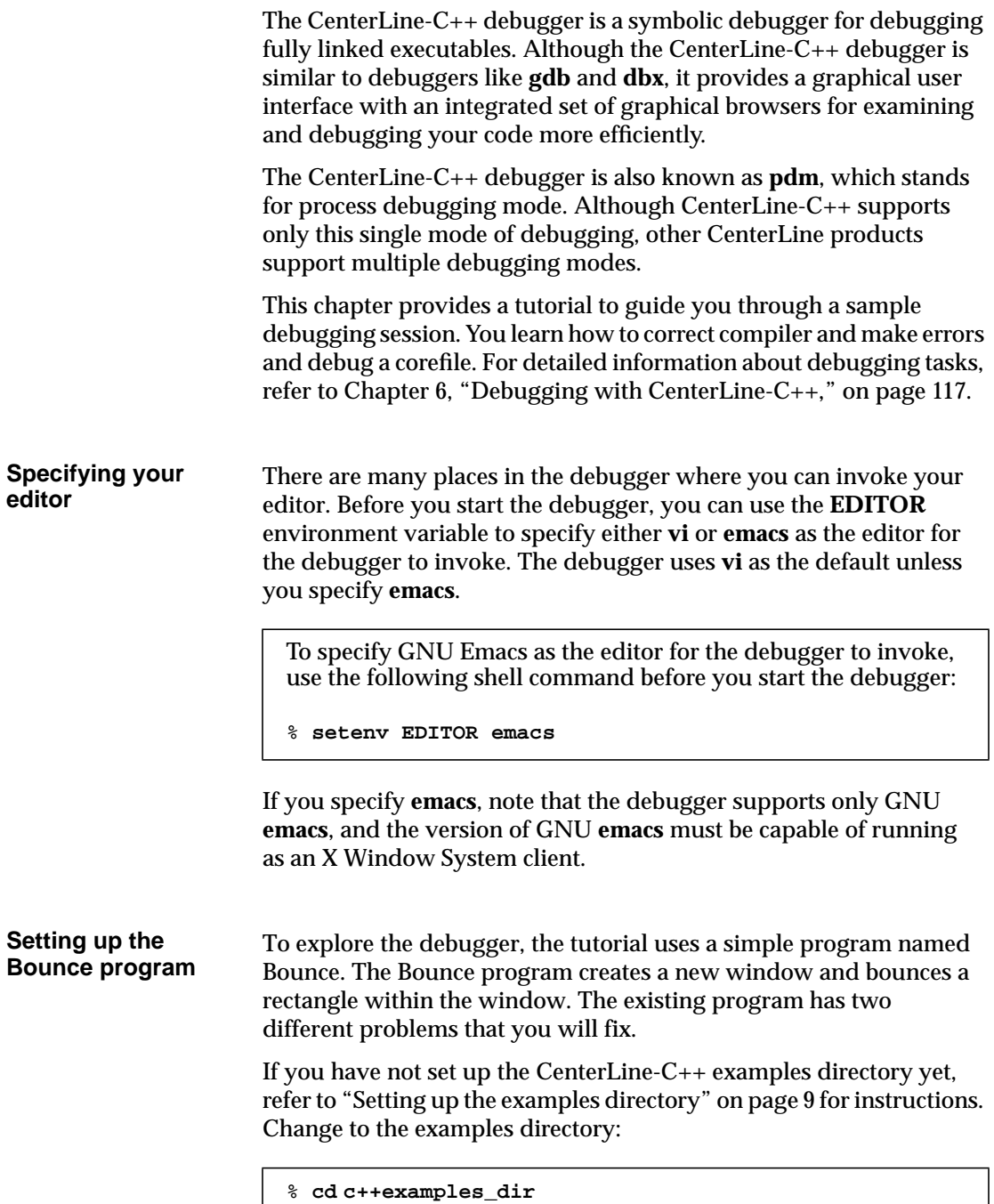

**NOTE** When you set up the examples directory, CenterLine-C++ modifies the makefile in it to include the absolute pathname to the **CC** and **clcc** commands on your system. Because of this, we recommend that you start the debugger from the *same host* where you set up the examples directory. Otherwise, you may not be able to run the tutorial successfully until you edit the CXX and CC variables in the makefile yourself.

The **c++examples\_dir** directory contains files for several programs, including the Bounce program. Bounce consists of the following subset of files in **c++examples\_dir**:

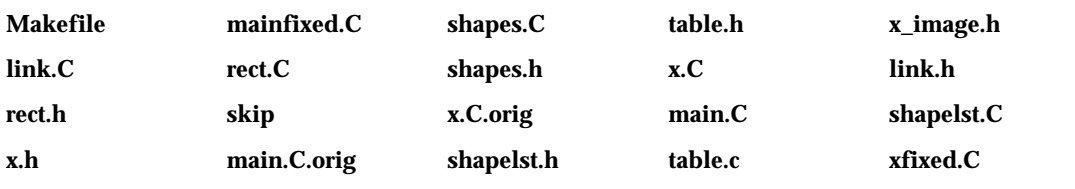

**NOTE** Before you invoke the debugger, be sure to set up your **DISPLAY** environment variable according to usual X Window System conventions. For example, if your host is named **baxter**:

**% setenv DISPLAY baxter:0**

#### **Starting the debugger** To start the debugger, use the **centerline-c++** command with a switch specifying the user interface you prefer:

```
% centerline-c++ -motif
```
Or

```
% centerline-c++ -openlook
```
If you omit the switch specifying Motif or OPEN LOOK, the debugger uses the default GUI, which is platform-specific. The default GUI for Sun SPARC machines is the OPEN LOOK GUI; for other architectures, the default is the Motif GUI. Illustrations in this tutorial show the Motif GUI.

The **centerline-c++** command is installed in a **CenterLine/bin** directory, which could be installed anywhere on your system. If **CenterLine/bin** is not in your path or if you need to know the absolute path for **CenterLine/bin**, see your system administrator.

**The Main Window** When you start the debugger, it displays an icon and then a Welcome to CenterLine-C++ window. The debugger then opens the Main Window, as shown in the following illustration:

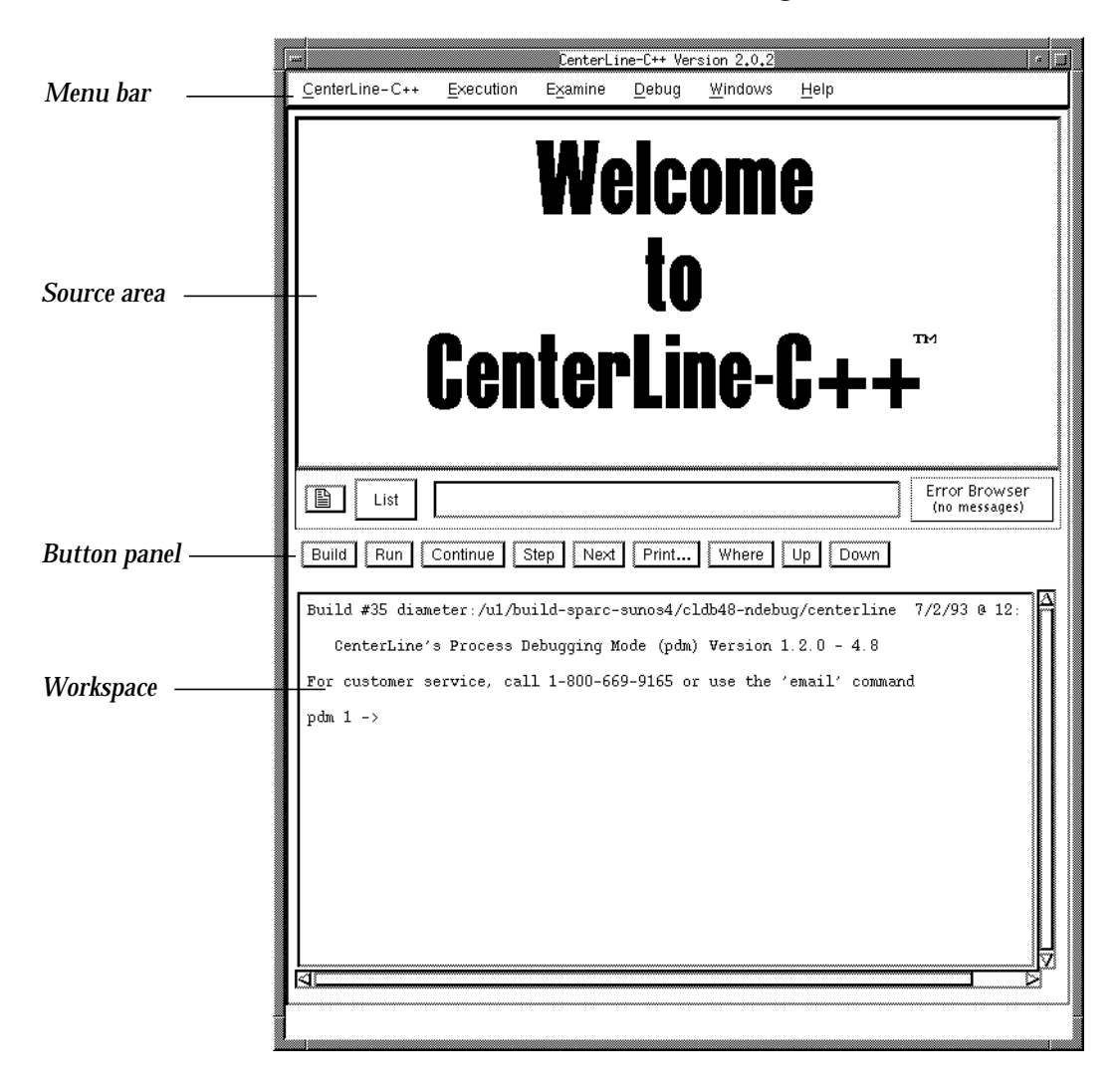

The Main Window provides a central work area and contains four main regions: the Menu bar, Source area, Button panel, and Workspace.

- In the Menu bar, you can select commands for executing and examining programs.
- In the Source area, you can list source code and manipulate debugging items. For example, you can set and delete breakpoints and actions in the Source area.
- In the Button panel, you can use buttons to execute and examine programs.
- In the Workspace, you can enter debugging commands and view the results. The Workspace is a command processor that allows you to enter debugging commands directly and to pass shell commands to a subshell.

In general, the same features are available either by using menus, buttons, and other graphical elements of the GUI or by entering commands directly in the Workspace. You can choose whichever means of access is most convenient for you. In this tutorial, we show you several different ways of entering the same command

The Main Window also acts as a hub for the debugger's graphical browsers. You can open these browsers with the **Windows** menu, and each of the browsers also has a similar **Windows** menu. You'll learn more about the browsers later in the tutorial.

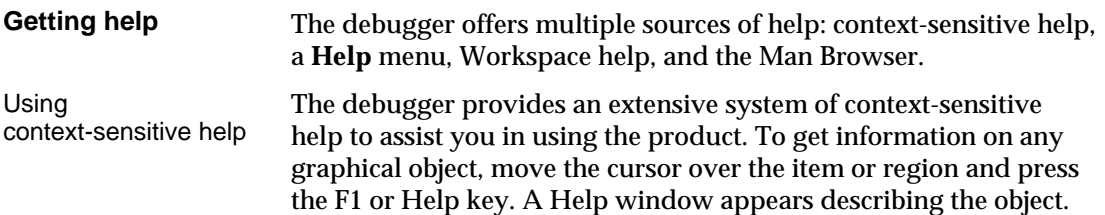

For example, in the Main Window, if you move the mouse pointer between the menu bar and the Source area and press F1, you see the following help topic:

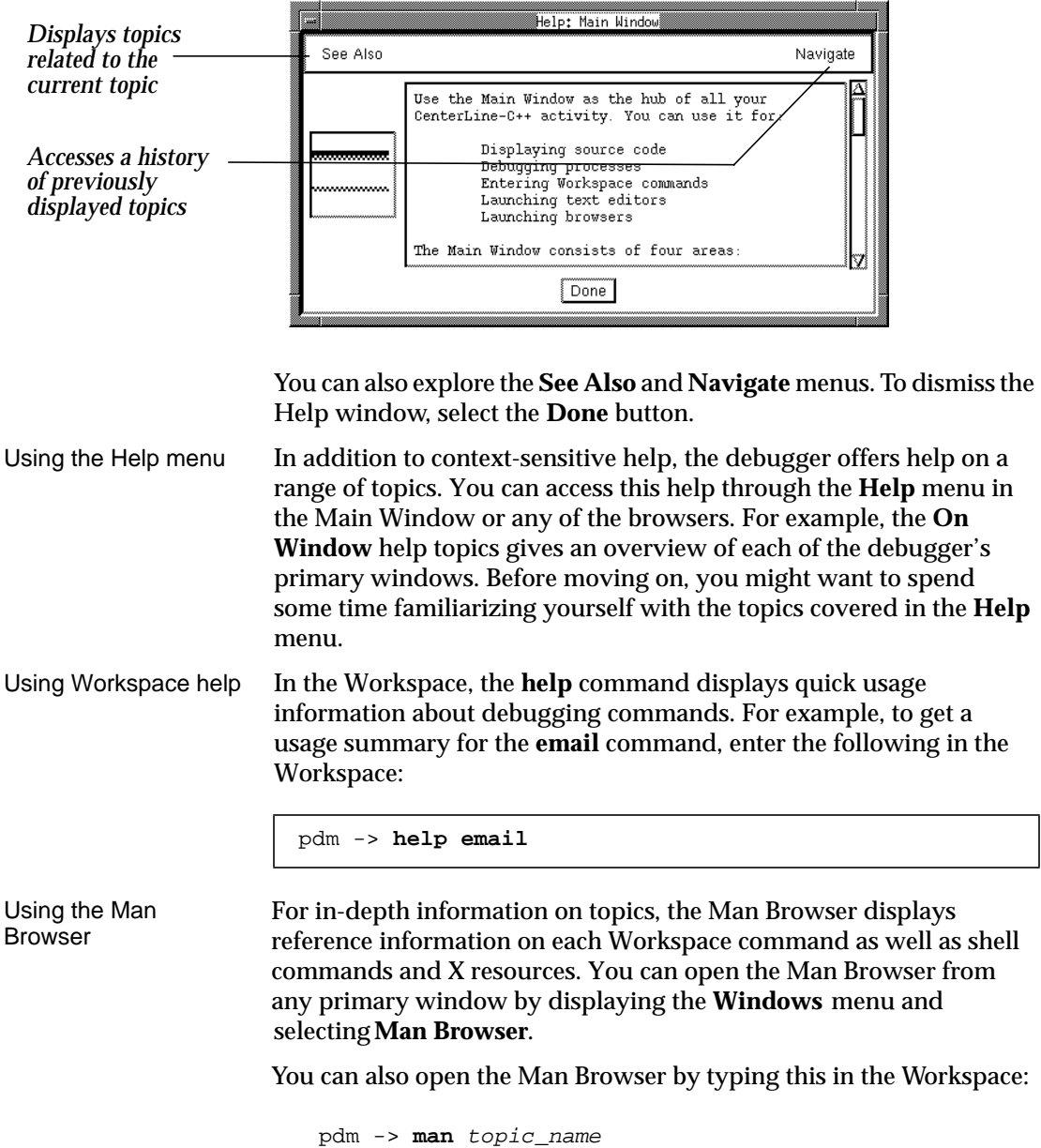

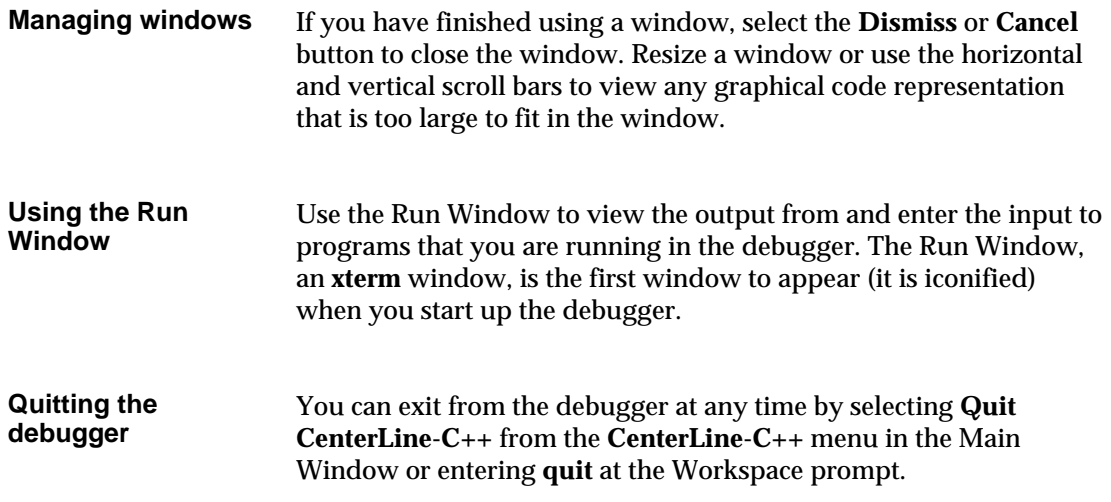

## **Correcting compiler and make errors**

You can build and run programs from the debugger to take advantage of its Error Browser and seamless integration with your text editor. As your first step in exploring the Bounce program, you build it. To do so, use the UNIX **make** utility from the Workspace. As the debugger builds the Bounce program, it echoes the commands executed. For **CC**, the debugger echo the switches passed to the C++ translator:

```
pdm 1 -> make tutorial
CC -I/usr/include/X11R4 -I/usr/include/X11R5 ... +d -g -c x.C
CC +C +d x.C"x.C", line 261: error: syntax error -- did you forget a ';'?
"x.C", line 261: error: MAX_ITERS's definition is nested (did you forget
a ''}''?)
"x.C", line 261: error: uninitialized const MAX_ITERS
"x.C", line 261: warning: result of / expression not used
"x.C", line 261: warning: MAX_ITERS used but not set
3 errors
*** Error code 1
make: Fatal error: Command failed for target 'x.o'
pdm 2 ->
```
**NOTE** If the **make** command cannot find the **CC** or **clcc** commands, check the values of the CXX and CC variables in the makefile and edit them as needed.

> If the **make** command fails because your system doesn't have the X11 header files and libraries installed in the expected places, you need to edit the CL\_INCS and CL\_LIBS variables in the makefile.

### **Examining errors in the Error Browser**

The Workspace output shows that the build results in four errors (three from the compiler and one from **make**) and two warnings. Notice that the Error Browser button in the Main Window indicates there are errors in the Error Browser..

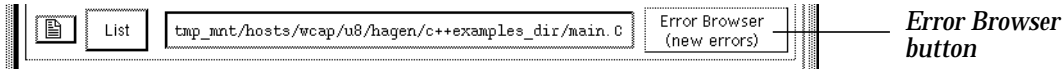

To examine these errors in more detail, open the Error Browser:

- 1 In the Main Window, click on the Error Browser button.
- 2 Position the Error Browser so you can see the Main Window at the same time.

The Error Browser displays a folder containing four **make** errors and two **make** warnings. To examine the errors:

In the Error Browser, click on the Folder symbol.

The Error Browser displays the error messages, as shown in the following illustration.

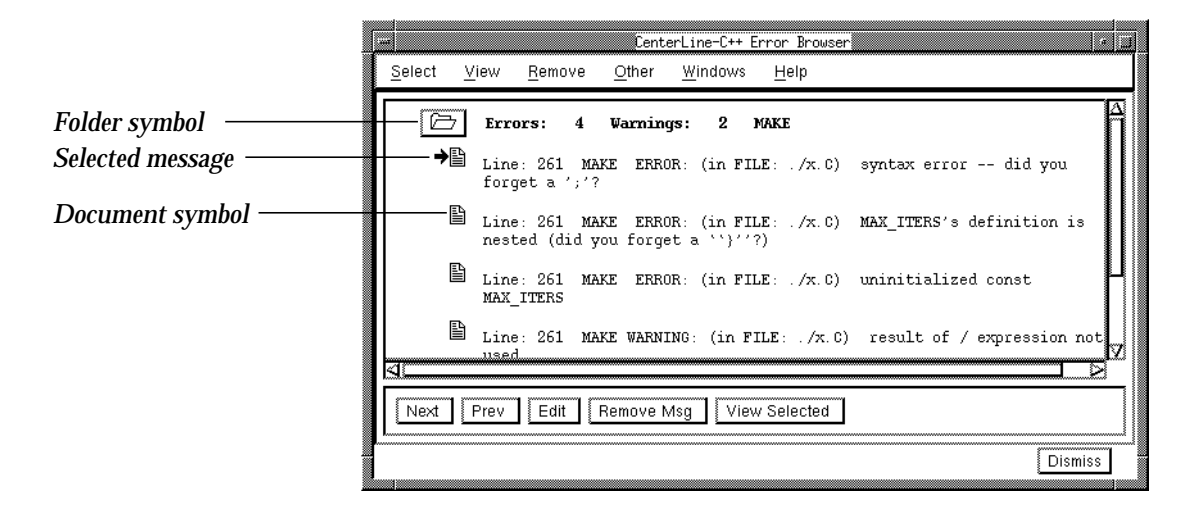

**Editing the source code to fix the error** When you open a folder or select a message in the Error Browser, the Source area in the Main Window lists the source file causing the error (**x.C**) and indicates the line that caused the error (line 261). In this case, the line defines a symbolic constant, but it is missing an assignment operator (**=**).

> In C++, you can replace many **#define** preprocessor directives with constants. For example:

```
#define MAX_ITERS 600/WIDTH /* C version */
const int MAX_ITERS = 600/WIDTH; // C++ Version
```
In this case, the assignment operator was omitted when the line was changed.

To invoke your editor on the source file:

In the Error Browser, click on the Document symbol next to the first error.

Your editor opens **x.C** and positions the cursor at line 261. From your editor, do the following:

- 1 Add an **=** between MAX\_ITERS and 600/WIDTH.
- 2 Save the file.
- 3 Close the editor.

### **Building and running the fixed program**

Now that you've fixed the error, go to the Main Window and rebuild the **tutorial** target from the Workspace.

pdm 2 -> **make tutorial**

The Error Browser button indicates that there are no messages, and the messages are cleared from the Error Browser. The Bounce program compiles without errors. You can dismiss the Error Browser:

Select the **Dismiss** button.

Although the Bounce program compiles, it still has a problem that will generate a segmentation fault. To run the program and dump a corefile, use the following commands in a separate shell. (The corefile is about 8.5 MB in size.)

If you use the C shell on a Sun platform, you might need to use this command to allow the whole corefile to be dumped.

```
% unlimit coredumpsize
```
To generate the corefile:

```
% cd ~/c++examples_dir
% tutorial
Segmentation fault (core dumped)
```
# **Debugging a corefile**

You can debug the Bounce program and the corefile it dumped in the debugger. To do so, issue the following command in the Workspace:

```
pdm 3 -> debug tutorial core
Debugging program 'tutorial'
Core was generated by 'tutorial'.
Program was terminated with signal 11, Segmentation fault.
#0 0x326c in DrawableShape::bounce (this=0x0) at shapes.C:112
    112 doDraw();
pdm 4 ->
```
The Workspace indicates the line of source code that generated the segmentation fault. The Source area displays **shapes.C** and uses the Execution symbol to indicate where execution stopped:

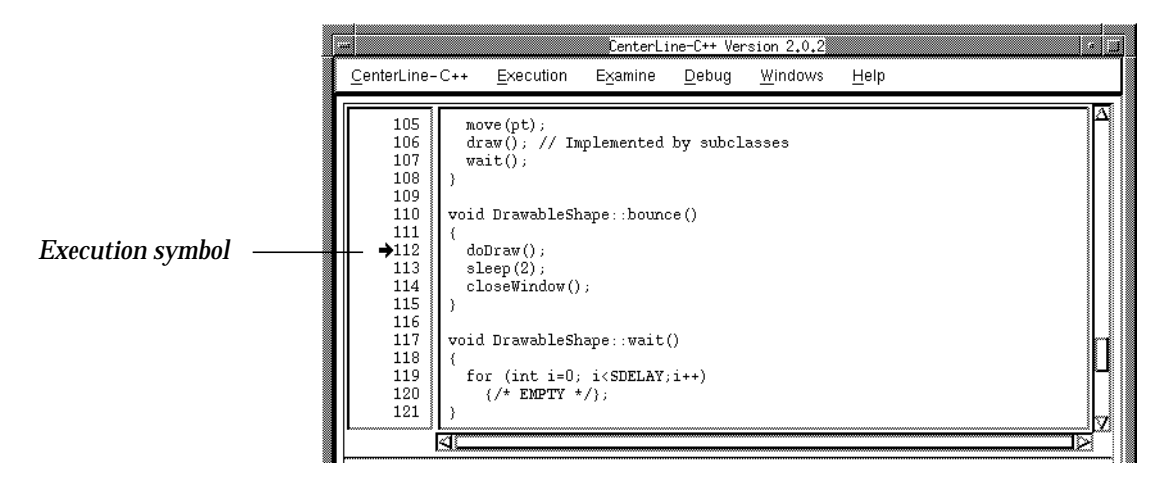

**Setting breakpoints** To examine how the Bounce program executes before the segmentation fault occurs, you can move up the execution stack to see where the **DrawableShape::bounce()** routine is called:

In the Button panel, click on the **Up** button.

The Source area now displays **main.C** and uses the Scope symbol to show the current location in the call stack.

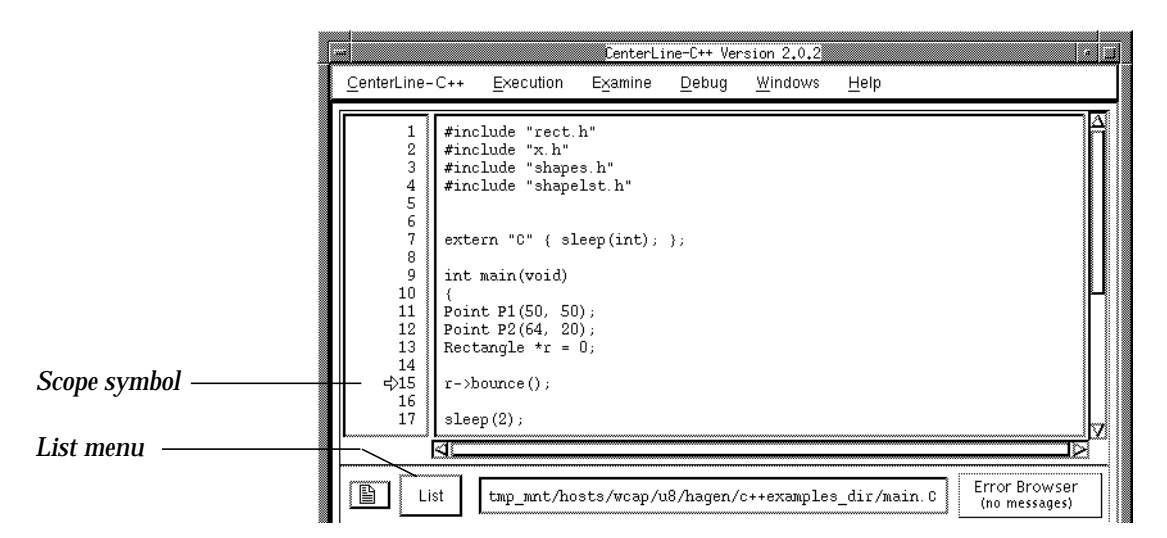

Whenever you list a new file, the debugger adds it to the List menu, which makes it convenient to navigate among your source files.

To examine data structures at the current location in the call stack, you can set a breakpoint in **main.C** before the program calls the **bounce()** function. To set the breakpoint:

In the Source area, click on line number 15 in the left margin.

The Breakpoint symbol appears next to the line number, and the Workspace indicates that debugging item 1 has been set.

To run the Bounce program:

In the Button panel, click on the **Run** button.

The Run Window opens, and the Bounce program executes until it reaches the breakpoint. In the Main Window the Execution symbol moves to line number 15, and a break level is generated in the Workspace.

```
pdm (break 1) 4 ->
```
#### **Finding the error with the Data Browser**

While at a break level, you can use the Data Browser to examine the state of any data structure that is currently in scope. To begin, examine **P1**:

- 1 Select the text string **P1** on line 11.
- 2 Display the **Examine** menu and select **Display<Selection>**.

The Data Browser opens and displays a graphical data item for the point object called **P1**. The Workspace indicates that debugging item 2 is set. The breakpoint is debugging item 1, and the "display" is debugging item 2.

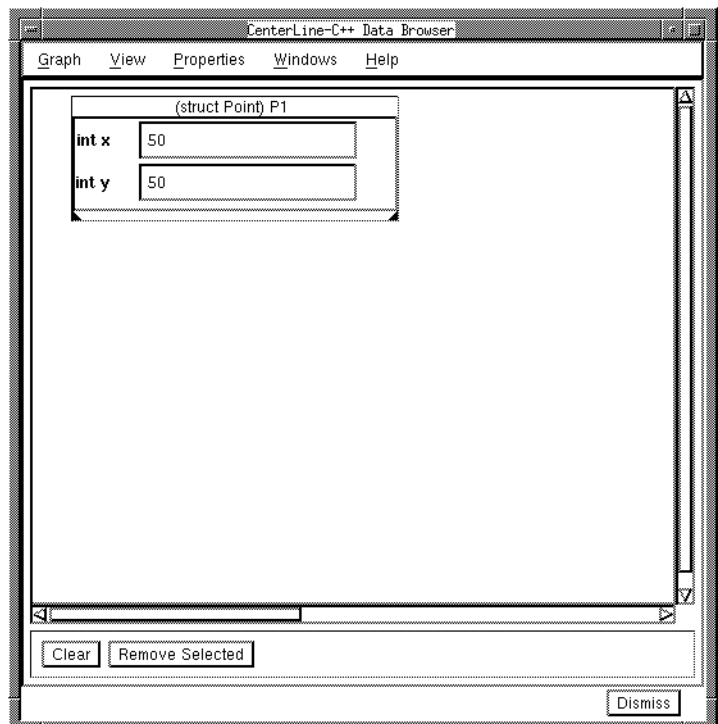

Since **P1** looks correct, now examine the rectangle **\*r**. To do so, position the Main Window so it does not overlap the Data Browser. Then, in the Main Window, type following in the Workspace:

```
pdm (break 1) 4 -> display *r
Cannot access memory at address 0x0.
Disabling display 3 to avoid infinite recursion.
```
The Data Browser does not display the data item for **\*r**. Since the rectangle cannot be displayed, examine the pointer to it:

- 1 Select the text string **r** on line 13.
- 2 From the Data Browser, display the **Graph** menu and select **New Expression <Selection>**.

The data item for **r** contains a pointer box with an X through it, which indicates **r** is a null pointer. Thus, line 15 dereferences a null pointer, which causes the segmentation fault.

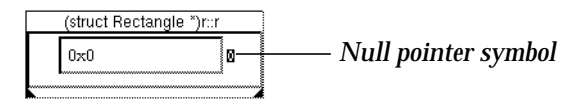

To dismiss the Data Browser:

Select the **Dismiss** button.

**Fixing the error and running the program**

To fix the error, invoke your editor on **main.C**:

- 1 In the left margin of the Source area, move the mouse pointer over number 15.
- 2 Press the Right mouse button to display the pop-up menu and select **Edit line 15**.

Your editor opens **main.C** and positions the cursor at line 15. If you examine the declaration for **\*r**, notice that it has been initialized to 0, but the rectangle has not been created before it is bounced. To create the rectangle, do the following in your editor:

1 Insert the following line before line 15 (line 15 contains **r->bounce();**):

```
r = new Rectangle(P1, P2);
```
2 Save the file and quit from the editor.

To rebuild and reload the Bounce program:

```
pdm (break 1) 5 -> make tutorial
...
pdm (break 1) 6 -> debug tutorial
debug: Deleting all debugging items.
Debugging program 'tutorial' (previous program 'tutorial')
```
To verify that your fix is correct:

1 In the Main Window, set a breakpoint on the line:

```
sleep(2);
```
2 Click on the **Run** button.

The Bounce window appears and a rectangle bounces in it.

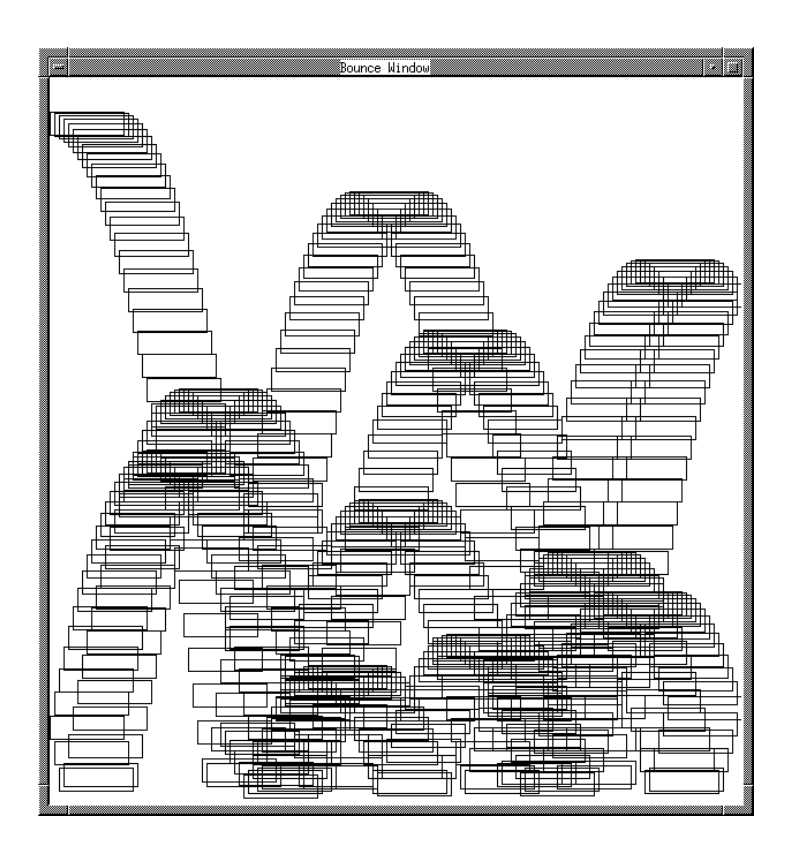

To examine the pointer again:

```
pdm (break 1) 7 -> display r
display (6) set on expression'r::r'.
pdm (break 1) 8 -> display *r
display (7) set on expression'*r::r'.
```
The Data Browser displays the data item for the Rectangle, as shown in the following illustration:

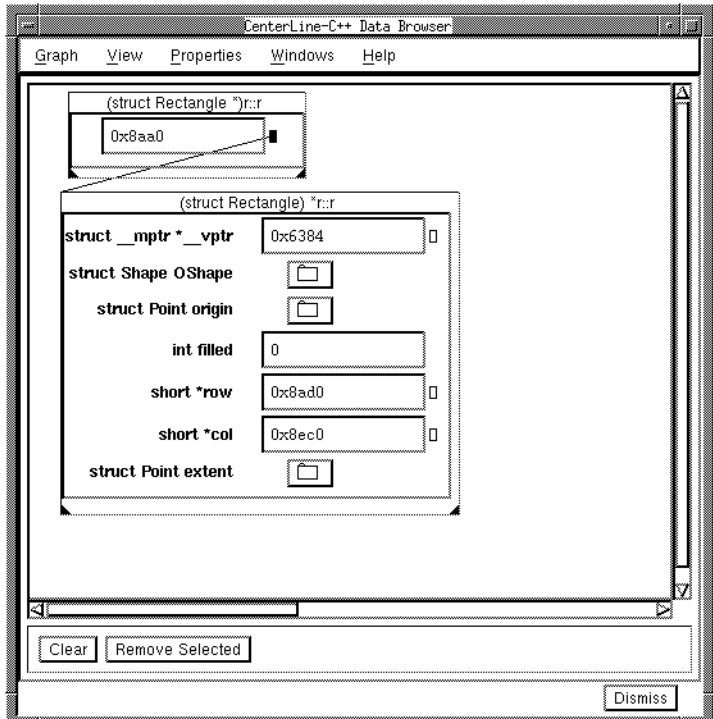

To continue execution of the program:

In the Main Window's Button panel, click on **Continue**.

The Bounce program completes successfully. You have now completed the tutorial.

### 6 Debugging with CenterLine-C++

*This chapter contains tasks that you can perform with the CenterLine-C++ debugger, pdm.*

*Some of the tasks refer to the CenterLine-C++ online code examples. If you have not yet set up the CenterLine-C++ examples directory, refer to "Setting up the examples directory" on page 9 for instructions.*

## **Task: Selecting an editor to use with the debugger**

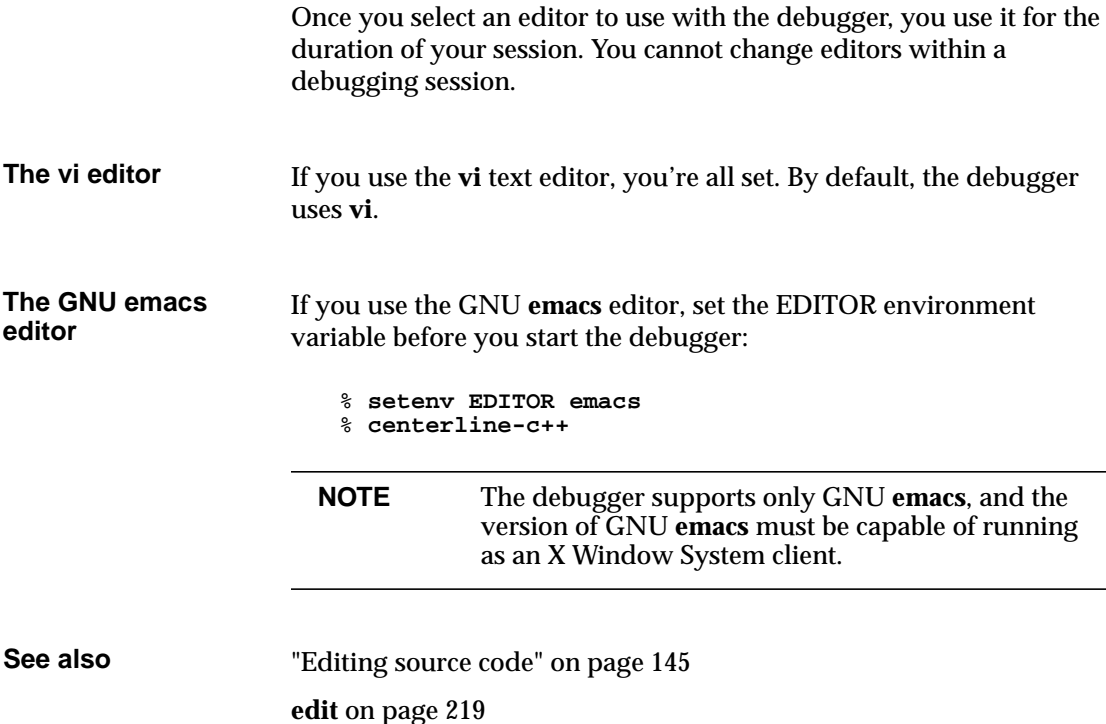

CenterLine-C++ Programmer's Guide and Reference 119

# **Task: Starting up the debugger**

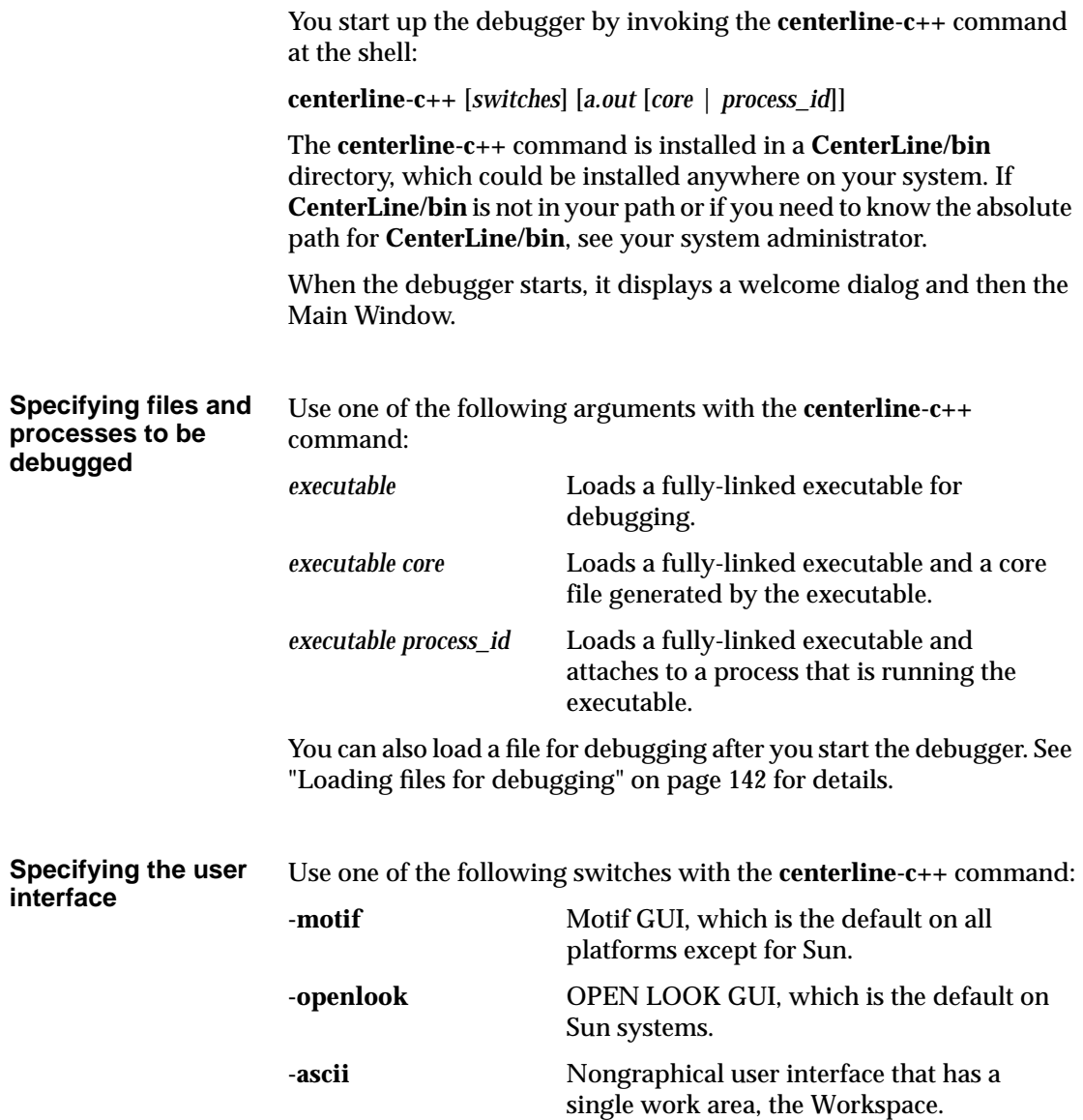

If you prefer to use a user interface that differs from the default for your platform, you can set an X Window System resource to do so. By setting an X resource, you don't need to specify the **-motif** or **-openlook** command-line switch with **centerline-c++**. For example, to choose Motif as the default user interface, add the following resource to your X resources file:

CenterLine-C++\*Model: Motif

To choose OPEN LOOK as the default, add one of the following resources to your X resources file:

```
CenterLine-C++*Model: openlook
CenterLine-C++*Model: openlook2d
CenterLine-C++*Model: openlook3d
```
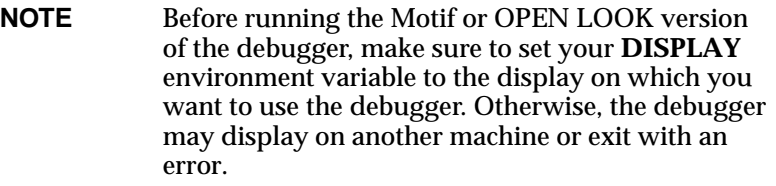

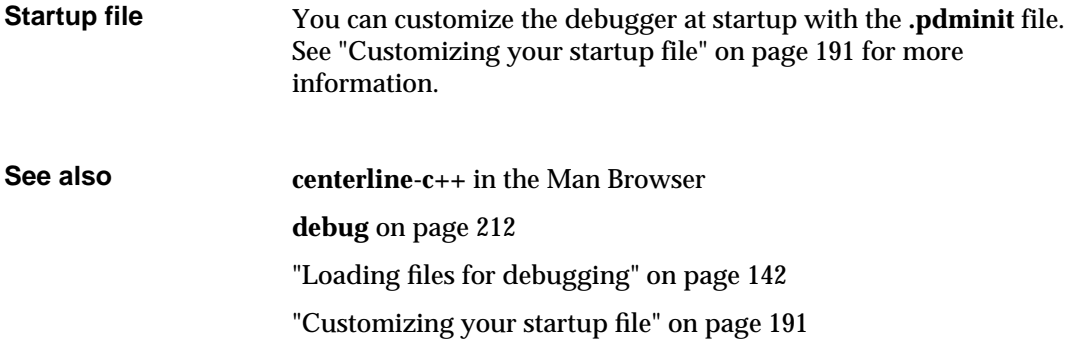

### **Task: Finding out more about the debugger**

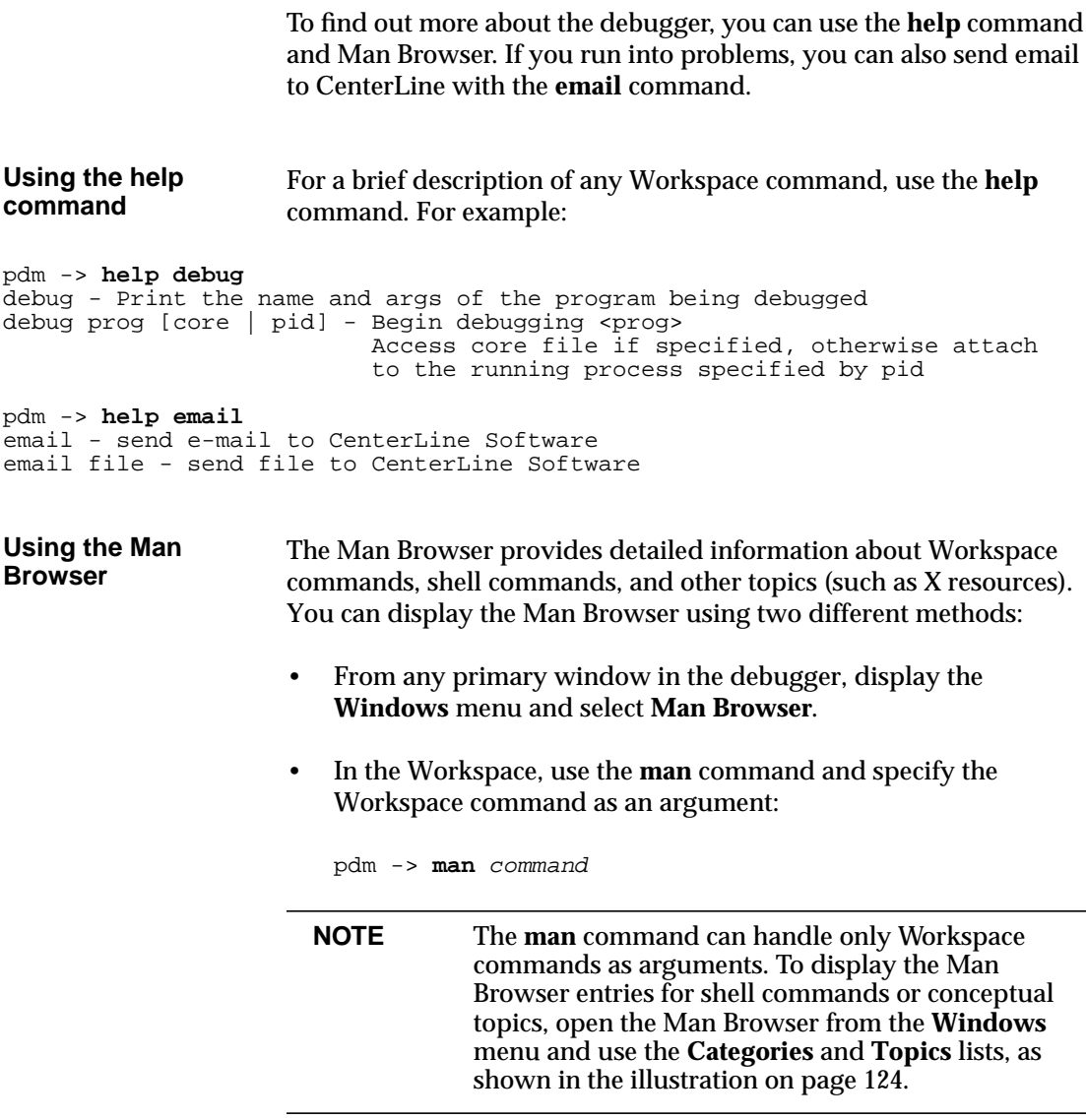

Once you display the Man Browser, you can select different topics in it and find related topics using the following methods:

- To select a different topic in the Man Browser, select an item in the **Categories** list and an item in the **Topics** list. You can also type the topic name directly into the **New Topic** text field.
- To find a topic that is related to the currently displayed topic, display the **See Also** menu in the menu bar and select an item from the menu.

There is also a pop-up **See Also** menu. To display it, move the mouse cursor over the displayed topic and press the Right mouse button.

The following illustration shows the Man Browser.

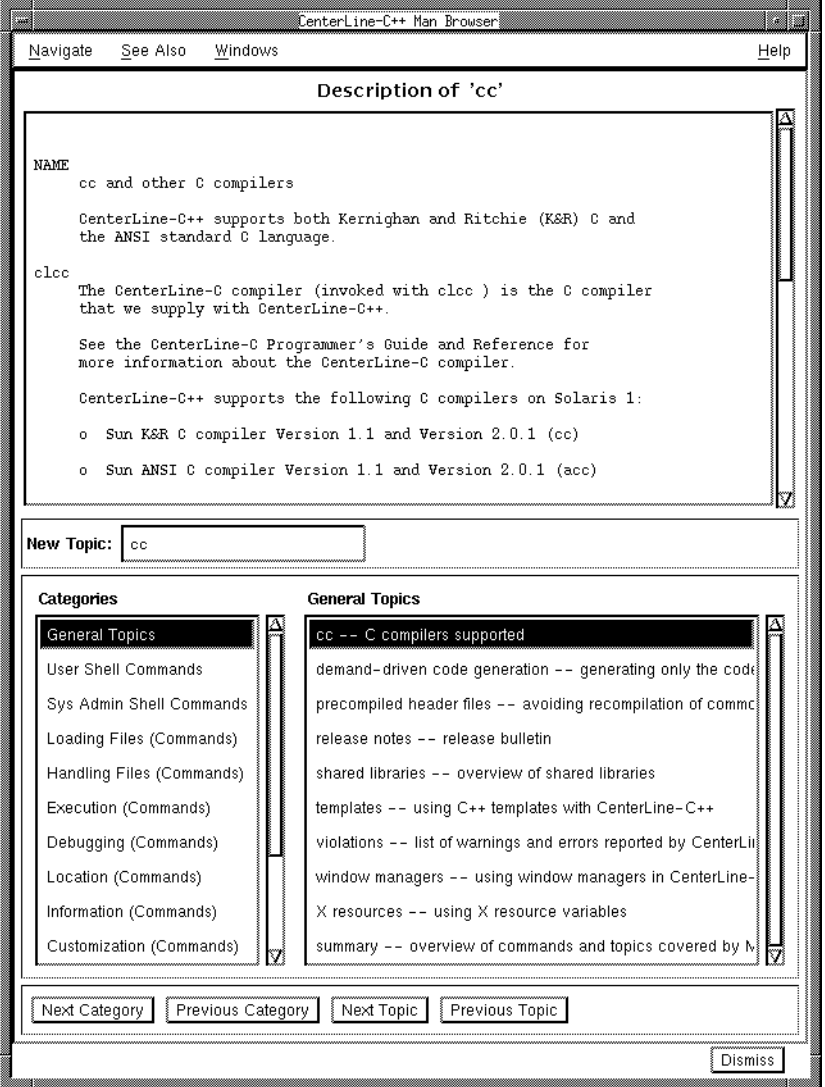

Although the Man Browser doesn't provide a facility for printing topics, you can print the topics using a shell. To do so go to the **docs** directory and use the print command available with your operating system (such as **lpr**):

```
% cd CenterLine/clc++/docs
```

```
% lpr filename
```
### **Sending email to CenterLine**

If you encounter a problem or have a suggestion, you can send email to CenterLine without leaving the debugger. You can send email using two different methods:

- In the Main Window, display the **CenterLine-C++** menu and select **Send Email**.
- In the Workspace, enter the **email** command.

In the **Send Email** dialog, enter the text of your message in the text box and if applicable, select the **Include File** button to include a sample program or session log. When you are satisfied with the message, select the **Send** button.

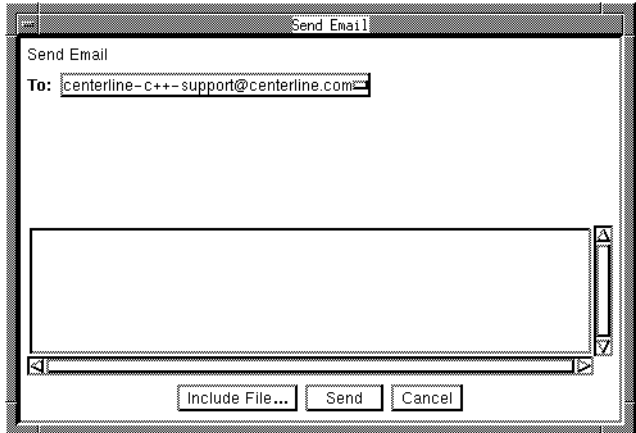

**See also email** on page 220 **help** on page 224 **man** on page 232

### **Task: Using menus and text fields**

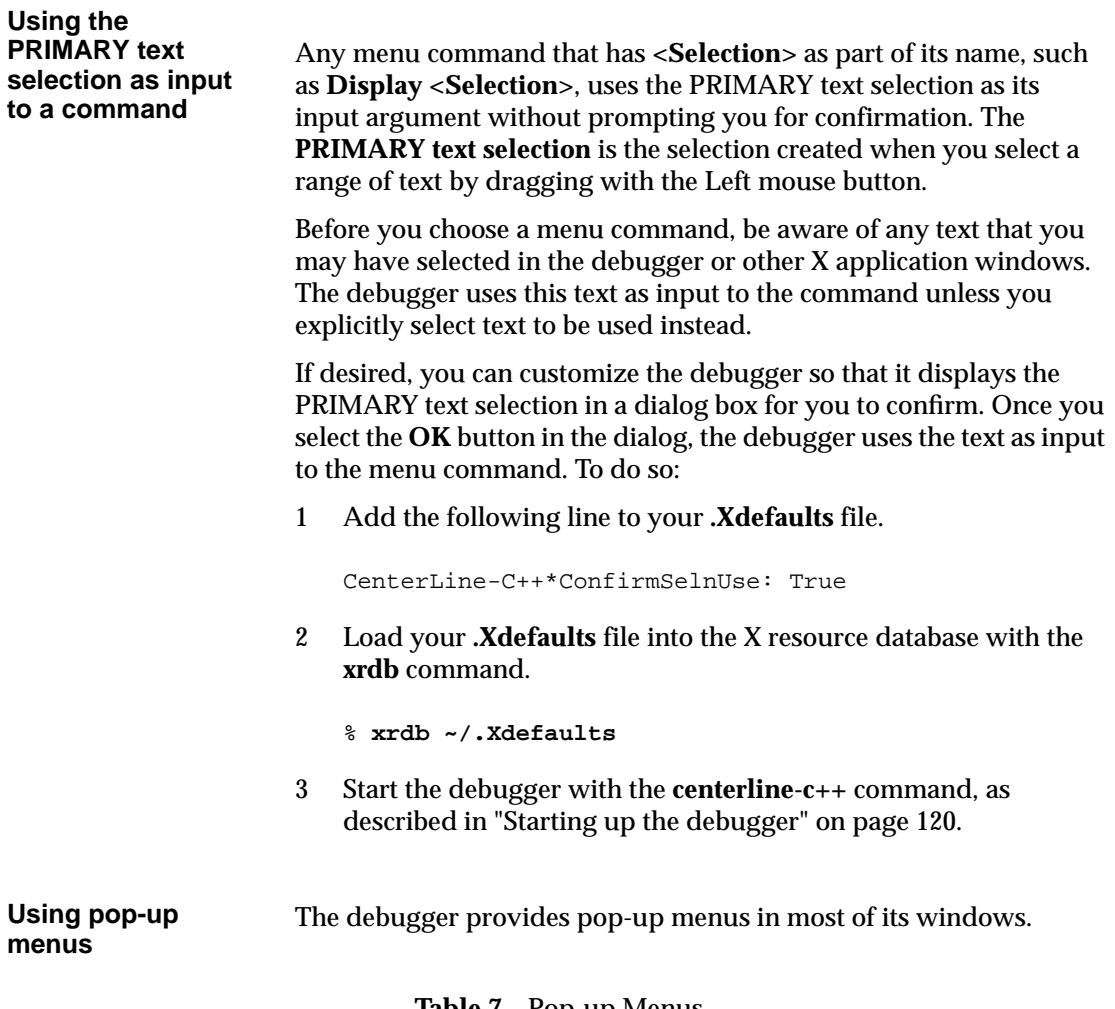

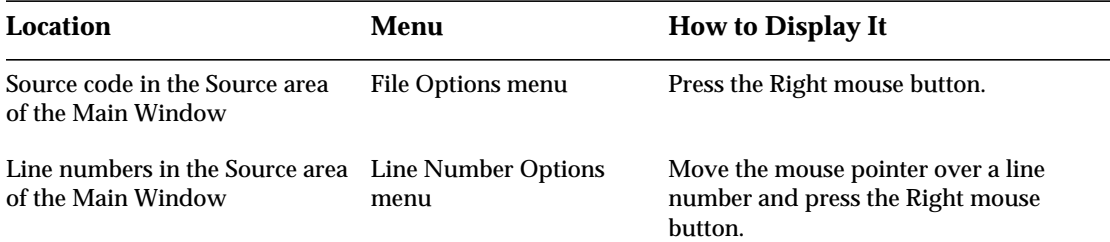

### **Table 7** Pop-up Menus

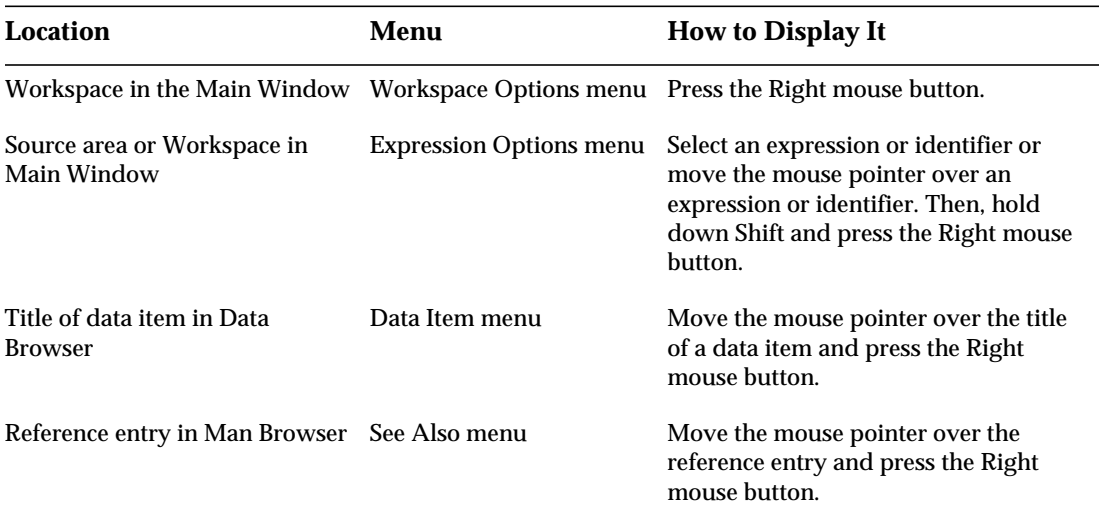

### **Table 7** Pop-up Menus

The following illustration shows the Expression Options menu.

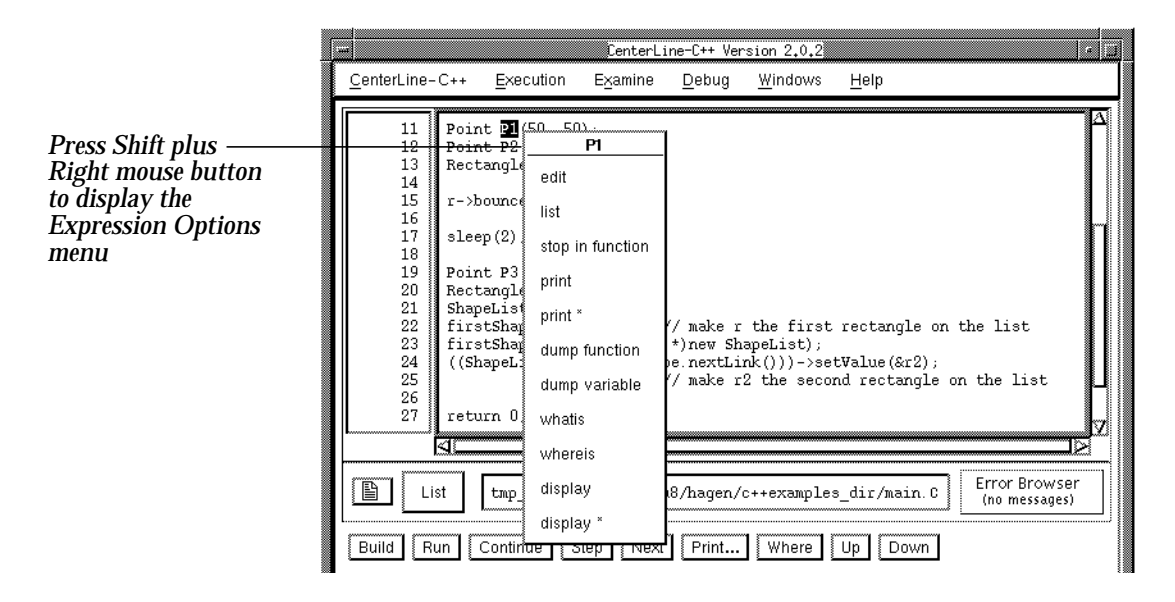

#### **Using shortcuts for Expression Options menu**

You can use the following shortcuts instead of selecting the **whatis** or **print** menu commands from the **Expression Options** menu. First, select an expression or identifier, or move the mouse pointer over an expression or identifier, making sure nothing else is selected.

- To issue the **print** command, hold down the Shift key and press the Left mouse button.
- To issue the **whatis** command, hold down the Shift key and press the Middle mouse button.

#### **Editing text fields in dialogs and windows**

All text fields in the debugger support the subset of **emacs** keyboard shortcuts shown in Table 8.

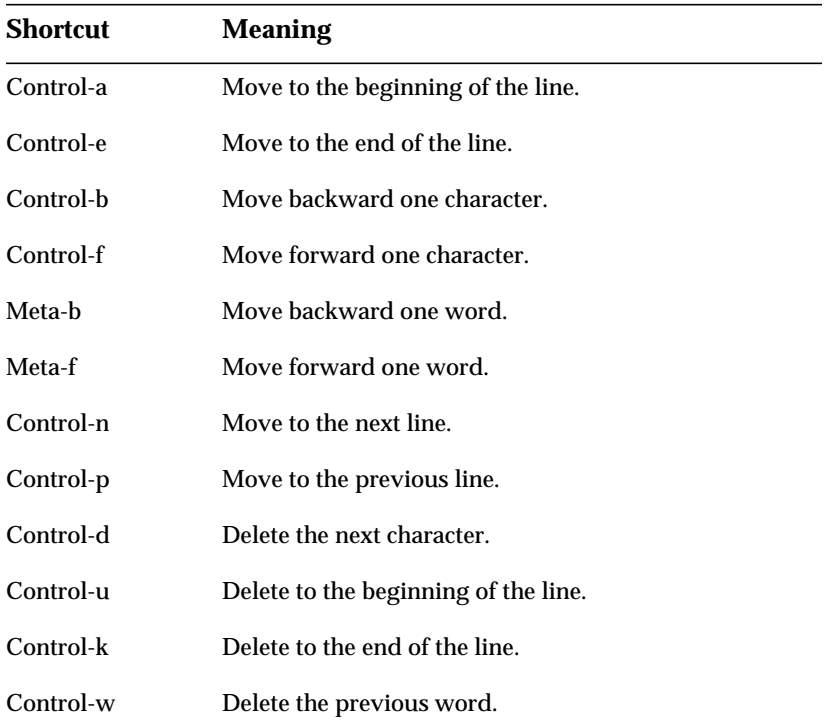

#### **Table 8** Emacs Keyboard Shortcuts in Text Fields

To change these shortcuts, refer to **X resources** in the Man Browser.

**See also** "Copying and pasting text between windows" on page 129

## **Task: Copying and pasting text between windows**

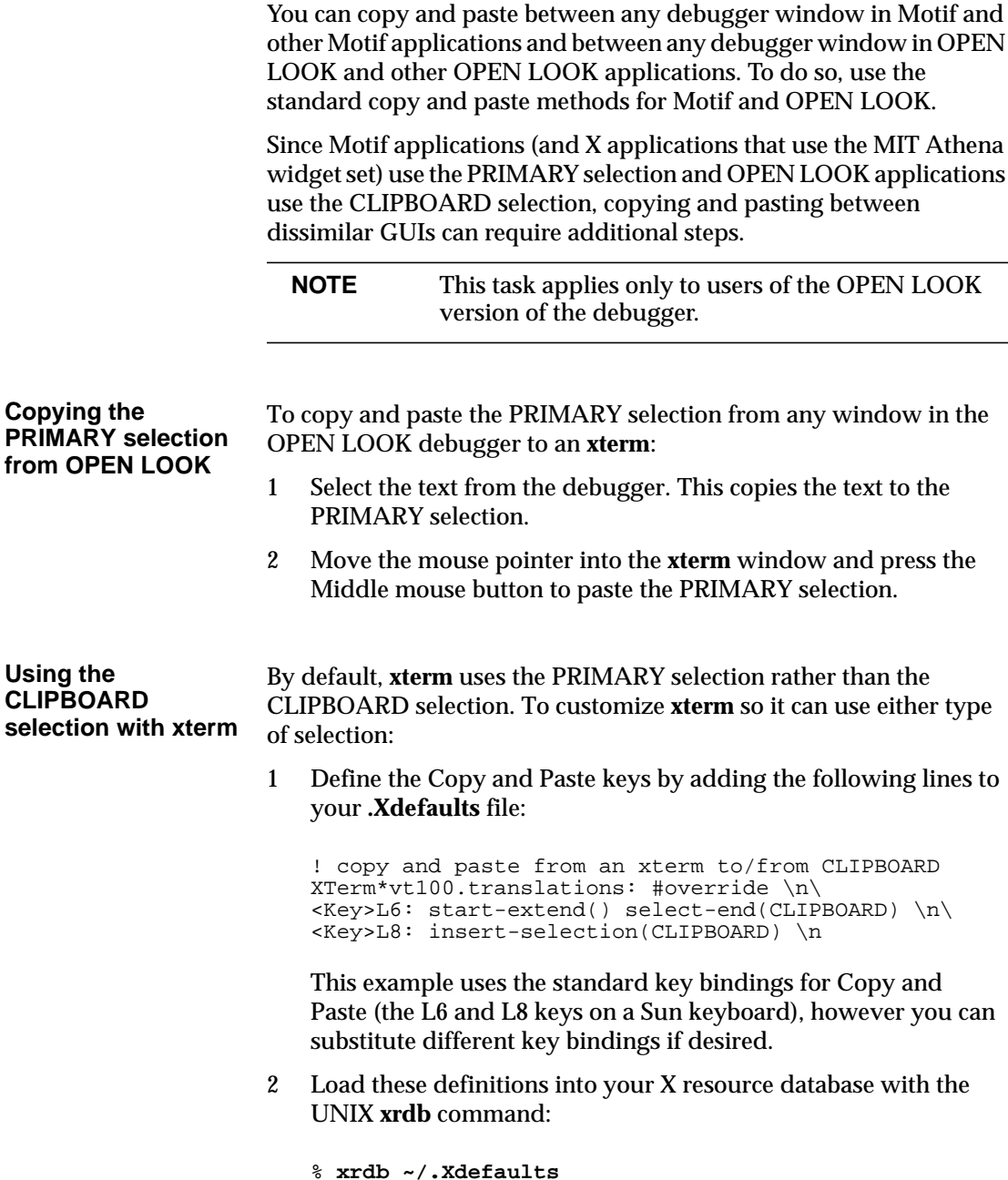

To copy text from an **xterm** to the OPEN LOOK debugger, or from the OPEN LOOK debugger to an **xterm**:

- 1 Select the text from the first window, which copies the text to the PRIMARY selection.
- 2 Press the Copy key, which copies the PRIMARY selection to the CLIPBOARD selection.
- 3 Move the mouse pointer into the second window and press the Paste key to paste the CLIPBOARD selection.

**Pasting the PRIMARY selection in OPEN LOOK**

By default, the OPEN LOOK version of the debugger uses the CLIPBOARD selection when pasting. If you try to paste a nonexistent CLIPBOARD selection, however, the debugger pastes the PRIMARY selection. To customize the debugger so it can paste either type of selection:

1 Add the following lines to your **.Xdefaults** file:

```
! copy and paste from PRIMARY selection as in
! many X applications
*OI*OI_multi_text.Translations:#override\n\
Shift <Key>L8:insert_selection(PRIMARY)\n
*OI*OI_entry_field.Translations:#override\n\
Shift <Key>L8:insert_selection(PRIMARY)\n
```
This example uses the Shift key and the standard key binding for Paste (L8 key), however, you can substitute different key bindings if desired.

2 Load these definitions into your X resource database with the UNIX **xrdb** command:

% **xrdb ~/.Xdefaults**

3 To paste the PRIMARY selection into the debugger, press Shift and the Paste key.
## **Task: Invoking Workspace commands**

You can enter commands in the Workspace at the debugger's prompt:

pdm ->

The **pdm** prompt stands for process debugging mode. Although the CenterLine-C++ debugger supports only this single mode of debugging, other CenterLine products support multiple modes. The **pdm** prompt is shared by all CenterLine products that support process debugging mode.

Workspace commands take the following form:

*command\_name* [*switches*] [*arguments*]

To cancel a Workspace command, press Control-c.

#### **Getting help on commands** For a complete list of all the commands that you can enter in the Workspace, enter the **help** command with no arguments. Table 9 outlines the Workspace commands that you use for key debugging tasks.

For information on specific commands, you can:

- Refer to Chapter 7, "Command Reference," on page 201.
- Open the Man Browser. To do so, in any primary window, display the **Windows** menu and select **Man Browser**.
- Use the **help** command with the command name as an argument to display a brief description of the command.

pdm -> **help** command

Use the **man** command with the command name as an argument to display detailed information about the command.

pdm -> **man** command

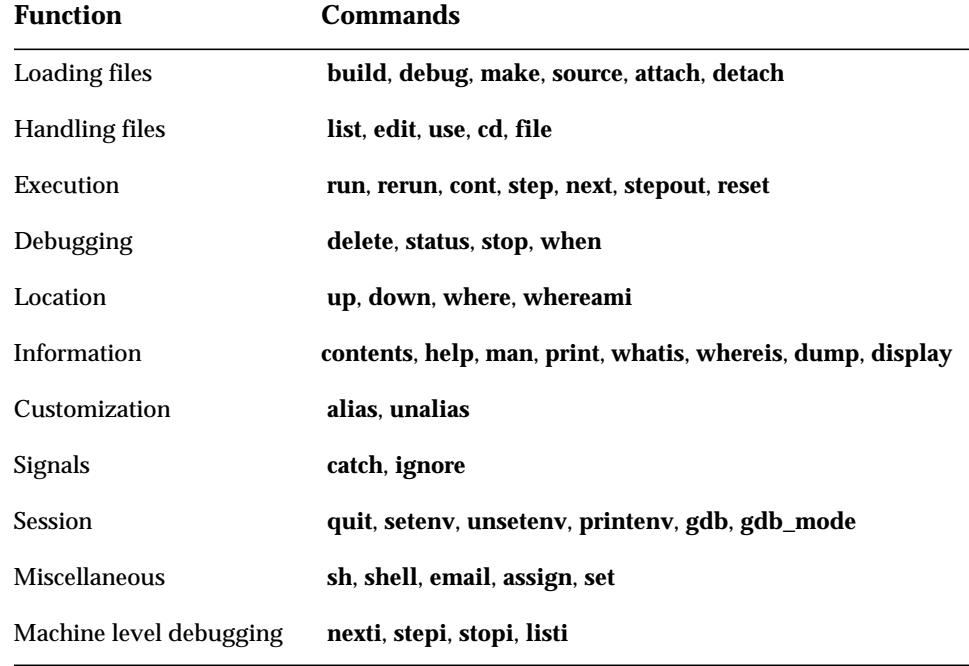

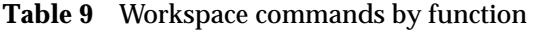

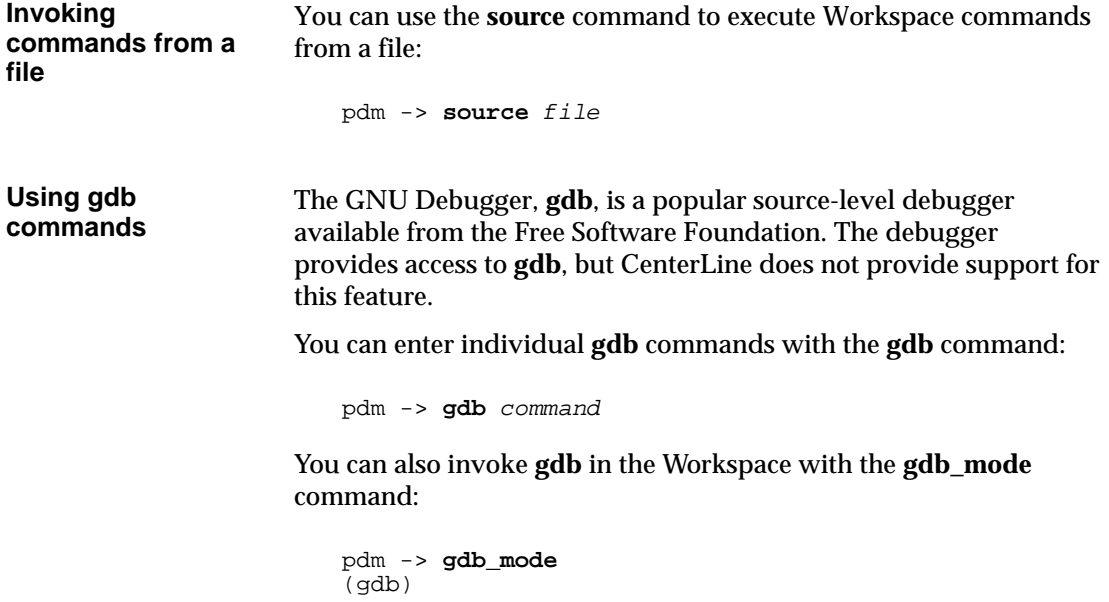

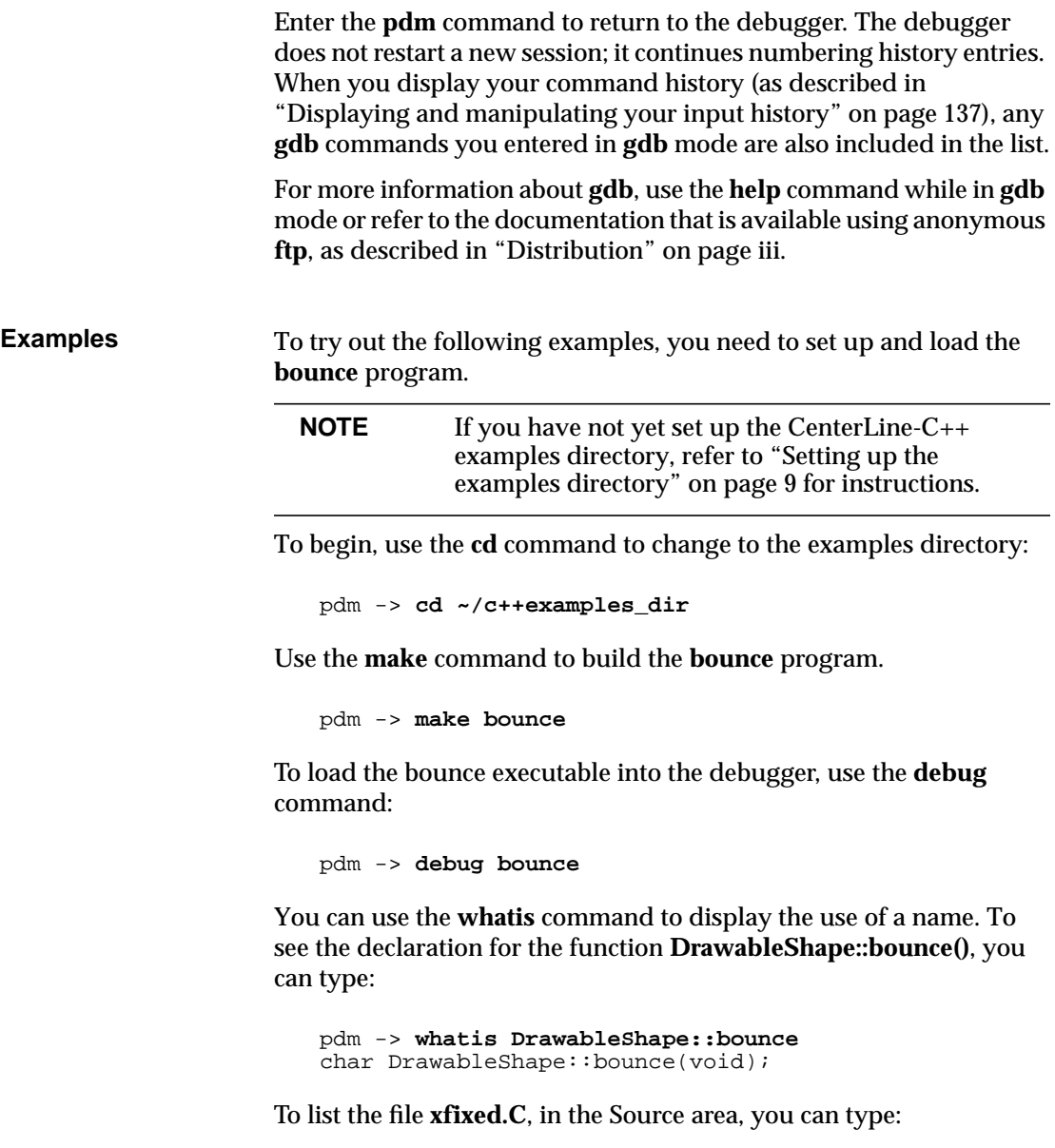

```
pdm -> list xfixed.C
Listing file 'c++examples_dir/xfixed.C', line 1
```
As you can see from browsing in the Source area, the **xfixed.C** file provides the interface between the **bounce** program and the X Window System.

**See also** "Using aliases for Workspace commands" on page 136 "Saving your debugging session" on page 190 "Customizing your startup file" on page 191 **gdb** on page 222 **gdb\_mode** on page 223 **source** on page 247

# **Task: Invoking shell commands**

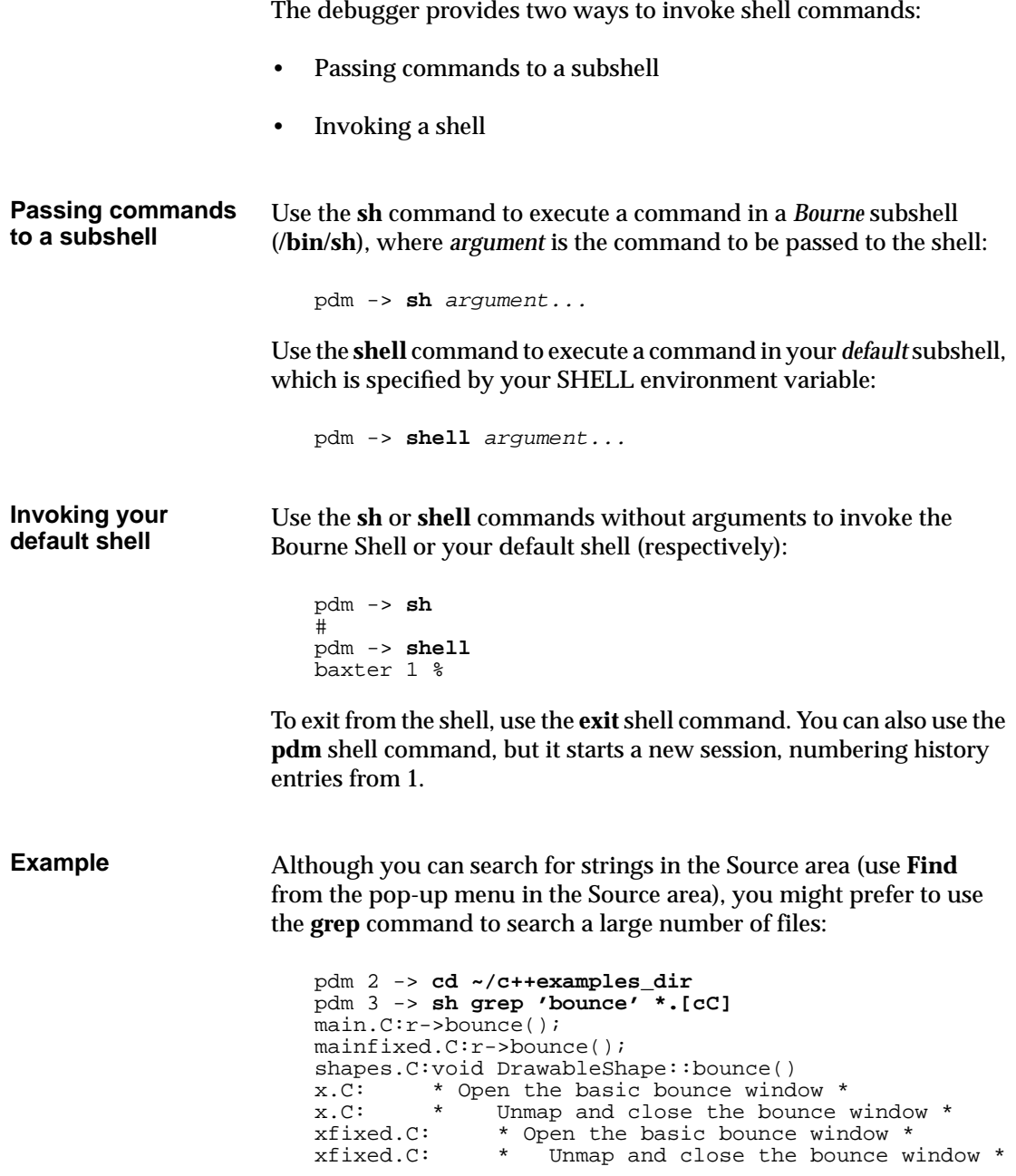

# **Task: Using aliases for Workspace commands**

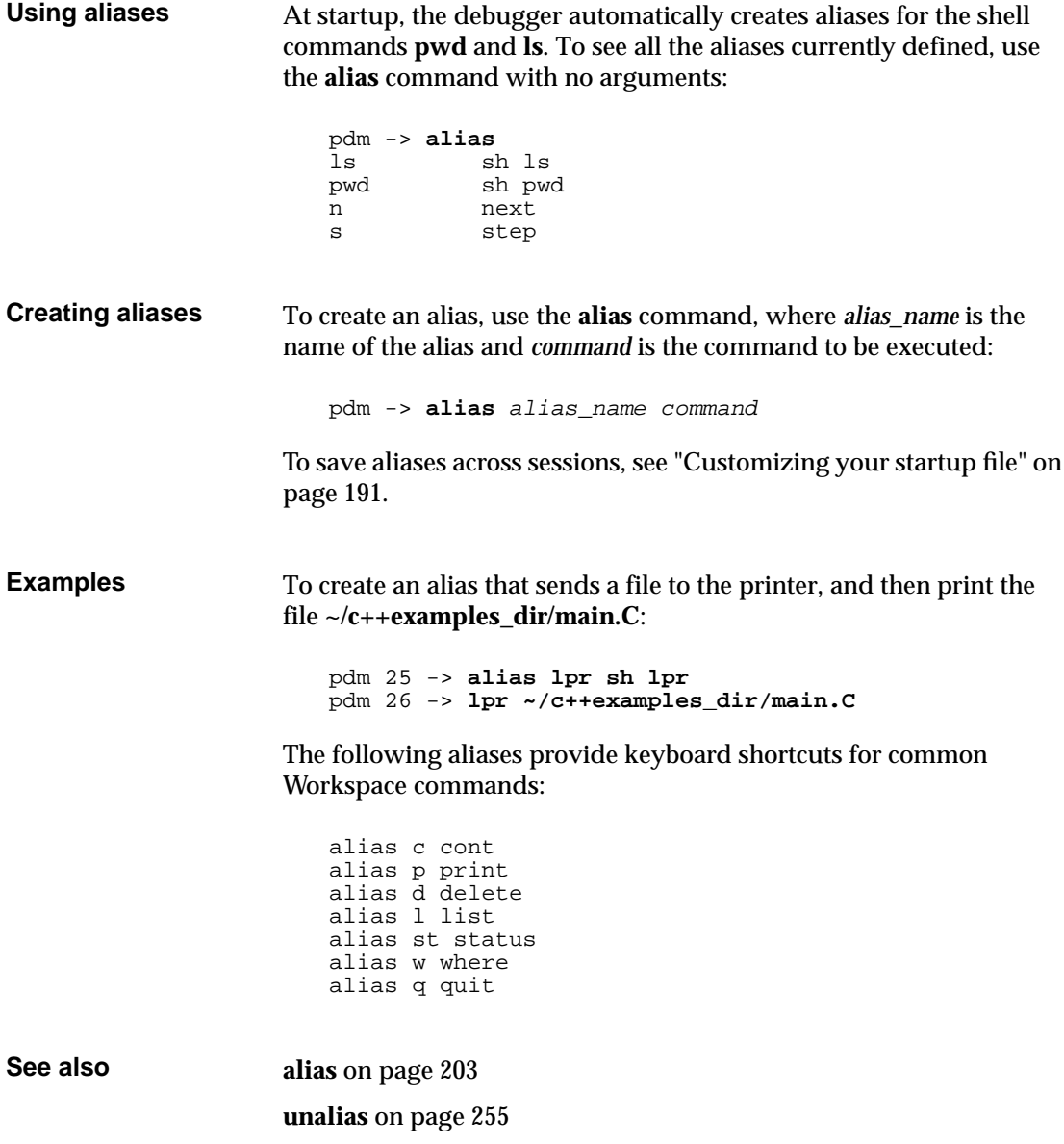

# **Task: Editing Workspace input**

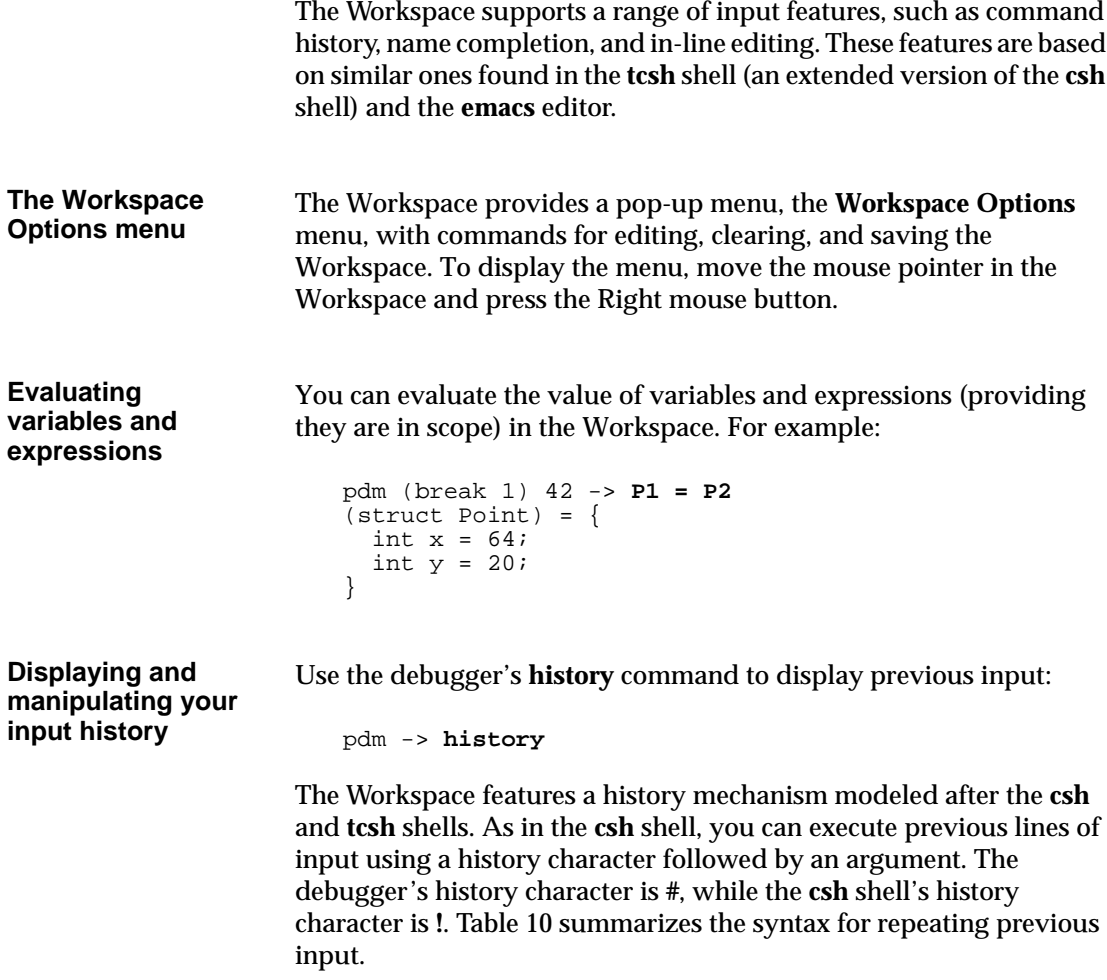

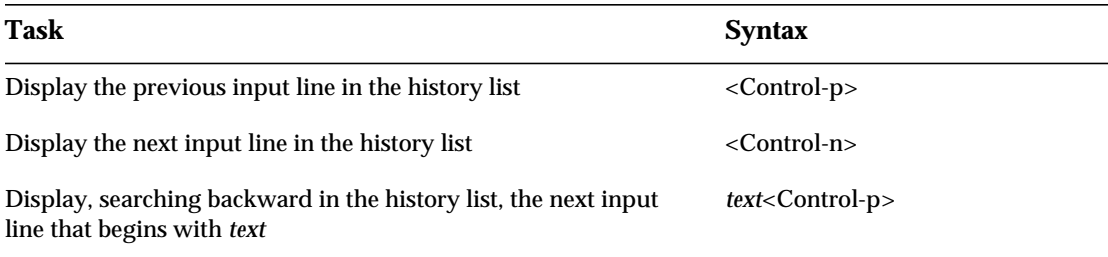

### **Table 10** Syntax for Repeating Previous Input

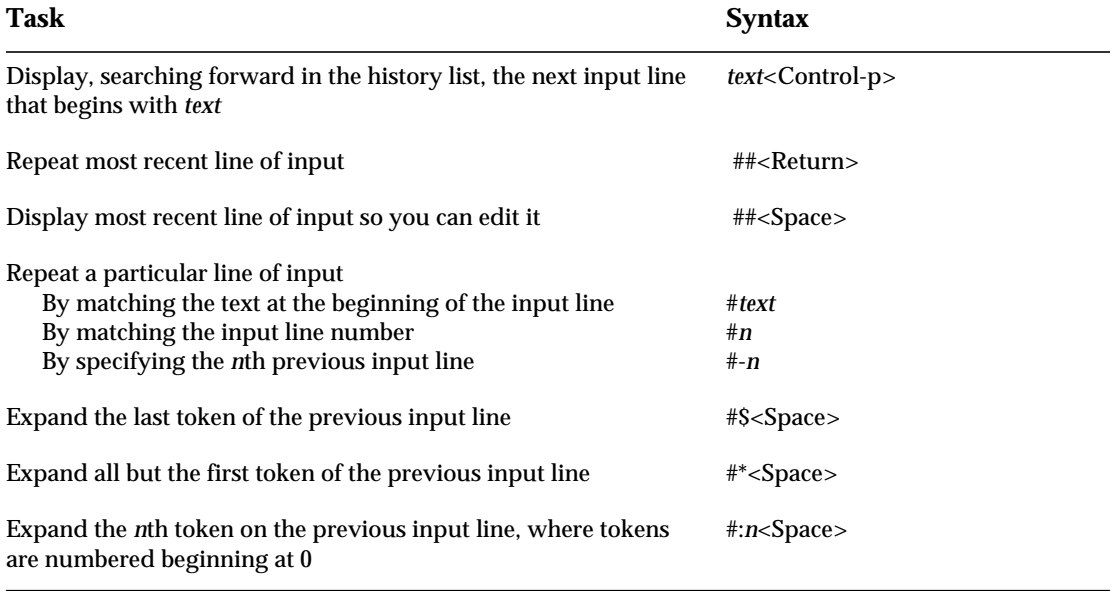

### **Table 10** Syntax for Repeating Previous Input (Continued)

#### **Line editing** The Workspace supports line editing of input similar to that available in the **emacs** editor. Table 11 outlines the line editing commands available.

| <b>Key Sequence Action</b> |                                                               |
|----------------------------|---------------------------------------------------------------|
| Control-a                  | Moves the cursor to the beginning of the line.                |
| Control-e                  | Moves the cursor to the end of the line.                      |
| Control-f                  | Moves the cursor forward one character.                       |
| Control-b                  | Moves the cursor backward one character.                      |
| $Esc-f$                    | Moves the cursor forward one word.                            |
| Esc-b                      | Moves the cursor backward one word.                           |
| Control-d                  | Deletes the next character.                                   |
| Control-h                  | Deletes the previous character.                               |
| Control-k                  | Deletes characters from the cursor until the end of the line. |

**Table 11** Line Editing Commands

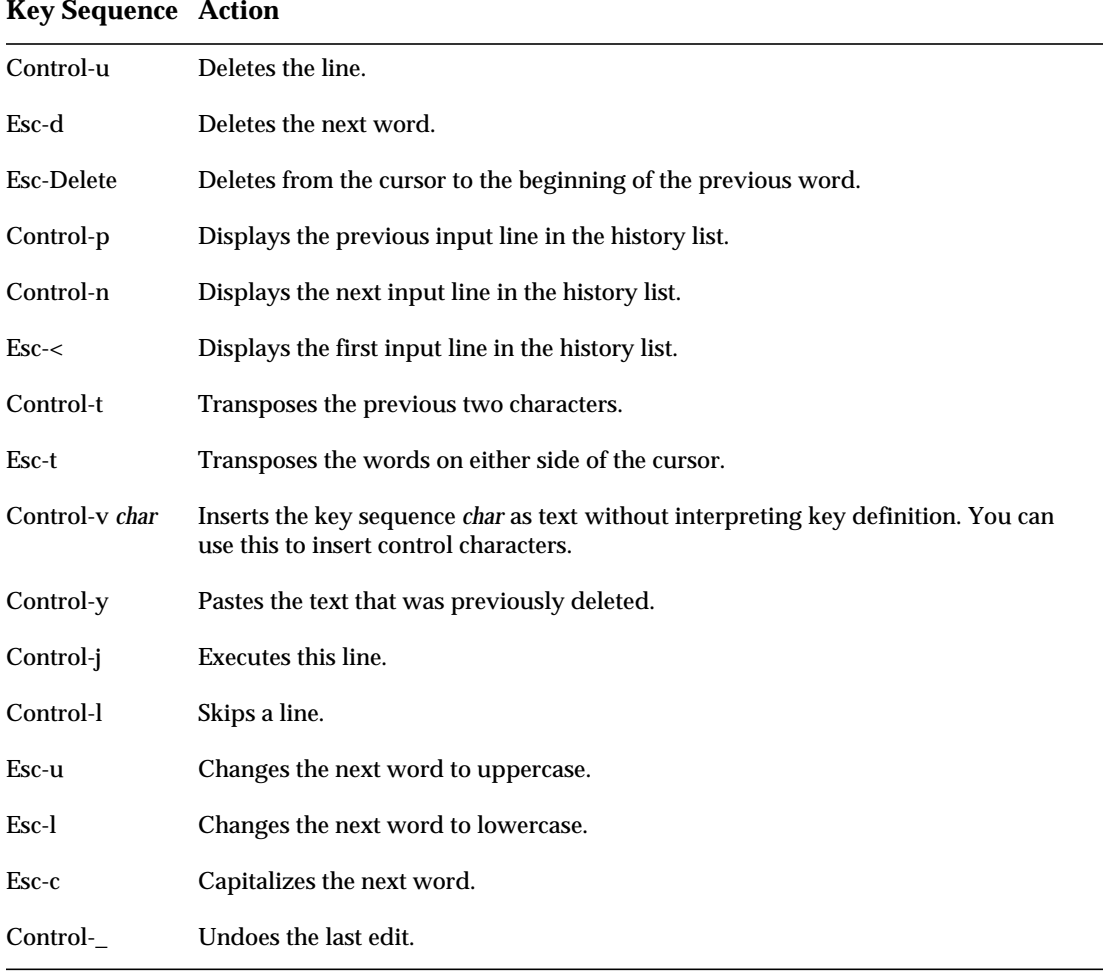

#### **Table 11** Line Editing Commands (Continued)

#### **Using name completion**

The Workspace provides name completion for all commands.

In addition, for commands that take a program symbol (such as a variable, function, or object) as an argument, the Workspace provides name completion for these symbols. This feature can be useful if you suspect there are overloaded functions in the code that you are debugging. You complete commands by entering some text and pressing the Tab key twice:

pdm -> text<Tab><Tab>

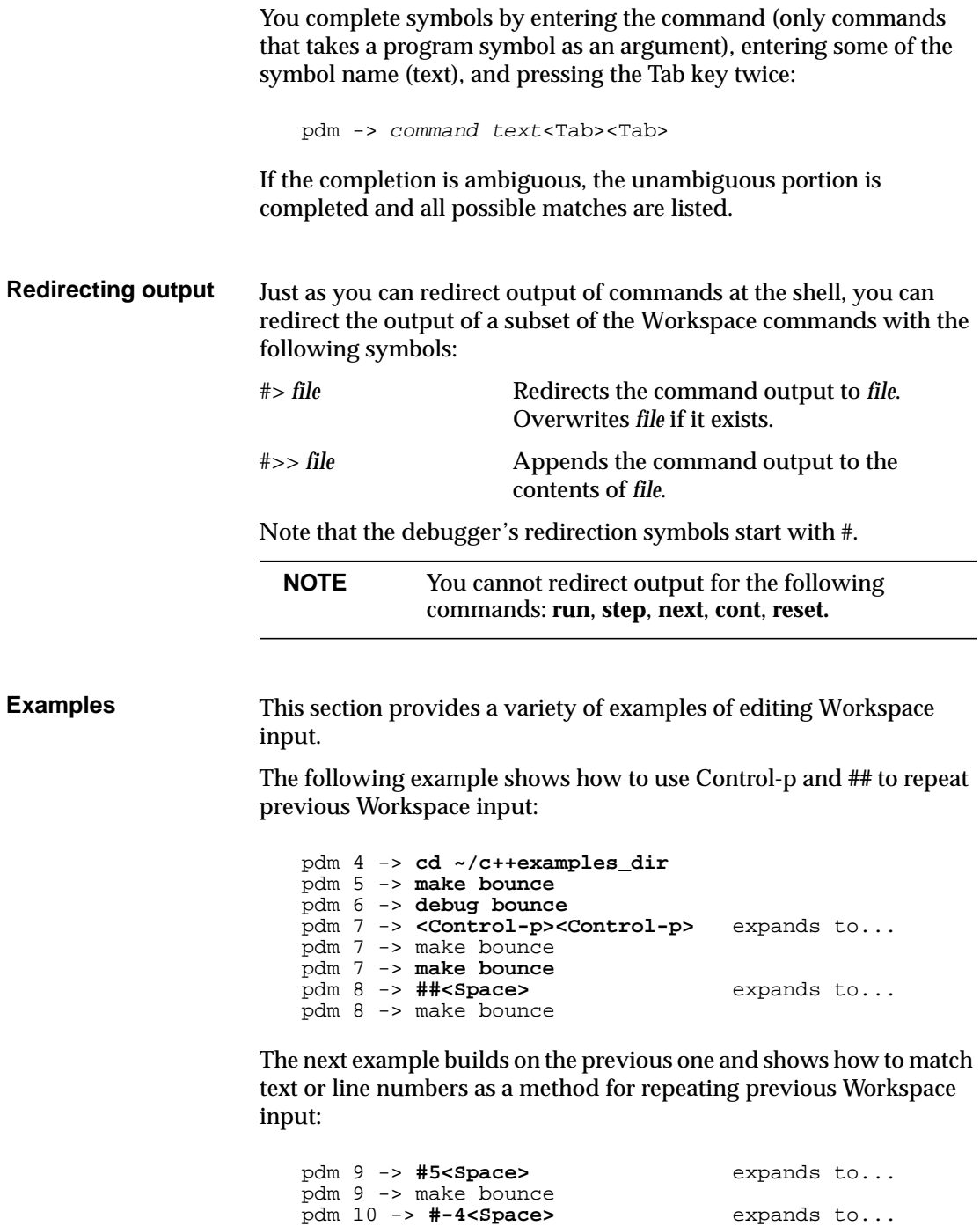

pdm 10 -> debug bounce

pdm 11 -> debug bounce

pdm 11 -> #de<Space> expands to...

To expand tokens from the previous line of input:

```
pdm 10 -> make static
pdm 11 -> debug #*<Space> expands to...
pdm 11 -> debug static
pdm 12 -> make static bounce bounce_fixed
pdm 13 -> debug #:2<Space> expands to...
pdm 13 -> debug bounce
```
To list the C source files in your current working directory using Shell metacharacter expansion, issue the following Workspace command:

pdm -> **ls \*.c** Vector.c table.c

To redirect the output of the **printenv** command to the file **my\_vars**:

pdm -> **printenv #> my\_vars**

To use command and name completion to list the source file containing the **doDraw()** routine:

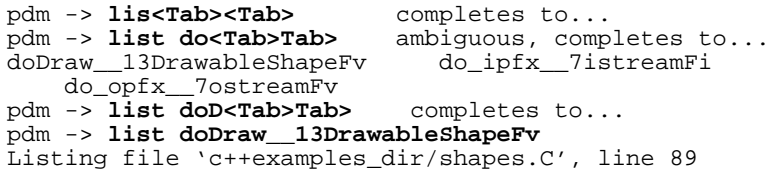

**See also** "Invoking Workspace commands" on page 131 "Saving your debugging session" on page 190

# **Task: Loading files for debugging**

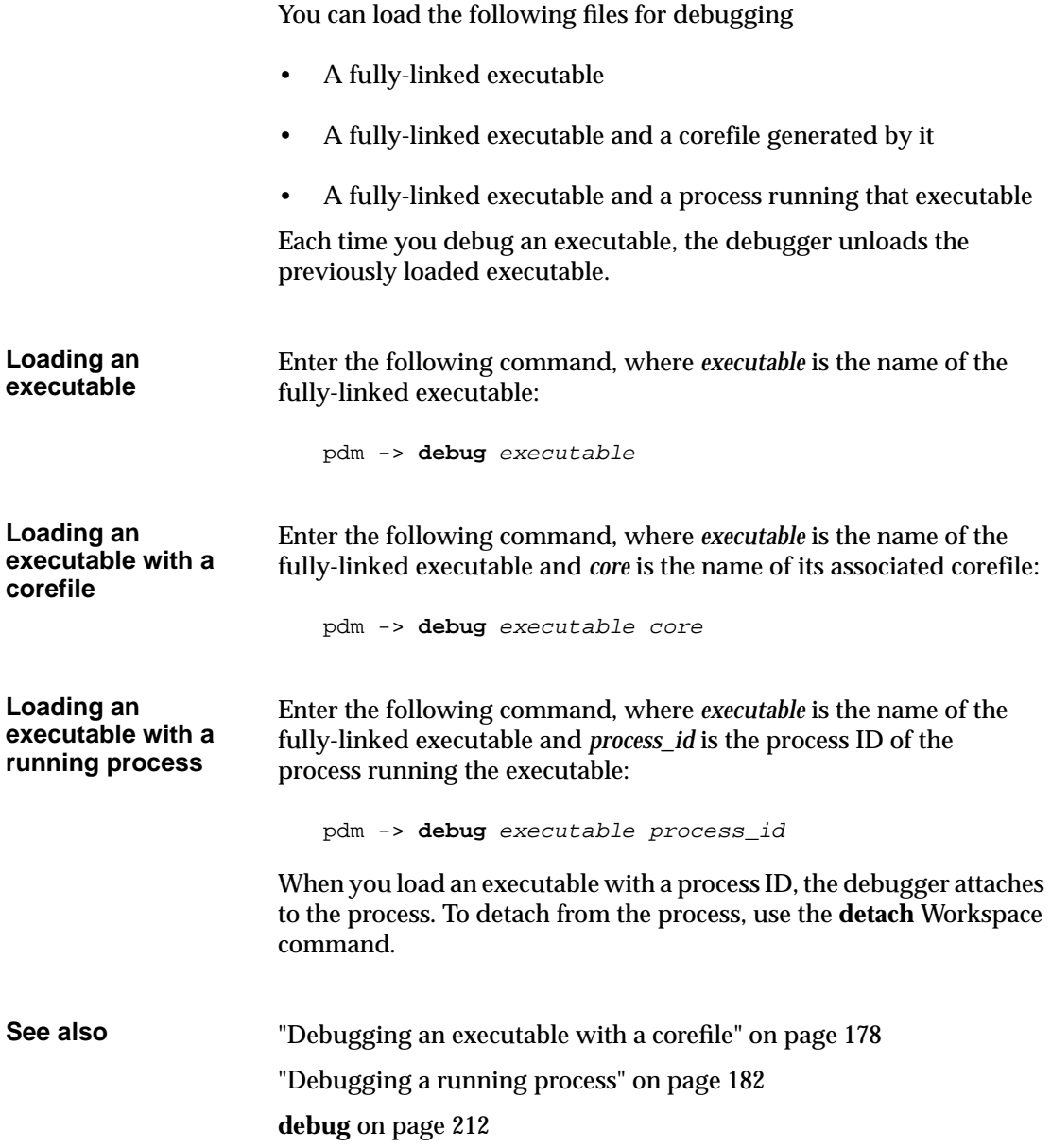

## **Task: Listing source code**

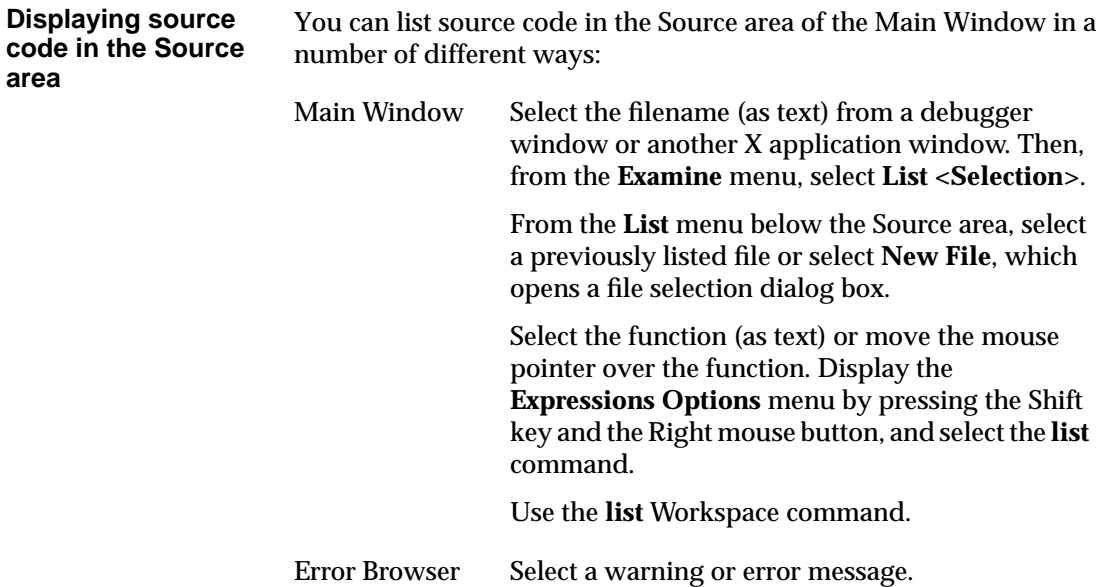

The following illustration shows the Source area.

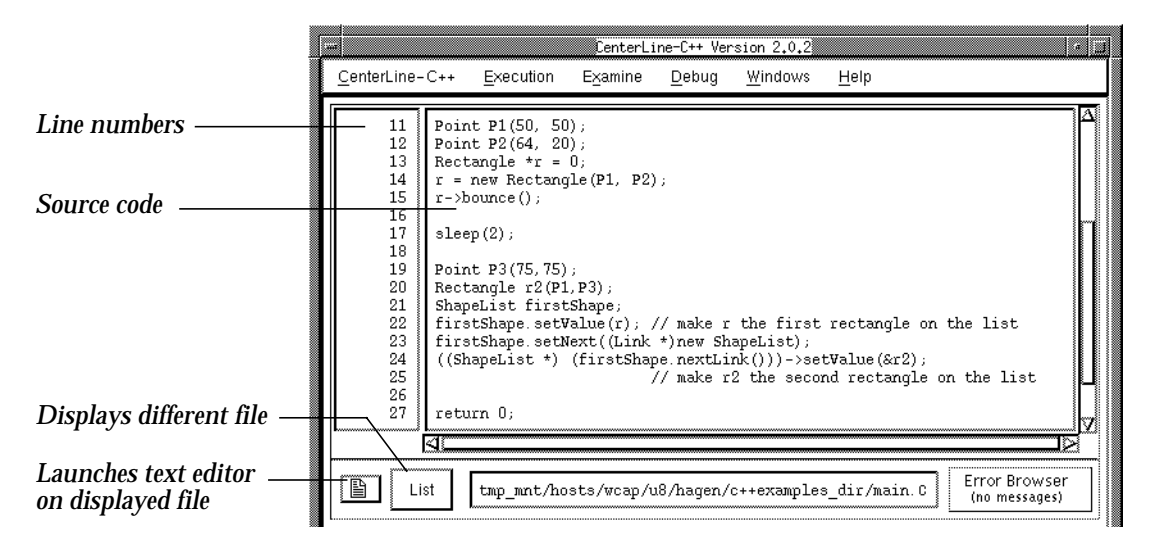

You can also use the **listi** Workspace command to display machine instructions in the Workspace.

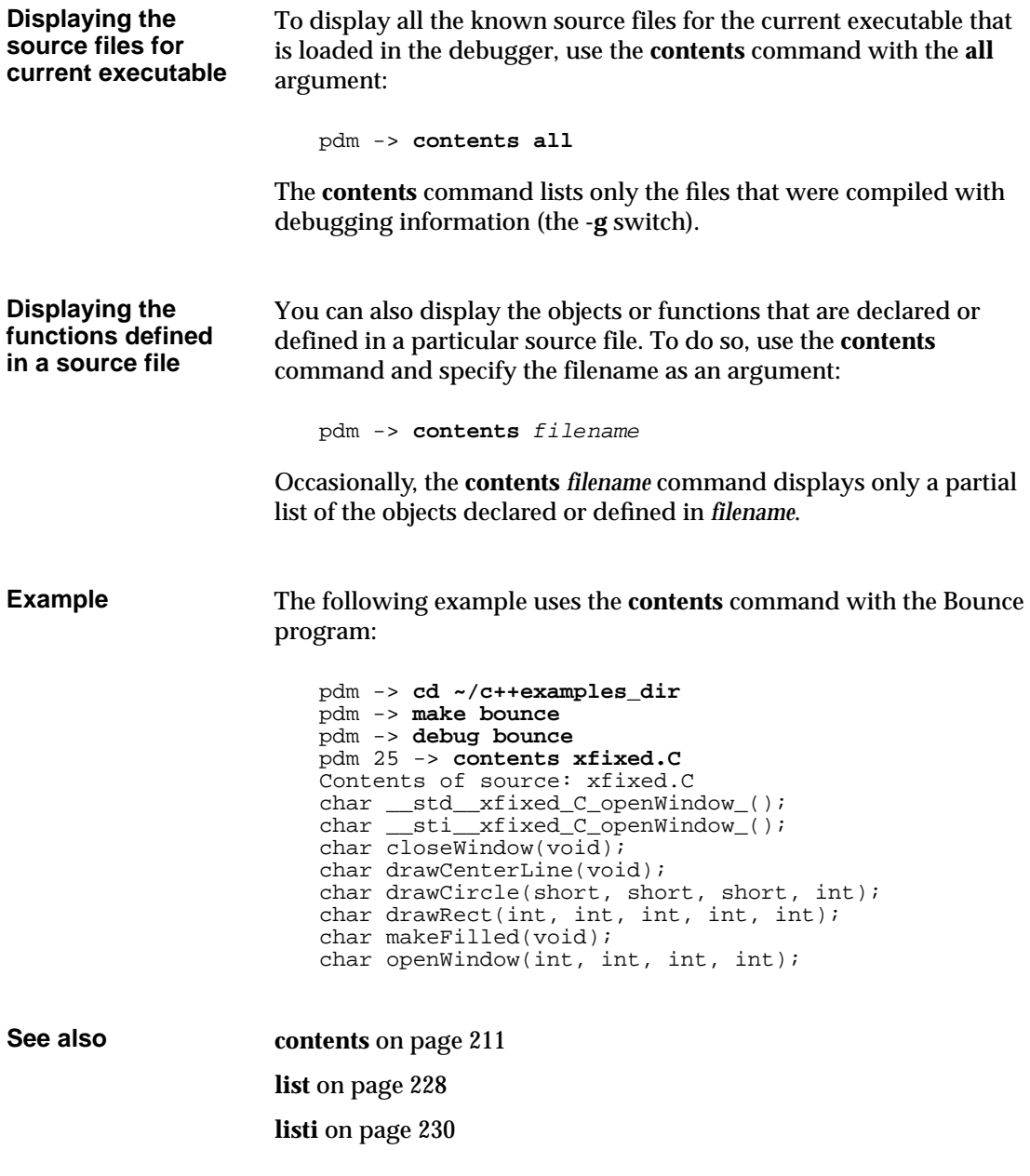

## **Task: Editing source code**

You can edit source code by:

- Invoking your editor from the debugger
- Attaching an existing editing session to the debugger (GNU **emacs** only)

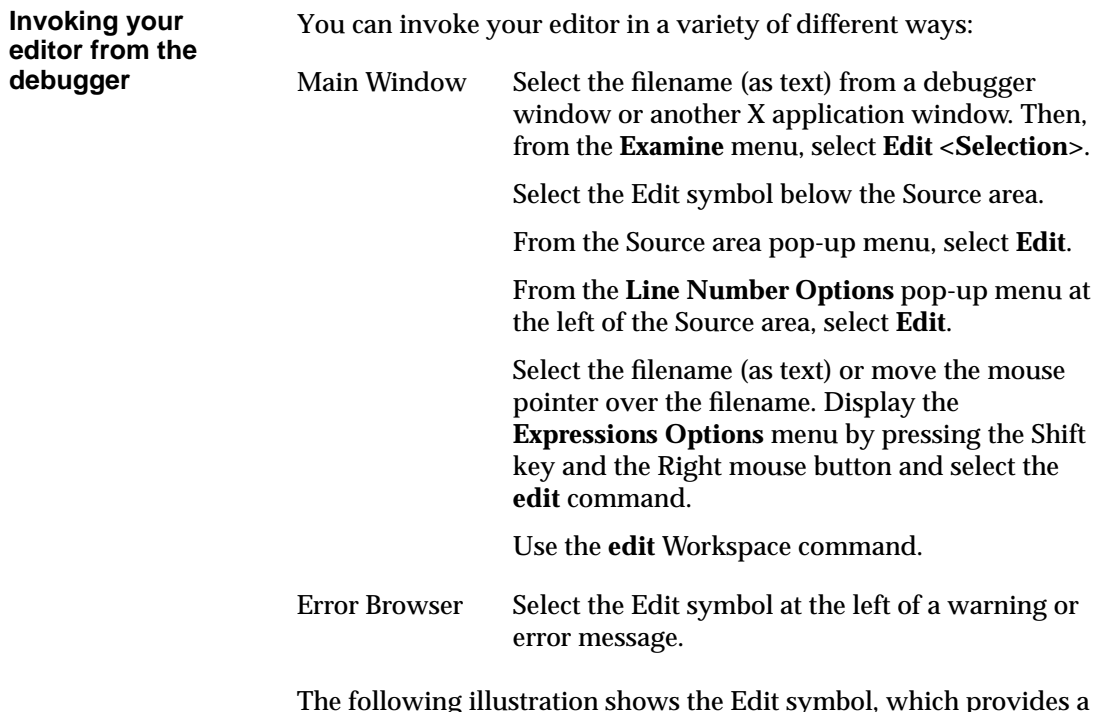

The following illustration shows the Edit symbol, which provides a convenient way to edit files from the Main Window and Error Browser:

*Edit symbol*

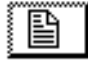

When you quit from the debugger, it removes any text editor windows along with all debugger windows.

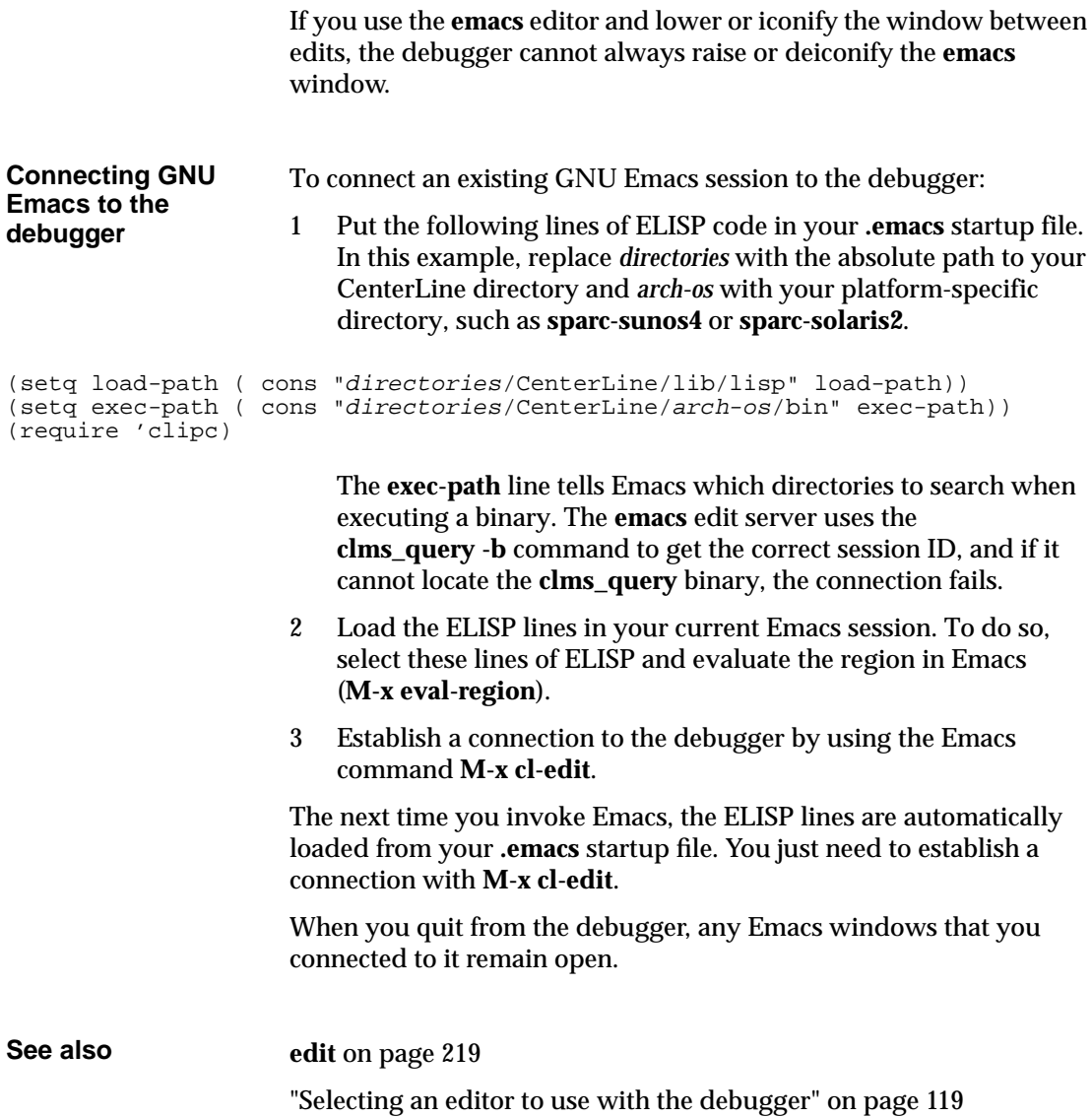

# **Task: Building and reloading executables**

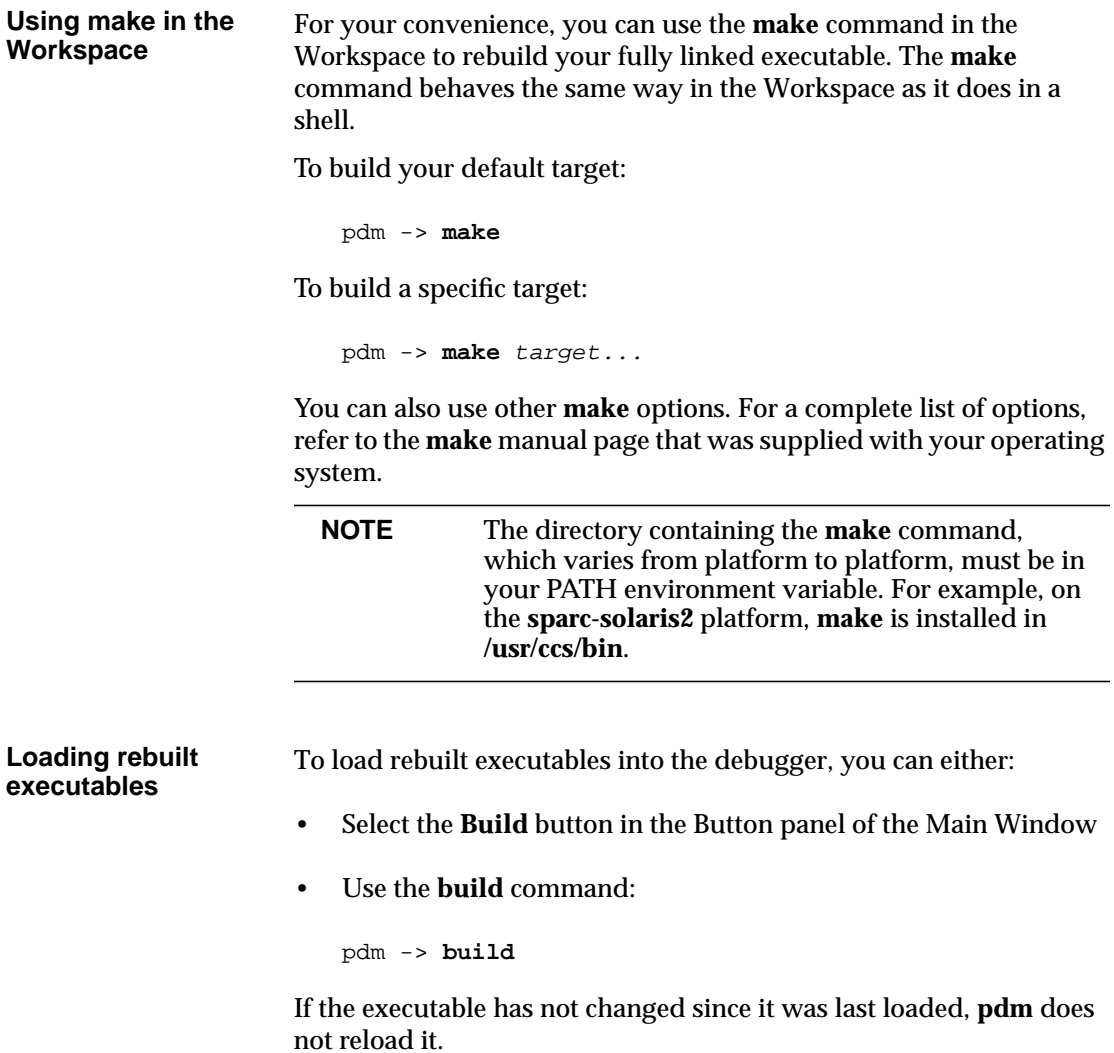

## **Task: Finding and fixing errors**

Two types of errors can occur when you use the debugger:

• As you compile and build your program, the Error Browser button in the Main Window indicates when compiler and **make** errors occur. You can fix these kinds of problems immediately using the Error Browser.

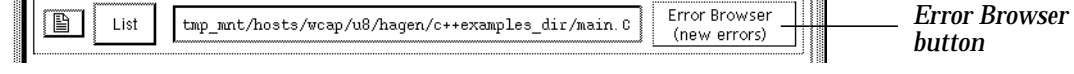

As you execute and debug your program, the Workspace indicates when errors or signals occur. The Workspace creates a break level when your program generates a signal. You can work at the break level to learn more about the problem before fixing it.

```
pdm 3 -> run
Program received signal 10, Bus error
pdm (break 1) 3 ->
```
**Fixing compiler and make errors** To fix compile-time errors:

1 To open the Error Browser, click on the Error Browser button in the Main Window.

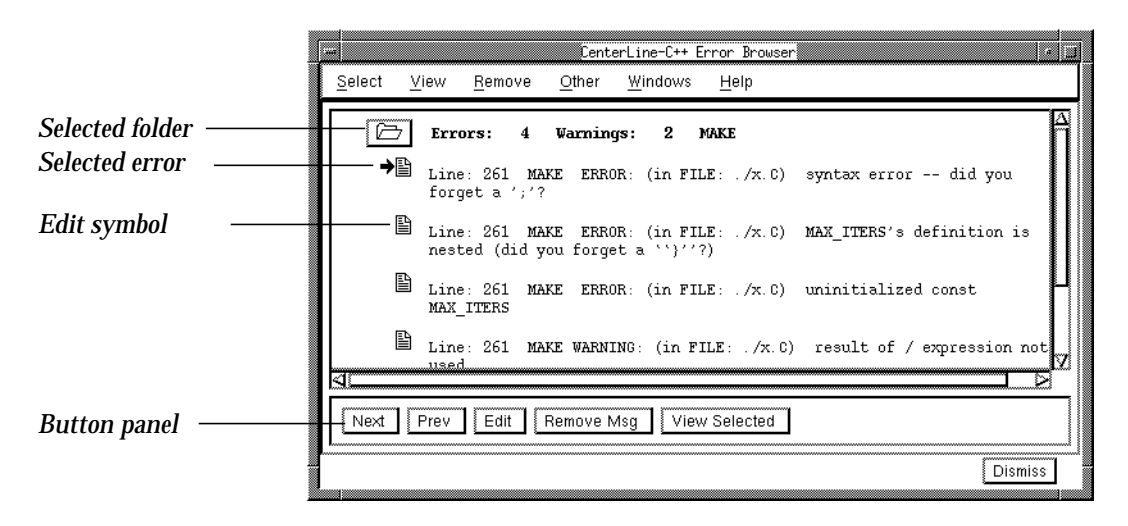

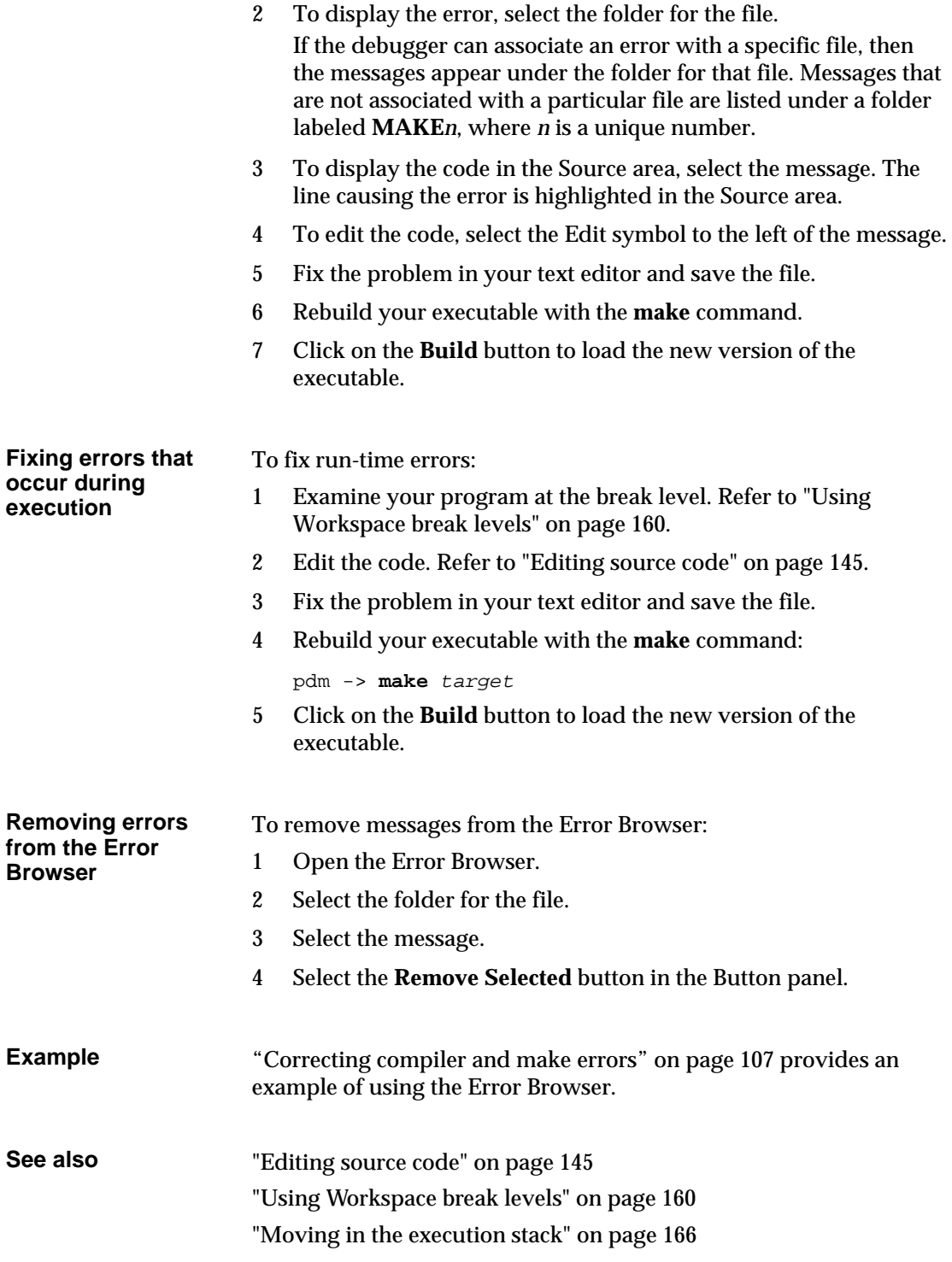

## **Task: Setting breakpoints and watchpoints**

You can set **breakpoints**, which always stop execution, **conditional breakpoints**, which stop execution only if a condition is true, and **watchpoints**, which stop execution when the value of an expression changes.

When you set a breakpoint:

- The debugger creates a debugging item. Debugging items are numbered from 1 to *n* and include breakpoints, action points, and data structures that are displayed in the Data Browser. You can display the current list of debugging items and delete either specific debugging items or all debugging items. For more information, refer to "Examining and deleting debugging items" on page 158.
- The Source area displays a Breakpoint symbol to the left of the line number:

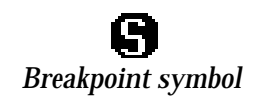

When execution reaches a breakpoint, the debugger stops execution, creates a break level in the Workspace, and lists the current line of code in the Source area.

**Setting breakpoints at a line number or in a function** You can set breakpoints at a line number or in a function. From the Main Window, you can use the following methods to set breakpoints:

Select the line number.

• Display the **Debug** menu and select **Set Breakpoint**. If you want to set a breakpoint at a location, specify the filename and line number in the dialog box. If you want to set a breakpoint at a function, specify the function name in the dialog box. The following illustration shows the Set Breakpoint dialog.

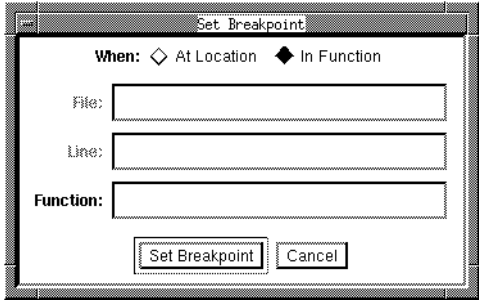

- Display the **File Options** pop-up menu and select **Set Breakpoint**. If you want to set a breakpoint at a location, specify the filename and line number in the dialog box. If you want to set a breakpoint at a function, specify the function name in the dialog box.
- Display the **Line Number** pop-up menu and select **Set Breakpoint Here**.
- Use the **stop** command:

pdm -> **stop at** line pdm -> **stop in** function

To set a breakpoint on the line where execution is currently stopped, use the stop command with no arguments:

```
pdm -> stop
```
**Setting conditional breakpoints** You can use the **stop** command to set conditional breakpoints by specifying a boolean expression as the condition.

> • To set breakpoints on the line where execution is currently stopped.

```
pdm -> stop if cond
```
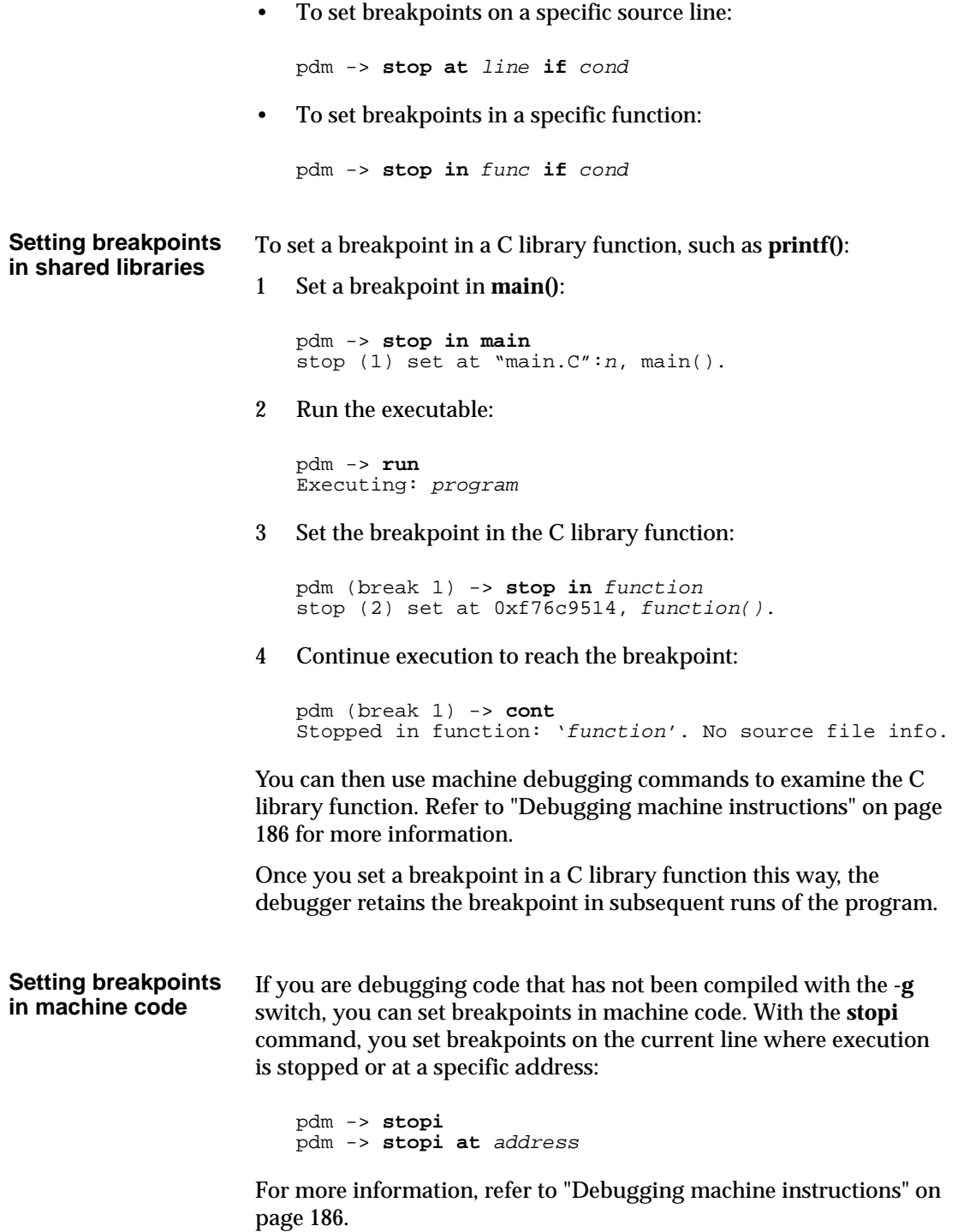

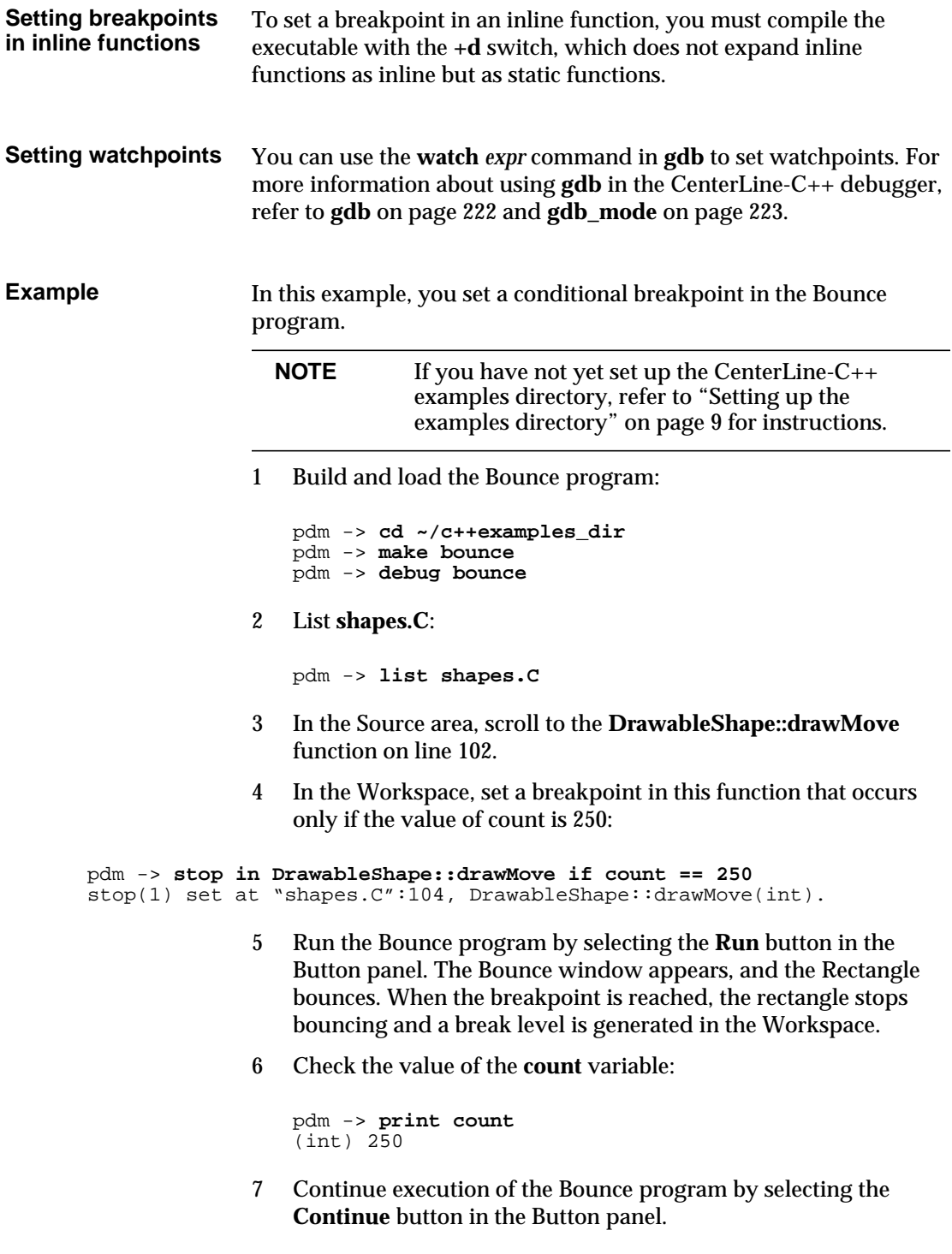

**See also stop** on page 252 **stopi** on page 254 "Setting actions" on page 155 "Examining and deleting debugging items" on page 158 "Using Workspace break levels" on page 160

## **Task: Setting actions**

You can set an action on a line or in a function with the **when** command. An action performs a set of Workspace commands when execution reaches the line or function. To set an action:

1 Enter the **when** command with the desired arguments in the Workspace:

```
pdm -> when ...sets action on current line
pdm -> when at line ...sets action on line
pdm -> when in func ...sets action in function
```
2 Optionally, add a boolean condition to the arguments. This boolean condition must be met for the action to be carried out:

pdm -> **when if** cond pdm -> **when at** line **if** cond pdm -> **when in** func **if** cond

3 Enter one Workspace command per line at the **when** prompt:

```
pdm -> when [arguments]
when -> command
when -> command
when -> ...
```
4 Since all actions include an implicit breakpoint (**stop** command), add the **cont** command as the last command if you want your program to continue execution after carrying out the action:

```
pdm -> when [arguments]
when -> command
when \rightarrow \ldotswhen -> command
when -> cont
```
5 End the action by entering a period (**.**) or **end** as the last command or by pressing Control-d.

When you set an action, the debugger creates a debugging item and displays the action symbol to the left of the line number in the source area:

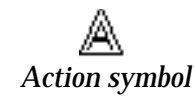

When an action is triggered during execution of your program, the debugger displays the Execution symbol on the line in the Source area, stops execution of the program, creates a break level, and evaluates the commands in the action.

**Example** In this example, you set two different kinds of actions in the Bounce program.

> **NOTE** If you have not yet set up the CenterLine-C++ examples directory, refer to "Setting up the examples directory" on page 9 for instructions.

1 Build and load the Bounce program:

```
pdm -> cd ~/c++examples_dir
pdm -> make bounce
pdm -> debug bounce
```
2 List mainfixed.C:

pdm -> **list mainfixed.C**

3 Set an action on line 15 that prints the value of **\*r**, which is the rectangle being bounced.

```
pdm -> when at 15
when (1) set at "mainfixed.C":15, main().
Type commands to be executed (one per line). Finish
by typing a single "." or "end"
when -> print r
when -> cont
when -> .
pdm ->
```
4 Set another action in the **DrawableShape::drawMove** function that increments the count variable when it reaches 300:

```
pdm -> when in DrawableShape::drawMove if count ==
300
when (2) set at "mainfixed.C":15, main().
Type commands to be executed (one per line). Finish
by typing a single "." or "end"
when -> dump
when -> cont
when -> . pdm ->
```
5 Select the **Run** button in the Button panel.

As the Bounce program executes, it carries out the action.

**See also** "Examining and deleting debugging items" on page 158 "Using Workspace break levels" on page 160 **when** on page 260

# **Task: Examining and deleting debugging items**

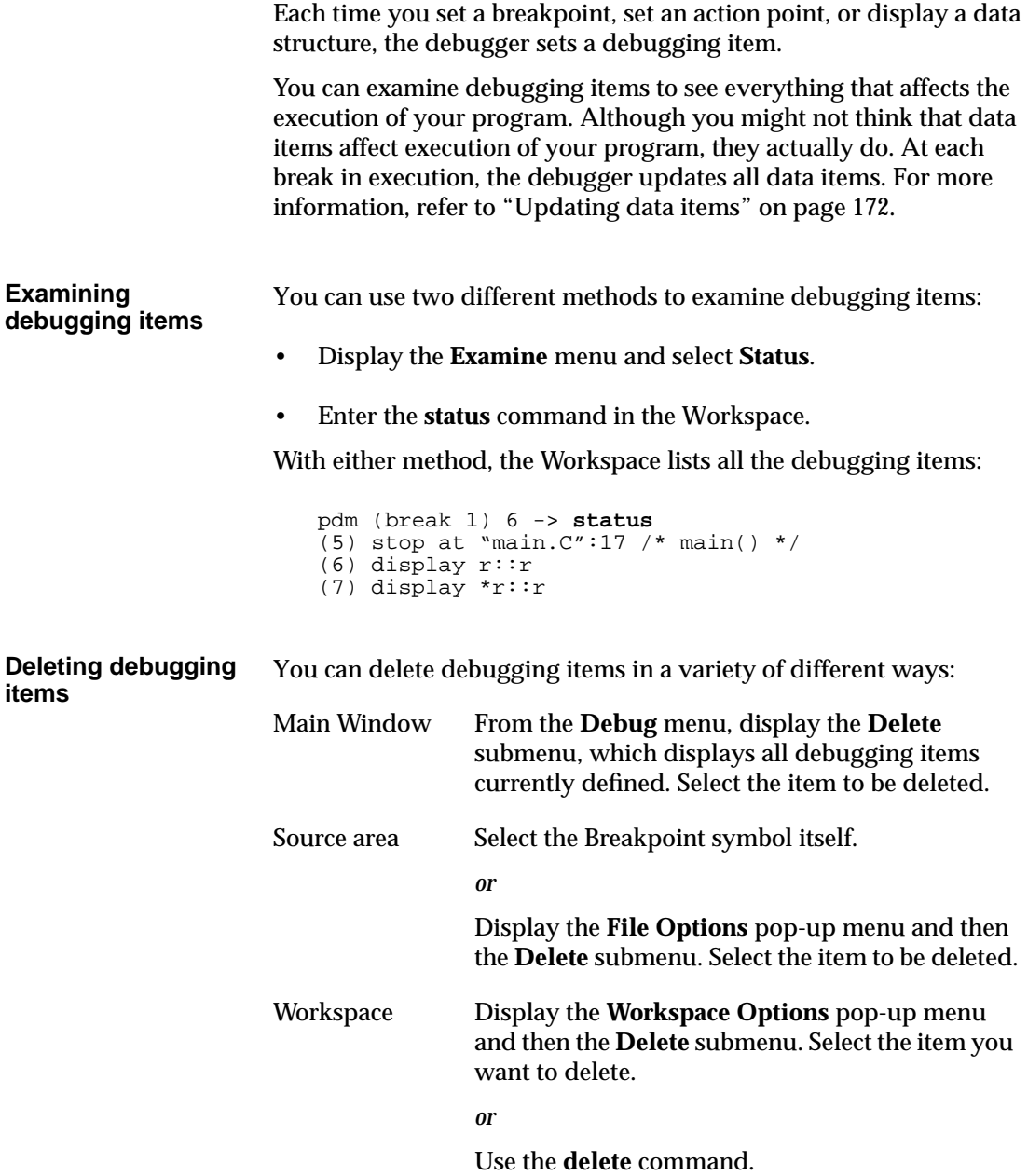

Data Browser Select the data item and click on the **Remove Selected** button in the button panel. *or* Select the data item. Display the **Graph** menu and select **Remove Selected**. *or* Select the **Clear** button to remove all data items.

**Example** If you have some debugging items set, you can delete all debugging items as follows:

- 1 Display the **Debug** menu and then the **Delete** submenu, which lists all current debugging items.
- 2 Select **Delete All Debugging Items**.

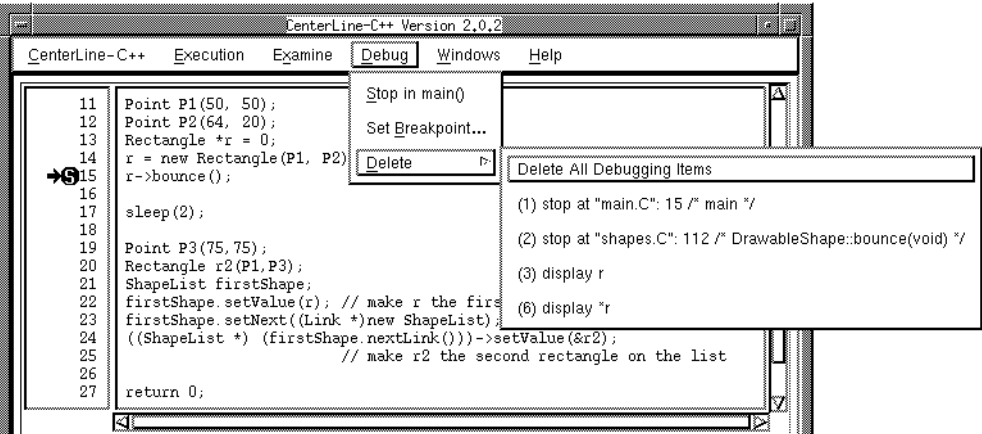

**See also delete** on page 214 **status** on page 248

# **Task: Using Workspace break levels**

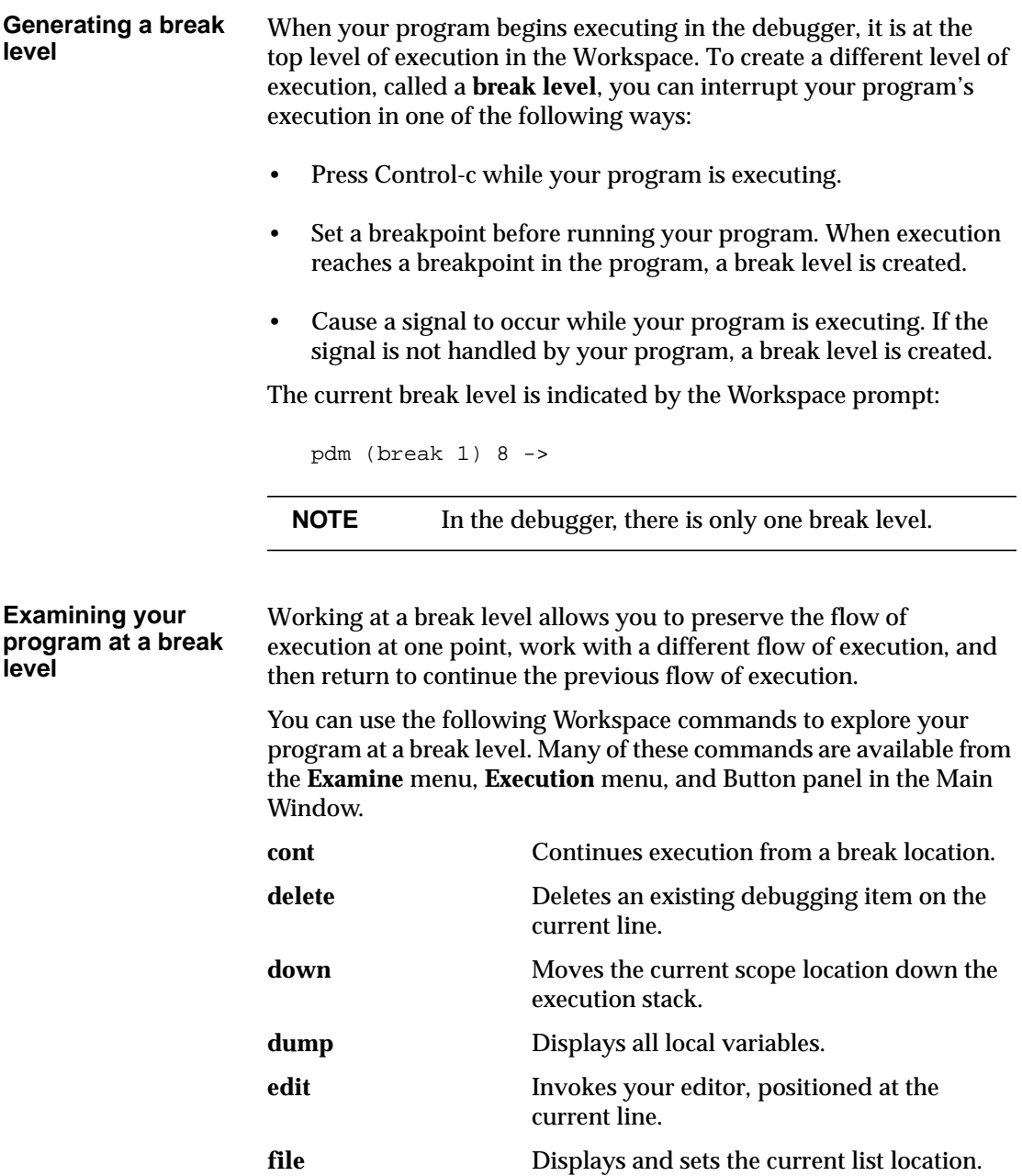

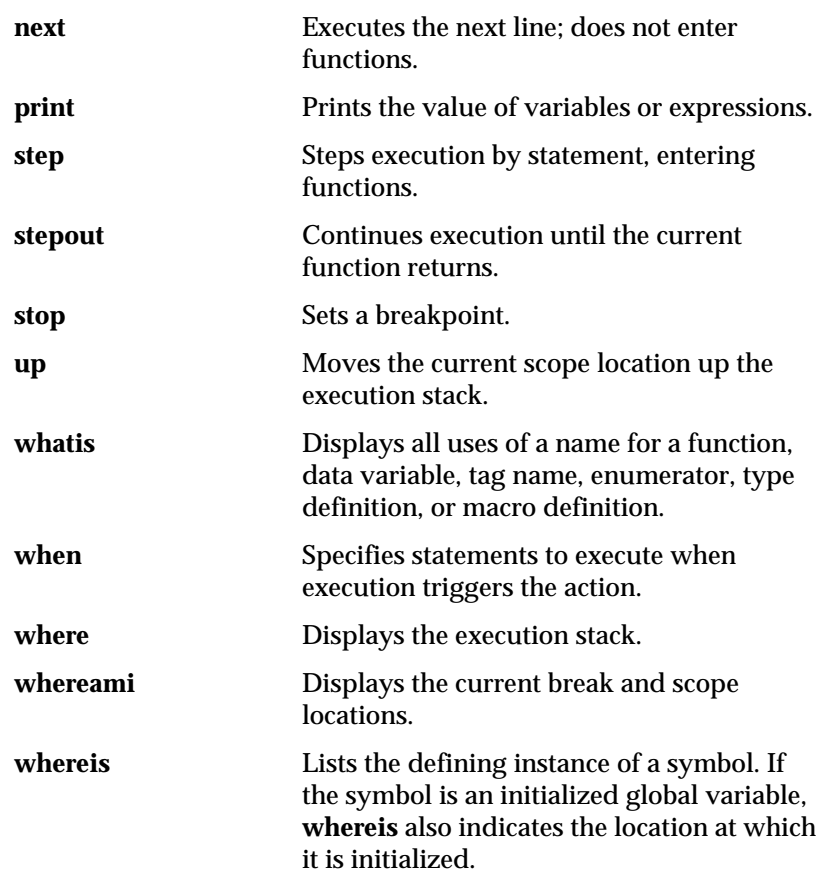

For detailed information on how to use each of these commands, see the Man Browser or Chapter 7, "Command Reference," on page 201.

While at a break level, you can examine the state of data structures that are currently in scope by using the Data Browser. For more information, refer to "Examining data structures" on page 169.

#### **Changing locations in break levels**

While at a break level, the debugger maintains several distinct locations. A **location** is a specific line number of a source file.

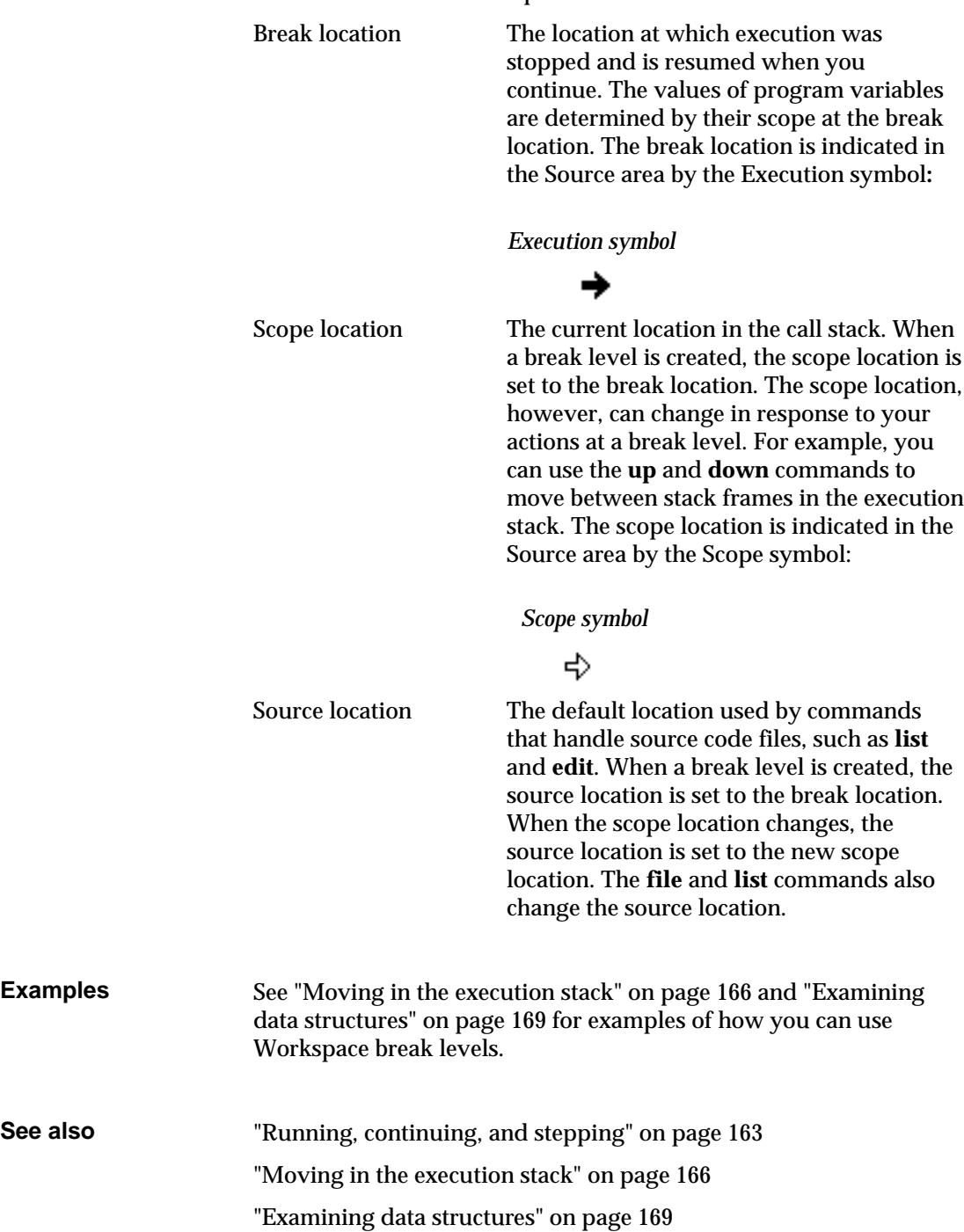

# **Task: Running, continuing, and stepping**

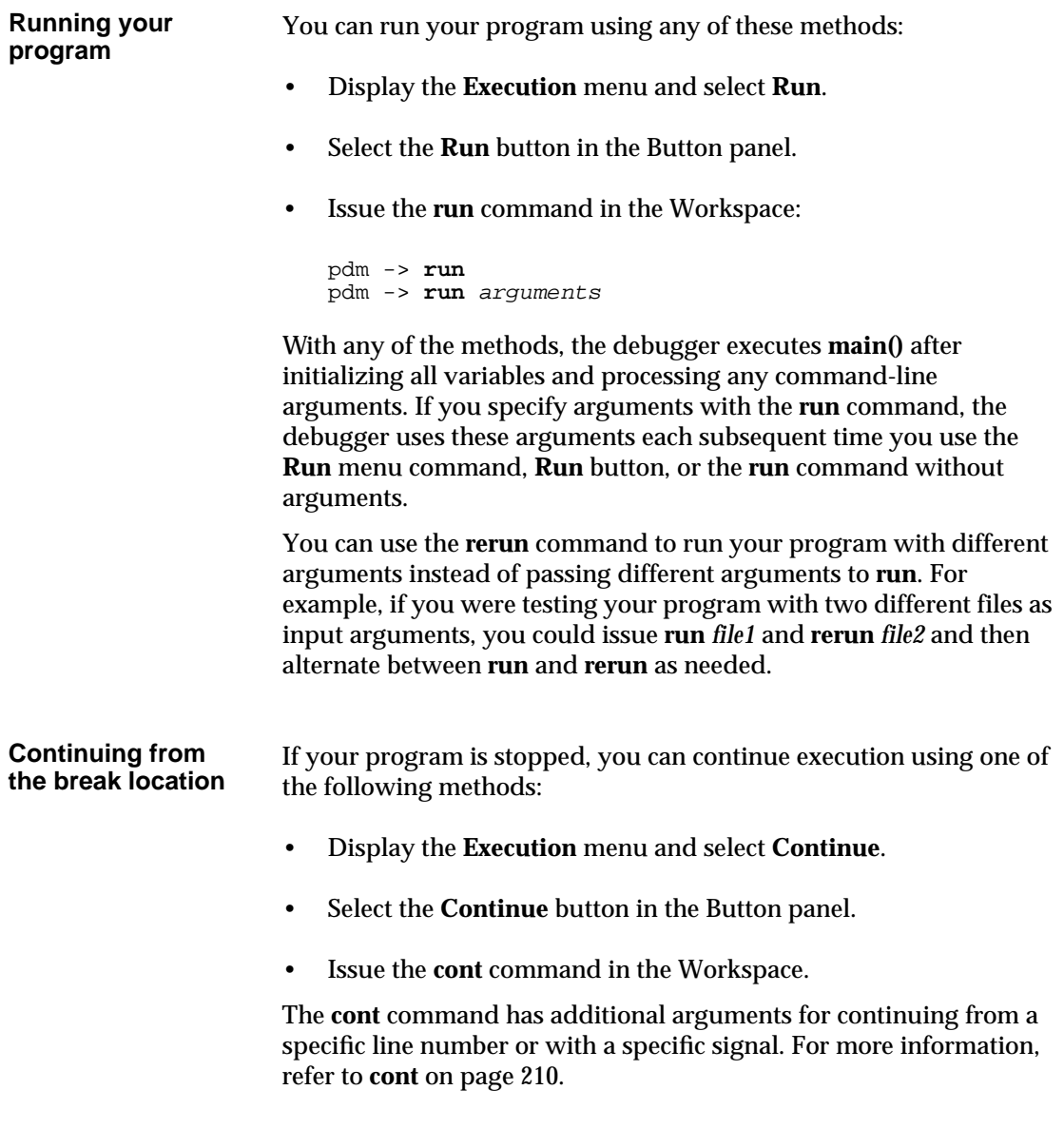

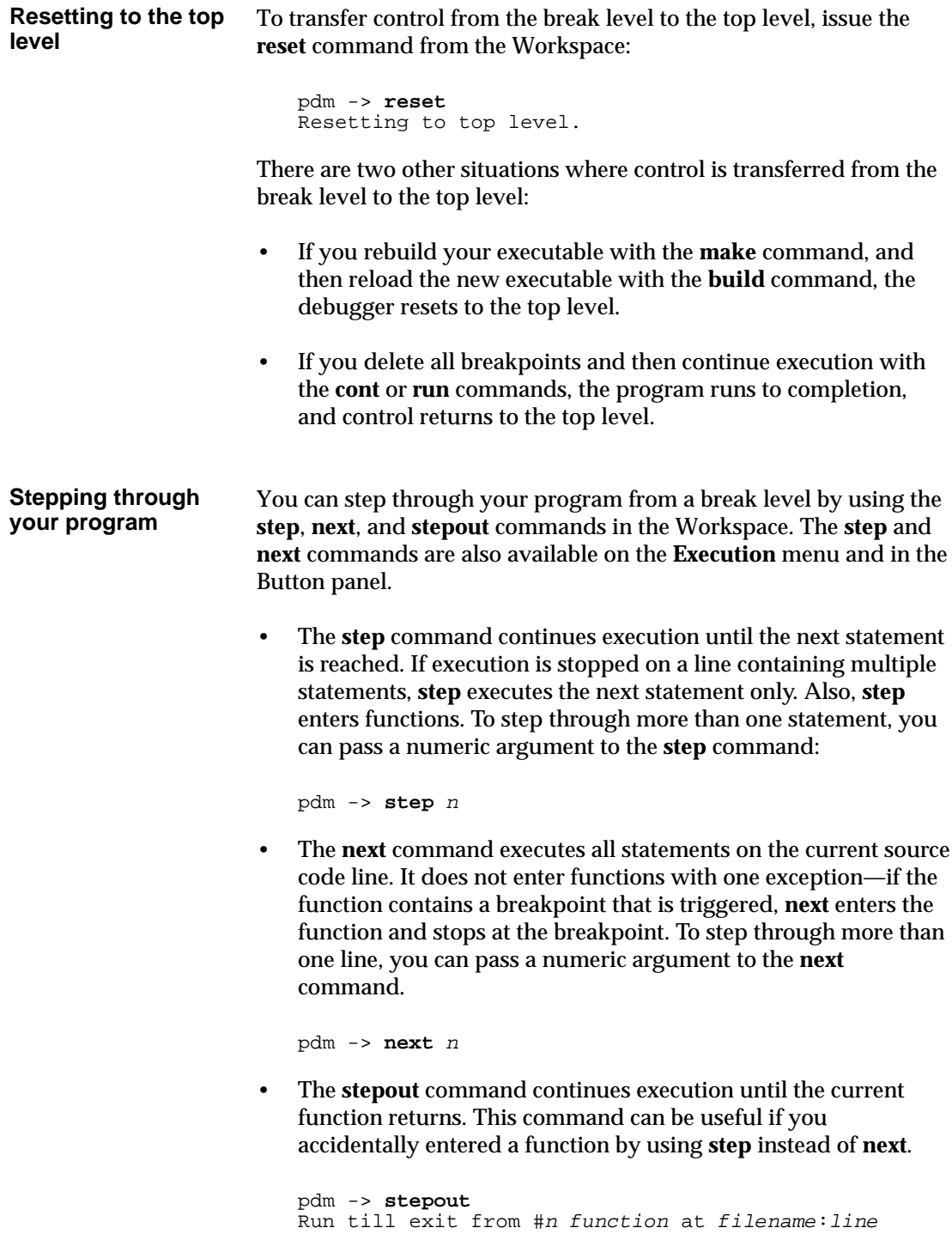

When you step through your program, the Execution symbol in the Source area shows the current line. In addition, data items in the Data Browser are automatically updated at every break in execution (see "Examining data structures" on page 169).

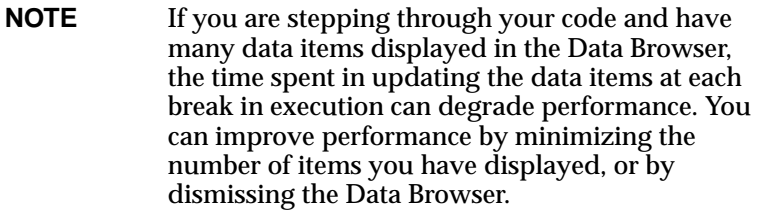

**See also** "Debugging machine instructions" on page 186

**cont** on page 210

**next** on page 233

**rerun** on page 238

**reset** on page 239

**run** on page 240

**step** on page 249

**stepout** on page 251

## **Task: Moving in the execution stack**

The **execution stack** consists of all the functions that are in the process of execution. Each function has a stack frame. Stack frames are numbered, beginning at 0, as they are placed on the execution stack.

**Displaying the execution stack** To display the stack, use the **where** command: pdm (break 1) -> **where** The execution stack is displayed starting from the location where execution has stopped in the current break level. For example, in the following stack, execution is stopped in **makeTable** (#0). #0 makeTable (rows=0x8ae0, cols=0x8ed0, length=500, width=600, height=600, iwidth=64, iheight=20, margin=0) at table.c:45 #1 0x3258 in DrawableShape::createTable (this=0x8ab0) at shapes.C:132 #2 0x30bc in DrawableShape::doDraw (this=0x8ab0) at shapes.C:89 #3 0x31d0 in DrawableShape::bounce (this=0x8ab0) at shapes.C:112

#4 0x2b90 in main () at mainfixed.C:15

#### **Moving in the execution stack** When a break level is generated, the break location and the scope location are identical—all variables, types, and macros are scoped to the point at which execution was interrupted. You can change the scope location to another function on the execution stack with the **up** and **down** commands.

When you issue **up** or **down** to move in the execution stack, the debugger displays the scope location (now different from the break location) in the Source area using the Scope symbol.

*Scope symbol*

ಕು:

With the **up** command, you move to the stack frame with the next higher number. If the scope location is currently at #1, issuing **up** moves to #2. The converse is true with the **down** command; it moves the scope location to the next lower numbered stack frame.
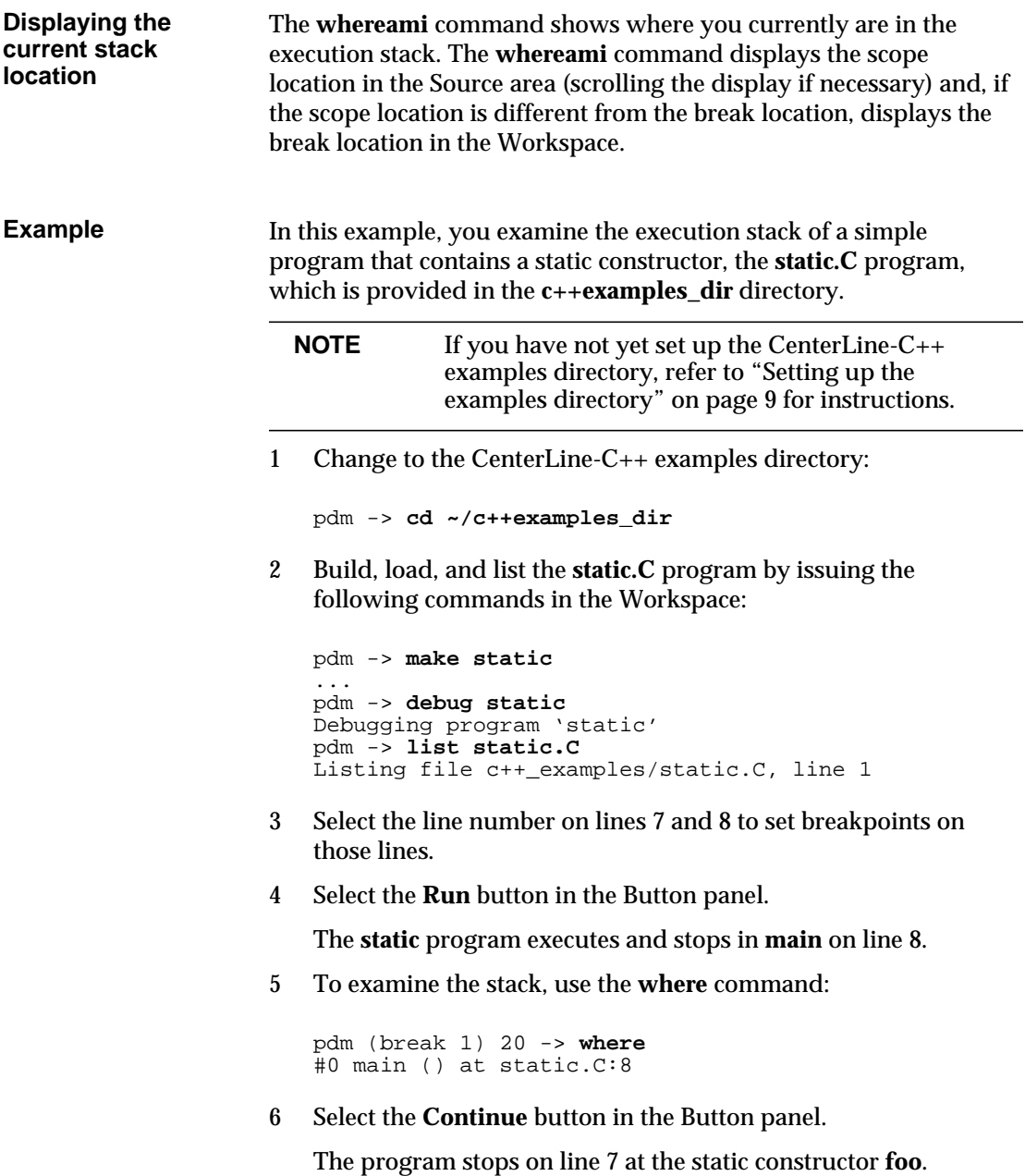

7 Examine the stack again.

```
pdm (break 1) 8 -> where
#0 __sti__static_C_main_ () at static.C:7
#1 0x2354 in _main ()
#2 0x22a0 in main () at static.C:8
```
As you can see, the top-most function (#0) in the execution stack is the static constructor.

8 Move up the stack to the static constructor:

```
pdm (break 1) 22 -> up
Scoping to \_main() at "??", pc = 2354
pdm (break 1) 23 -> up
Scoping to main() at "static.C":8
pdm (break 1) 24 ->
```
The Main Window shows that the scope location is now different from the break location:

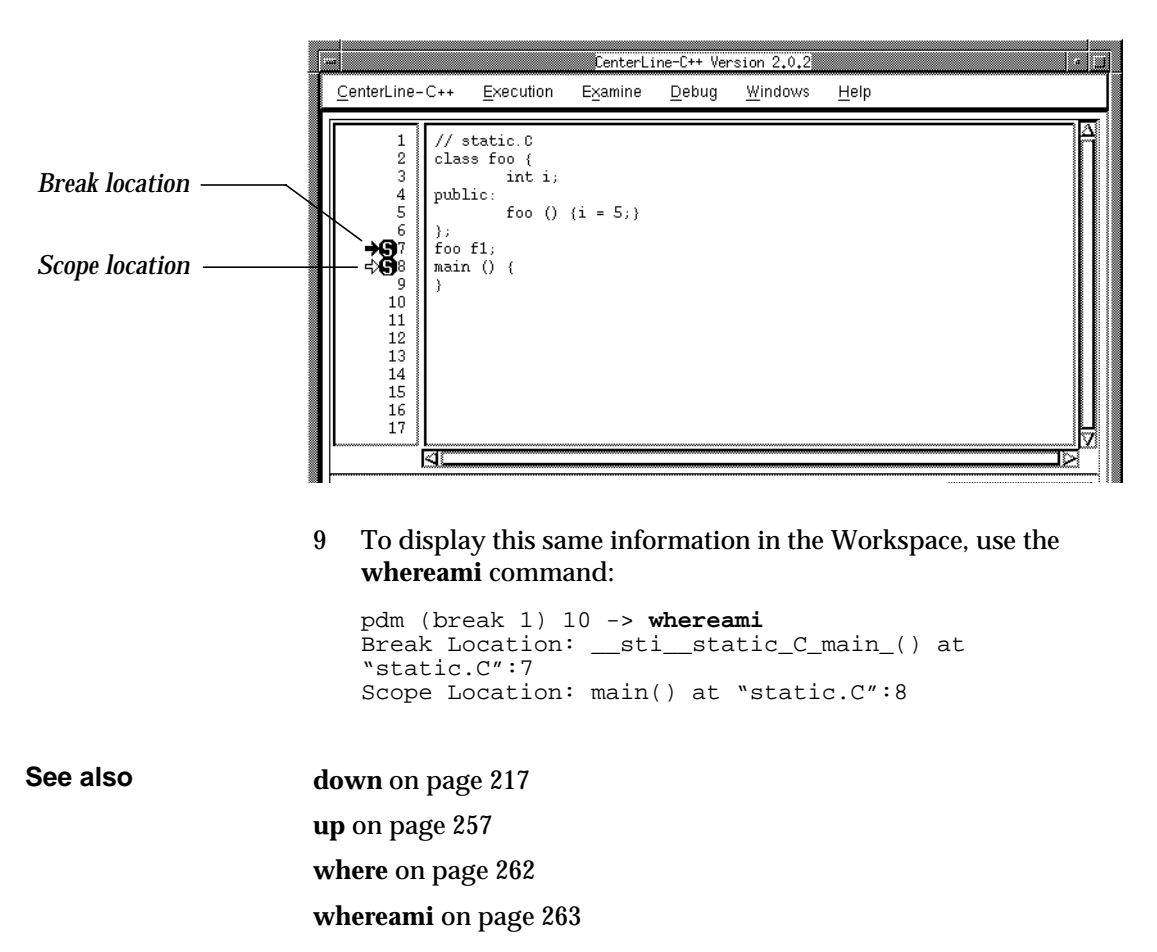

# **Task: Examining data structures**

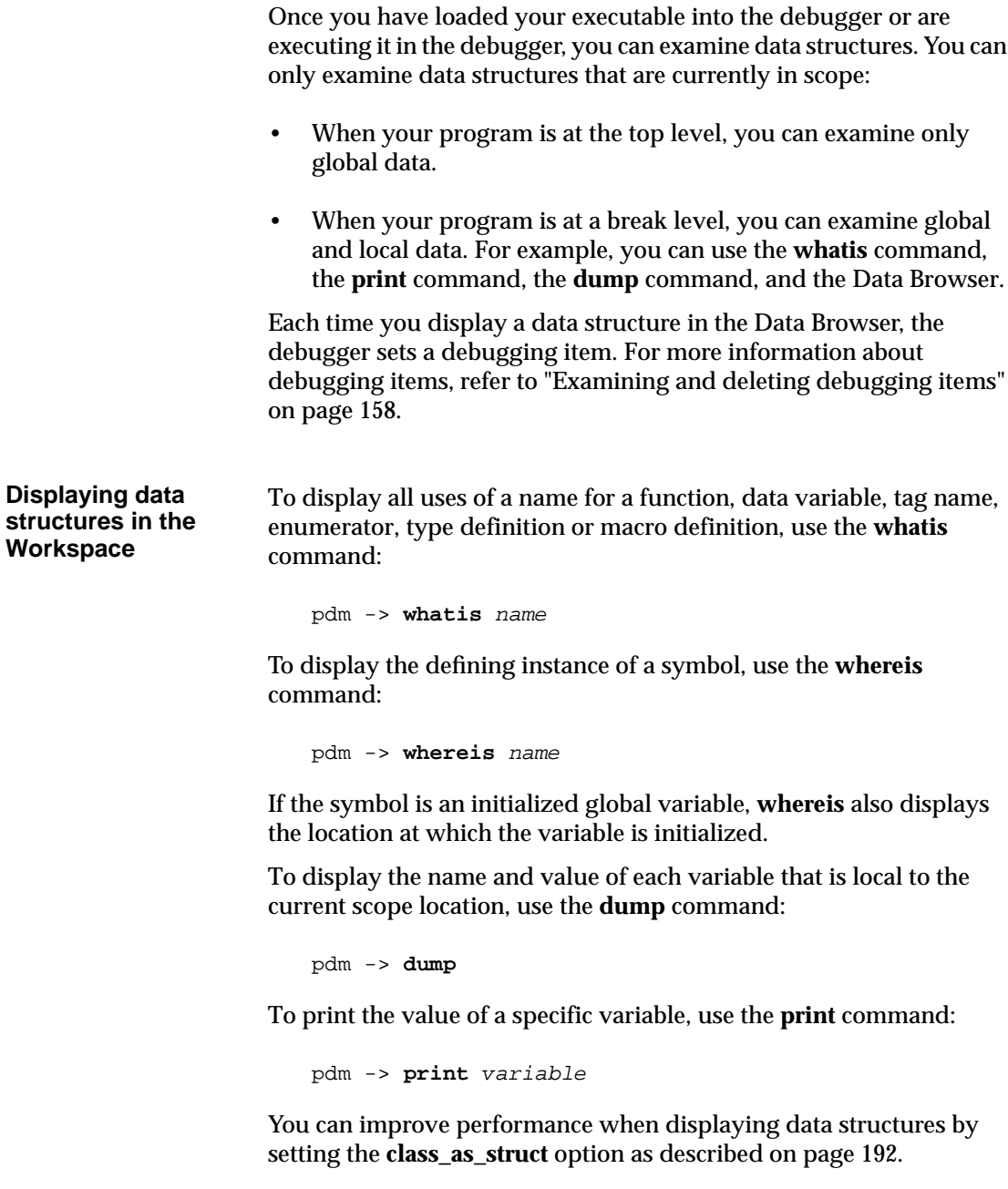

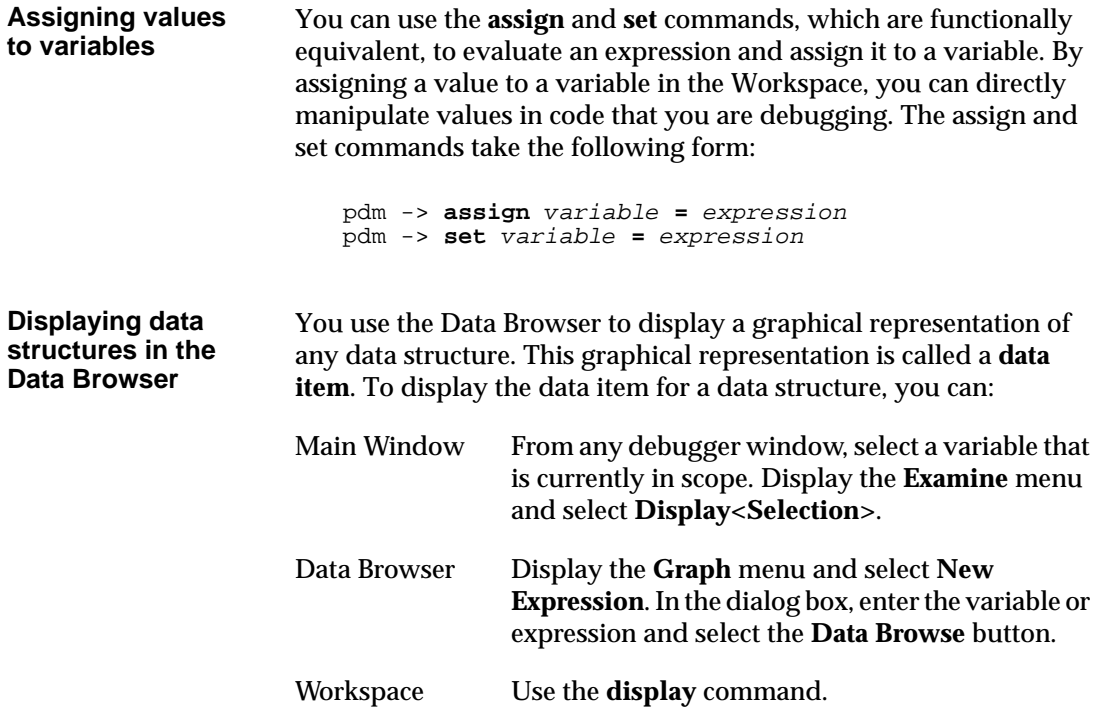

The following illustration shows the Data Browser with two data items displayed in the Data area: a pointer and the structure it references.

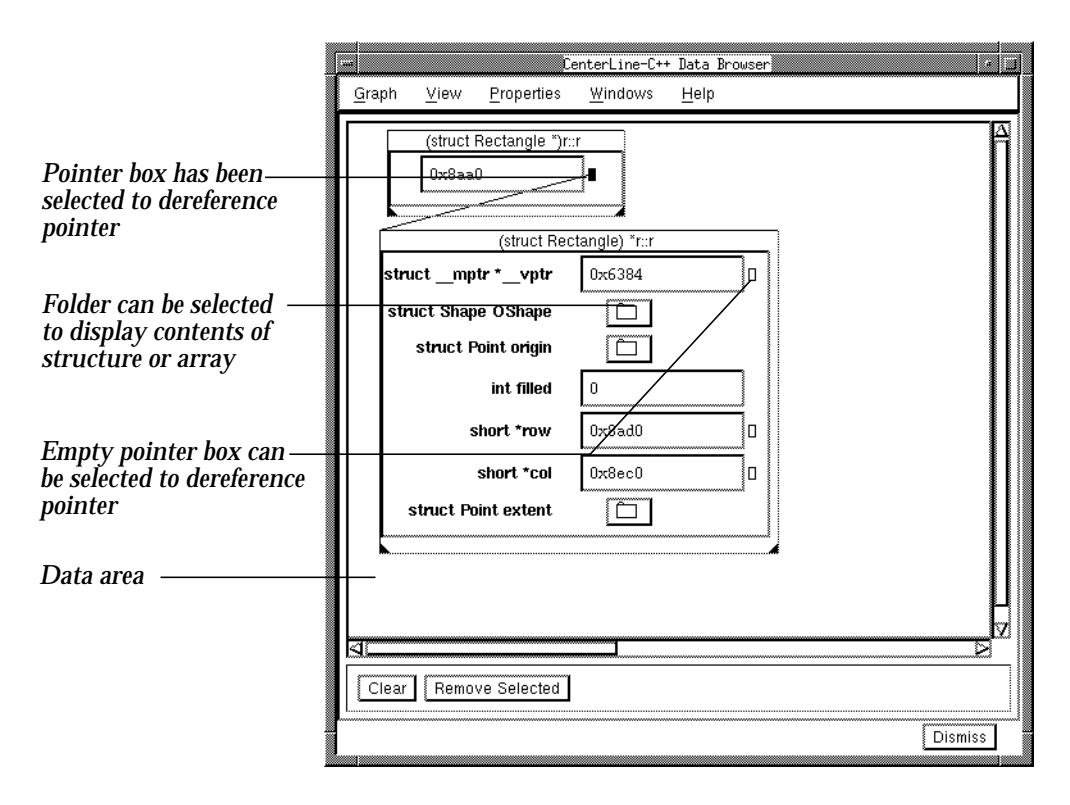

As you can see from the figure, a pointer is indicated by a pointer box, which has different fills to indicate whether you can dereference it:

- If the box is empty, you can dereference the pointer.
- If the box is filled, the pointer has been dereferenced and a line connects to the referenced data item. A dotted line (not shown in the figure) connecting two data items indicates a pointer that points to data *inside* a structure rather than to the top of the structure.
- If the box contains an  $X$ , the pointer is invalid (null). This type of box is not shown in the figure.

Structures and arrays are indicated by folders, which you can select to display their contents.

**Updating data items** When data has changed, data items are automatically updated at every break in execution and each time you use the **assign** and **set** commands in the Workspace. **Working with data items** You can display as many data structures as you want in the Data Browser. If you display a number of data items, you can use the scrollbars to view them. You can select data items and manipulate them with menus. To select a data item, click the Left mouse button on it. The data item should have a bolder outline when it is selected. In addition to selecting items individually, you can select groups of them by dragging the mouse pointer to enclose the desired items with a bounding box. You can also move selected items by dragging them where you want them. The Data Browser provides three menus for manipulating *selected* data items: the **Graph** menu, the **View** menu, and the data item pop-up menu. To display the data item pop-up menu: 1 Move the mouse pointer over the title bar of a data item. 2 Press and hold the Right mouse button. You can manipulate data items in a number of different ways: Select Selects one or more data items, depending on the scope specified (**Ancestors**, **Parents**, **Children**, **Descendants**). Unselect Unselects one or more data items, depending on the scope specified (**Ancestors**, **Parents**, **Children**, **Descendants**). Iconify Displays only the name and not the content of the data structure. Deiconify Reverts to displaying both the name and content of the data item (its original size before you iconified it). **NOTE** If you are stepping through your code and have many data items displayed in the Data Browser, the time spent in updating the data items at each break in execution can degrade performance. You can improve performance by minimizing the number of items you have displayed, or by dismissing the Data Browser.

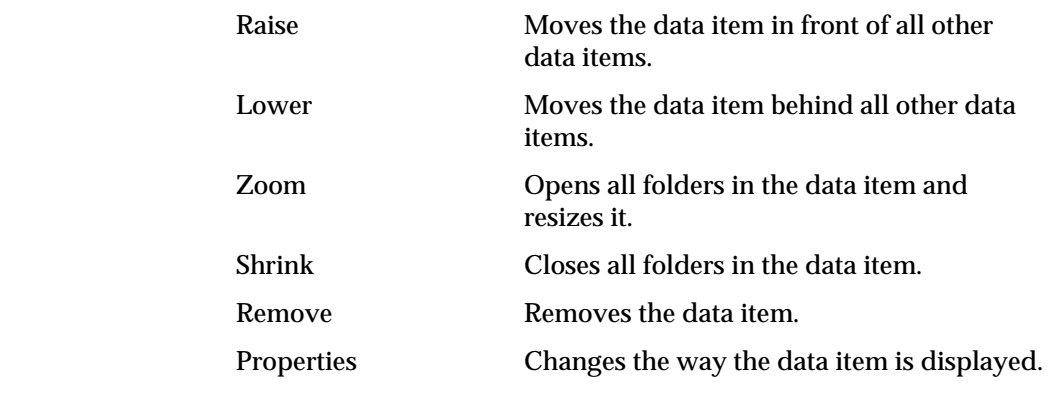

**Changing the properties of a data item**

- You can change the properties of a data item to display the data structure differently. To do so:
	- 1 Select the data item.
	- 2 Display the **Properties** menu and select **Item Properties**.

The Properties dialog box appears:

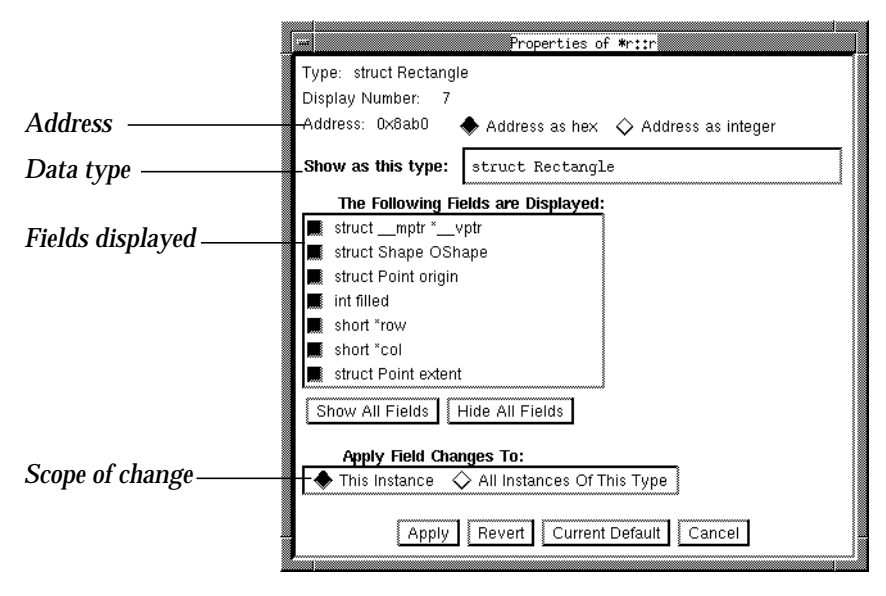

- 3 If you prefer to display the address as an integer instead of in hexadecimal (default), select the **Address as Integer** radio button.
- 4 If you want to display this data structure using a different data type, enter it in the **Show as this type** field.
- 5 If you want to hide any of the fields in the data structure, deselect the button beside each field in the list of displayed fields.
- 6 If you want to apply your changes to all data items with this same data type, select the **All Instances of This Type** button.
- 7 Select the **Apply** button.

If you make a mistake, you can select **Revert** to revert to the last settings that were applied or **Current Default** to revert to the default settings for this kind of data type.

**Customizing the Data Browser** As an alternative to using scrollbars, you can customize the Data Browser to use a panner. A **panner** contains a canvas representing all the data items you have displayed and a viewport that represents what is currently shown in the Data area:

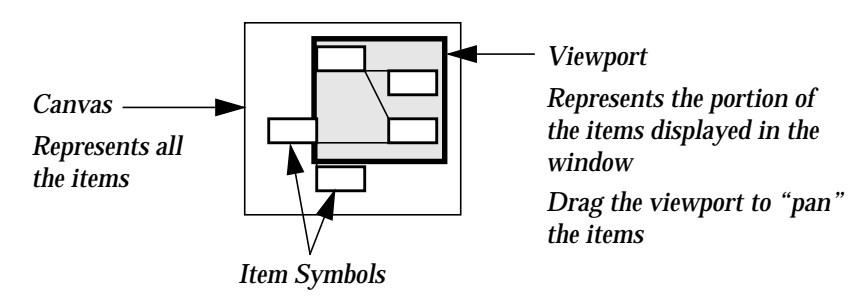

*Represent the items in the window*

To use a panner, put the following resource in your **.Xdefaults** file:

CenterLine-C++\*usePanner: True

**Examples** In this example, you learn how to display an array of characters in the Data Browser.

> **NOTE** If you have not yet set up the CenterLine-C++ examples directory, refer to "Setting up the examples directory" on page 9 for instructions.

1 Go to the CenterLine-C++ examples directory and make the **chararray** target:

```
pdm -> cd ~/c++examples_dir
pdm -> make chararray
```
2 Load **chararray**.

pdm -> **debug chararray**

- 3 Set a breakpoint on line 6 (**return 0;**).
- 4 Select the **Run** button.
- 5 Display the fourth element (3) in the array with the **display** command:

```
pdm -> display charray[3]
display(1) set on expression 'charray[3]'
```
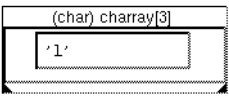

- 6 In the Data Browser, select the data item, display the **Properties** menu, and select **Item Properties**.
- 7 Change the **Show as this type** field from **char** to **char[4]**.
- 8 Press Return or select the **Apply** button.

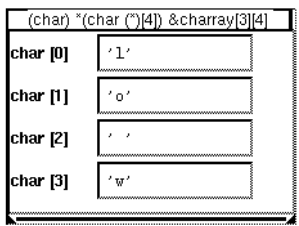

9 Repeat Steps 6, 7, and 8, but change the type to **unsigned char[4]**.

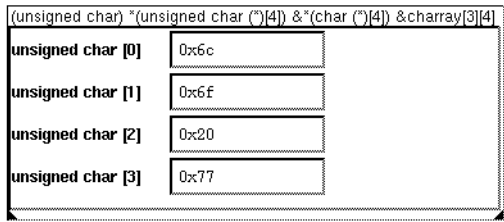

10 In the Main Window, select the **Continue** button to complete execution of the program.

**See also** "Examining and deleting debugging items" on page 158 **assign** on page 204 **display** on page 216 **dump** on page 218 **print** on page 235 **set** on page 242 **whatis** on page 259 **whereis** on page 265

# **Task: Handling signals**

By default, the debugger passes the following signals to your program and catches all other signals.

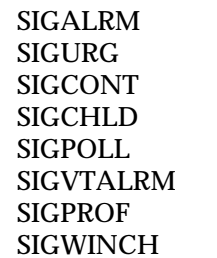

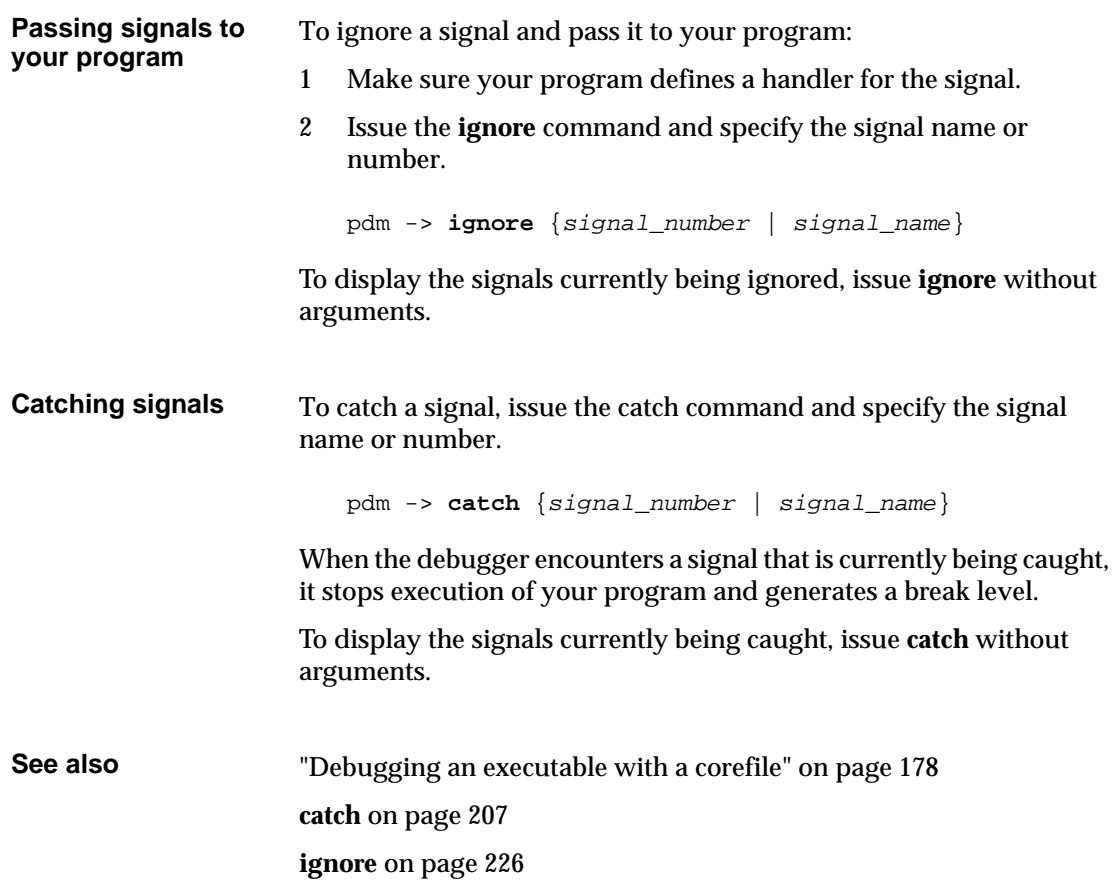

# **Task: Debugging an executable with a corefile**

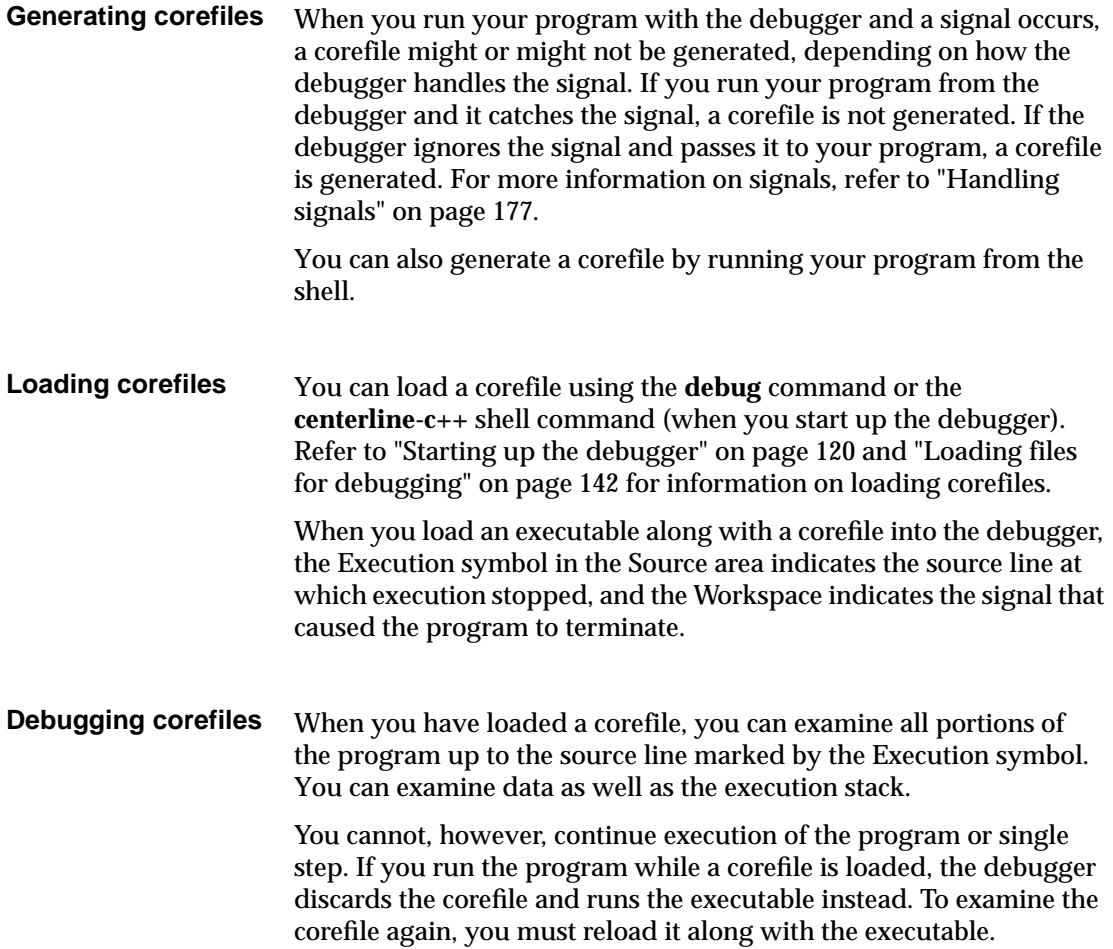

**Example** In this example, you generate a corefile and examine it with the debugger.

> **NOTE** If you have not yet set up the CenterLine-C++ examples directory, refer to "Setting up the examples directory" on page 9 for instructions.

1 Go to the CenterLine-C++ examples directory and make the **tutorial\_core** target:

```
pdm -> cd ~/c++examples_dir
pdm -> make tutorial_core
```
2 Load **tutorial\_core** and run it.

```
pdm -> debug tutorial_core
pdm -> run
Executing c++examples_dir/tutorial_core
Program received signal 11, Segmentation fault
pdm (break 1) ->
```
Since the debugger generated a break level, it has caught the SIGSEGV signal, and a corefile was not generated.

3 Ignore the SIGSEGV signal and rerun the program to generate the corefile:

```
pdm (break 1) -> ignore 11
pdm (break 1) -> run
Restting to top level.
Executing c++examples_dir/tutorial_core
Program terminated with signal 11, Segmentation fault
The inferior process no longer exists.
Resetting to top level.
pdm ->
```
4 Load **tutorial\_core** and the corefile:

```
pdm -> debug tutorial_core core
debug: Deleting all debugging items.
Debugging program 'tutorial_core' (previous program 'tutorial_core')
Core was generated by 'tutorial_core'.
Program terminated with signal 11, Segmentation fault.
#0 DrawableShape::bounce (this=0x0) at shapes.C:112
        doDraw();
```
The debugger checks the executable against the corefile to make sure that they match, displays the Execution symbol on the source line that generated the signal, and indicates the signal that generated the corefile.

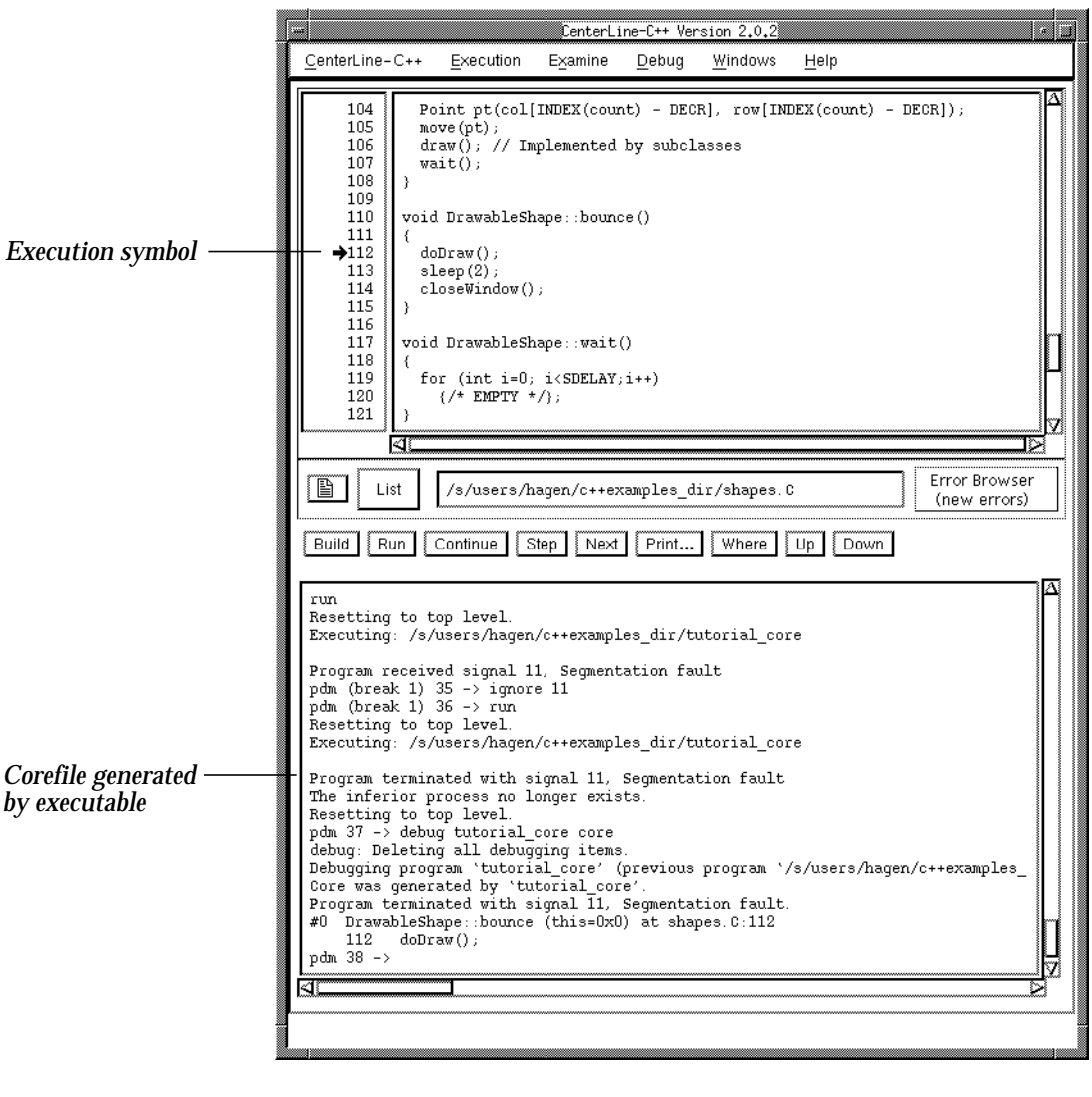

- 5 To display all local variables in **DrawableShape::bounce()**, display the **Examine** menu and select **Dump**. The Workspace indicates there are no local automatic variables.
- 6 To move up in the execution stack and examine **main()**, select the **Up** button in the Button panel. The Source area displays the Scoping symbol on line 15.

7 To display the execution stack:

```
pdm -> where
#0 DrawableShape::bounce (this=0x0) at shapes.C:112
#1 0x2b74 in main () at main.C:15
pdm ->
```
8 To display all local variables in **main()**, display the **Examine** menu and select **Dump**. The Workspace displays **P1**, **P2**, and **r**:

```
pdm -> dump
Formals of 'main':
No Formals
Automatics of 'main':
P1 = (struct Point) =int x = 50;
int y = 50;
 }
P2 = (struct Point) =int x = 64;
 int y = 20;
 }
r = (struct Rectangle *) 0x0_rresult = (int) 0
```
**See also** "Starting up the debugger" on page 120 "Loading files for debugging" on page 142 "Using Workspace break levels" on page 160 "Examining data structures" on page 169 "Handling signals" on page 177

## **Task: Debugging a running process**

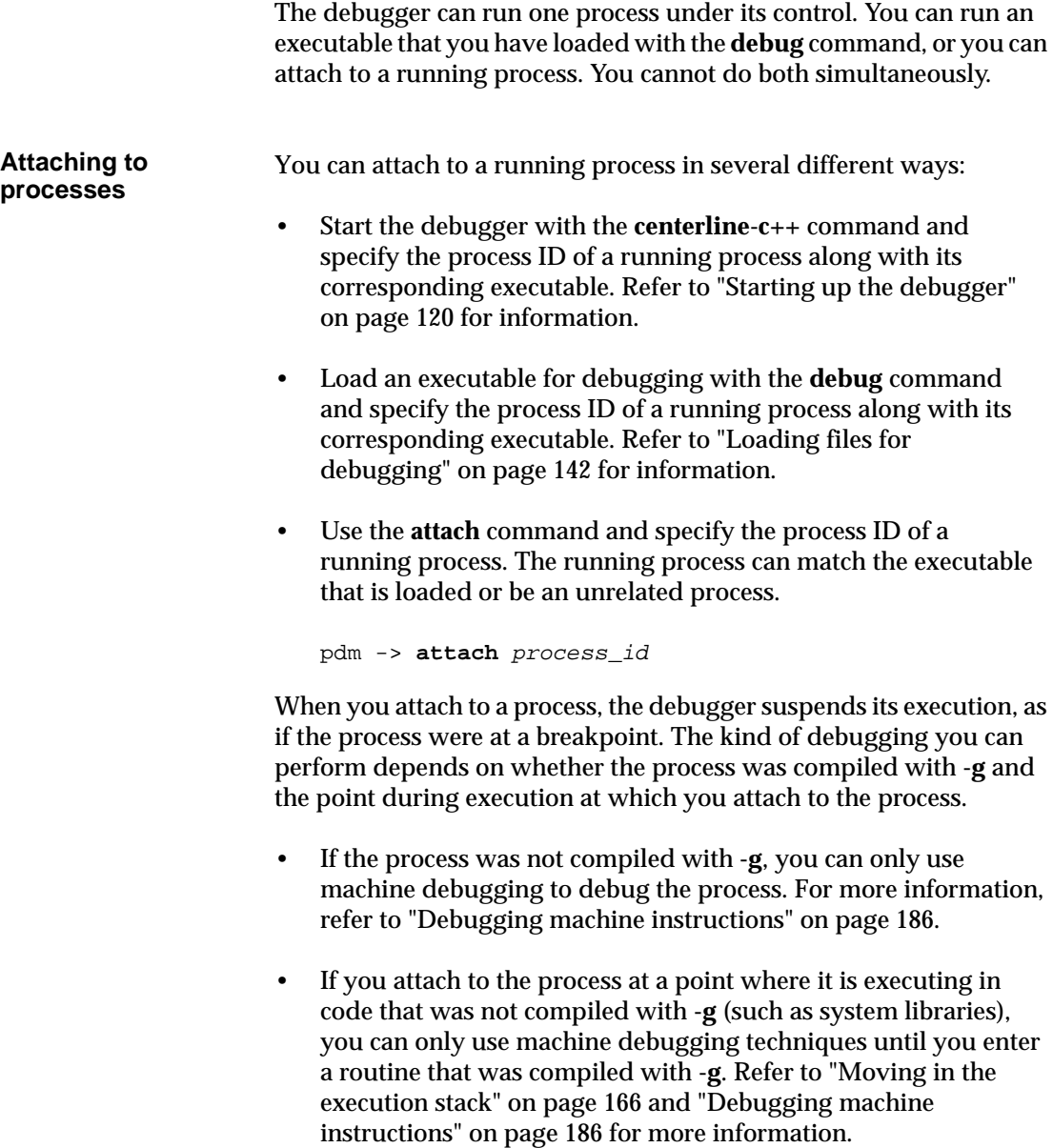

• If you attach to a process that was compiled with **-g**, you can use all the features of the debugger to debug it.

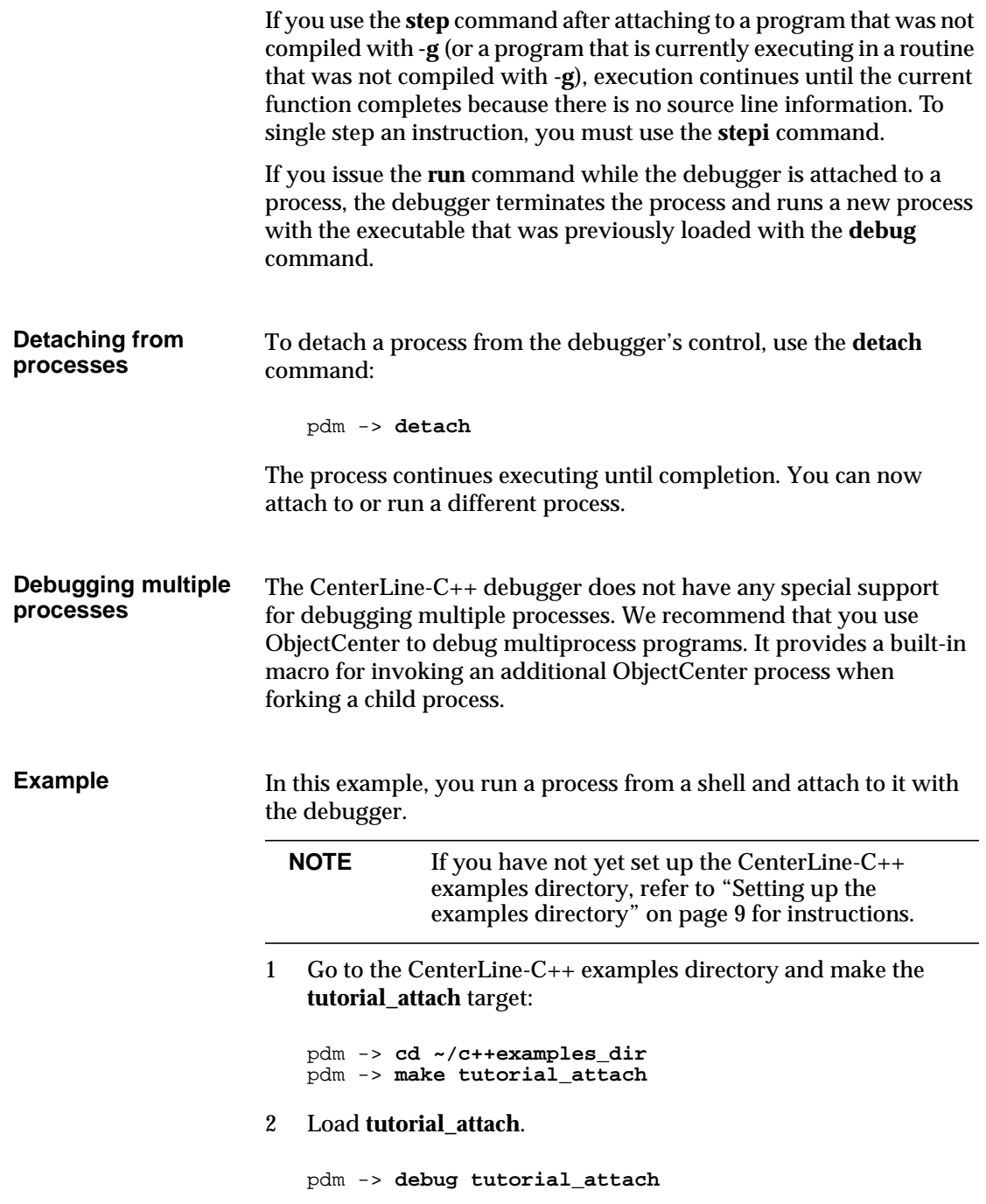

3 From a shell, run the **tutorial\_attach** program in the background, and notice the process ID that is assigned to it.

```
% tutorial_attach &
[n] process_id
```
4 From the debugger, attach to the process ID that was assigned to **tutorial\_attach**.

```
pdm -> attach process_id
Attaching program 'c++examples_dir/tutorial_attach', pid process_id
Reading symbols from libX11.so.4.3...done.
Reading symbols from libC.so.2.0...done.
Reading symbols from /libc.so.1.6...done.
Stopped in function: 'sigpause'. No source file info.
pdm (break 1) ->
```
The debugger stops the process and creates a break level. In this case, **tutorial\_attach** was executing in **sigpause**, which is a library routine that was not compiled with **-g**.

5 To display the current execution stack:

```
pdm (break 1) -> where
#0 0xf76b2898 in sigpause ()
#1 0xf76c965c in sleep ()
#2 0x2b90 in main () at mainwait.C:16
```
The stack shows that execution was stopped in the **sigpause** routine, which was called from the **sleep** routine. Line 16 of **mainwait.C** called the **sleep** routine.

6 To move the scope location to **mainwait.C**, use the **up** command:

```
pdm (break 1) -> up
Scoping to sleep() at "??", pc = f76c965c
pdm (break 1) -> up
Scoping to main() at "mainwait.C":16
```
The Source area now displays the source code for **mainwait.C**, and the Scope symbol points to line 16.

7 To continue execution until **sleep** returns to **main**, you can use the **step** command. When you use the **step** command in routines that were not compiled with **-g** (and do not have

debugging symbols), the debugger continues execution until the function returns.

pdm (break 1) -> **step** Current function has no line number information. Single stepping until function exit. Stopped in function: 'sleep'. No source file info. pdm (break 1) -> **step** Current function has no line number information. Single stepping until function exit.

After a short pause, the Execution symbol appears at line 18 of **mainwait.C**.

8 To detach from the process:

```
pdm (break 1) -> detach
Detaching program: c++examples_dir/tutorial_attach pid process_id
pdm (break 1) ->
```
The process continues execution. The bounce window appears, and a rectangle bounces in it.

9 Reset the Workspace:

```
pdm (break 1) -> reset
Resetting to top level.
pdm ->
```
**See also attach** on page 205

**detach** on page 215

## **Task: Debugging machine instructions**

If a program or library was not compiled with **-g**, you can still debug its machine instructions using the **listi**, **stopi**, **stepi**, and **nexti** commands.

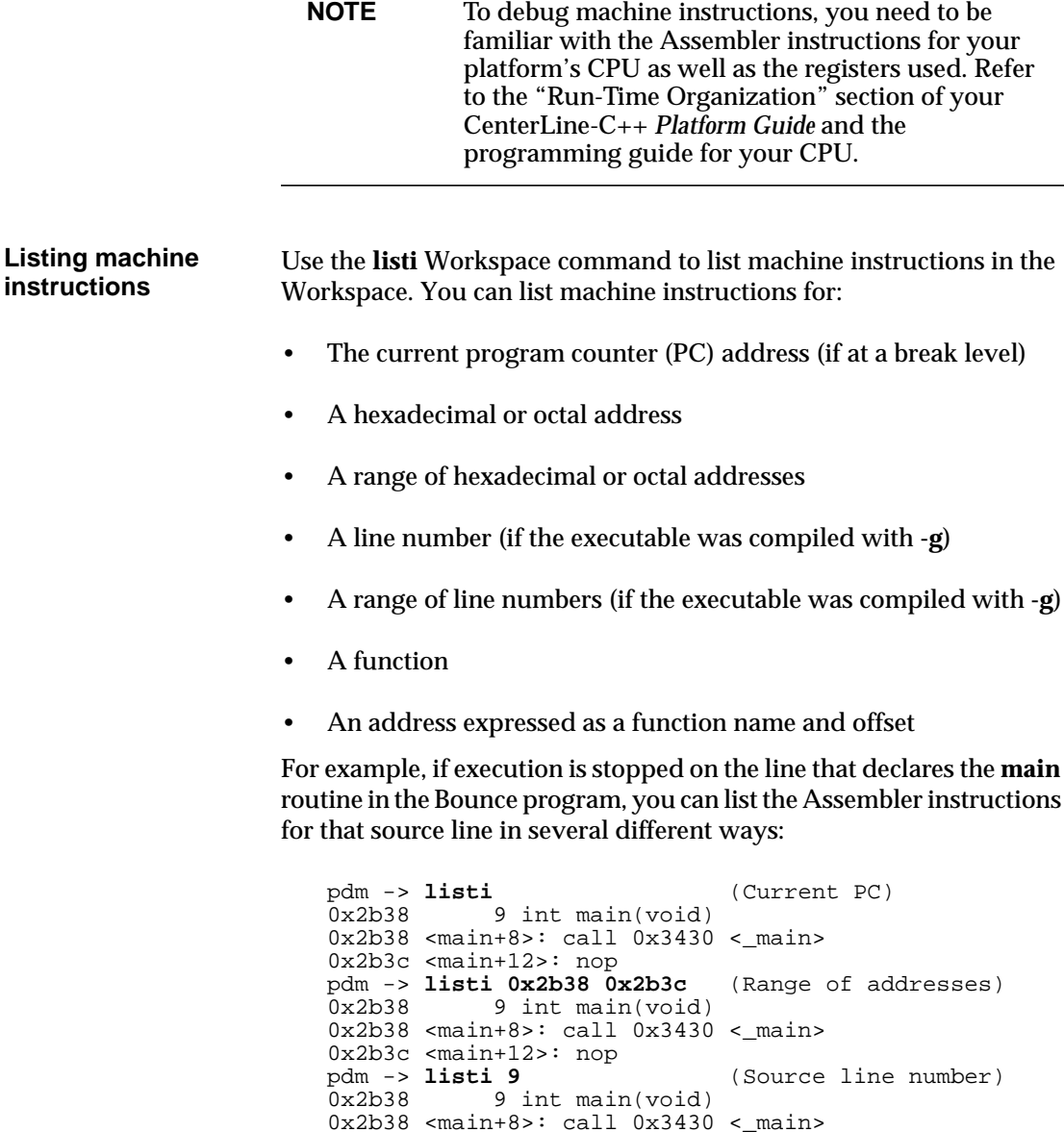

0x2b3c <main+12>: nop

Refer to **listi** on page 230 for complete syntax.

If the routine that you are listing has been compiled with **-g** and you list it with **listi**, the Workspace lists the source code interleaved with the Assembler code. For example:

```
0x2b38 9 int main(void)
0x2b38 <main+8>: call 0x3430 < main>
0x2b3c <main+12>: nop
0x2b40 11 Point P1(50, 50);
0x2b40 <main+16>: add -16, %fp, %i4
0x2b44 <main+20>: mov %i4, %o0
0x2b48 <main+24>: mov 0x32, %o1
0x2b4c <main+28>: call 0x2c80 <__ct__5PointFiT1>
0x2b50 <main+32>: mov 0x32, %o2
0x2b54 12 Point P2(64, 20);
0x2b54 <main+36>: add -24, %fp, %i0
0x2b58 <main+40>: mov %i0, %o0
0x2b5c <main+44>: mov 0x40, %o1
0x2b60 <main+48>: call 0x2c80 < _ct__5PointFiT1>
0x2b64 <main+52>: mov 0x14, %o2
```
If the routine was compiled *without* **-g** and you list it with **listi**, the Workspace lists only the Assembler code. For example:

```
0x2b38 <main+8>: call 0x3430 < main>
0x2b3c <main+12>: nop
0x2b40 <main+16>: add -16, %fp, %i4
0x2b44 <main+20>: mov %i4, %o0
0x2b48 <main+24>: mov 0x32, %o1
0x2b4c <main+28>: call 0x2c80 <__ct__5PointFiT1>
0x2b50 <main+32>: mov 0x32, %o2
0x2b54 <main+36>: add -24, %fp, %i0
0x2b58 <main+40>: mov %i0, %o0
0x2b5c <main+44>: mov 0x40, %o1
0x2b60 <main+48>: call 0x2c80 <__ct__5PointFiT1>
0x2b64 <main+52>: mov 0x14, %o2
```
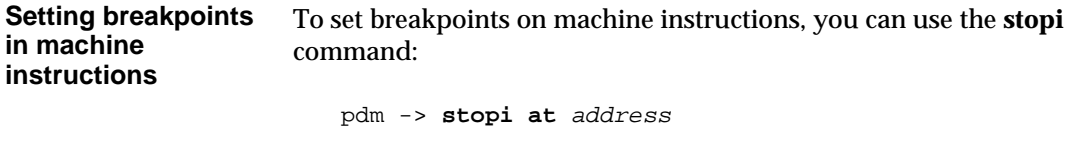

When the byte at the specified address is modified, the debugger stops execution of the program. The *address* can be specified in hexadecimal, octal, or as a function plus offset.

**Stepping through machine instructions** Use the **stepi** and **nexti** Workspace commands to step through machine instructions. **stepi** enters functions when they are called, but **nexti** does not enter functions. If desired, you can step through more than one instruction at a time by specifying *number* as an argument to **stepi** or **nexti**: pdm -> **stepi** number pdm -> **nexti** number **Example** In the following example, the Bounce program has a bug in it, but it has not been compiled with **-g**, so you must debug it at the machine level. This example shows the machine instructions for the Sun SPARC platform; the machine instructions for other platforms differ. 1 Go to the CenterLine-C++ examples directory and make the **tutorial\_corenog** target: pdm -> **cd ~/c++examples\_dir** pdm -> **make tutorial\_corenog** 2 Load **tutorial\_corenog** and run it. pdm -> **debug tutorial\_corenog** pdm -> **run** Resetting to top level. Executing: c++examples\_dir/tutorial\_corenog Program received signal 11, Segmentation fault pdm (break 1) -> Since the debugger generated a break level, it has caught the SIGSEGV signal, and a corefile was not generated. 3 Ignore the SIGSEGV signal and rerun the program to generate the corefile: pdm (break 1) -> **ignore 11** pdm (break 1) -> **run** Restting to top level. Executing c++examples\_dir/tutorial\_corenog Program terminated with signal 11, Segmentation fault The inferior process no longer exists. Resetting to top level. **NOTE** If you have not yet set up the CenterLine-C++ examples directory, refer to "Setting up the examples directory" on page 9 for instructions.

```
pdm ->
```
#### 4 Load **tutorial\_core** and the corefile:

```
pdm -> debug tutorial_corenog core
debug: Deleting all debugging items.
Debugging program 'tutorial_corenog' (previous program 'tutorial_corenog')
Debugging program cases-core in the core was generated by 'tutorial_corenog'.
Program terminated with signal 11, Segmentation fault.
#0 DrawableShape::bounce (this=0x0) at shapes.C:112
   112 doDraw();
pdm 7 ->
```
The debugger checks the executable against the corefile to make sure that they match, displays the Execution symbol on the source line that generated the signal, and indicates the signal that generated the corefile.

5 To show the instruction that generated the signal, use the **listi** command without any arguments, which displays the instruction at the current PC:

pdm -> **listi** 0x2da0 <bounce\_\_13DrawableShapeFv+12>: ld [%i0], %g1

6 To see where the **DrawableShape::bounce** routine is called from **main**, move up the execution stack and display the current PC with the **listi** command:

```
pdm -> up
Scoping to main() at "mainorig.C":15
pdm -> listi
0x29ac <main+60>: call 0x6184 <_GLOBAL_OFFSET_TABLE_+296>
```
**See also** "Listing source code" on page 143

"Setting breakpoints and watchpoints" on page 150

"Running, continuing, and stepping" on page 163

**listi** on page 230

**nexti** on page 234

**stepi** on page 250

**stopi** on page 254

# **Task: Saving your debugging session**

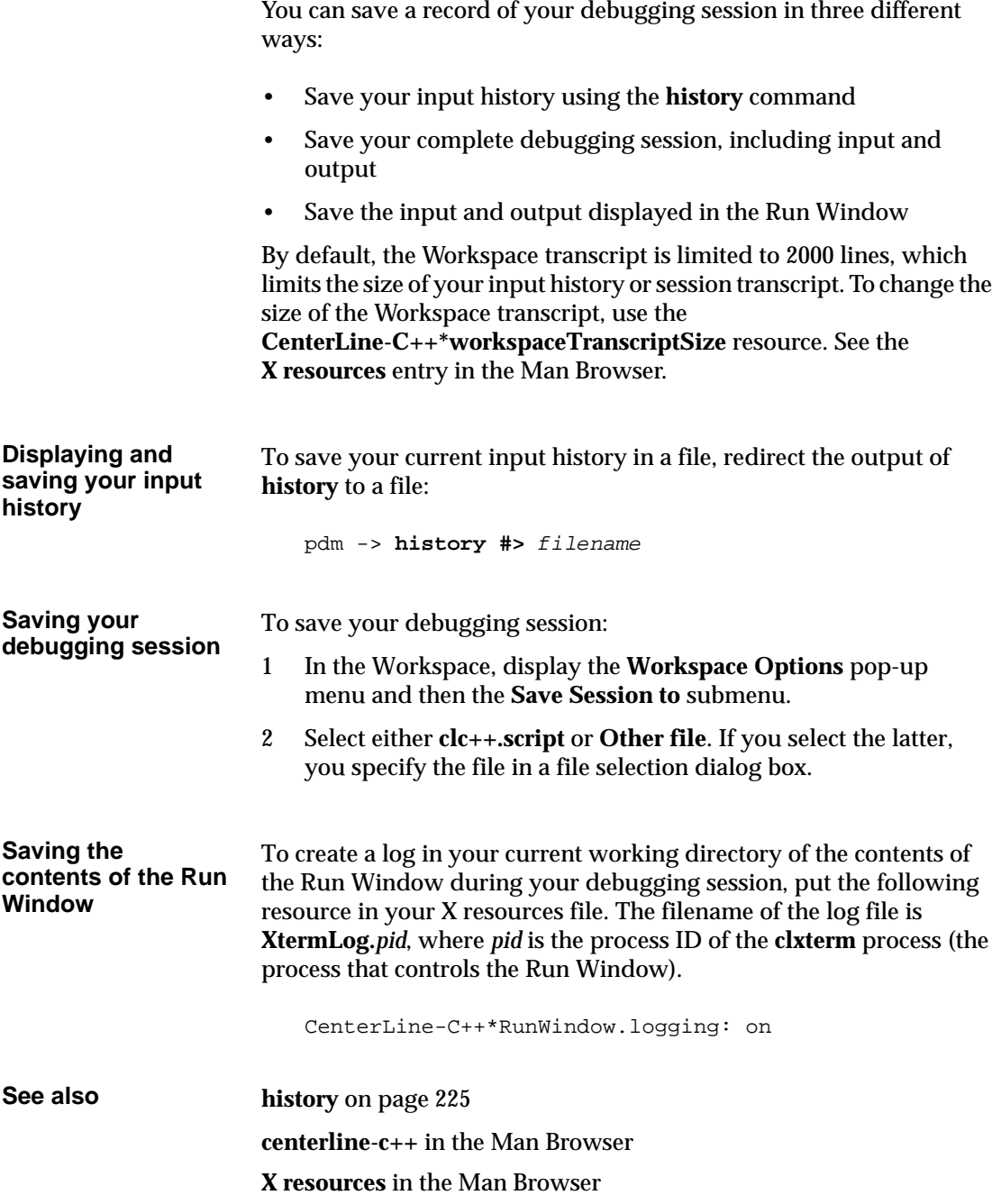

## **Task: Customizing your startup file**

The CenterLine-C++ debugger provides system-wide and local startup files that you can use for setting search paths and aliases at startup.

**Setting up your .pdminit file** You can use the **.pdminit** startup file to set up aliases and search paths to be used across debugging sessions. When you start the debugger, it searches directories in the following order for a **.pdminit** file:

- Your current working directory. You can have different **.pdminit** files for use with different projects, providing the projects are stored in different directories.
- Your home directory.

To set up your **.pdminit** file:

1 Create a text file named **.pdminit** in your current directory or your home directory.

If desired, you can give the file a different name from **.pdminit**. If you do, start the debugger with the **-s** *startup\_file* switch and specify the pathname of the file. See "Selecting specific startup files from the command line" on page 192 for details.

2 Add **alias** commands for all the aliases you want to use across debugging sessions.

**alias** name command

For more information on aliases, refer to "Using aliases for Workspace commands" on page 136.

3 Add a **use** command for all the directories that the debugger should search through when loading (**debug** command), listing (**list** command), or editing (**edit** command) an executable.

```
use directory...
```
4 Start **pdm**. It executes the commands in the **.pdminit** file.

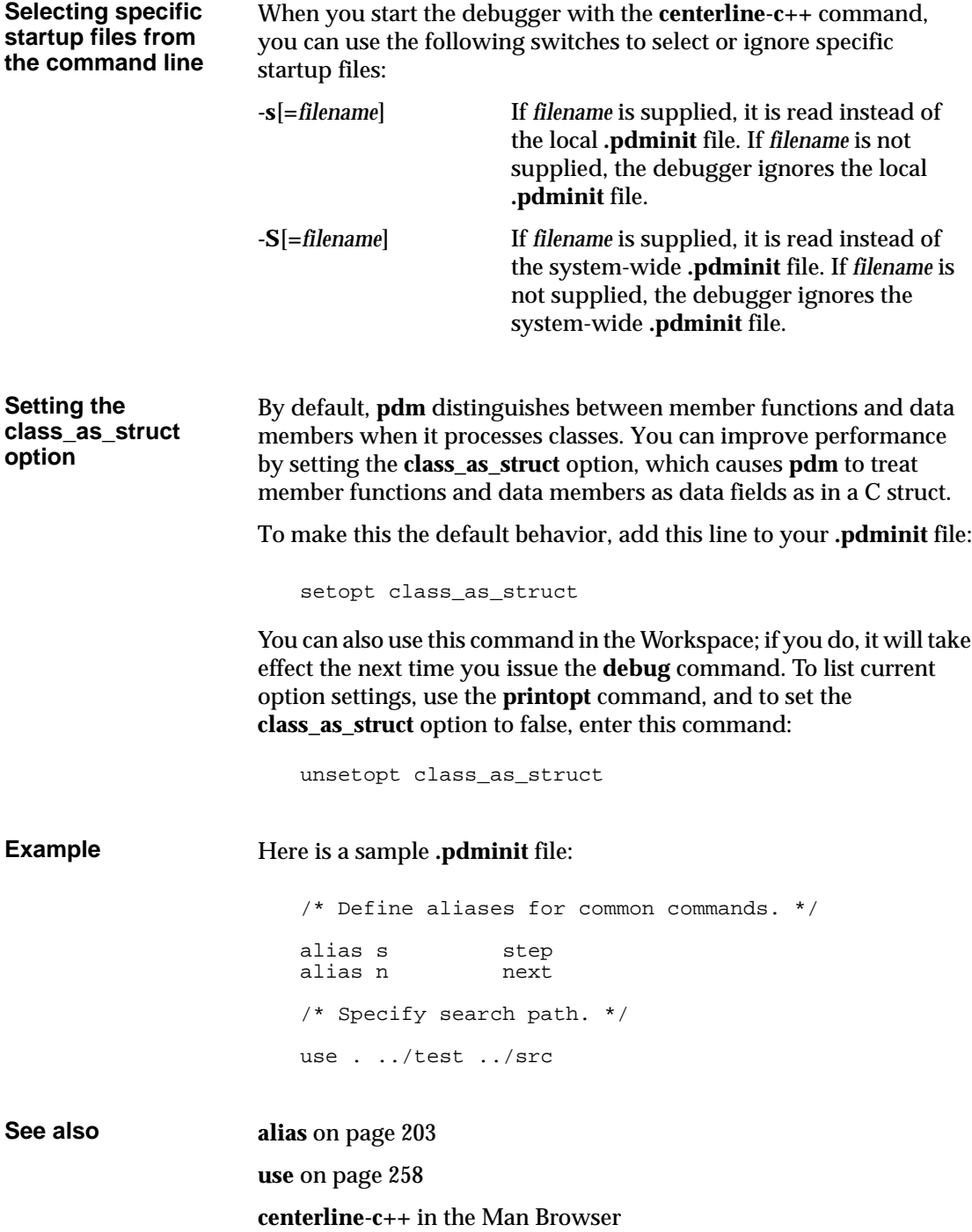

## **Task: Customizing buttons and commands**

You can customize the menus in the Main Window in the following ways:

- Add, change, or delete buttons in the Button panel
- Create new menu items for your own custom commands

The debugger stores information about customized buttons and menu items in the file **.clc++usrcmd**. The debugger automatically generates this file and saves it in your home directory at the end of your session. Although **.clc++usrcmd** is an editable ASCII file, we recommend that you do not edit it.

**Adding new buttons** You can add a button for any menu command already available in the Main Window. To add a button for any other command, such as a Workspace command, you need to create a custom command first, as described in "Creating new menu items for custom commands" on page 195. Once a menu command is available, follow these steps to create a button for it:

- 1 Display the **CenterLine-C++** menu and then the **Button Panel** submenu.
- 2 Select **Add Menu Items to Panel**.

The debugger opens the Add Menu Cell to Button Panel dialog and places the Main Window in copy mode, as shown in the following illustration:

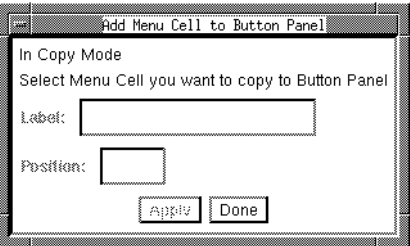

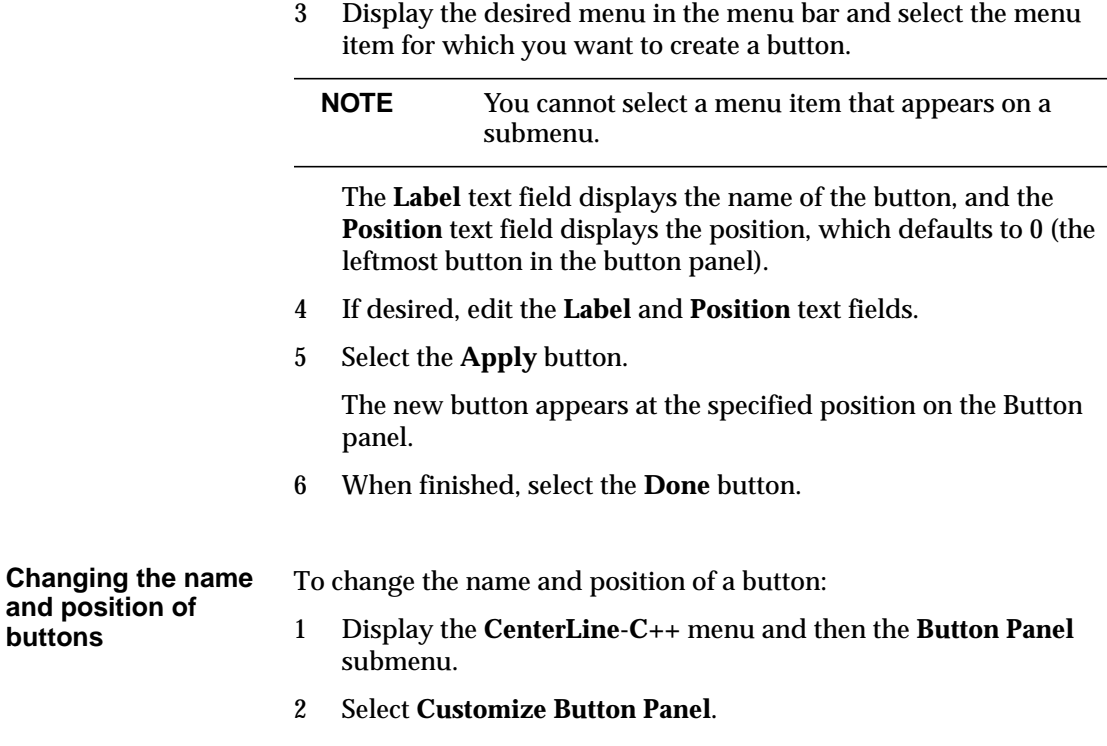

The debugger opens the Customize Buttons dialog, as shown in the following illustration.

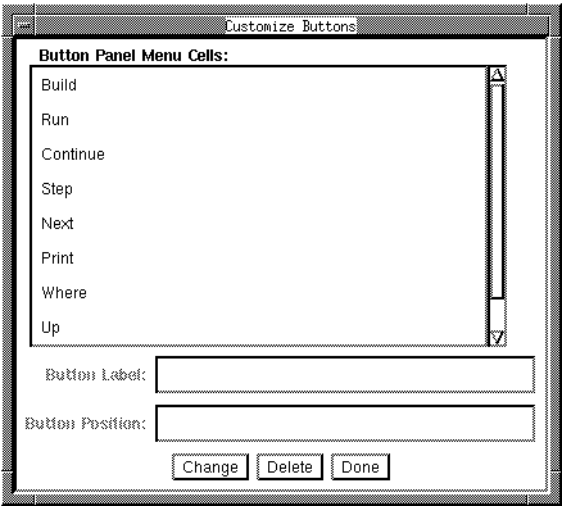

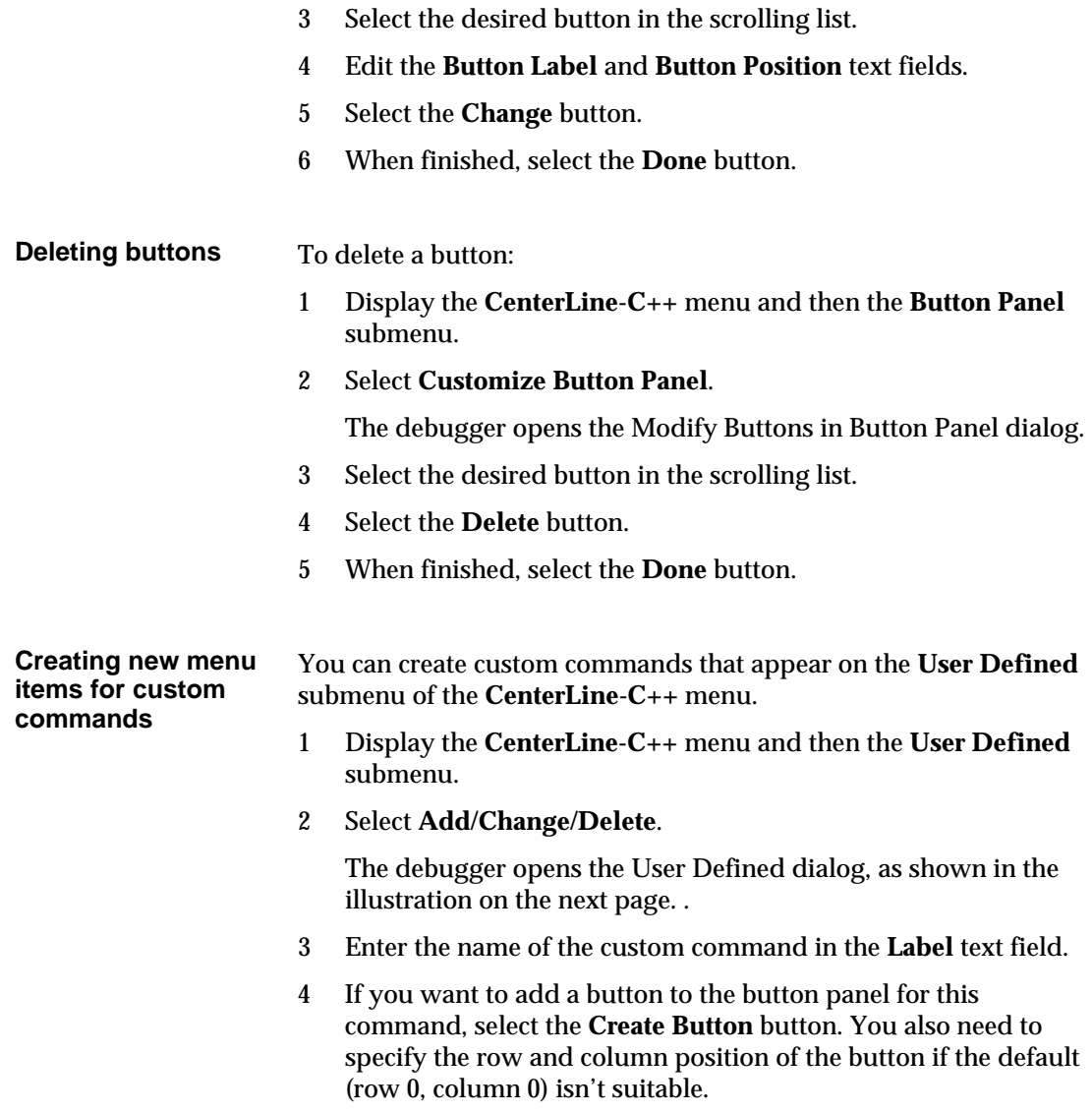

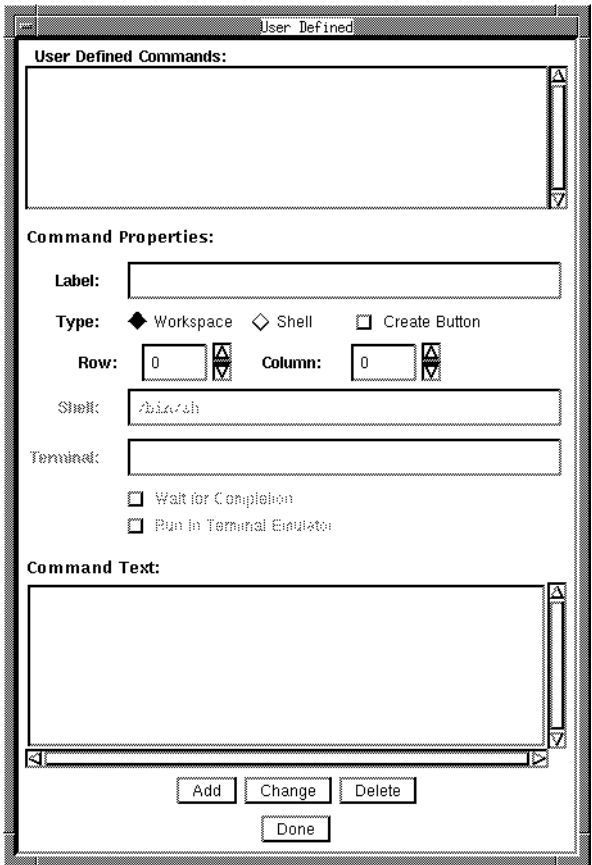

5 Decide whether your command will use Workspace commands (default) or shell commands.

If the latter, select the **Shell** button. You also need to specify the following items.

- The shell you want the debugger to fork when you invoke this custom command.
- Whether you want the debugger to wait for all the shell commands in the definition to terminate before continuing its own process.
- Whether you want the shell output to use a terminal emulator. If so, you specify which one to use. If you do choose *not* to use a terminal emulator, your commands will not be able to perform any input or output. Use this choice only if your commands do not do any input and if you do not want to see any command output.

6 Enter the definition for the command in the **Definition** text box. You can enter as many commands as you like.

*For custom Workspace commands*, on each line in the Definition area, put any input that the Workspace will accept on a single line. You cannot use a backslash  $(\nabla)$  to escape the newline character.

*For custom shell commands*, put any input that the specified shell will accept.

When you define a custom command, you can use the following variables:

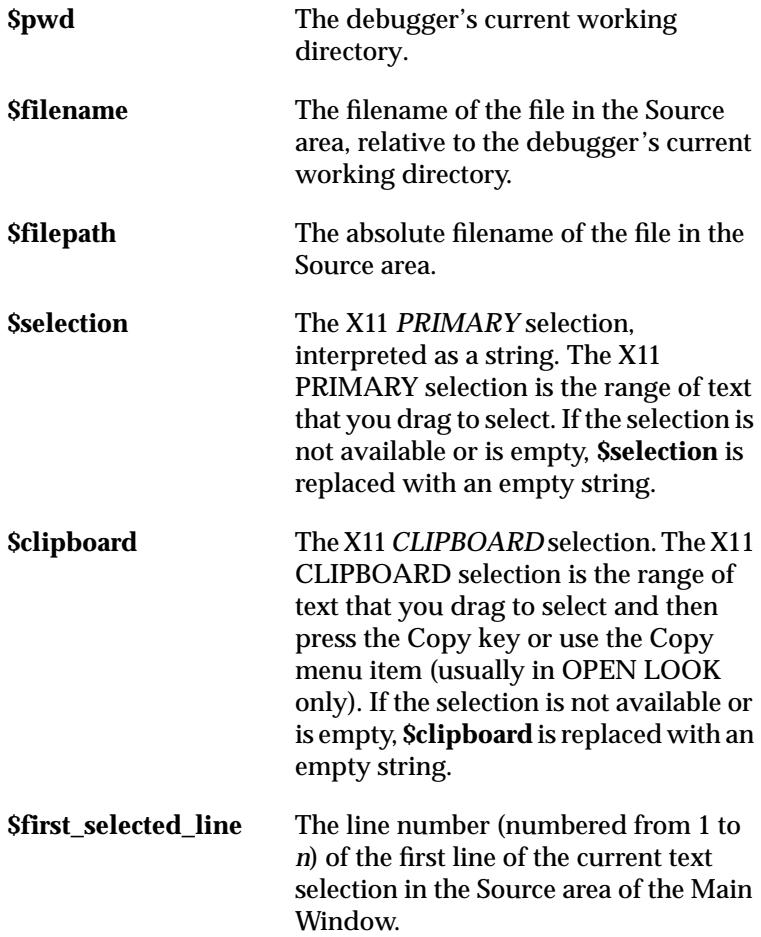

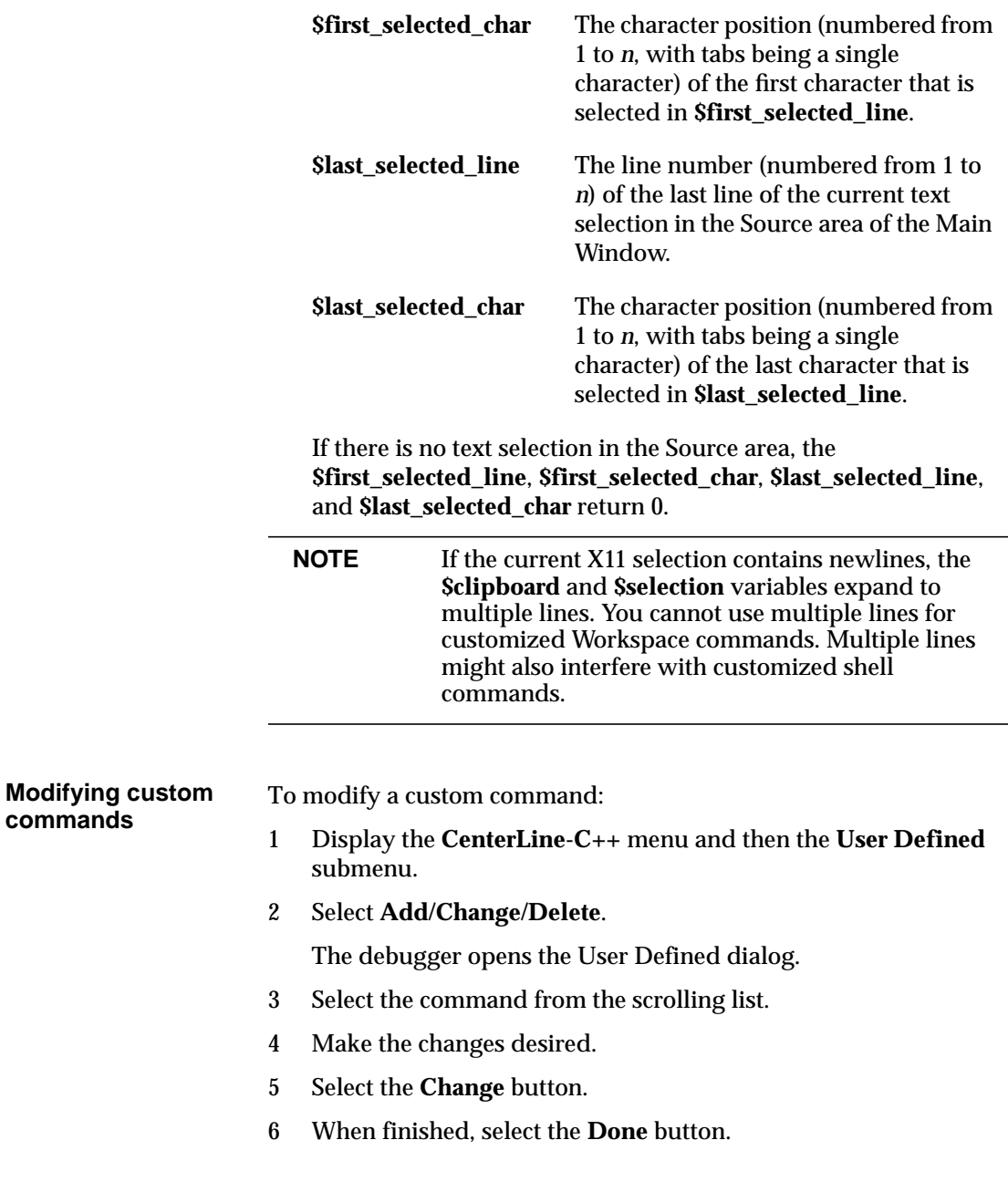

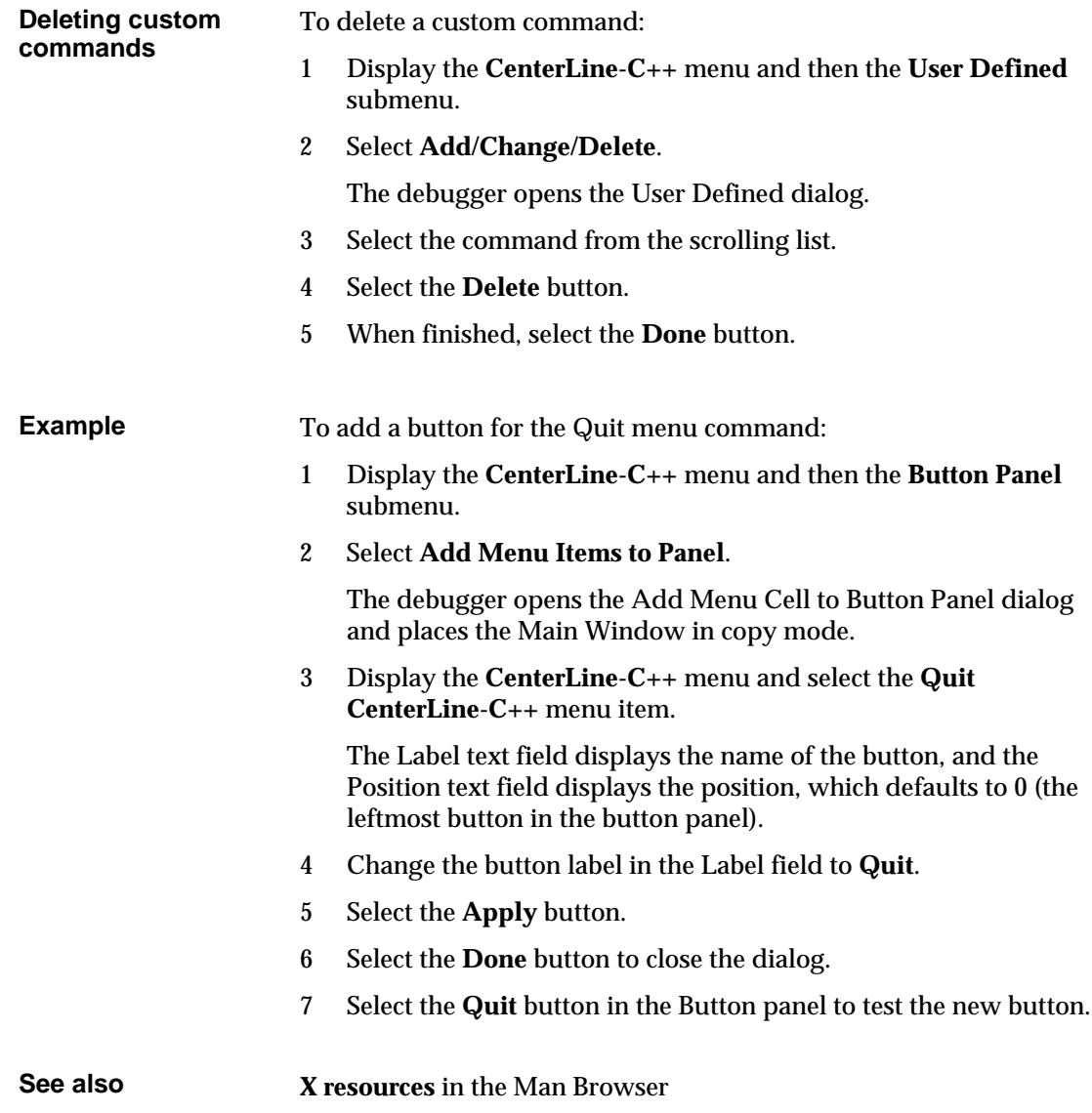

## **Task: Customizing environment variables**

To display, set, and unset the environment variables that are used by *your program*, you can use the **printenv**, **setenv**, and **unsetenv** commands in the debugger. They are analogous to the similarly named **csh** commands.

These commands affect only your program's environment variables; they do not affect the environment variables used by the debugger.

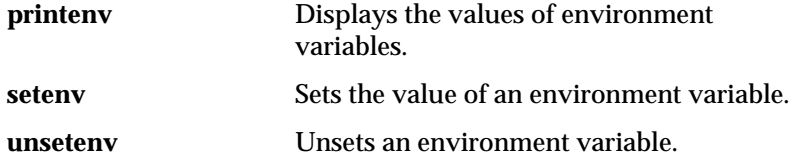

**printenv** displays the default values of the environment variables, which are the values that your program inherits each time it starts. If your program alters an environment variable with the **putenv()** library function, the change is not shown by the **printenv** command.

For example, you can display and set the current setting for the **SHELL** environment variable in the following way:

```
pdm -> printenv SHELL
SHELL=/usr/local/bin/tcsh
pdm -> setenv SHELL /bin/sh
pdm -> printenv SHELL
SHELL=/bin/sh
```
**See also printenv** on page 236 **setenv** on page 243 **unsetenv** on page 256

## **Task: Quitting from the debugger**

You can exit from the debugger using one of the following methods:

- Display the **CenterLine-C++** menu in the Main Window and select **Quit.** In the dialog box, select **Quit** to exit.
- Enter the **quit** command in the Workspace.

# 7 Command Reference

*This chapter contains an alphabetical reference to commands available in pdm, the CenterLine-C++ symbolic debugger.*
### **alias**

creates an alias for a command

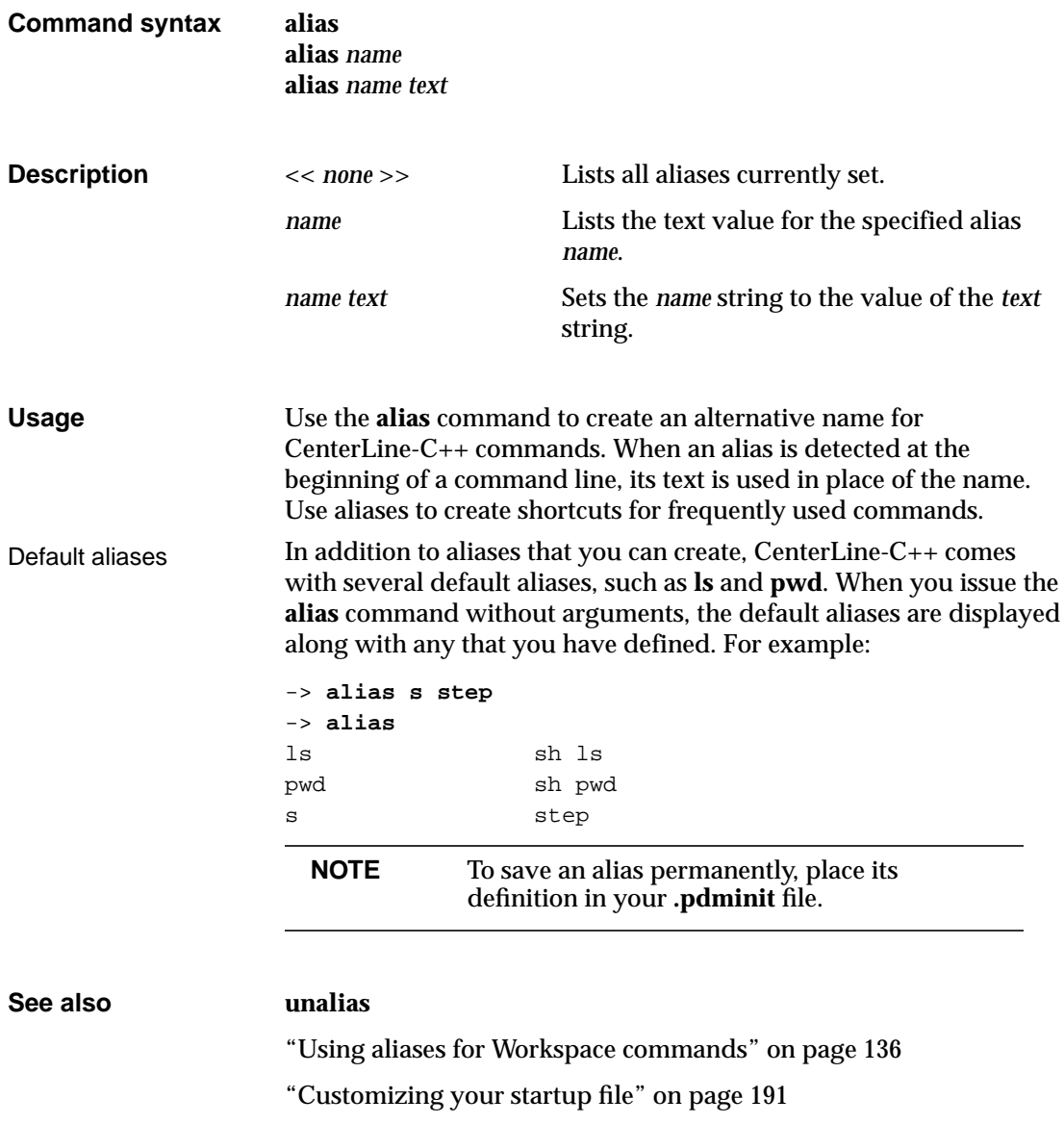

## **assign**

assigns a value to a variable

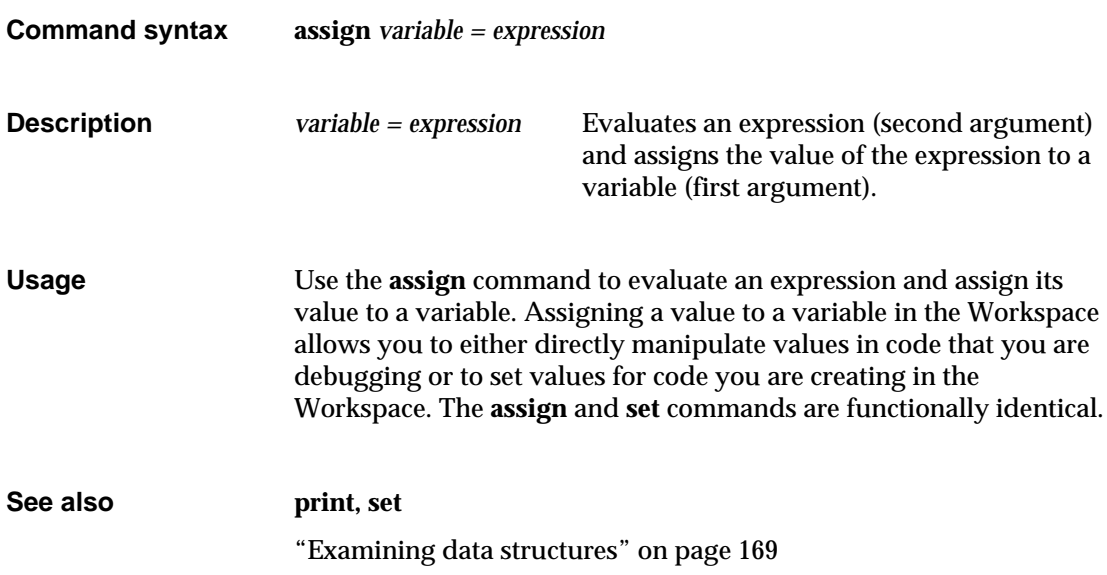

### **attach**

attaches to a running process

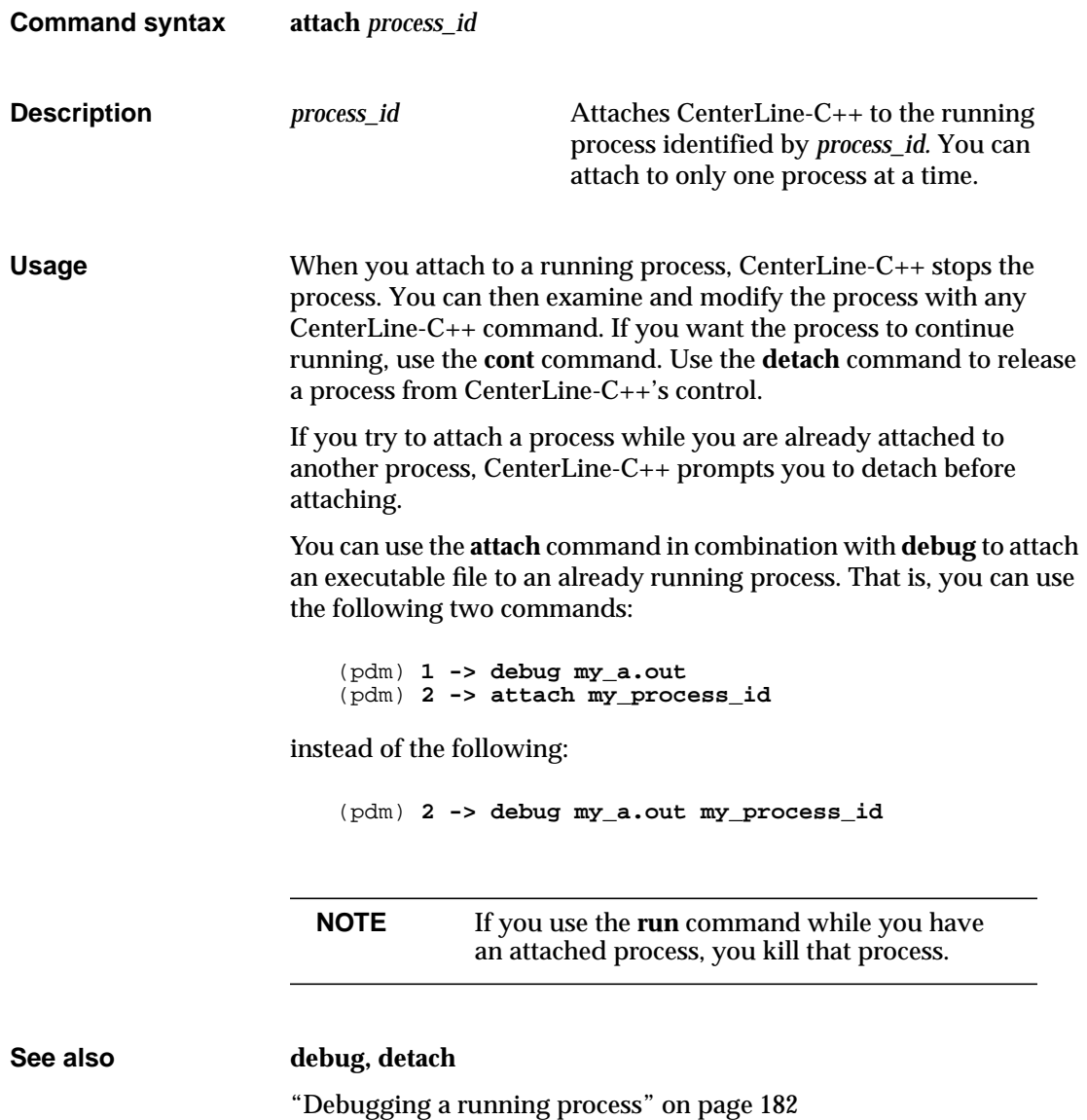

## **build**

reloads the program currently being debugged if it is out of date

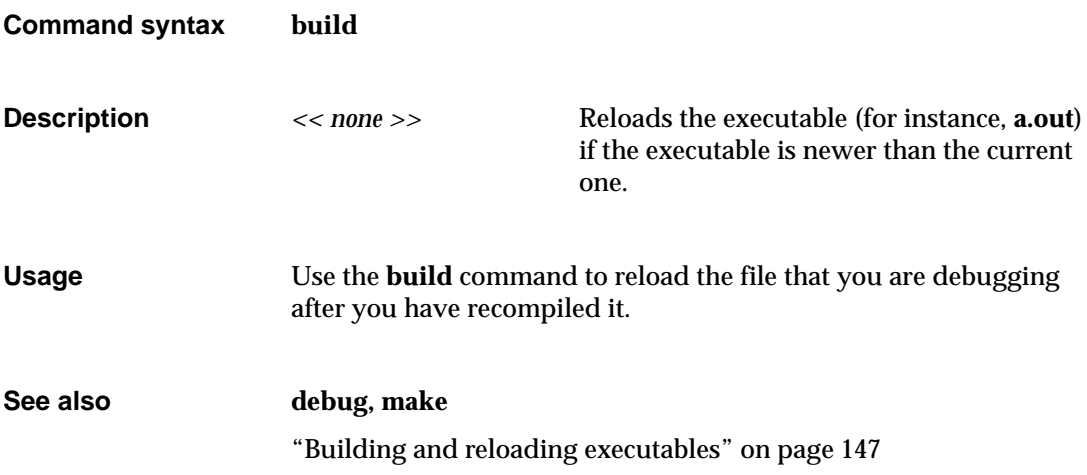

#### **catch**

#### traps signals before they reach the program

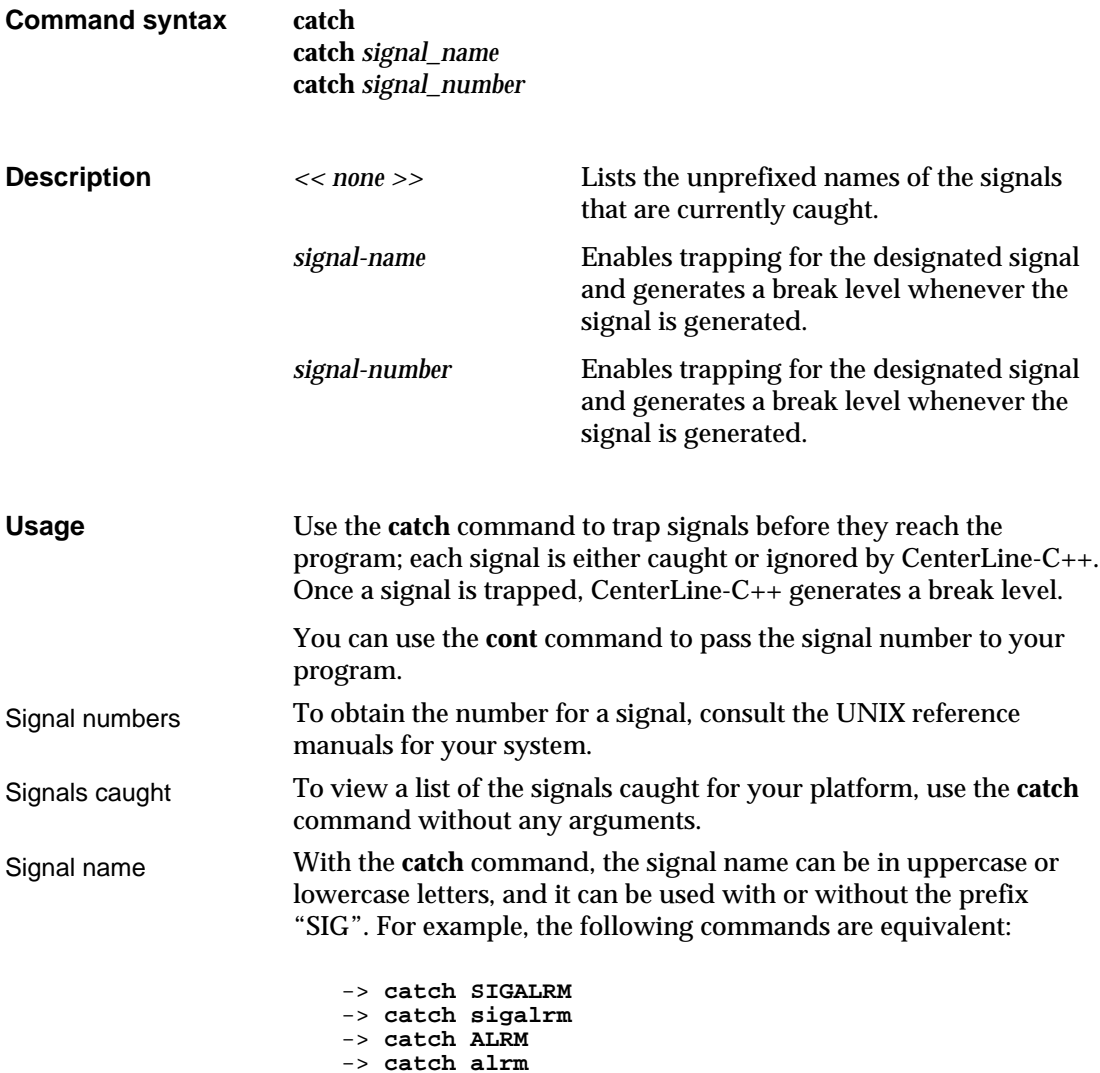

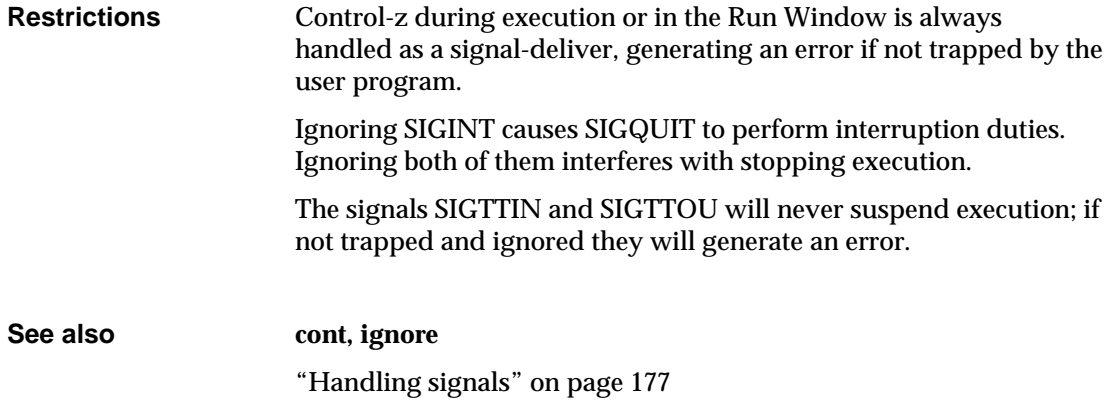

changes the current working directory

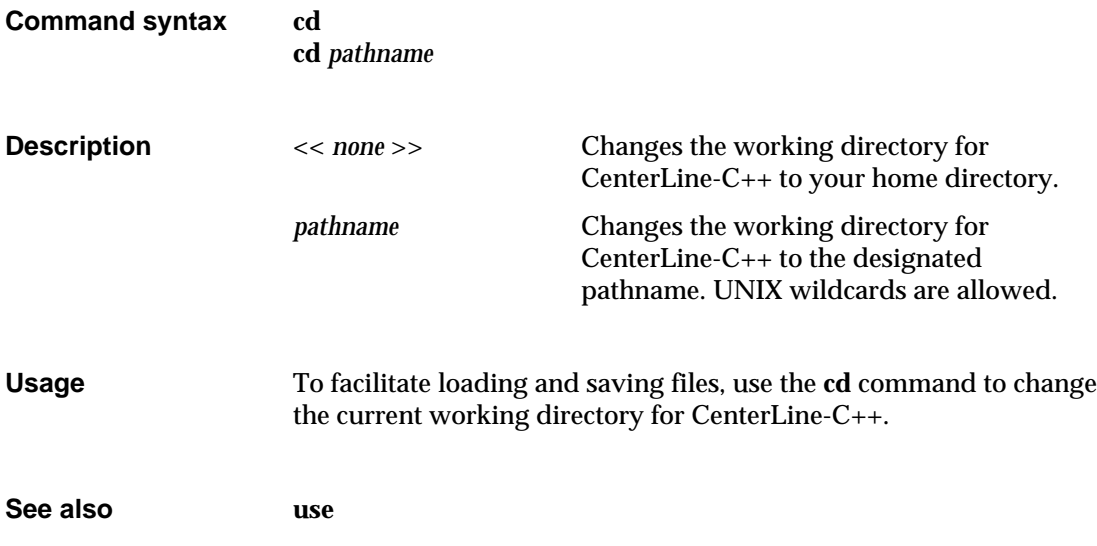

#### **cont**

continues execution from a break level

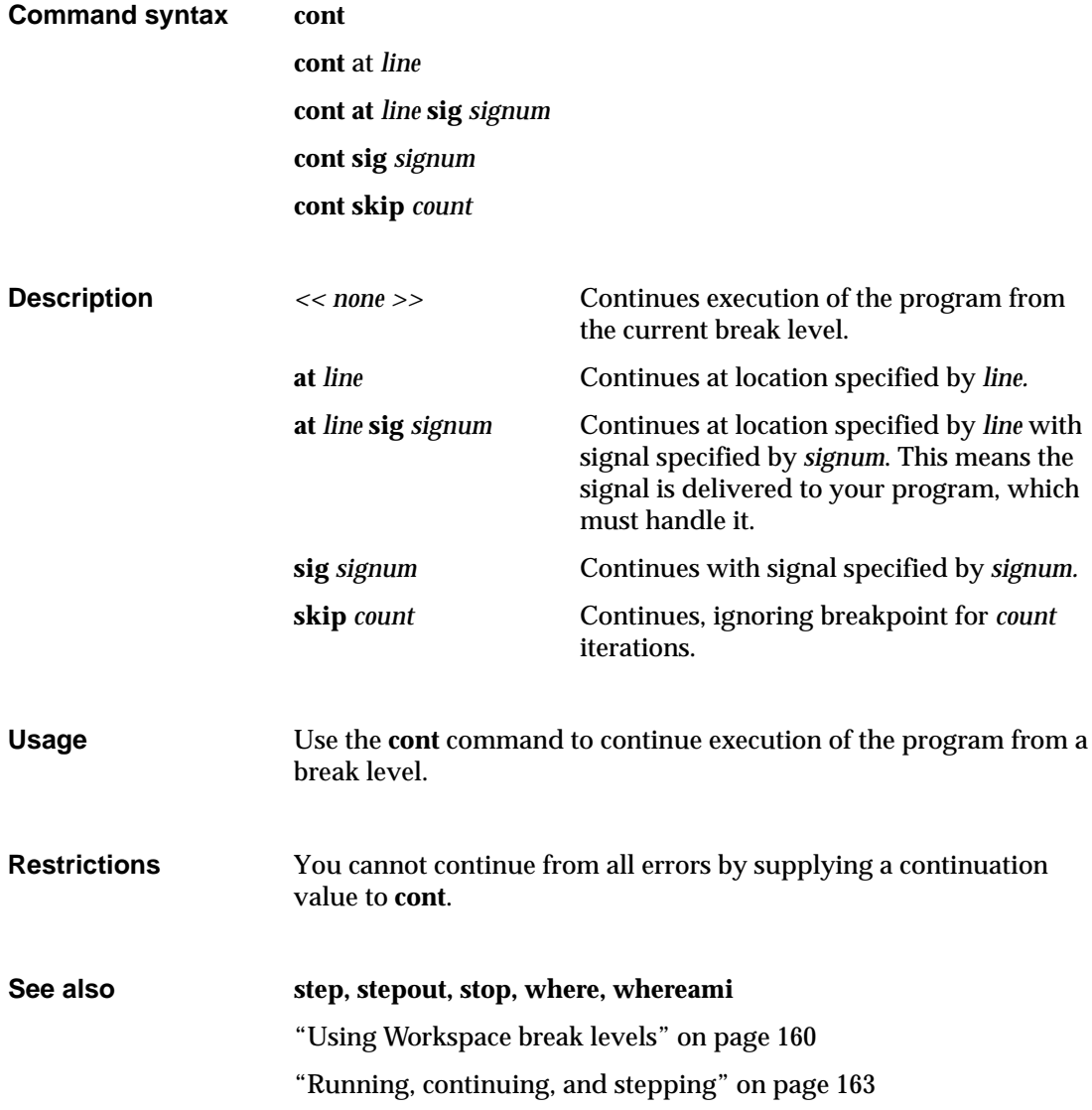

#### **contents**

lists source files for the current debug file

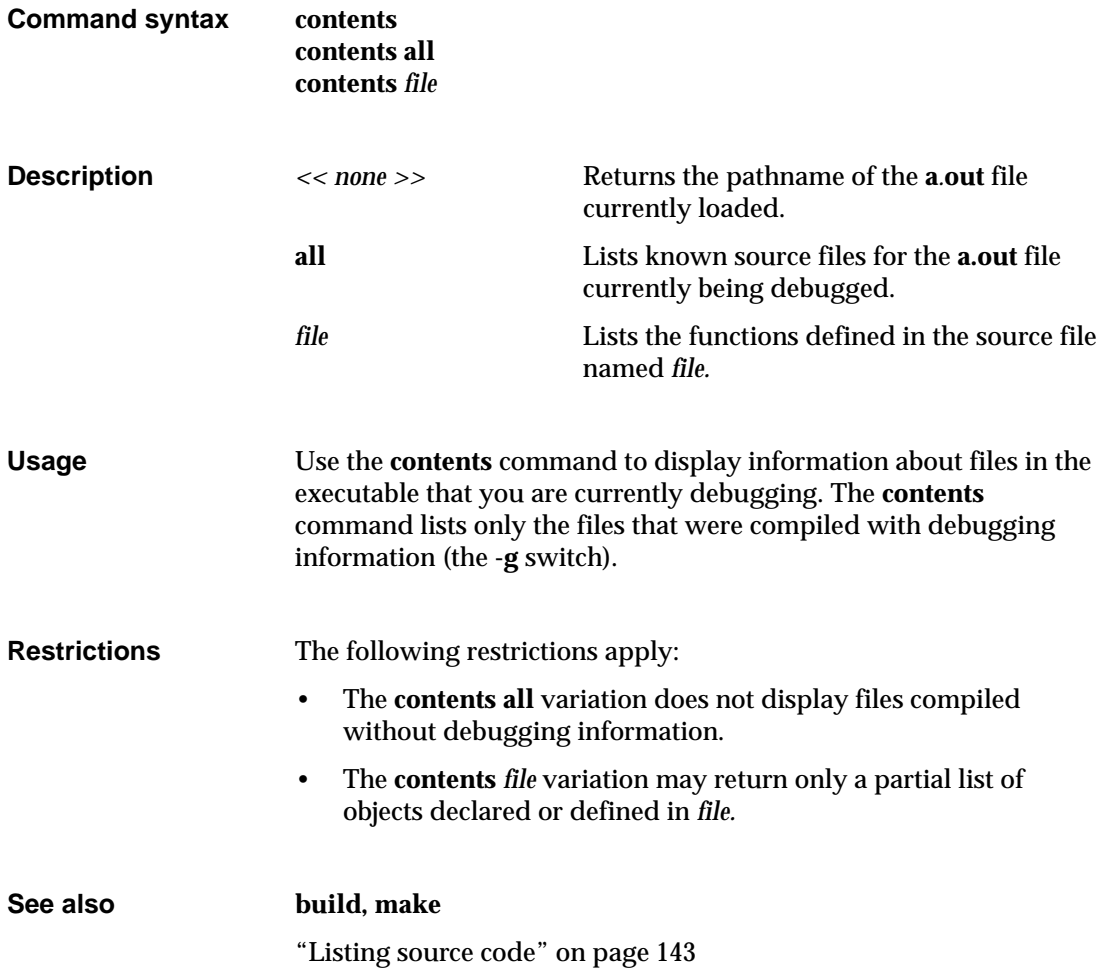

## **debug**

loads an executable file, a corefile, or a process for debugging

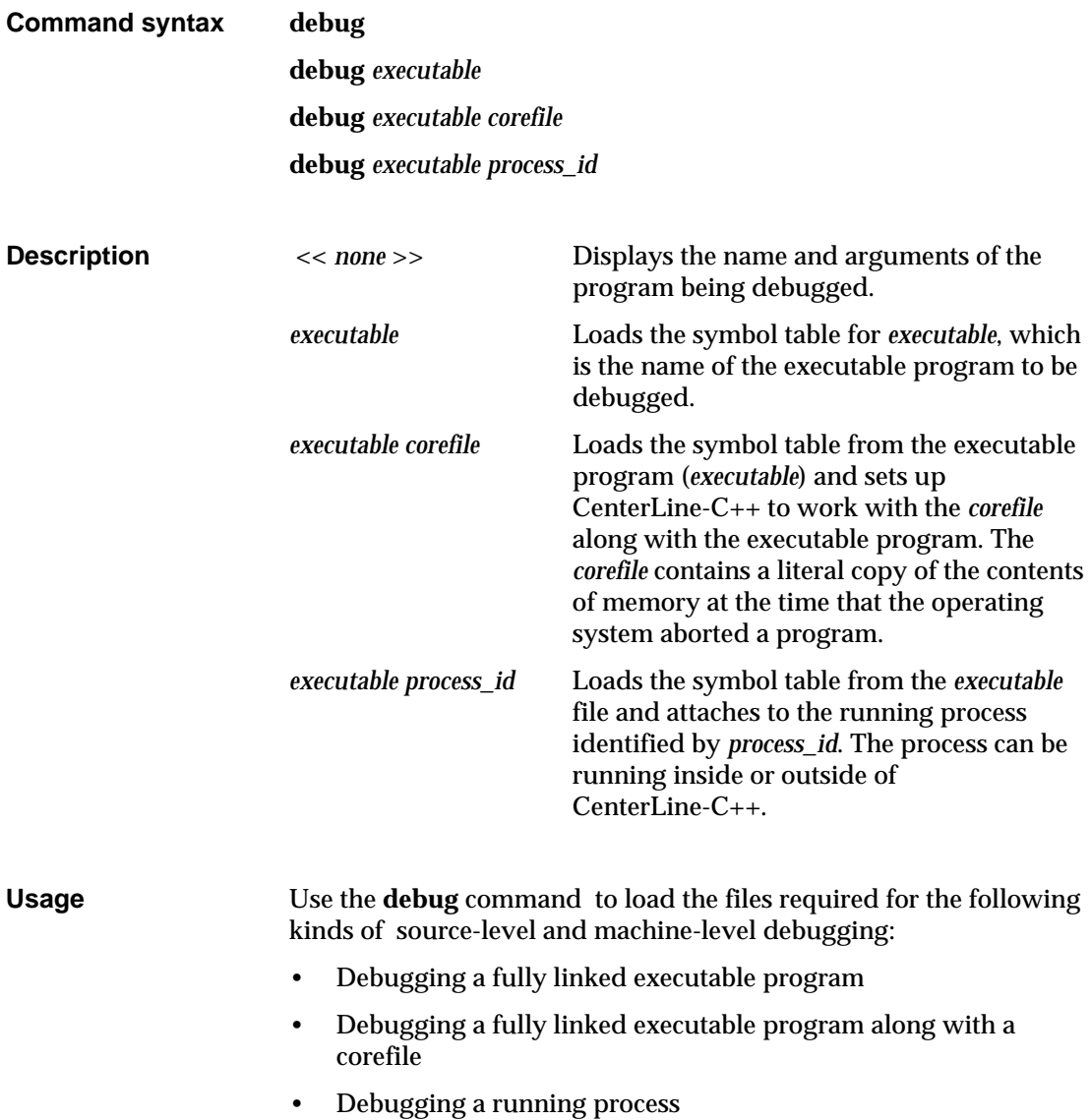

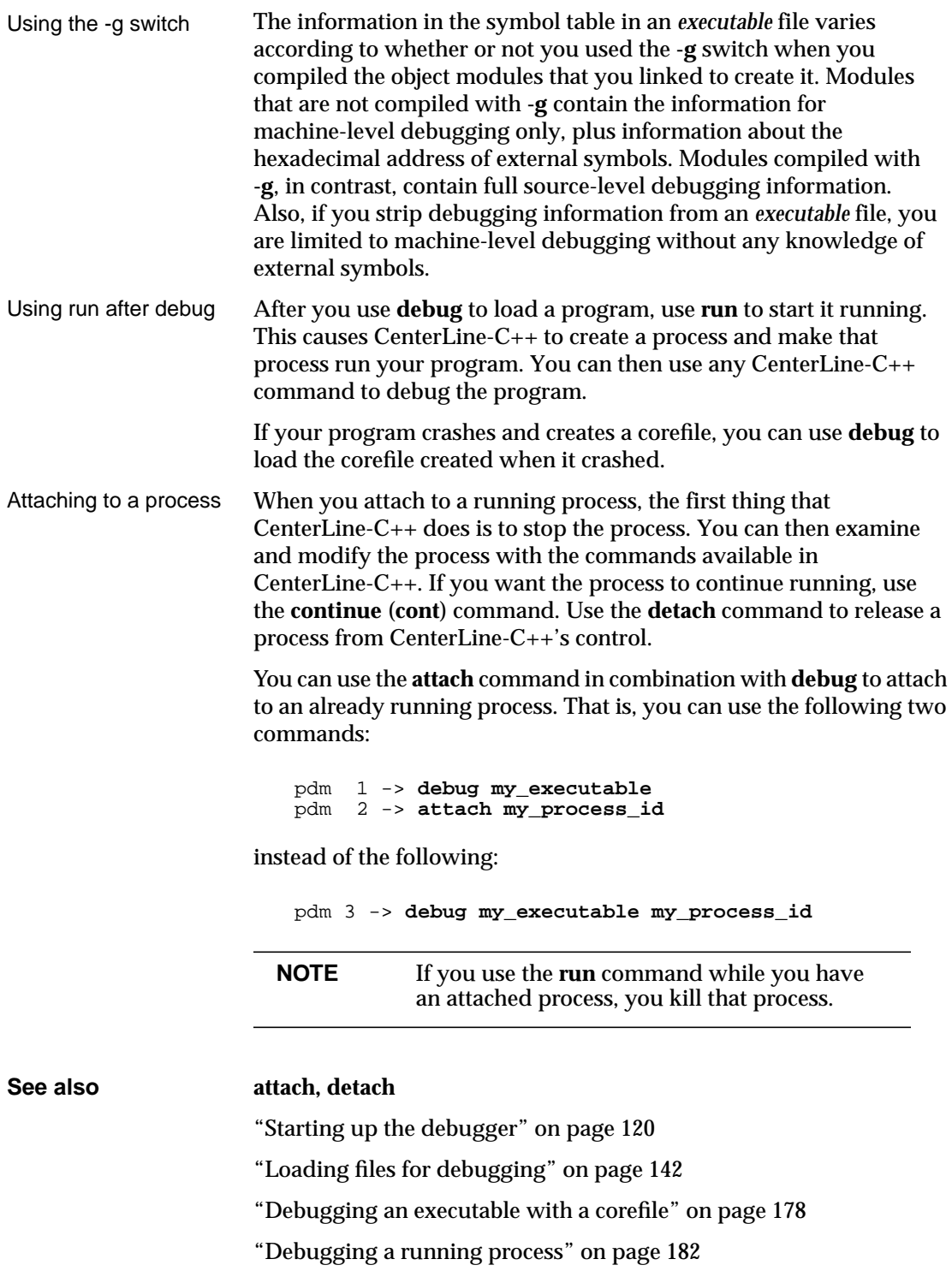

#### **delete**

deletes debugging items

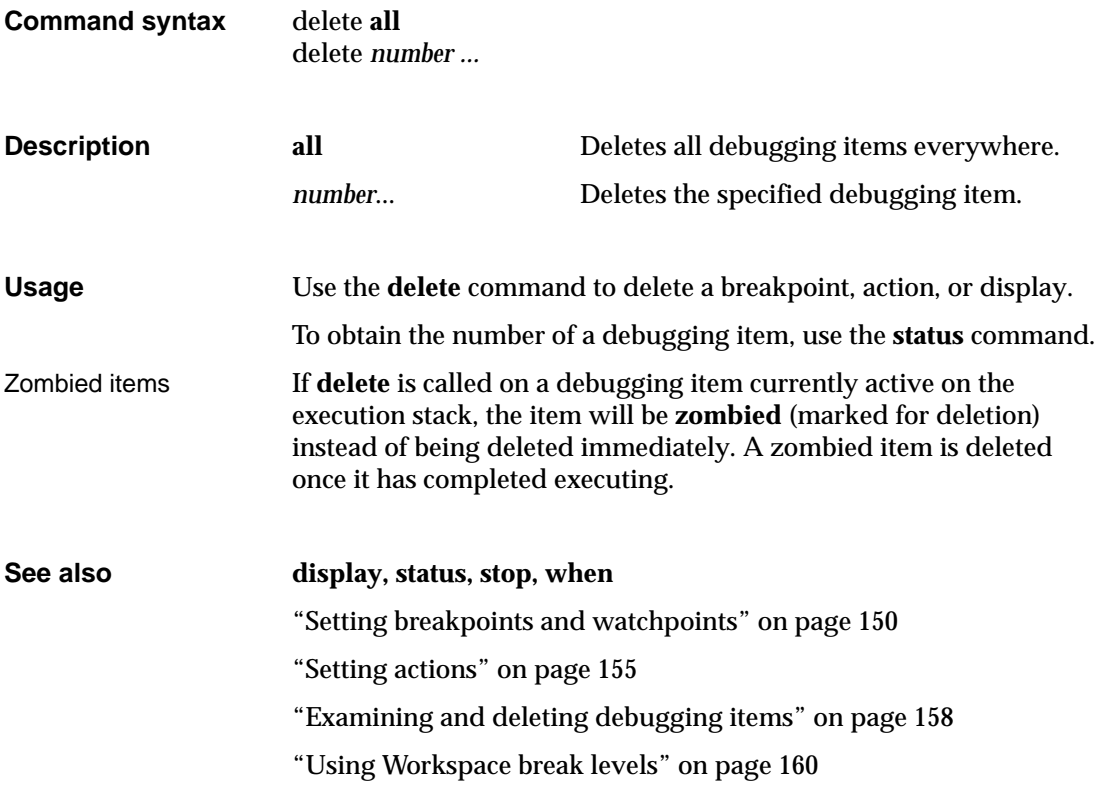

## **detach**

detaches from a running process

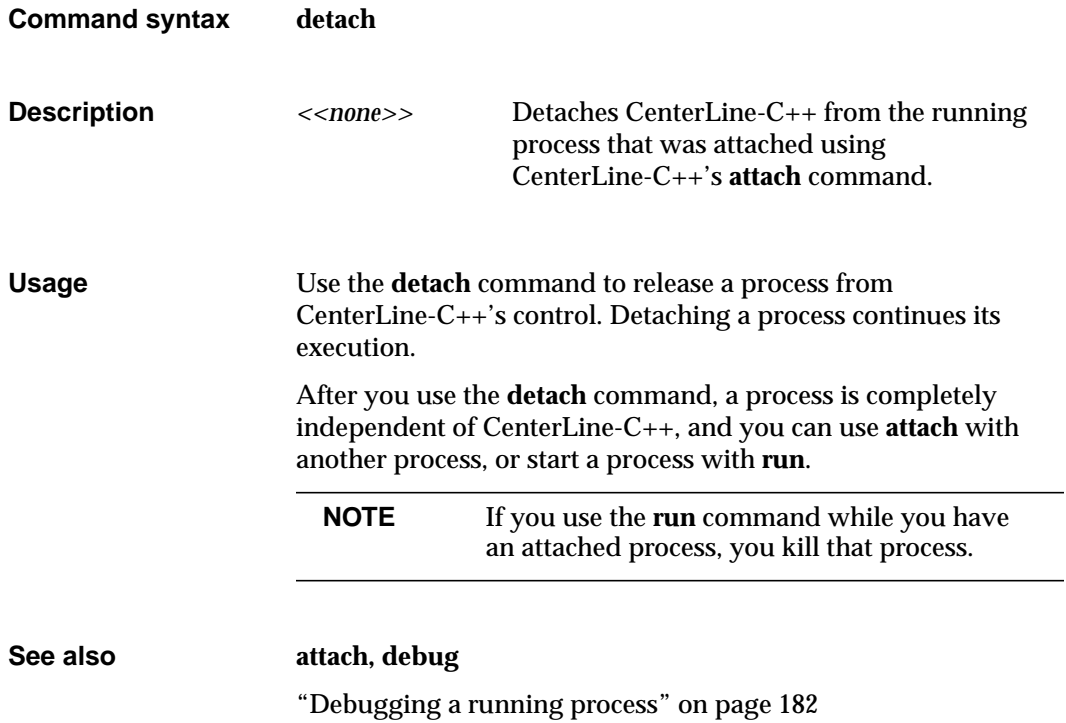

## **display**

displays the value of a variable or expression

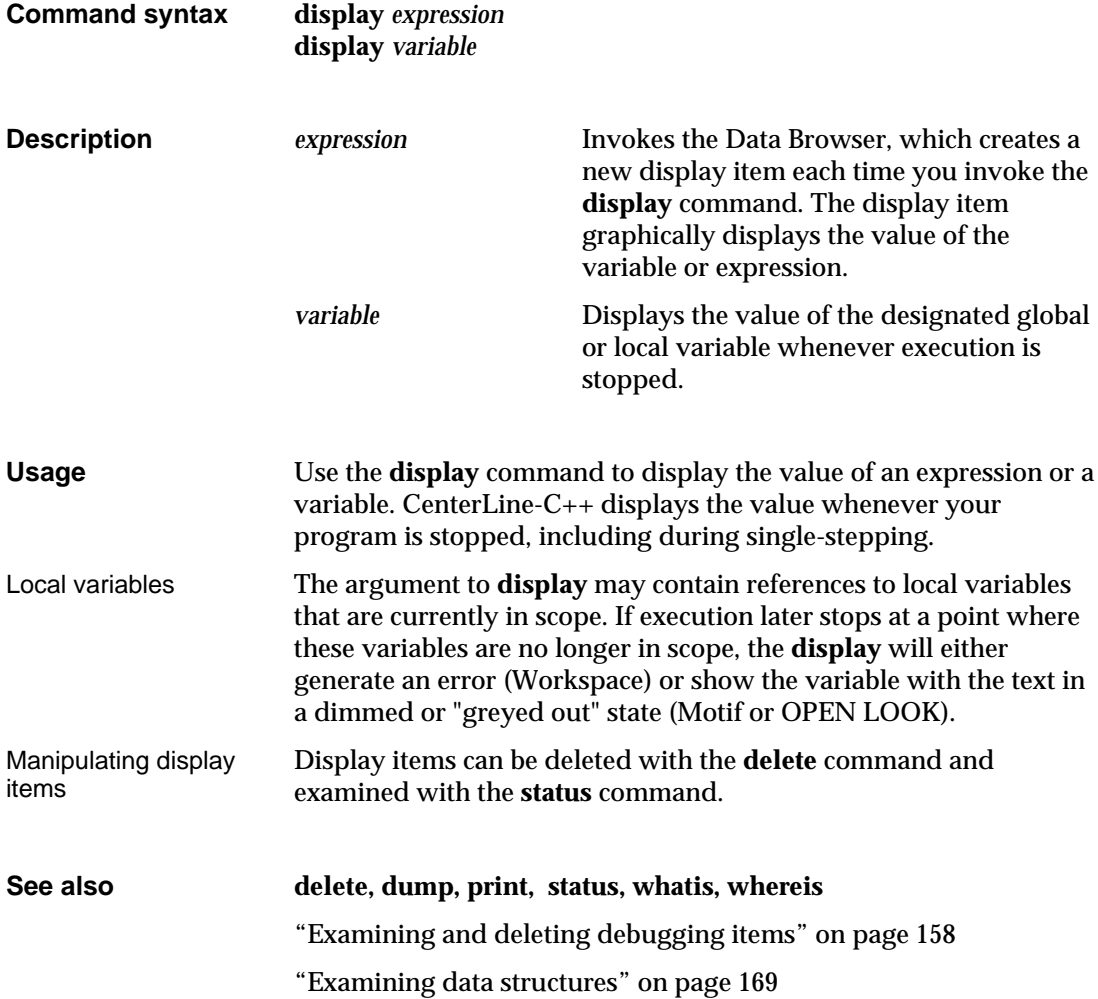

#### **down**

moves down the execution stack

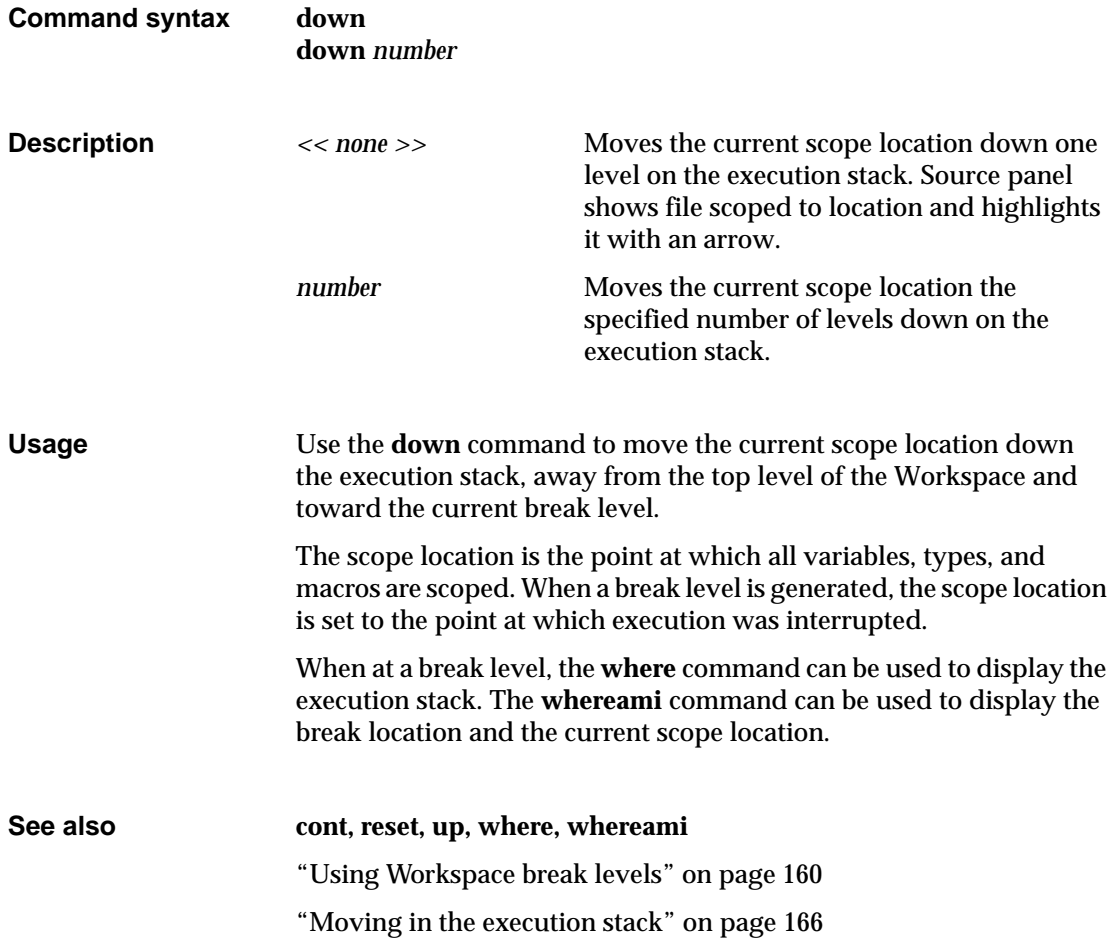

## **dump**

#### displays all local variables

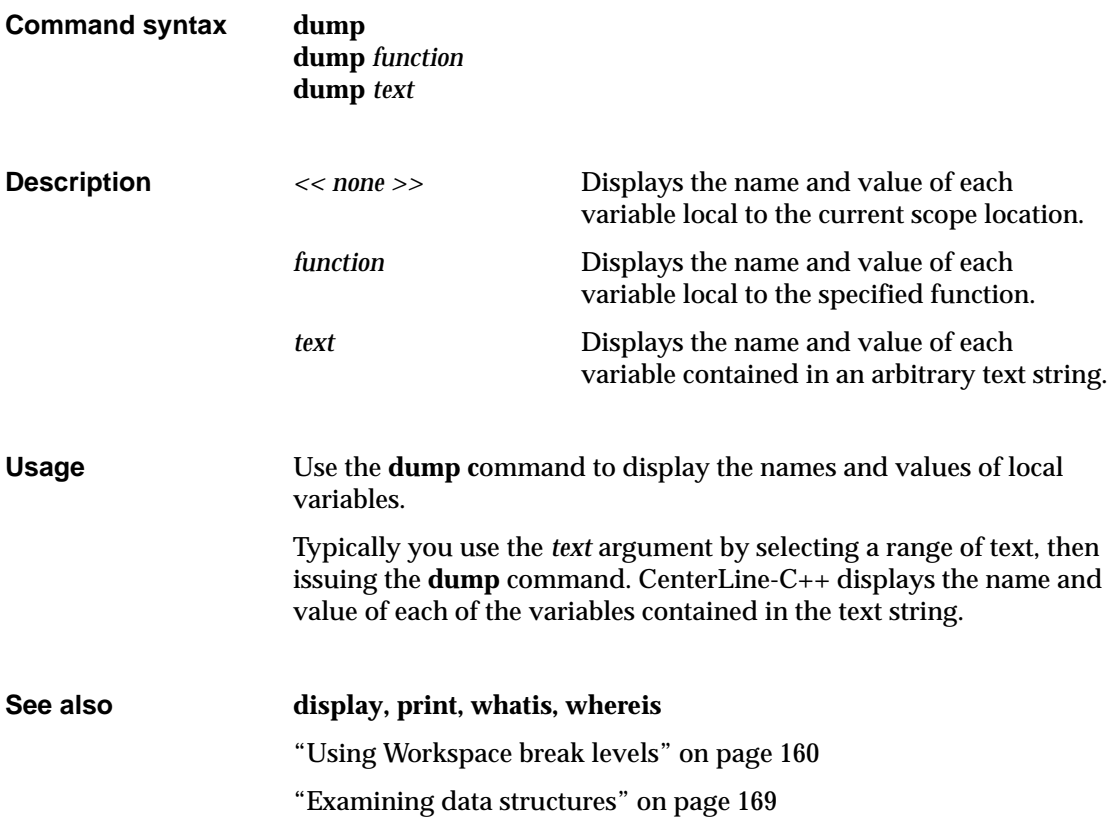

### **edit**

invokes your editor at a specified location

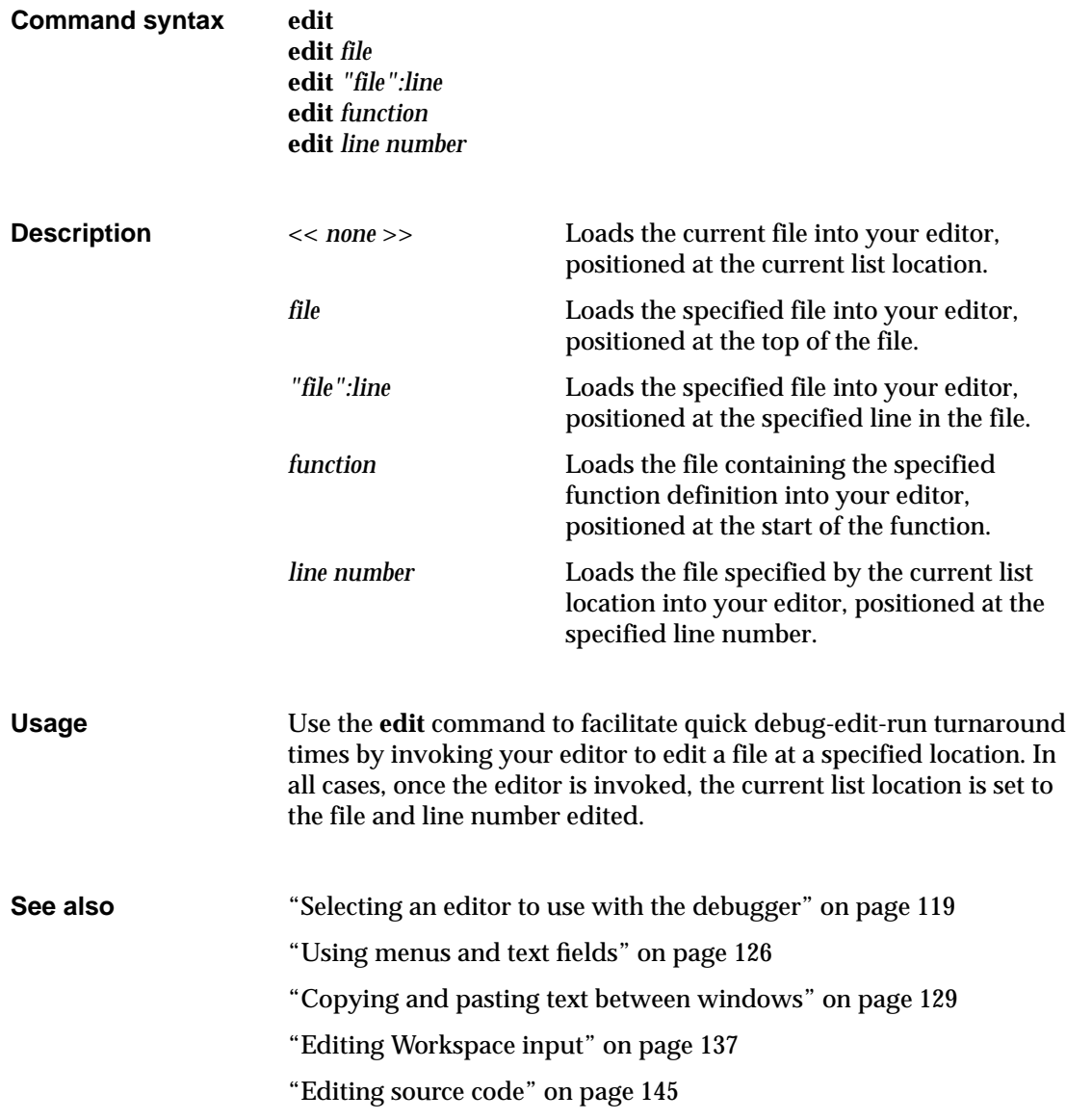

### **email**

sends electronic mail to CenterLine Software

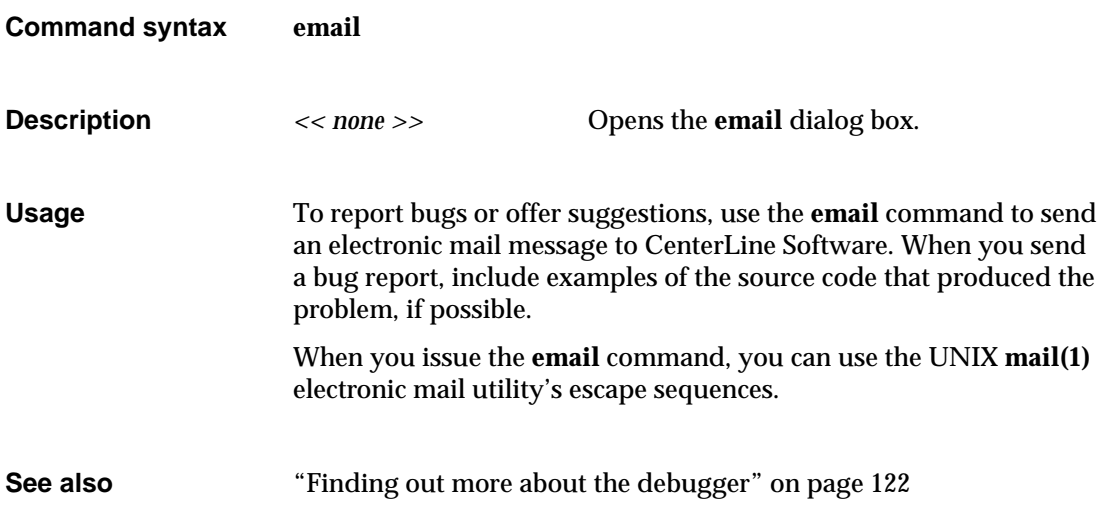

displays and sets the current list location

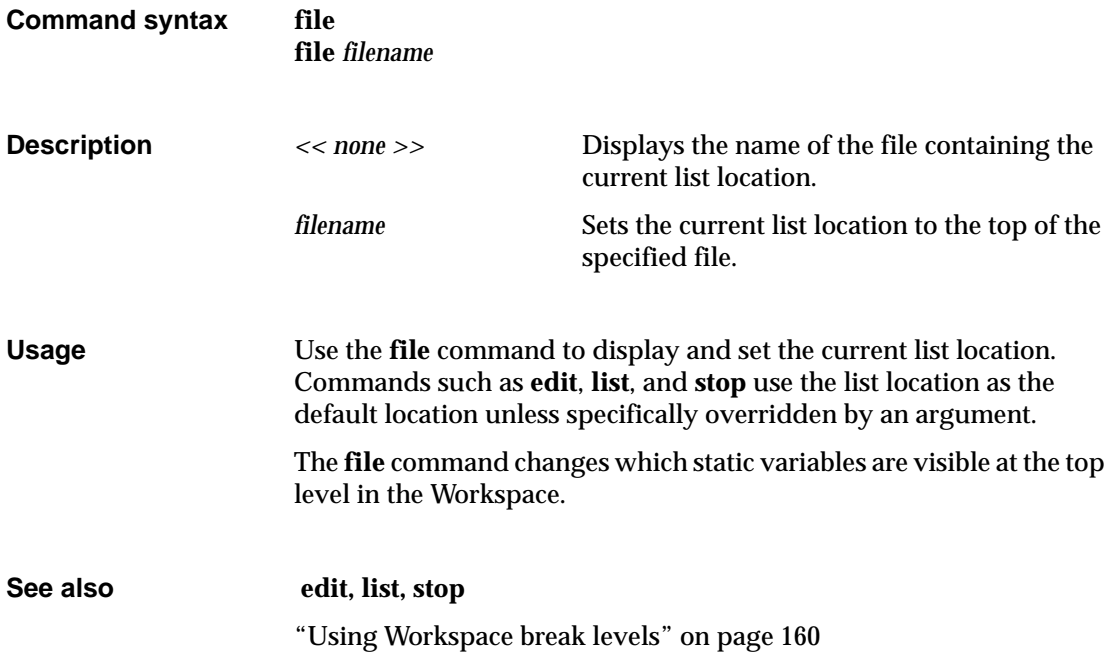

# **gdb**

executes a **gdb** command

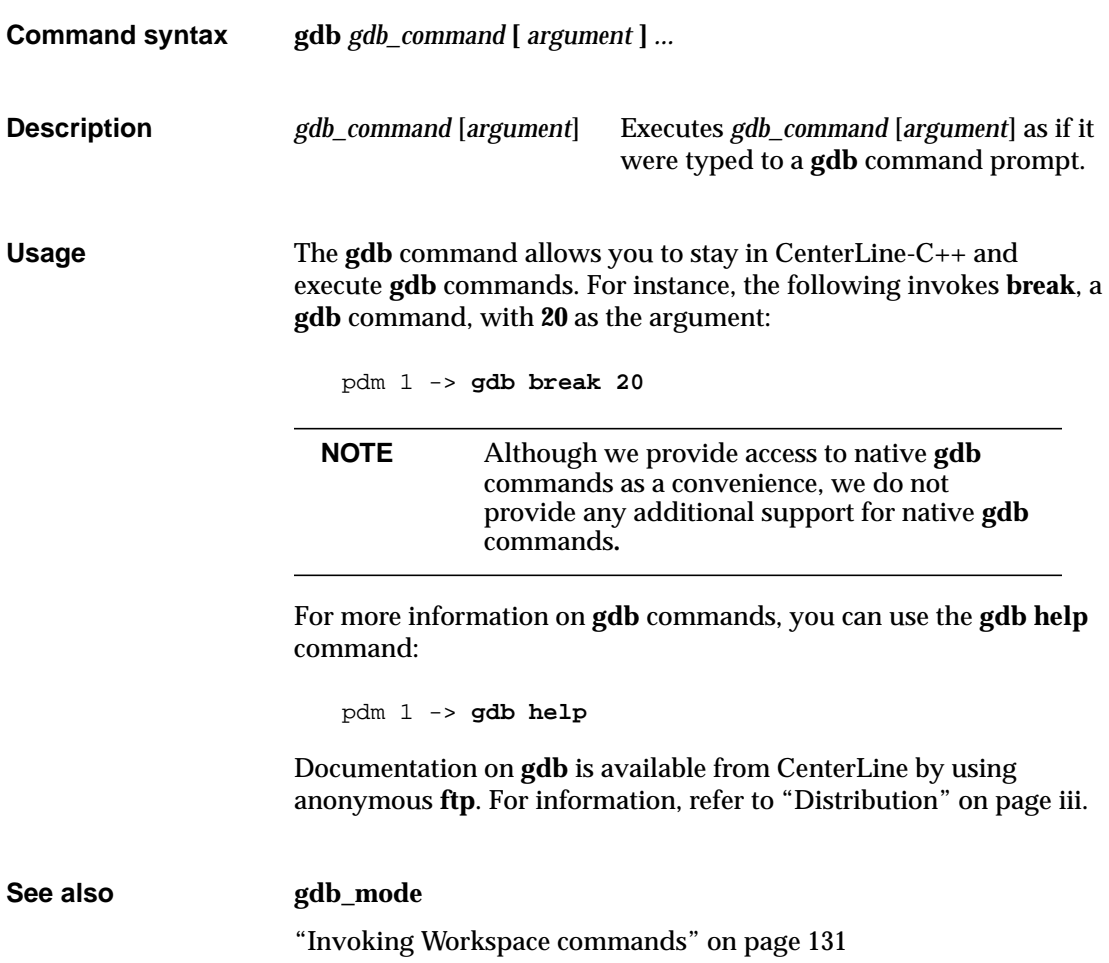

# **gdb\_mode**

invokes **gdb**

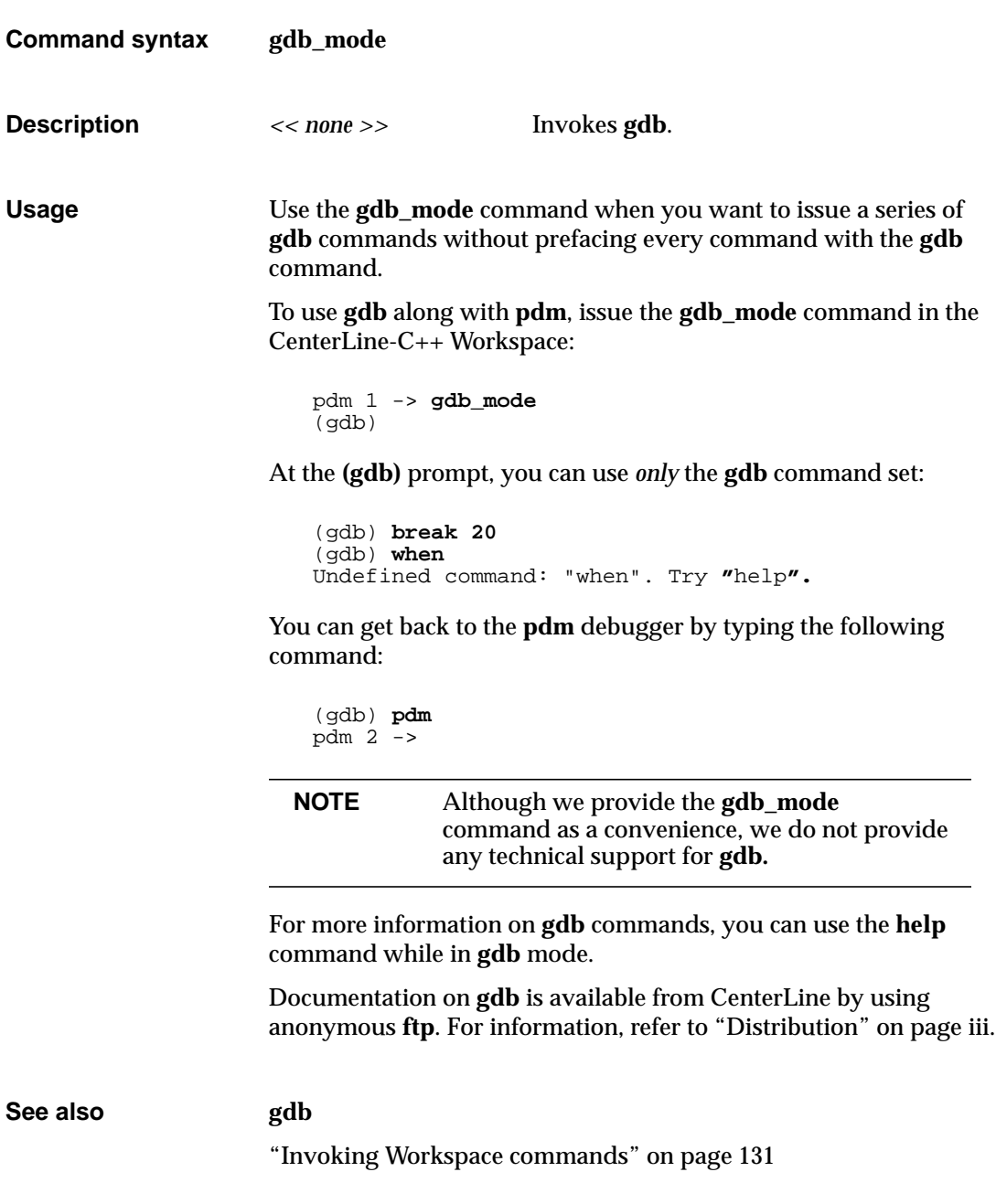

## **help**

displays usage information about commands

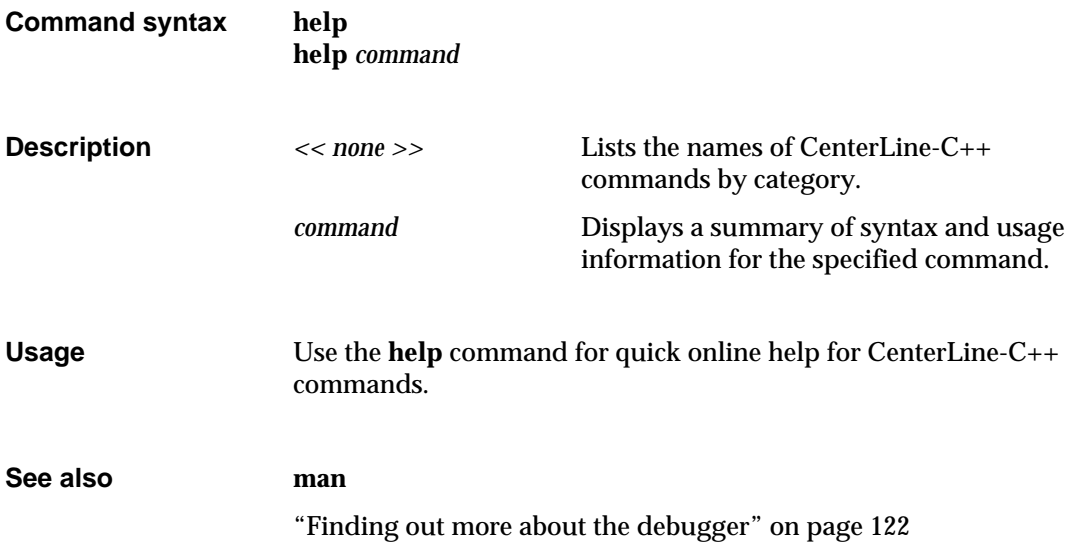

# **history**

lists previously entered input

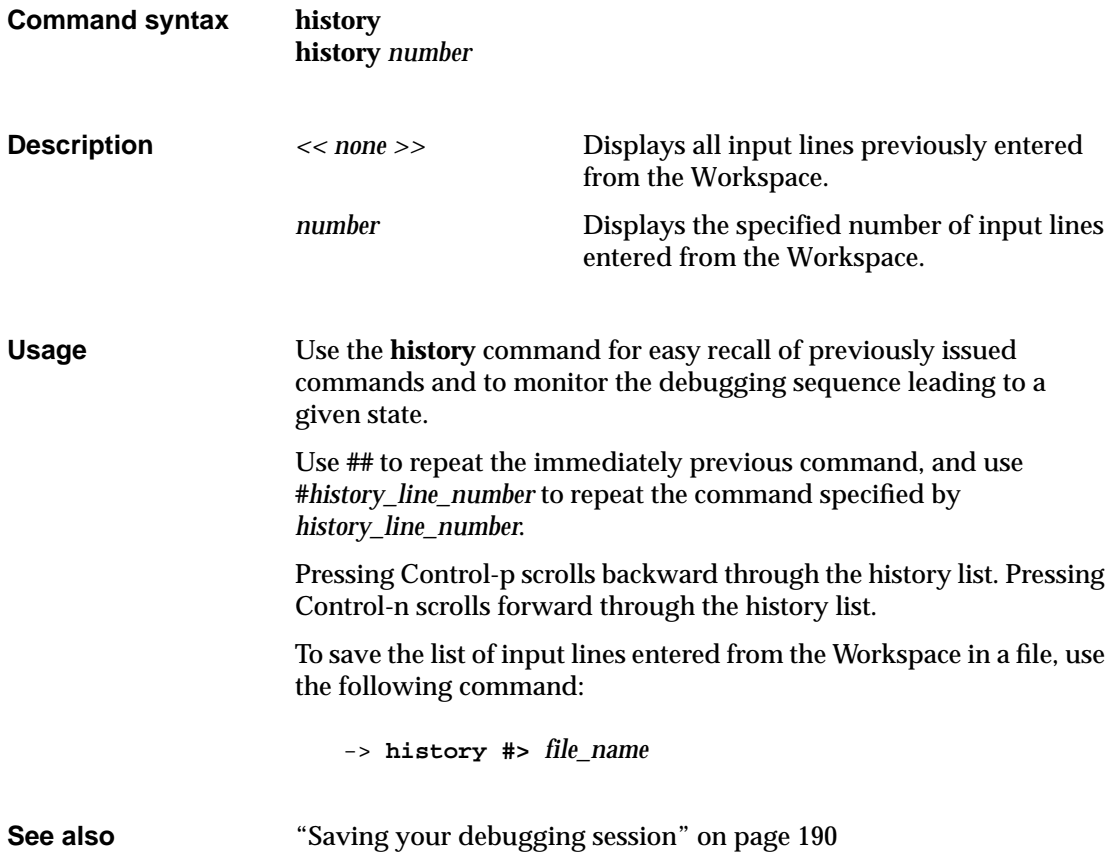

## **ignore**

allows signals to pass directly to the program

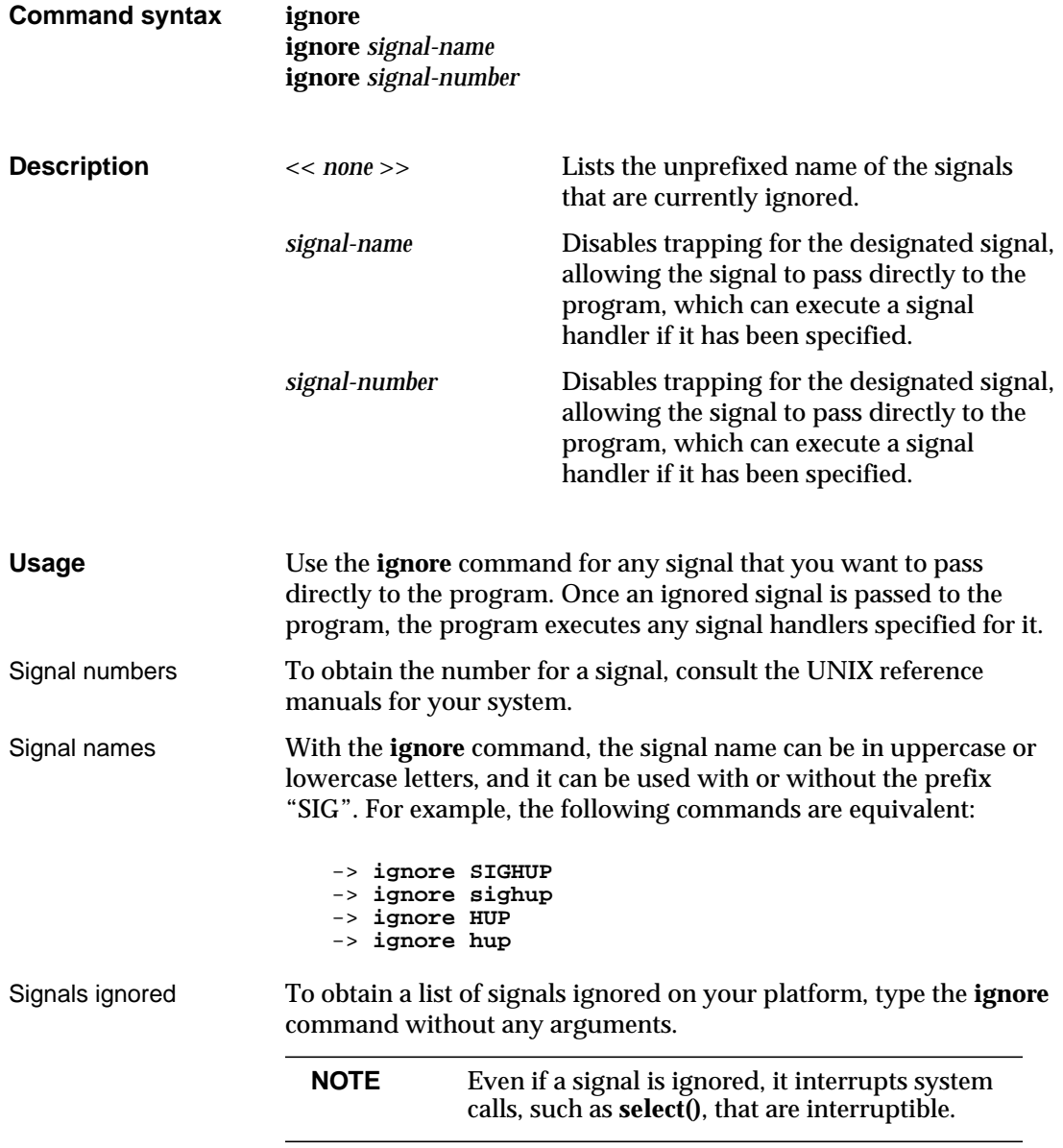

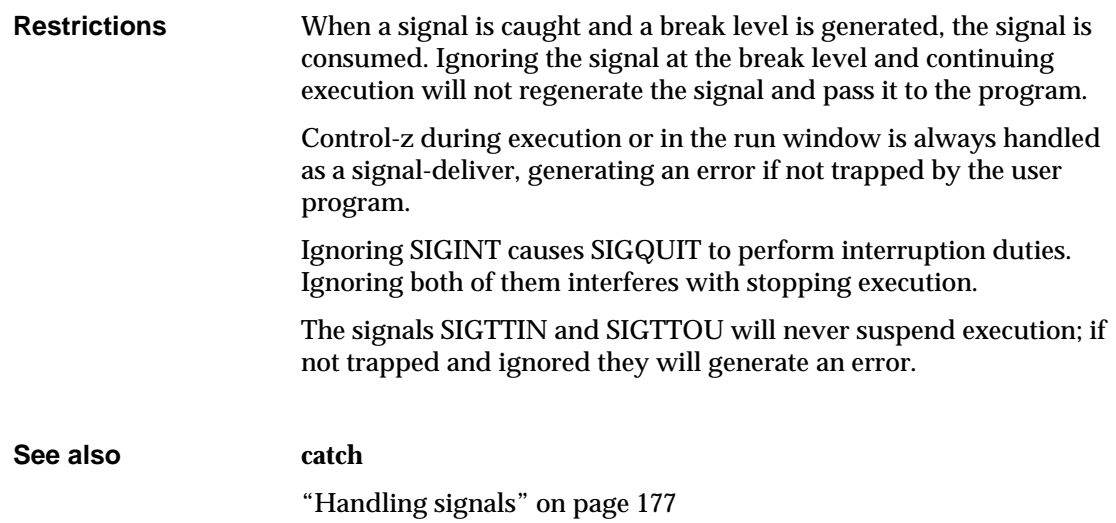

#### displays source code lines

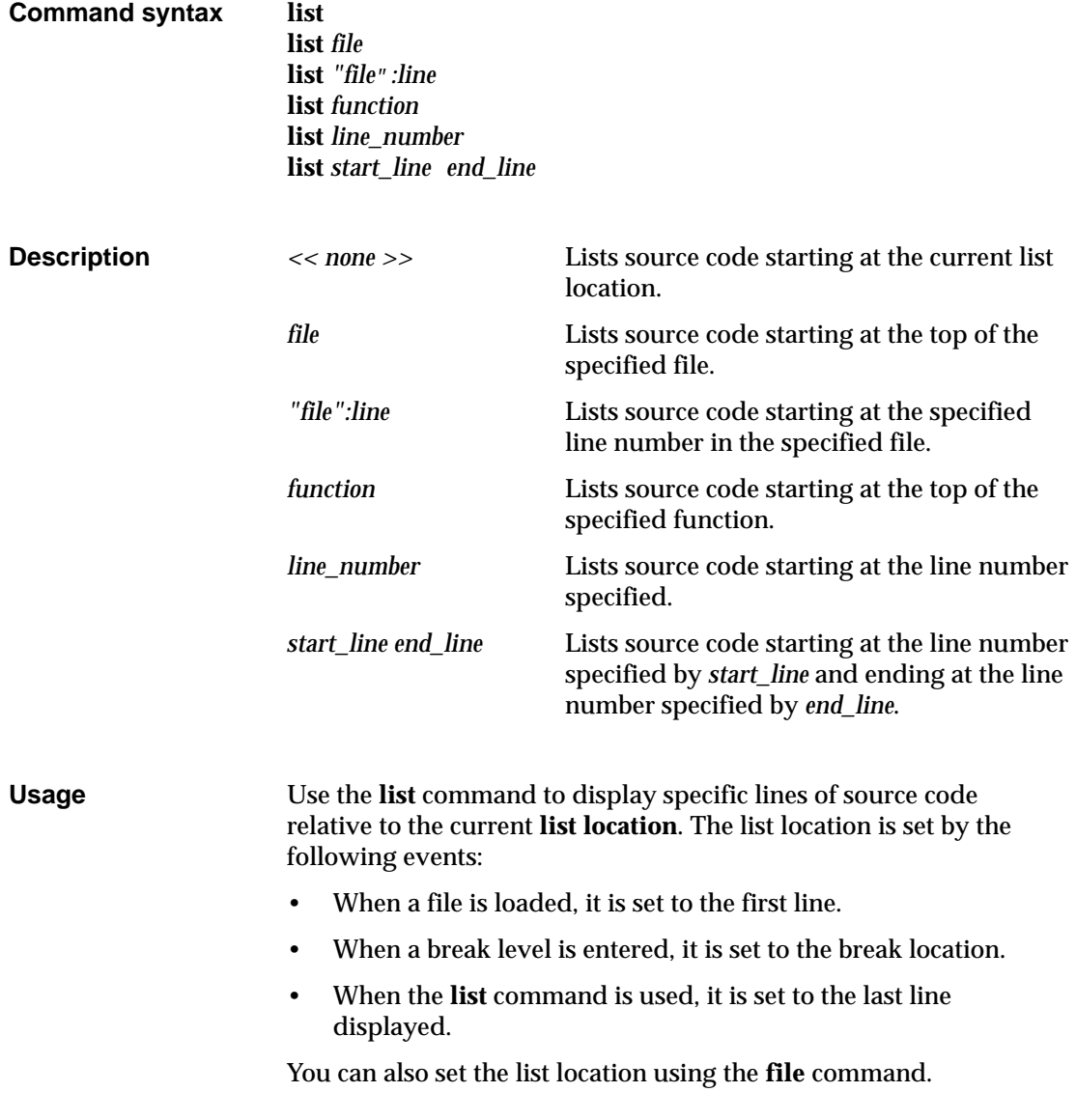

If you use the **list** command and specify a static function for the *function* argument, you may receive an error in certain situations. However, if you first use the **whatis** command and specify the static function as an argument, the debugger loads additional symbols. Then, you can use the **list** command with the static function to load the source code in the Source area.

**See also display, edit, whatis, whereis**

"Listing source code" on page 143

### **listi**

displays machine instructions

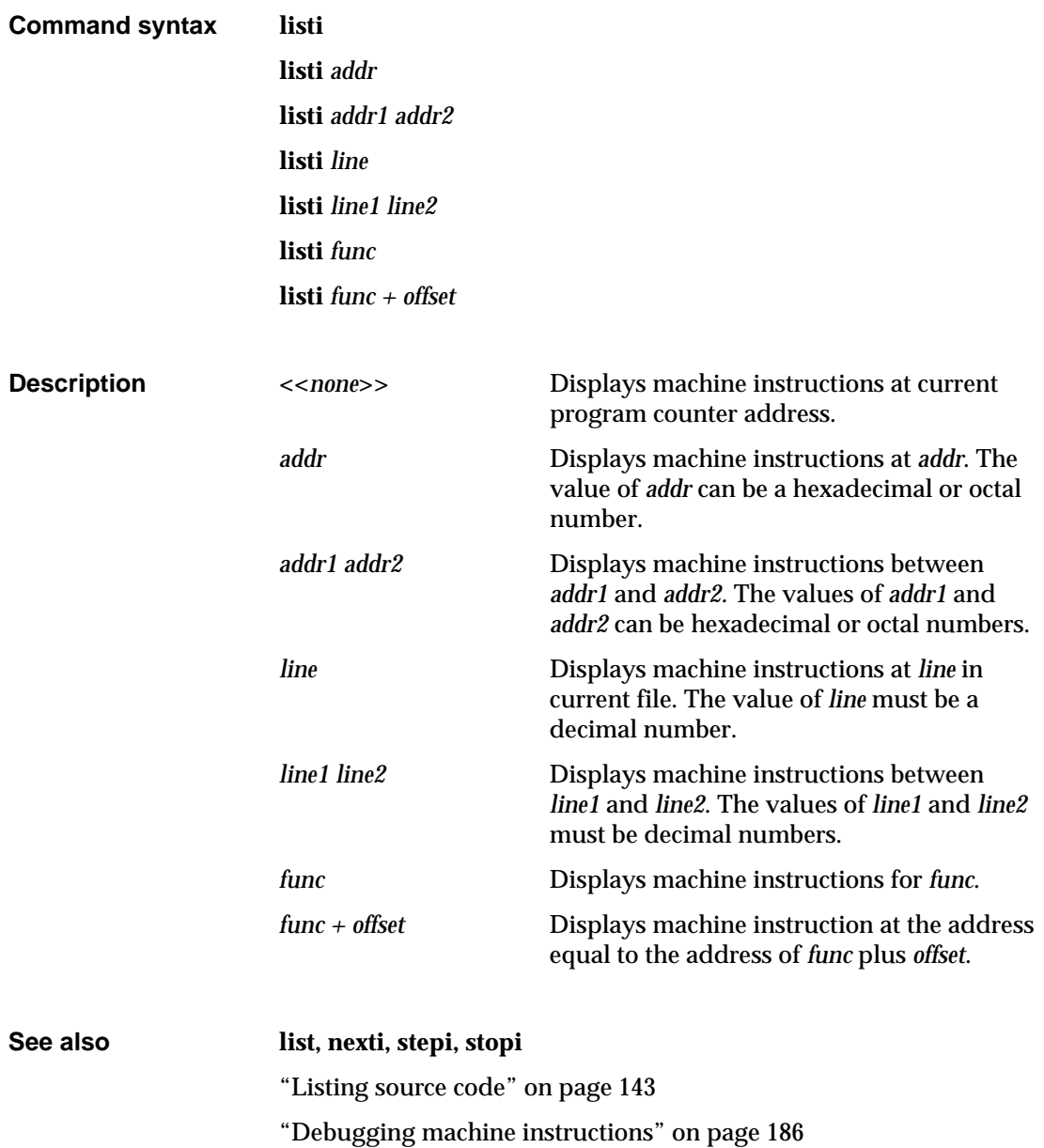

#### **make**

invokes the UNIX **make** command

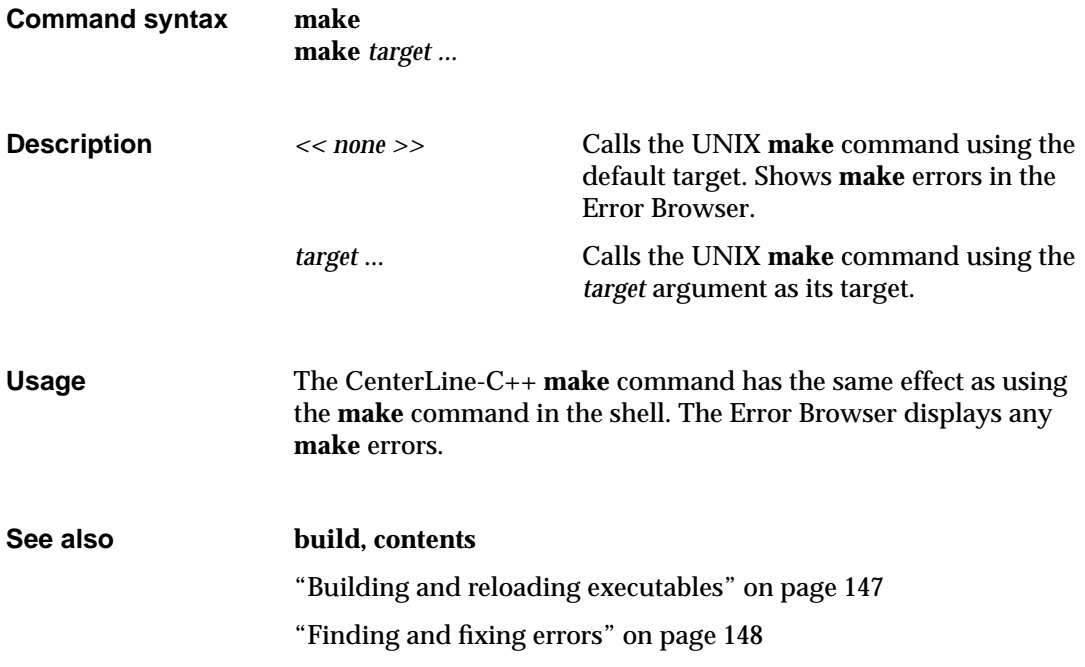

#### **man**

displays information about CenterLine-C++ commands

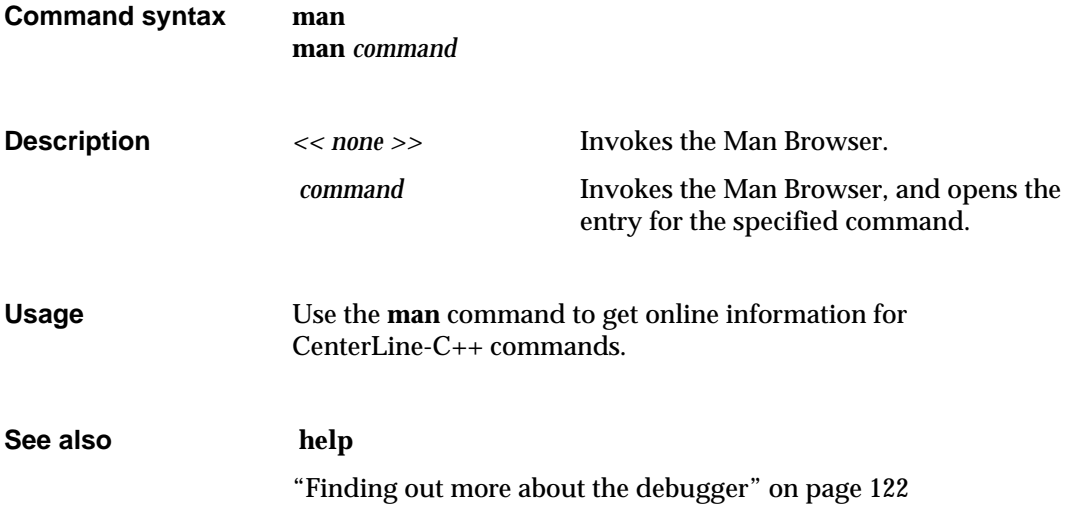

#### **next**

executes source code by line; does not enter functions

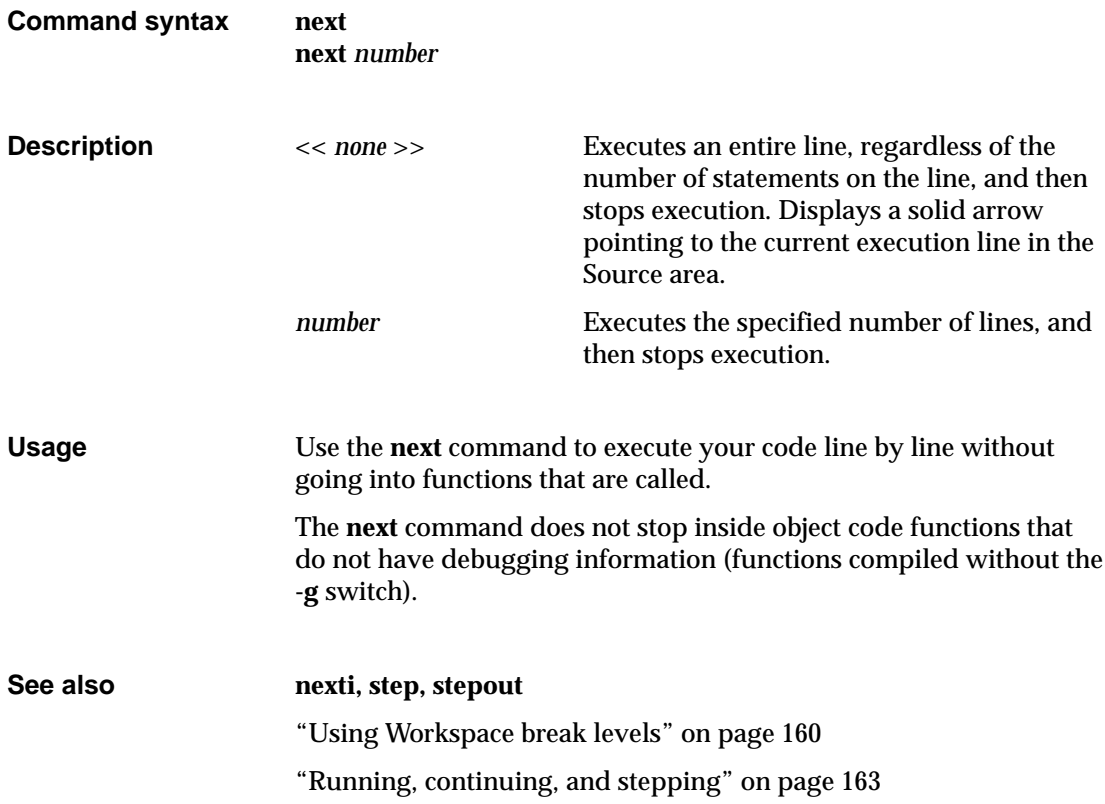

### **nexti**

executes machine code by line; does not enter functions

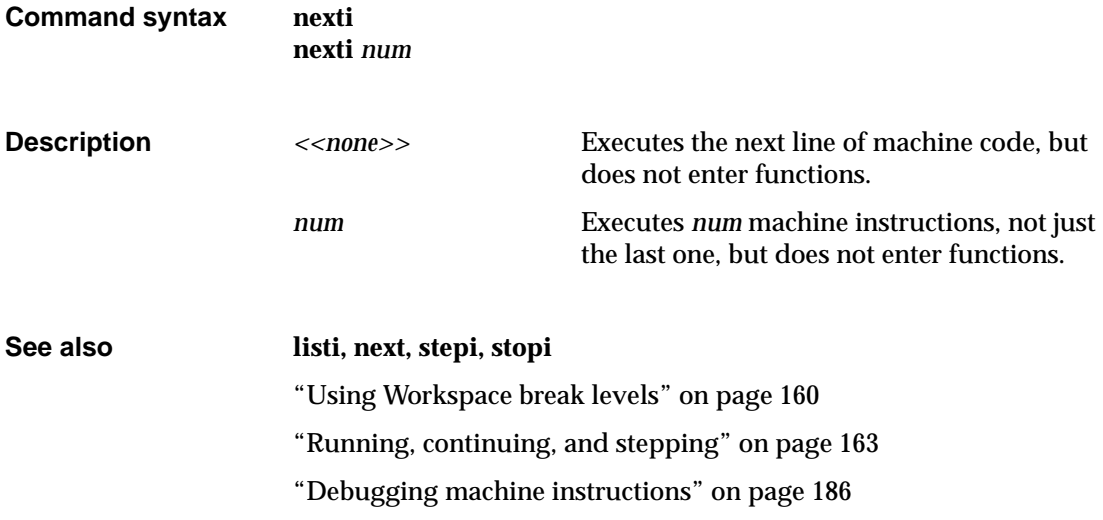

## **print**

prints the value of variables and expressions

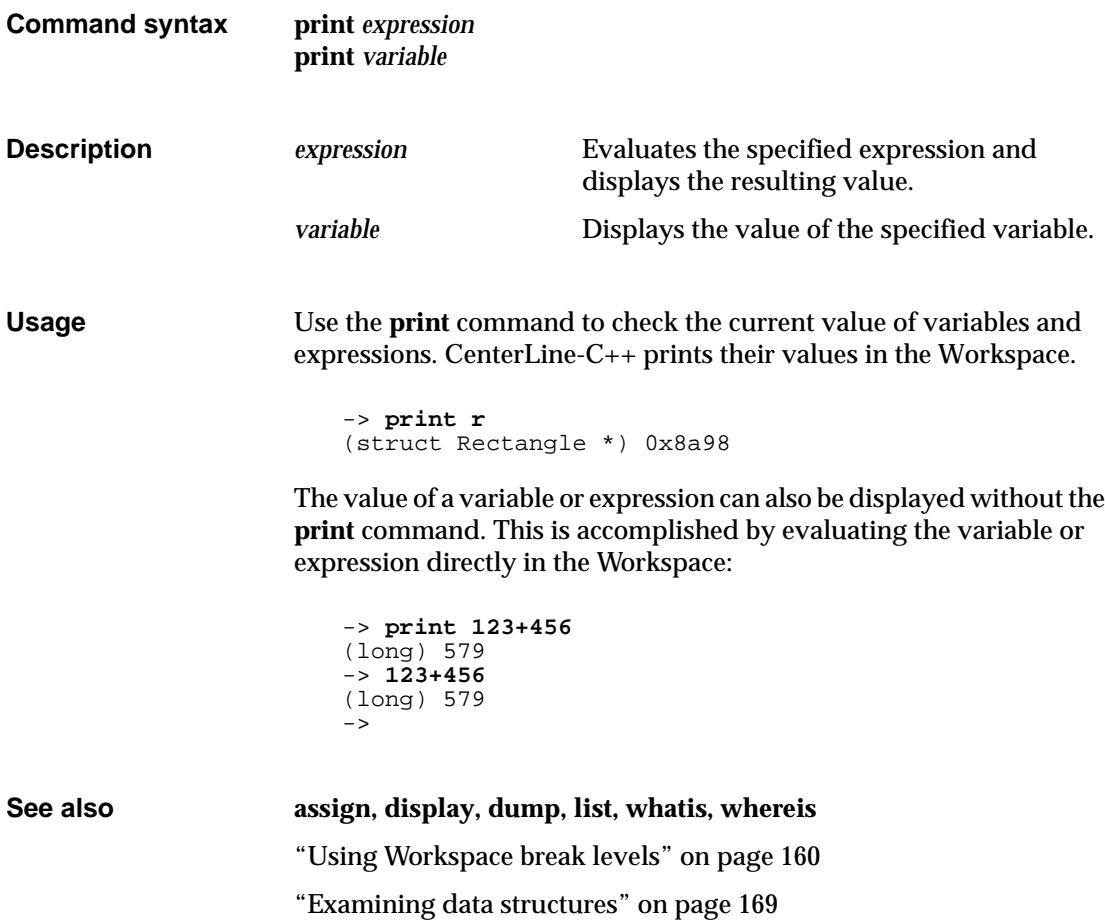

## **printenv**

displays the system environment

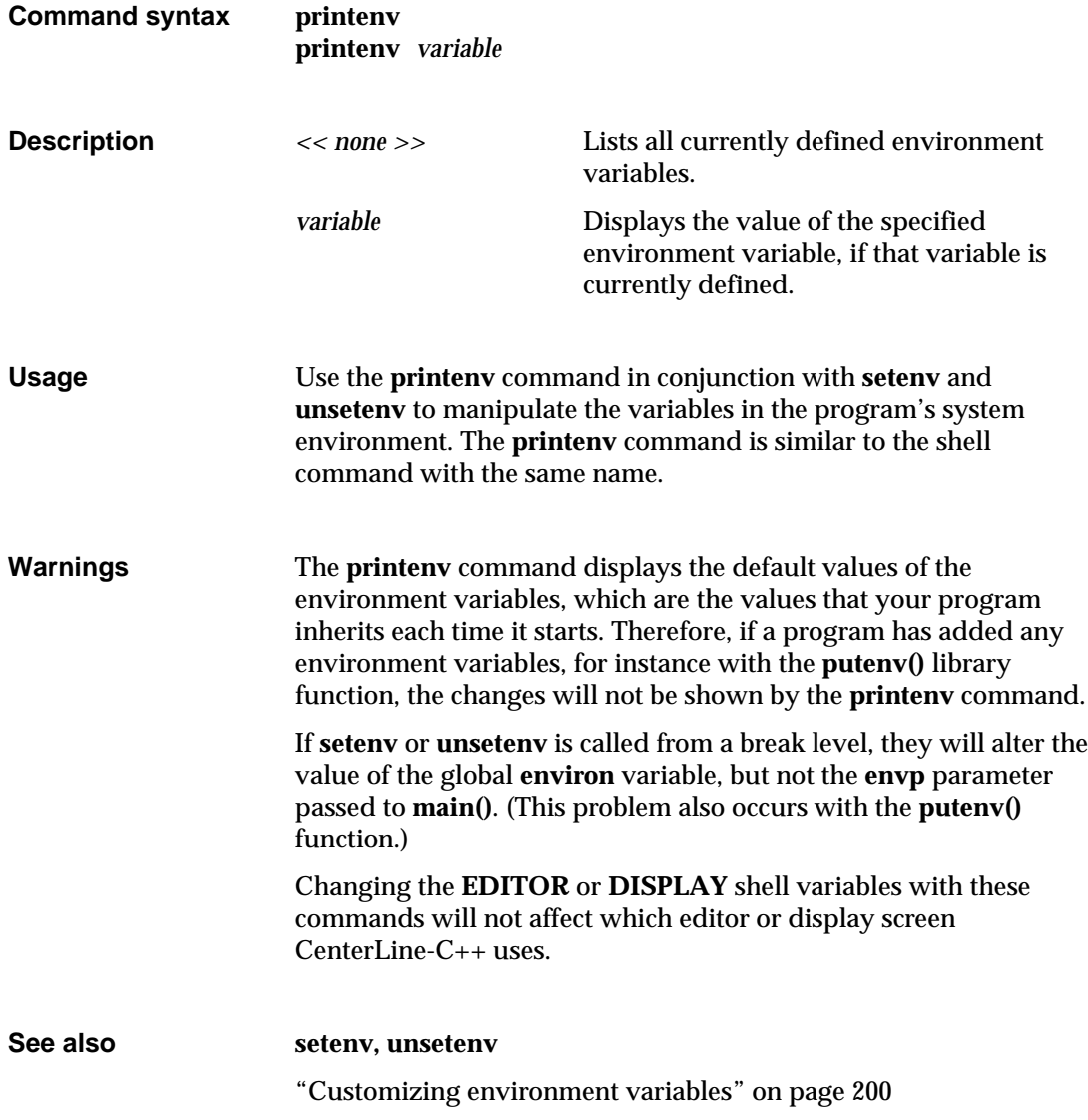

# **quit**

quits CenterLine-C++

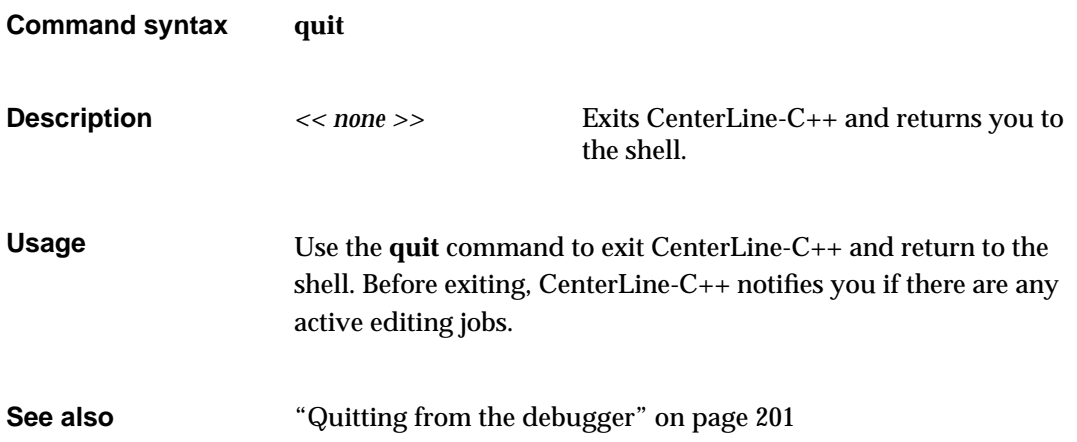
#### **rerun**

#### executes **main()** with new arguments

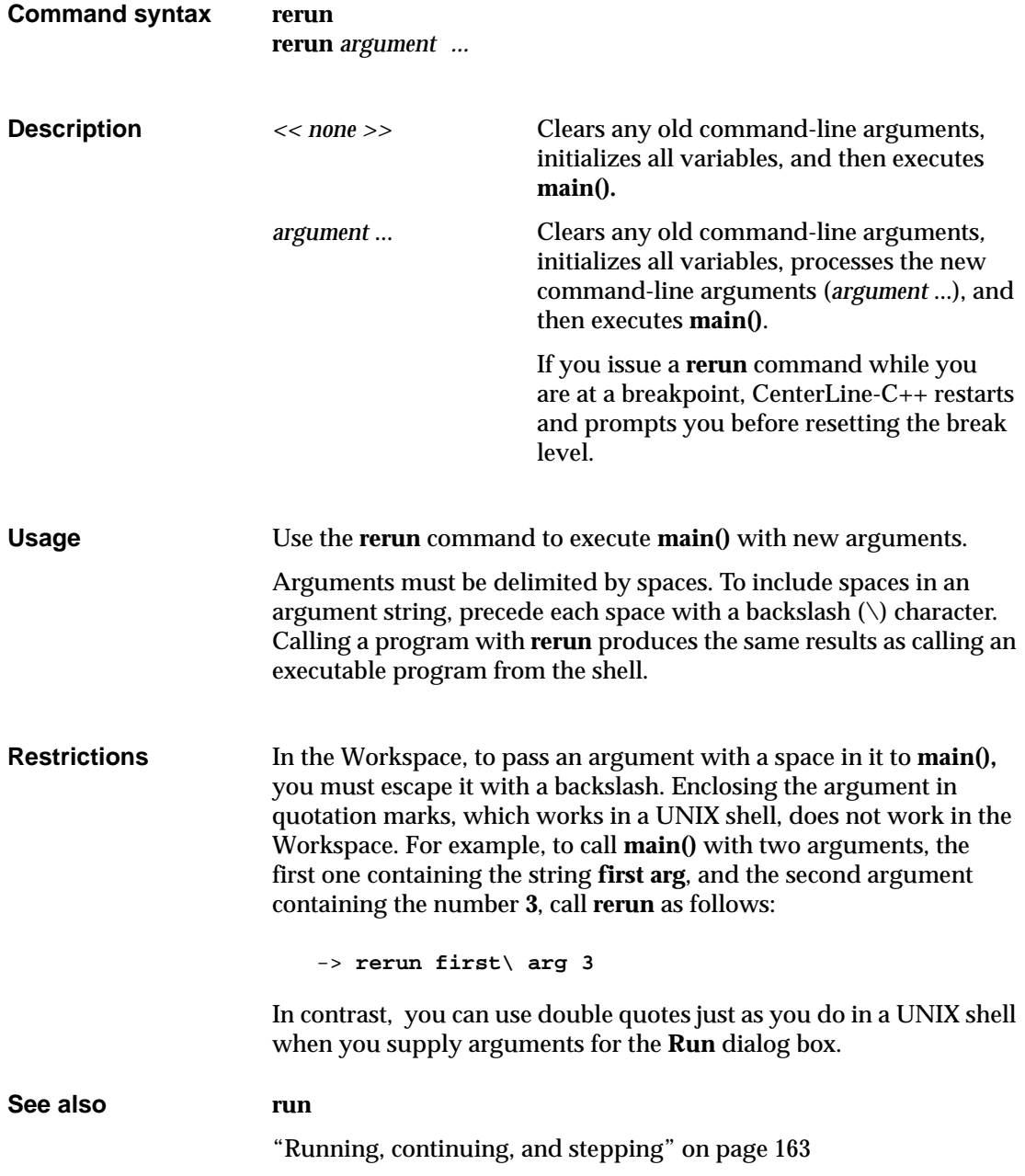

#### **reset**

returns to a previous break level

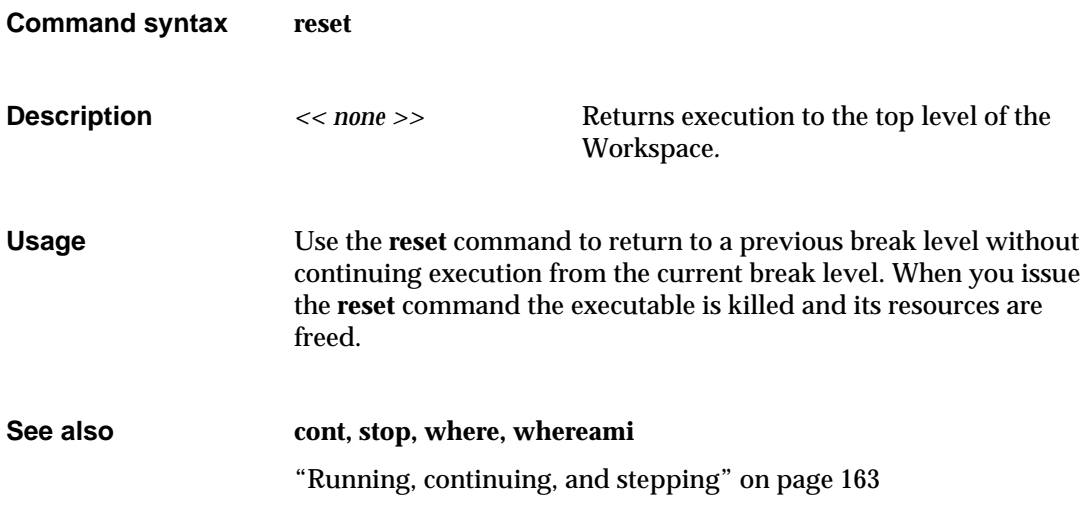

#### **run**

#### executes **main()** with arguments

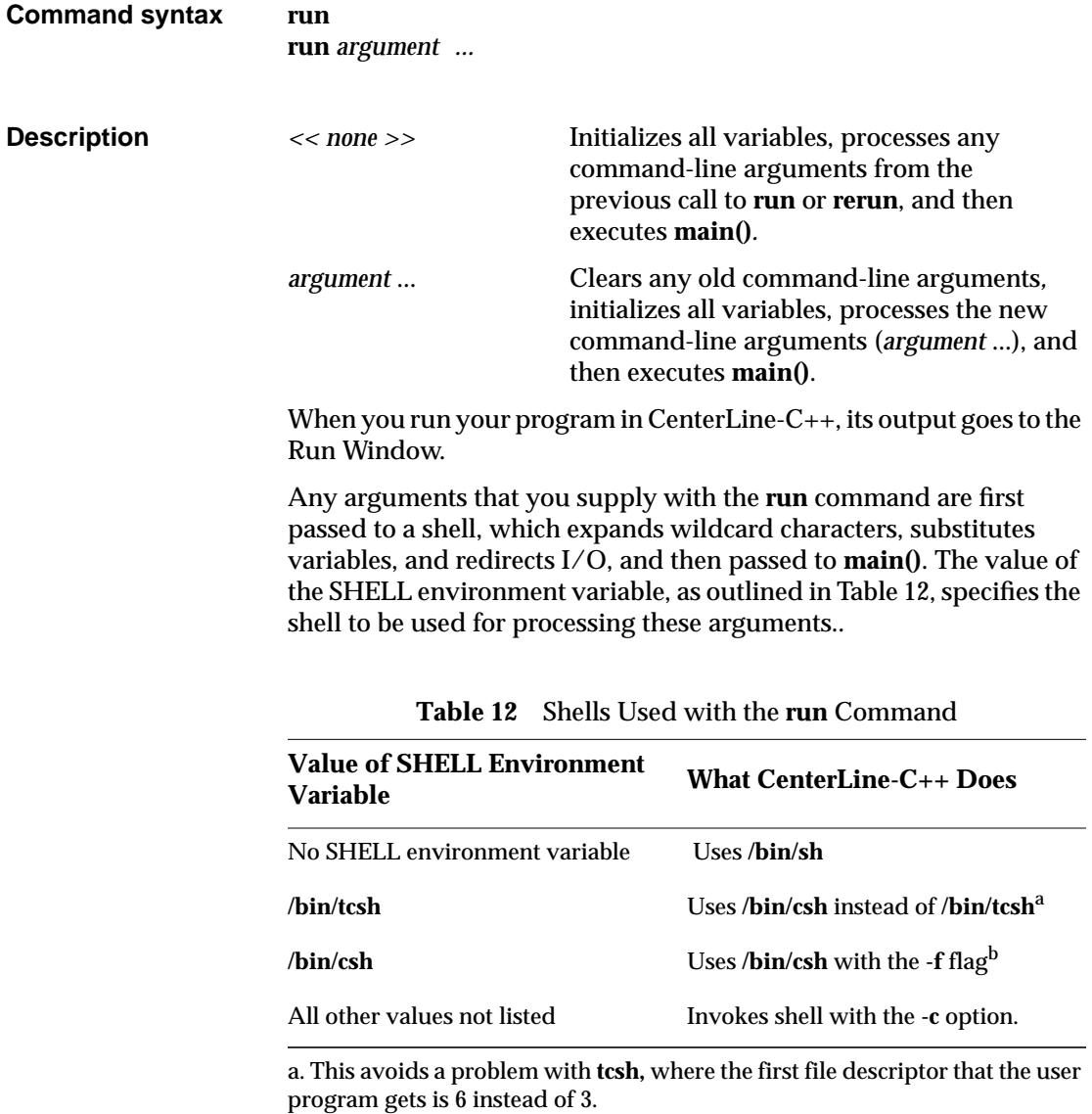

b. This keeps the shell from reading your startup file and improves speed.

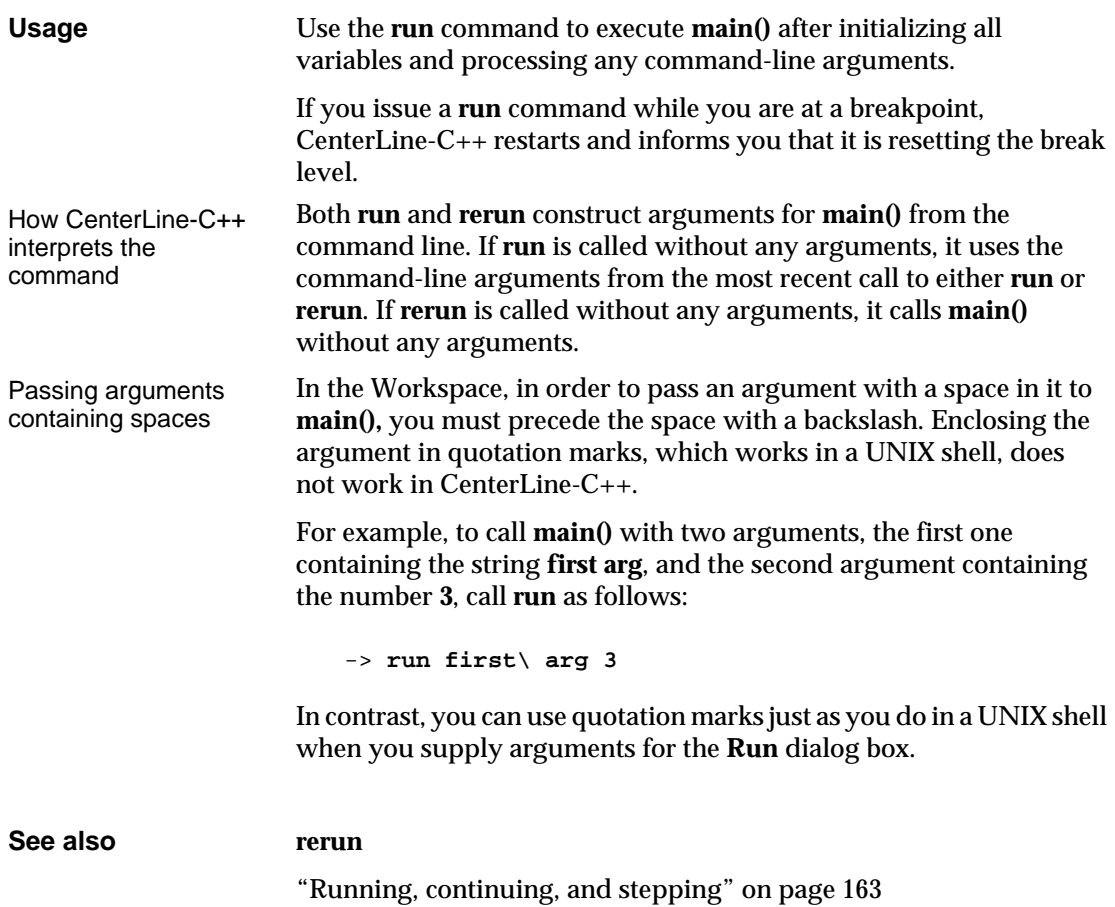

#### **set**

assigns a value to a variable

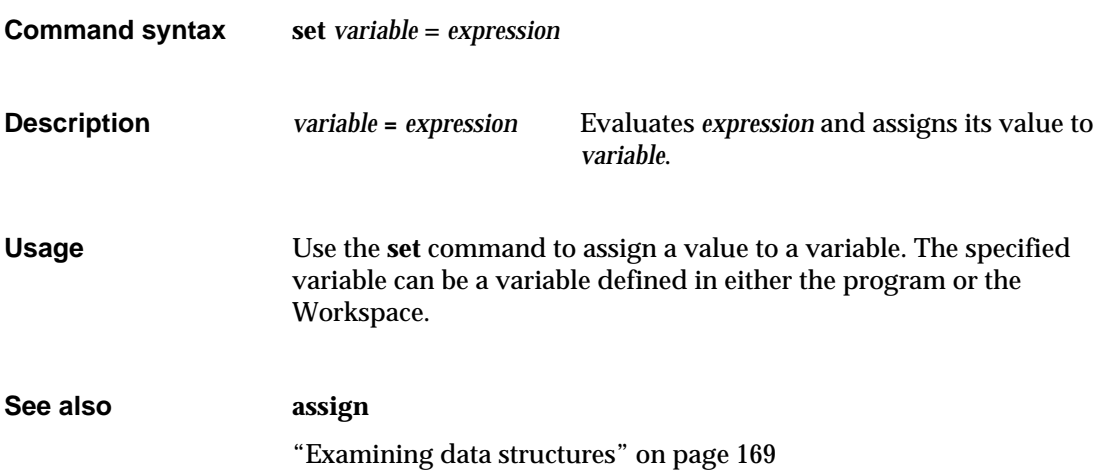

#### **setenv**

adds a variable to the system environment

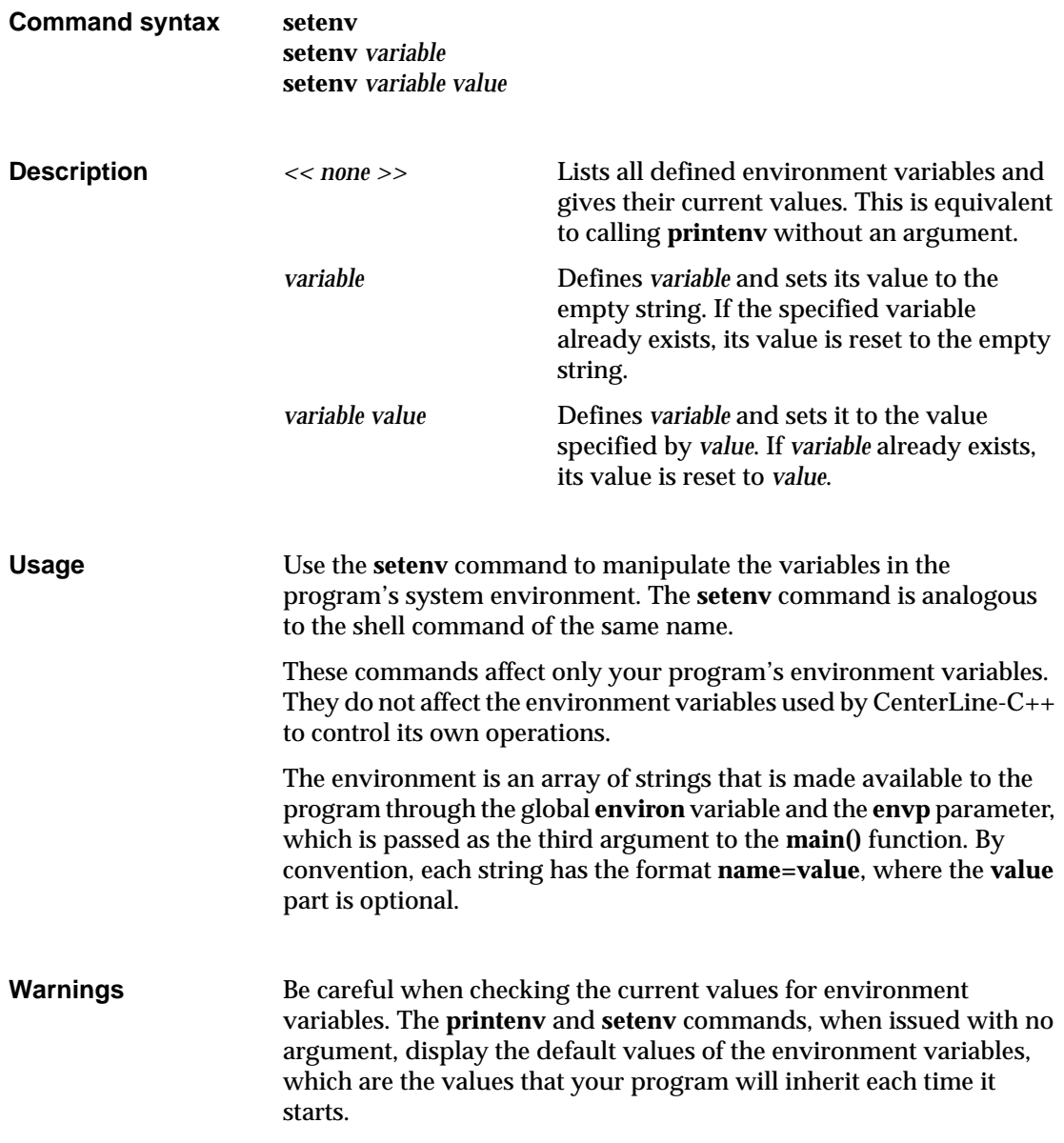

If **setenv** or **unsetenv** are called from a break level, they will alter the value of the global **environ** variable, but not the **envp** parameter passed to **main()**. This problem also occurs with the **putenv()** function.

Changing the **EDITOR** or **DISPLAY** shell variables with these commands will not affect which editor or display screen CenterLine-C++ uses.

**See also printenv, unsetenv**

"Customizing environment variables" on page 200

## **sh**

#### executes a Bourne subshell

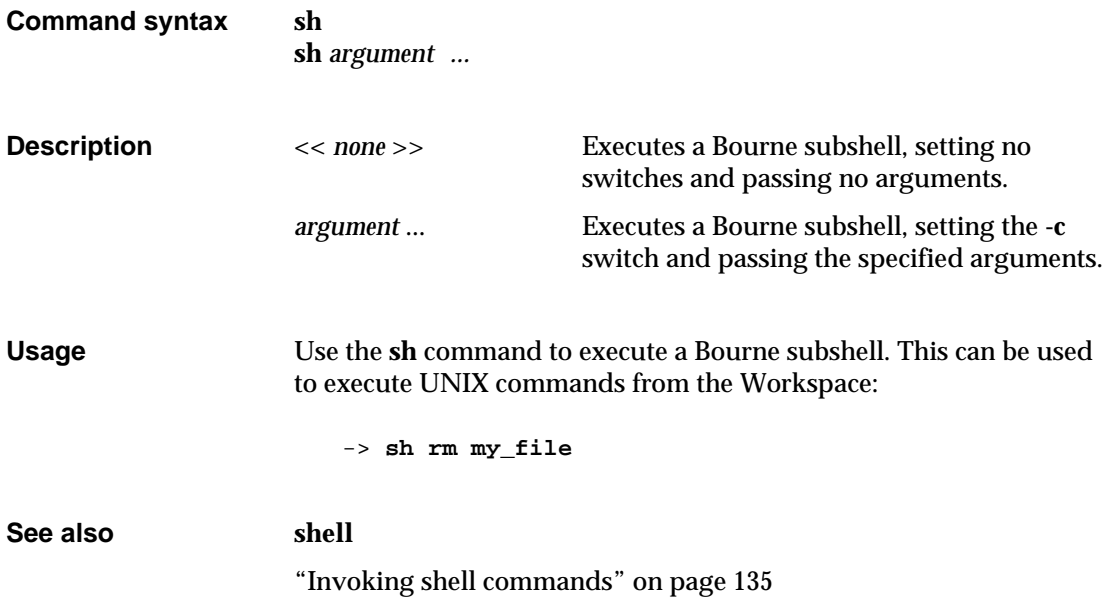

## **shell**

#### executes a subshell

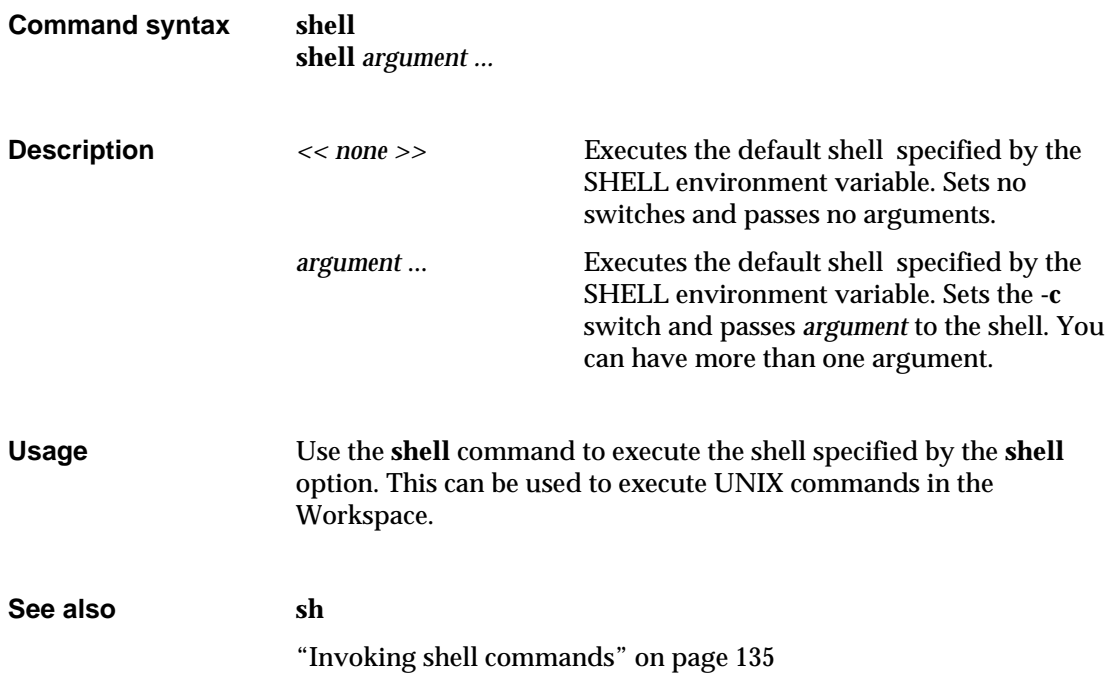

#### **source**

reads CenterLine-C++ commands from a file

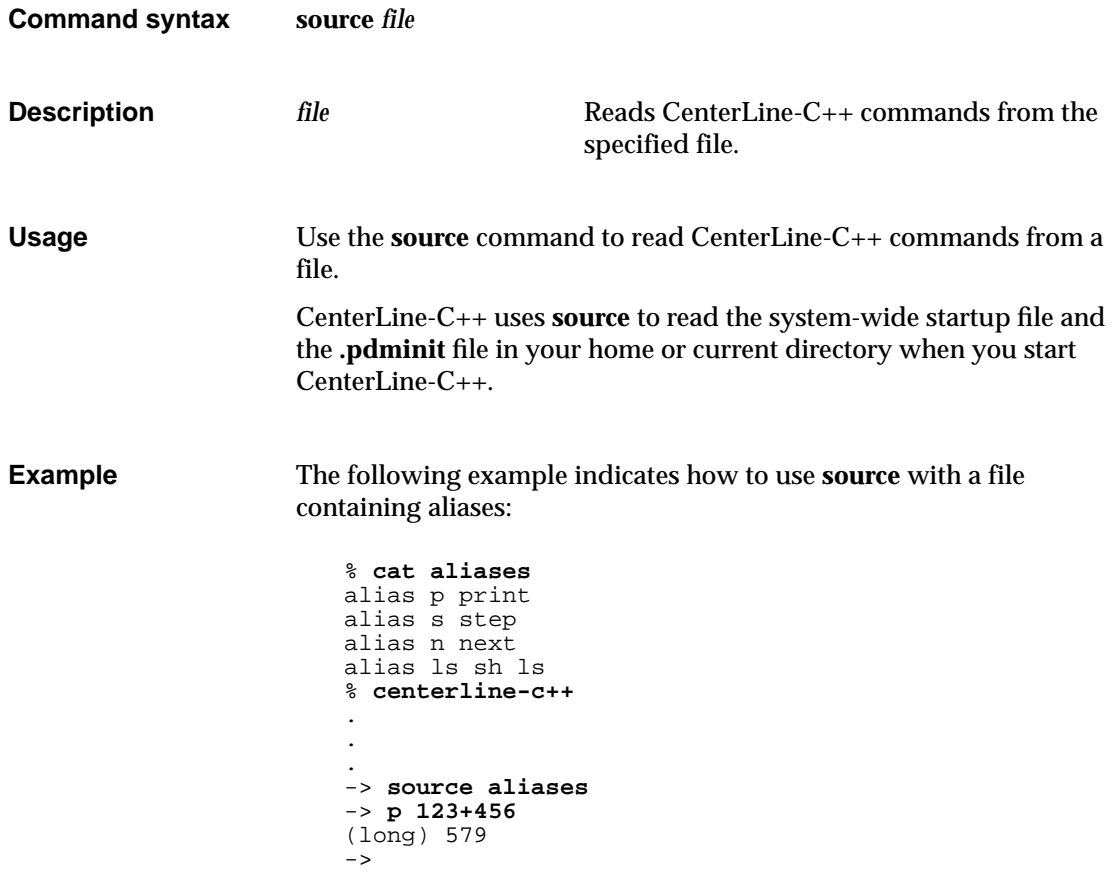

#### **status**

lists debugging items (actions, breakpoints, and displayed items)

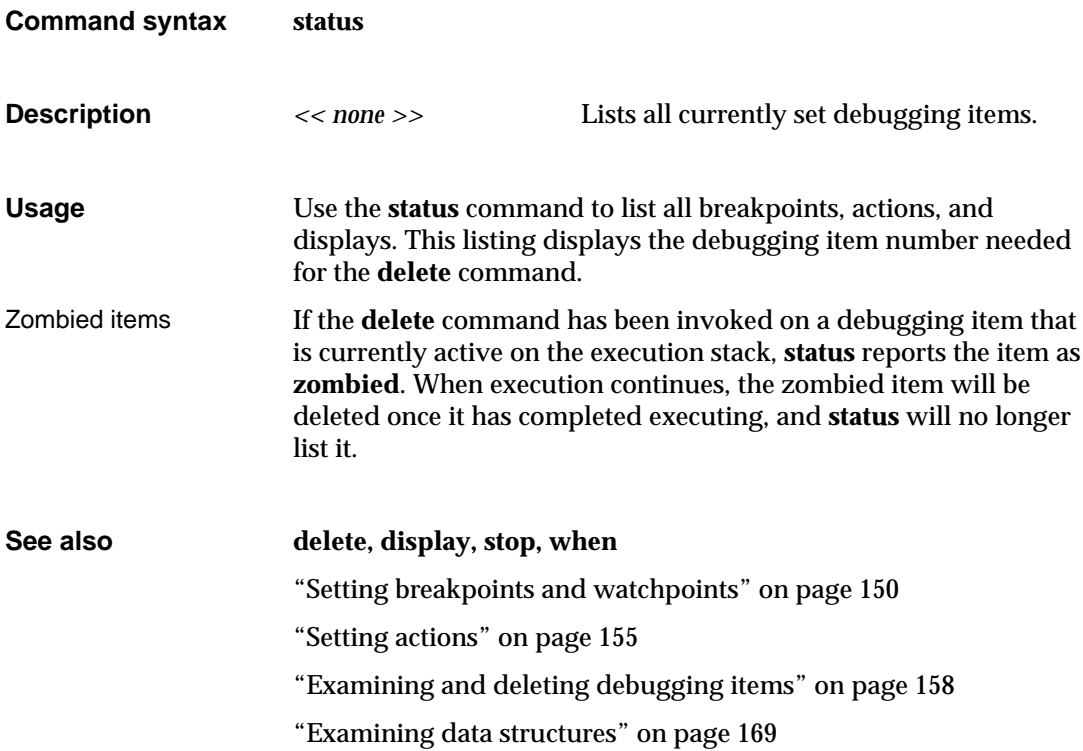

### **step**

steps execution by statement, entering functions

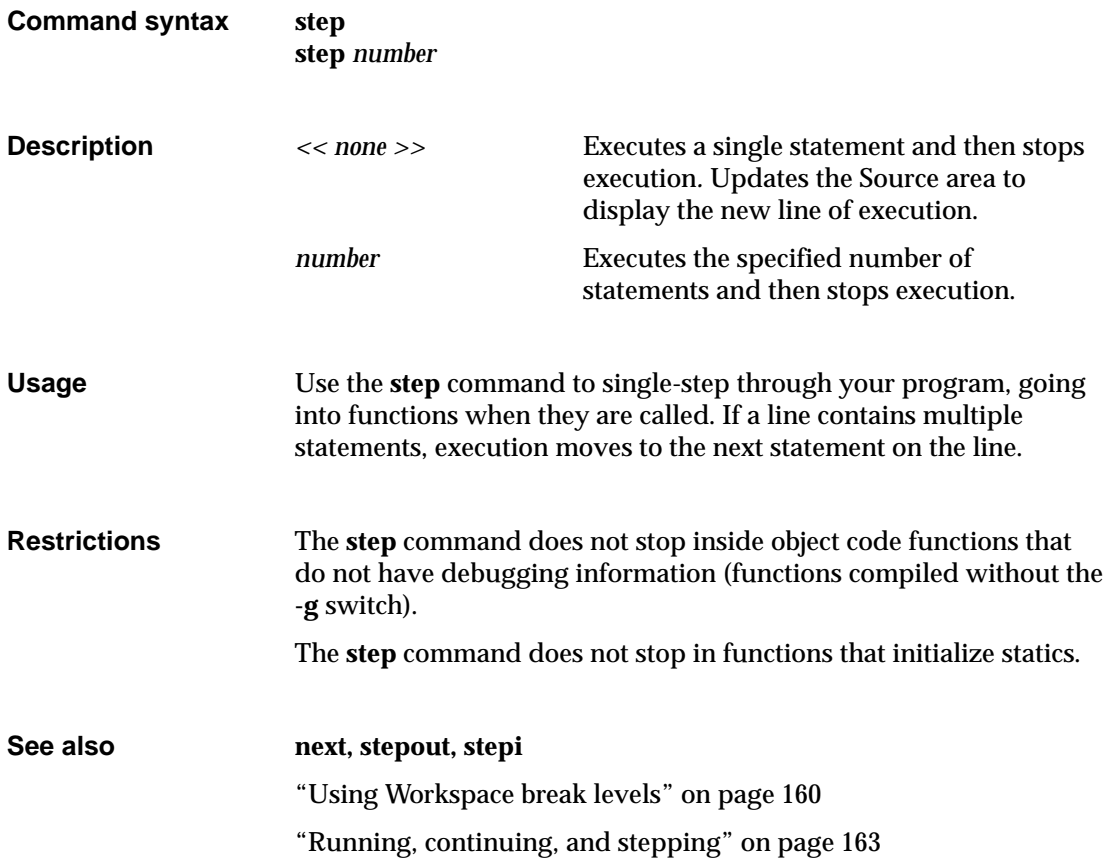

# **stepi**

steps execution in machine instructions by statement, entering functions

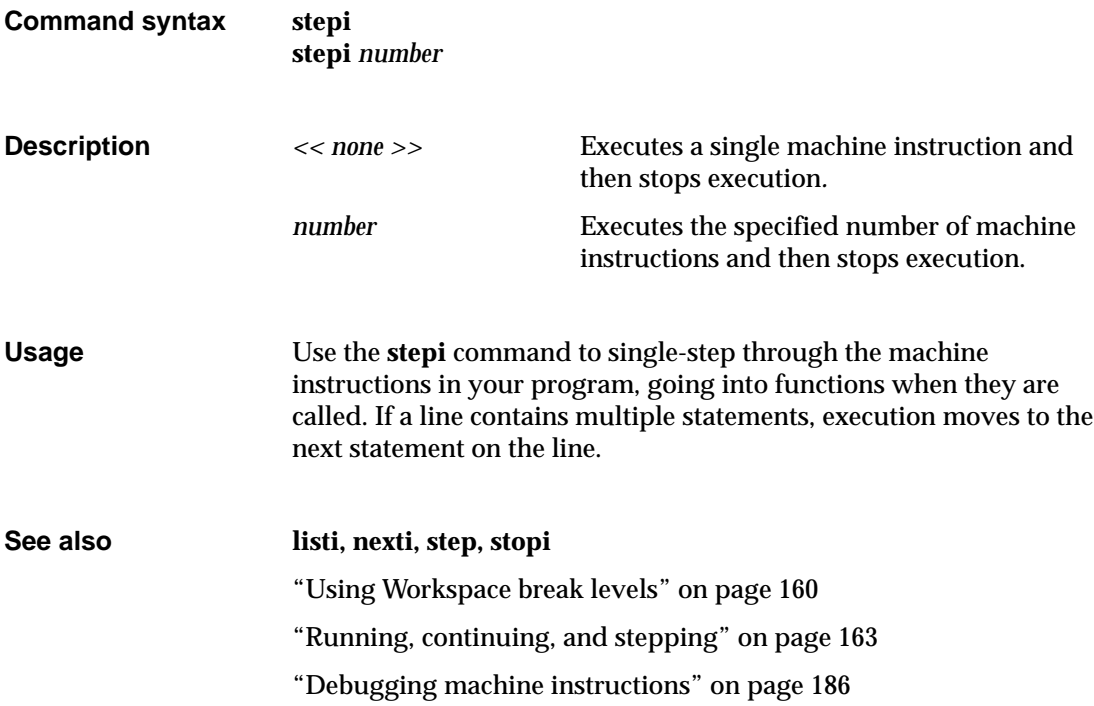

### **stepout**

continues execution until the current function returns

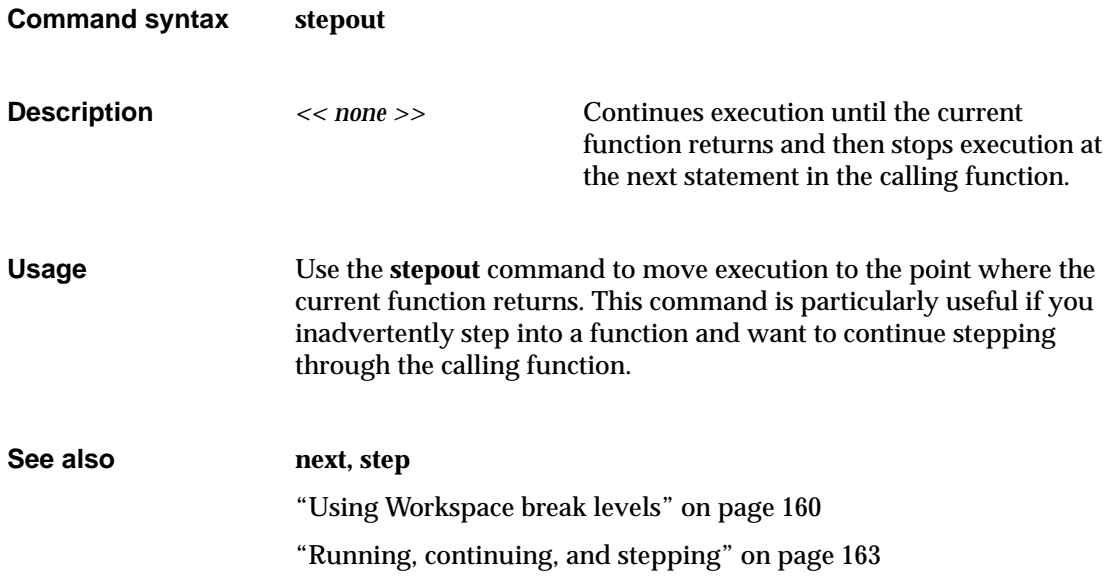

## **stop**

sets a breakpoint

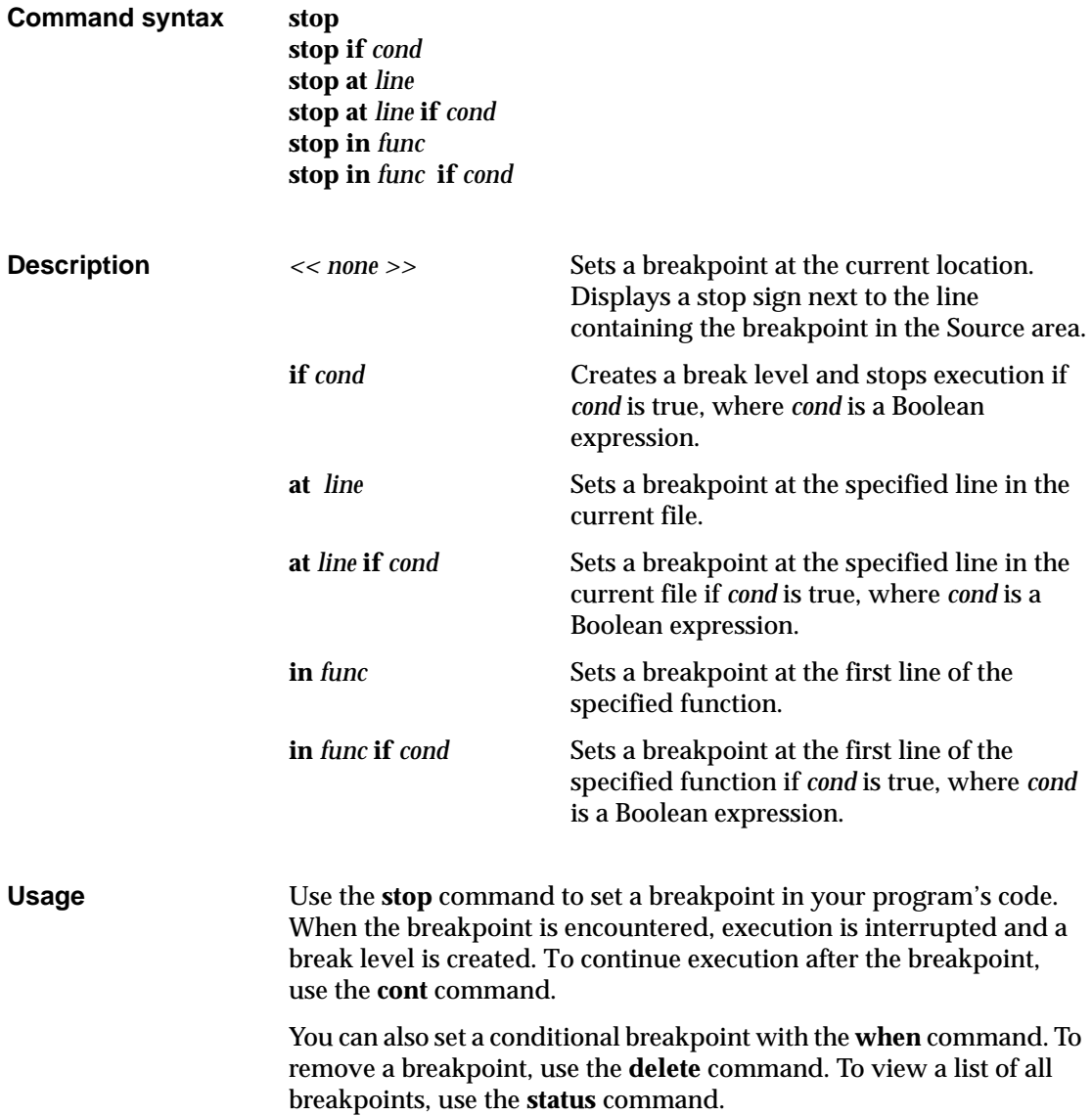

## **See also cont, delete, status, stopi, when** "Setting breakpoints and watchpoints" on page 150 "Setting actions" on page 155

- "Examining and deleting debugging items" on page 158
- "Using Workspace break levels" on page 160

# **stopi**

sets a breakpoint at a machine instruction

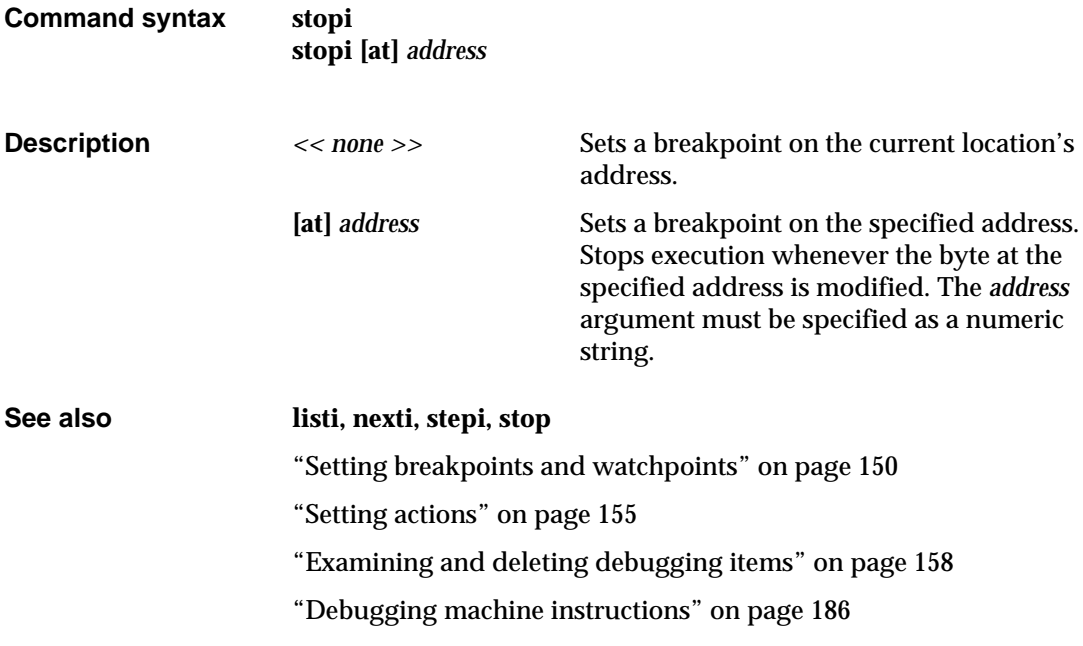

## **unalias**

removes an alias for a command

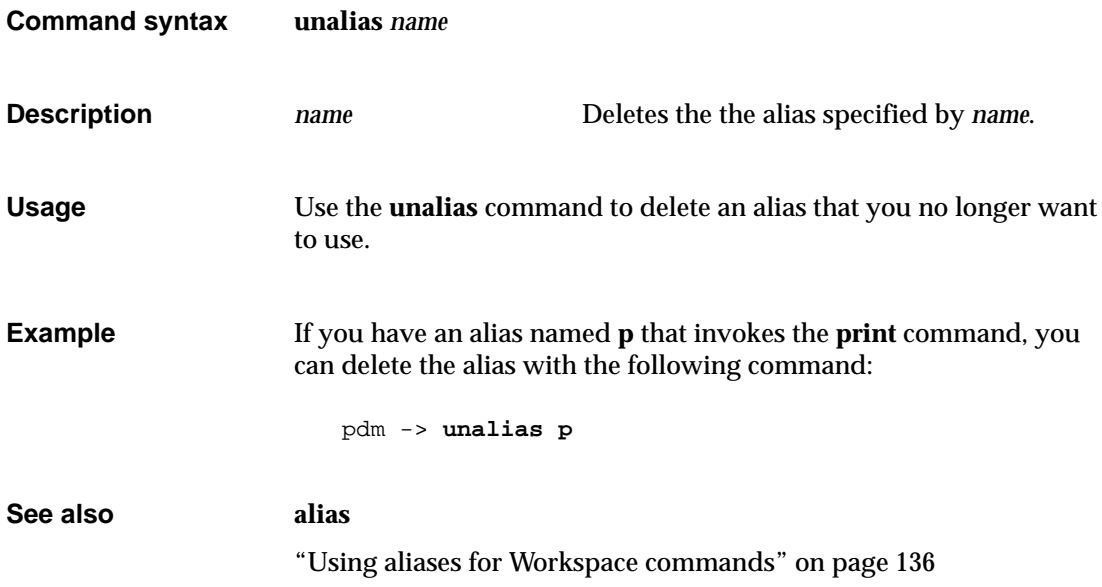

#### **unsetenv**

removes a variable from the program's environment

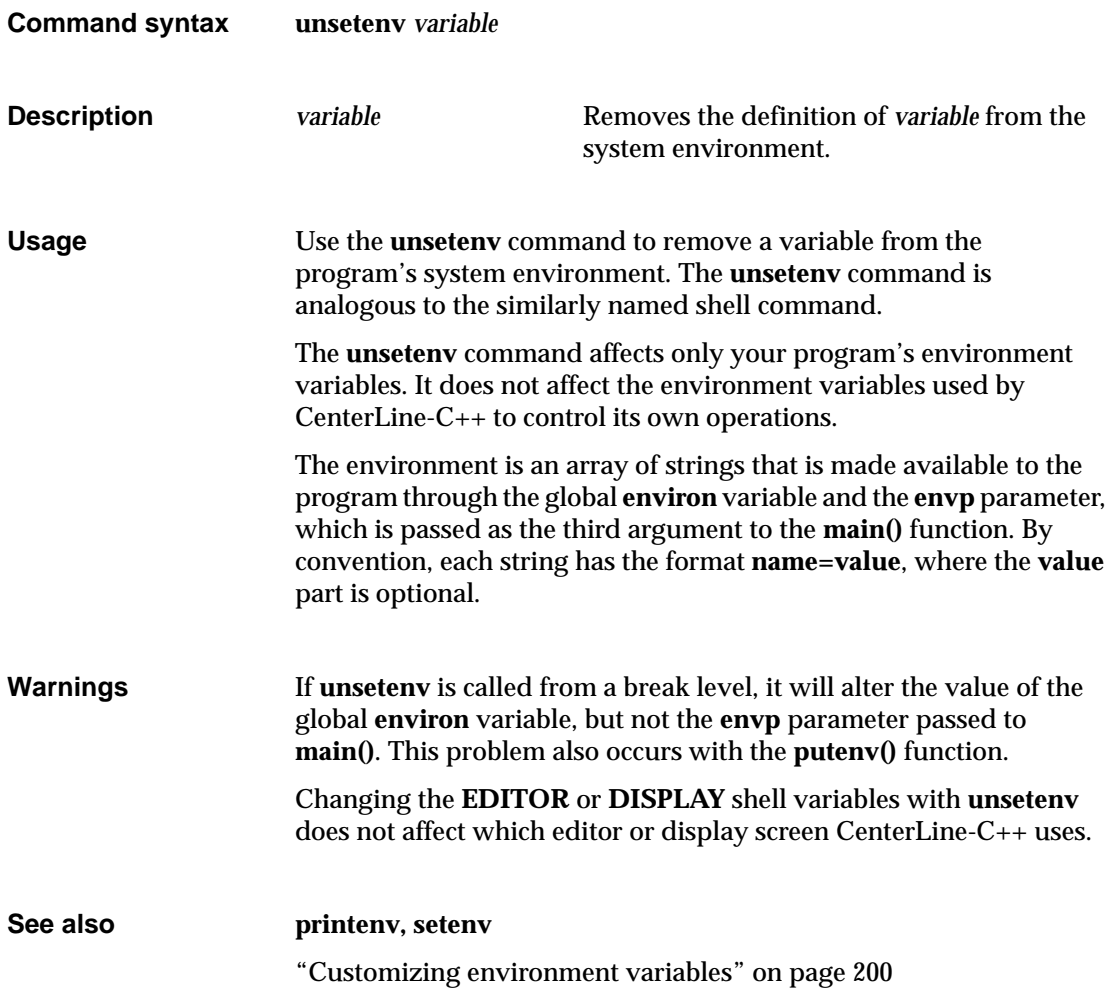

### **up**

#### moves up the execution stack

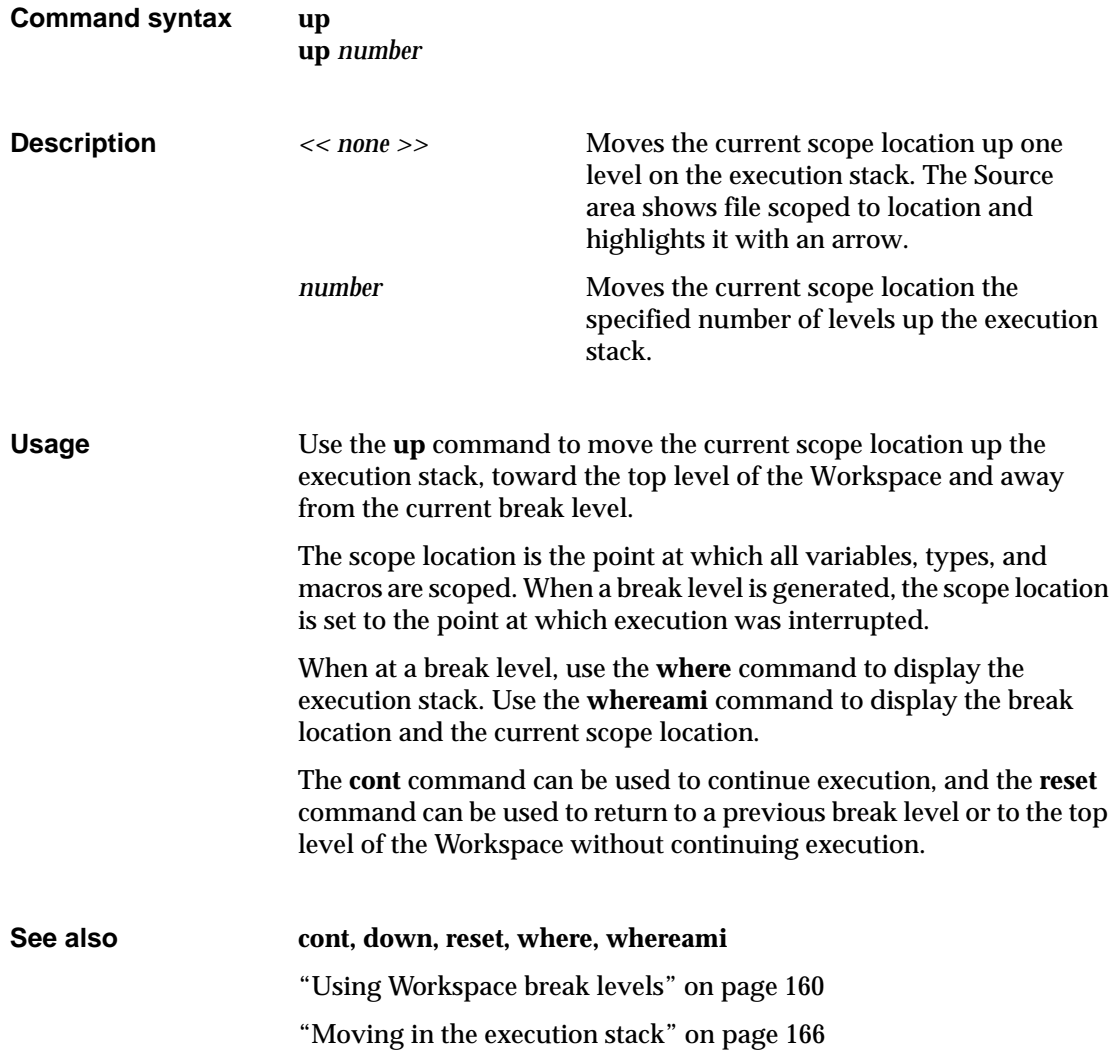

#### **use**

displays or sets the directory search path

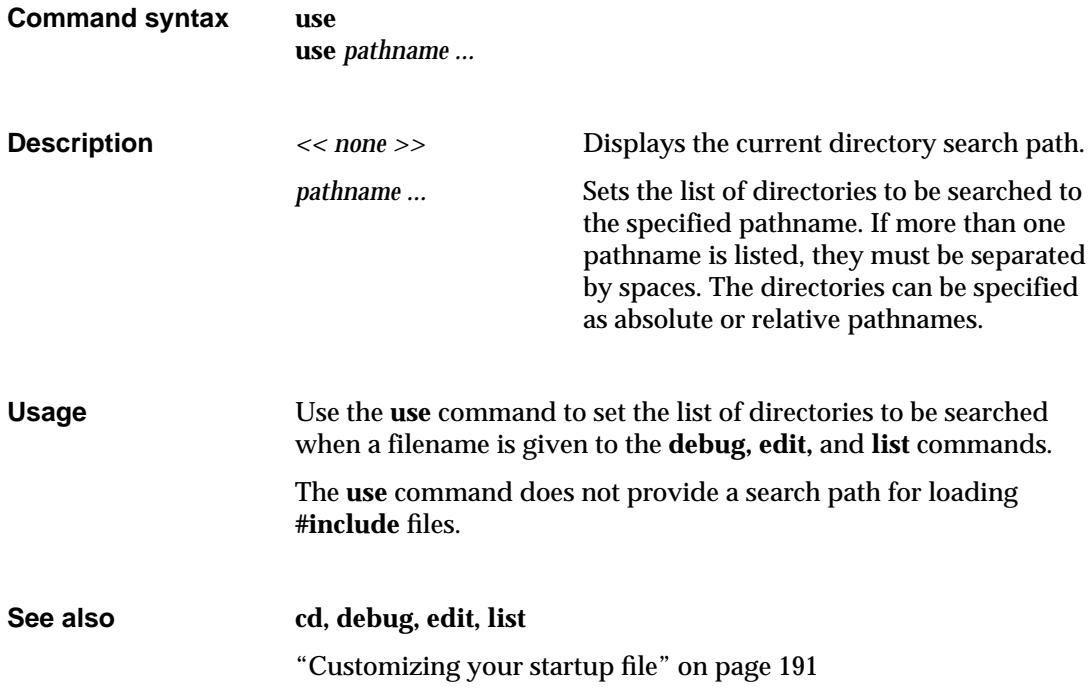

## **whatis**

lists all uses of a name

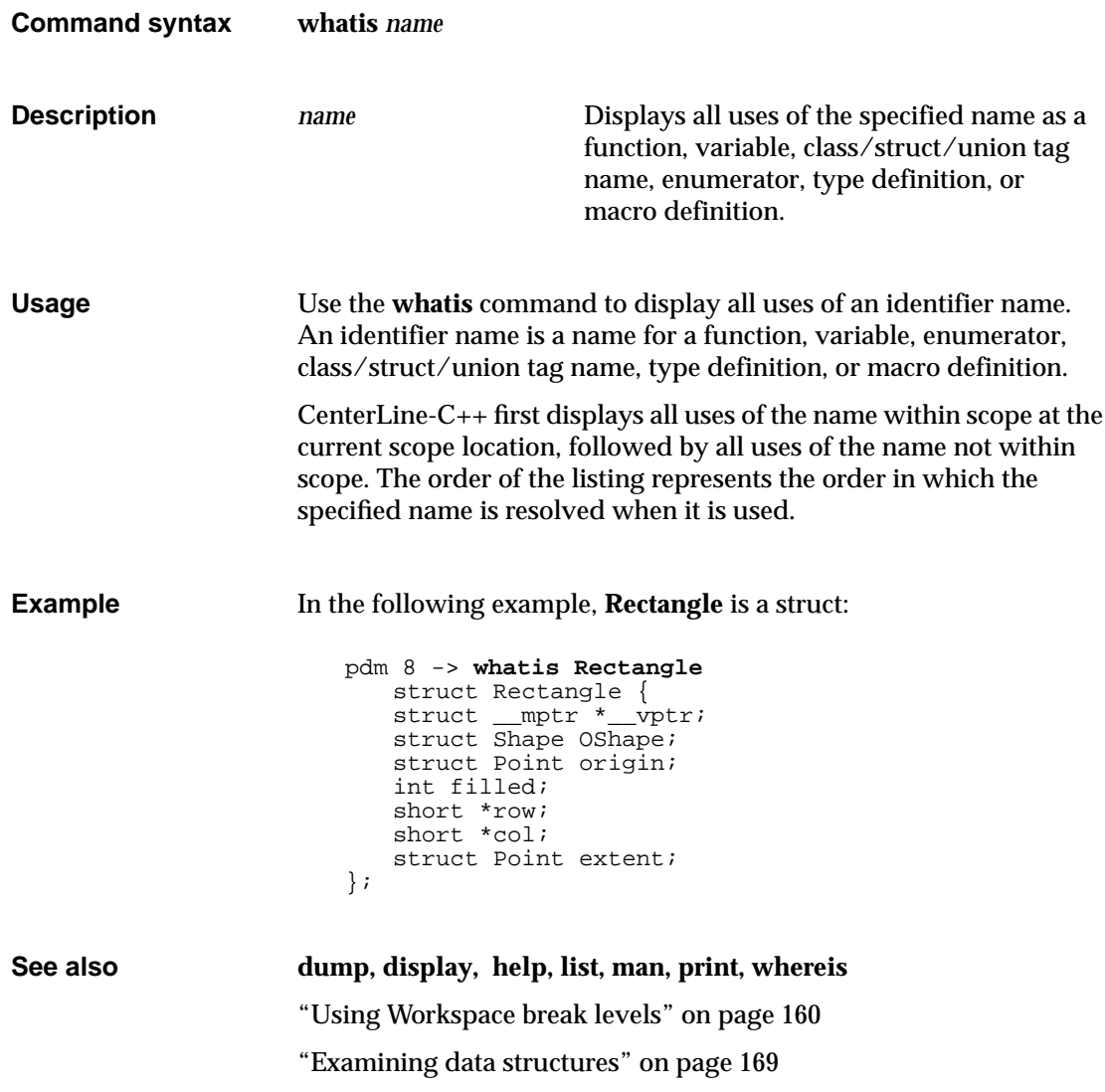

### **when**

#### executes specified commands

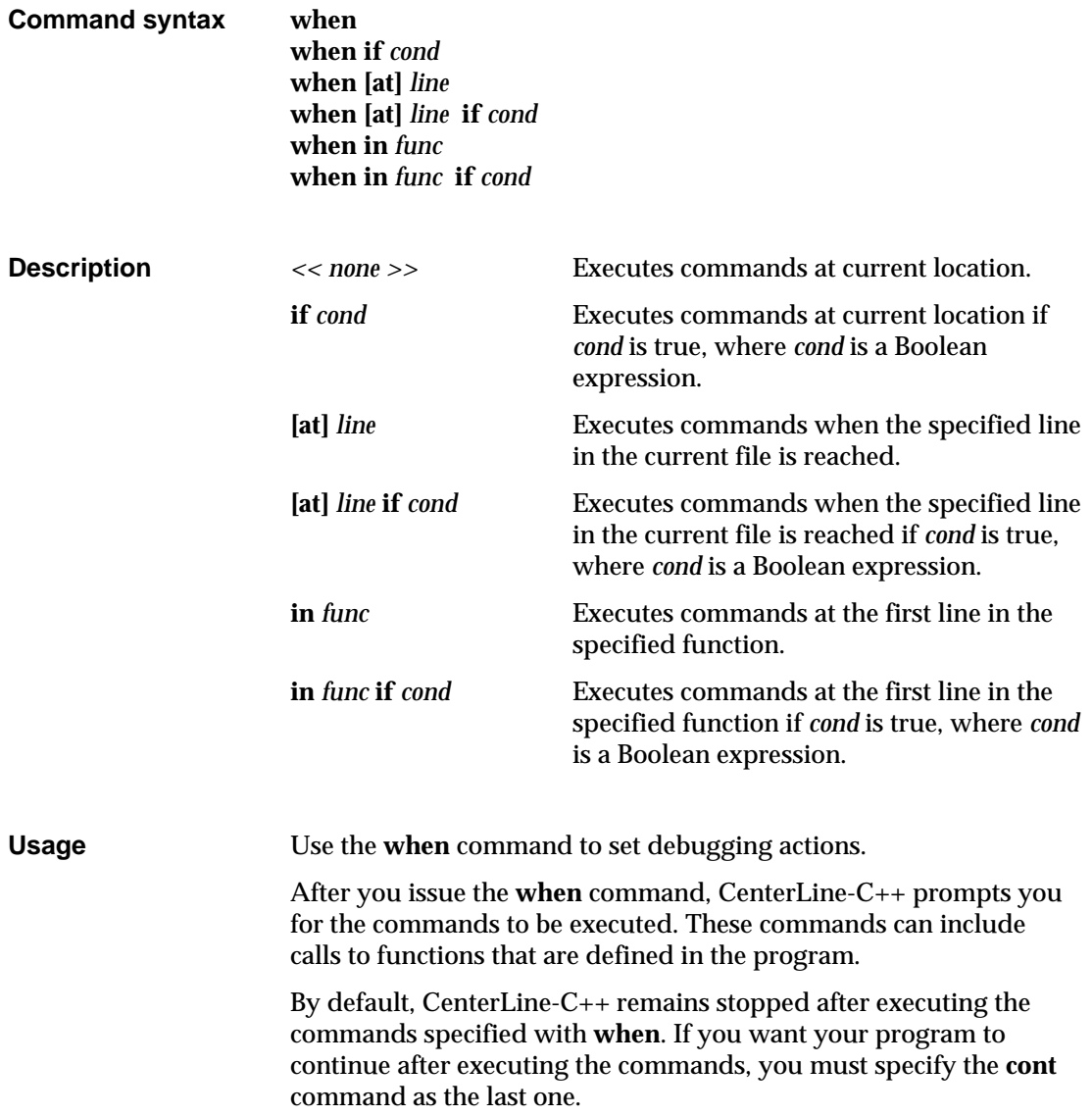

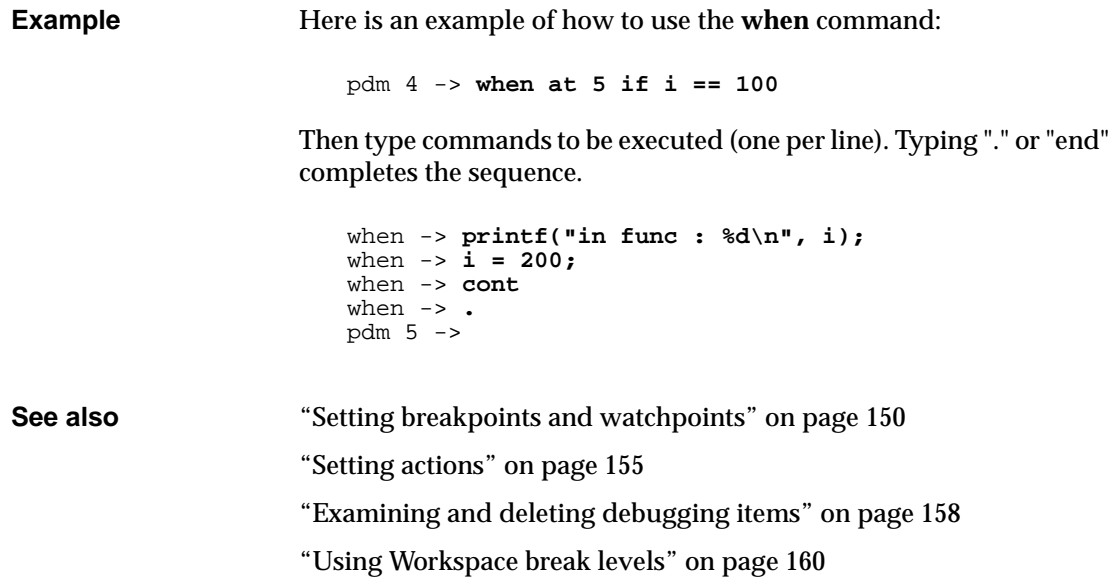

### **where**

displays the execution stack

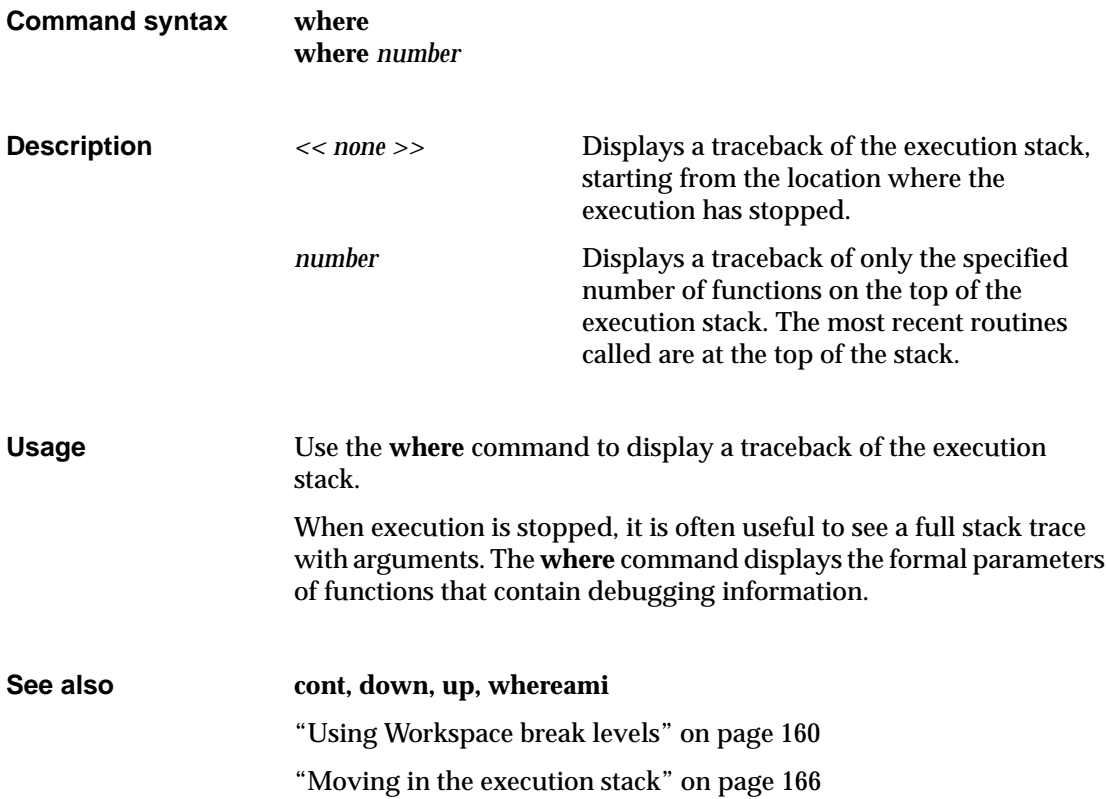

## **whereami**

displays the current break and scope locations

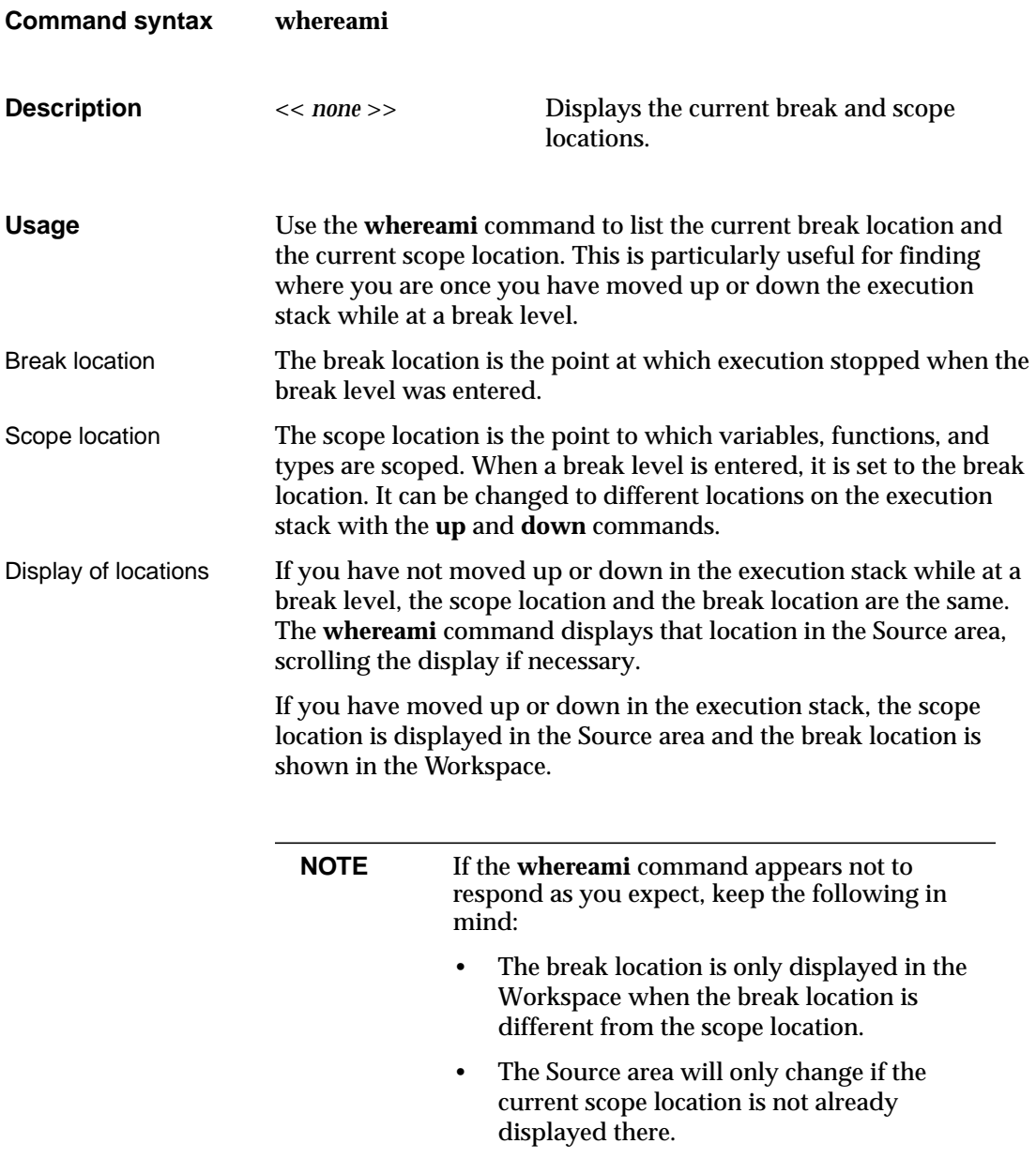

**See also cont, down, up, where** "Using Workspace break levels" on page 160 "Moving in the execution stack" on page 166

## **whereis**

lists the locations where a name is declared or defined

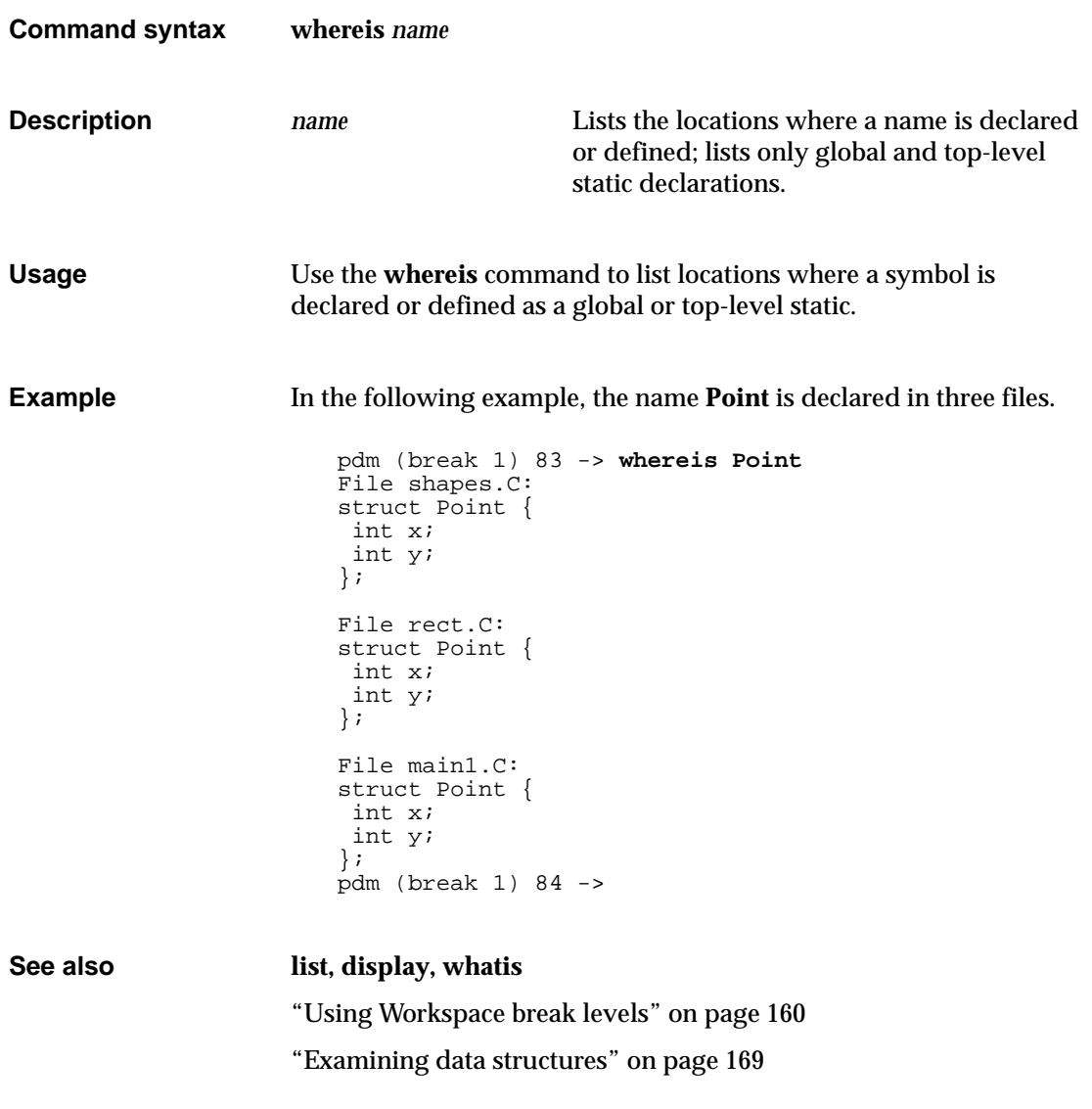

## Appendix A

## GNU General Public License

*This appendix contains the GNU General Public License, which applies to the CenterLine GNU Debugger (pdm) and the CenterLine C preprocessor (clpp).*

## **GNU General Public License**

GNU GENERAL PUBLIC LICENSE Version 2, June 1991

Copyright (C) 1989, 1991 Free Software Foundation, Inc. 675 Mass Ave, Cambridge, MA 02139, USA Everyone is permitted to copy and distribute verbatim copies of this license document, but changing it is not allowed.

#### Preamble

The licenses for most software are designed to take away your freedom to share and change it. By contrast, the GNU General Public License is intended to guarantee your freedom to share and change free software--to make sure the software is free for all its users. This General Public License applies to most of the Free Software Foundation's software and to any other program whose authors commit to using it. (Some other Free Software Foundation software is covered by the GNU Library General Public License instead.) You can apply it to your programs, too.

When we speak of free software, we are referring to freedom, not price. Our General Public Licenses are designed to make sure that you have the freedom to distribute copies of free software (and charge for this service if you wish), that you receive source code or can get it if you want it, that you can change the software or use pieces of it in new free programs; and that you know you can do these things.

To protect your rights, we need to make restrictions that forbid anyone to deny you these rights or to ask you to surrender the rights. These restrictions translate to certain responsibilities for you if you distribute copies of the software, or if you modify it.

For example, if you distribute copies of such a program, whether gratis or for a fee, you must give the recipients all the rights that you have. You must make sure that they, too, receive or can get the source code. And you must show them these terms so they know their rights.

We protect your rights with two steps: (1) copyright the software, and (2) offer you this license which gives you legal permission to copy, distribute and/or modify the software.

Also, for each author's protection and ours, we want to make certain that everyone understands that there is no warranty for this free software. If the software is modified by someone else and passed on, we want its recipients to know that what they have is not the original, so that any problems introduced by others will not reflect on the original authors' reputations.

Finally, any free program is threatened constantly by software patents. We wish to avoid the danger that redistributors of a free program will individually obtain patent licenses, in effect making the program proprietary. To prevent this, we have made it clear that any patent must be licensed for everyone's free use or not licensed at all.

The precise terms and conditions for copying, distribution and modification follow.

#### GNU GENERAL PUBLIC LICENSE TERMS AND CONDITIONS FOR COPYING, DISTRIBUTION AND MODIFICATION

**1** This License applies to any program or other work which contains a notice placed by the copyright holder saying it may be distributed under the terms of this General Public License. The "Program", below, refers to any such program or work, and a "work based on the Program" means either the Program or any derivative work under copyright law: that is to say, a work containing the Program or a portion of it, either verbatim or with modifications and/or translated into another language. (Hereinafter, translation is included without limitation in the term "modification".) Each licensee is addressed as "you".

Activities other than copying, distribution and modification are not covered by this License; they are outside its scope. The act of running the Program is not restricted, and the output from the Program is covered only if its contents constitute a work based on the Program (independent of having been made by running the Program). Whether that is true depends on what the Program does.

**2** You may copy and distribute verbatim copies of the Program's source code as you receive it, in any medium, provided that you conspicuously and appropriately publish on each copy an appropriate copyright notice and disclaimer of warranty; keep intact all the notices that refer to this License and to the absence of any warranty; and give any other recipients of the Program a copy of this License along with the Program.

You may charge a fee for the physical act of transferring a copy, and you may at your option offer warranty protection in exchange for a fee.

**3** You may modify your copy or copies of the Program or any portion of it, thus forming a work based on the Program, and copy and distribute such modifications or work under the terms of Section 1 above, provided that you also meet all of these conditions:

 a) You must cause the modified files to carry prominent notices stating that you changed the files and the date of any change.

 b) You must cause any work that you distribute or publish, that in whole or in part contains or is derived from the Program or any part thereof, to be licensed as a whole at no charge to all third parties under the terms of this License.

 c) If the modified program normally reads commands interactively when run, you must cause it, when started running for such interactive use in the most ordinary way, to print or display an announcement including an appropriate copyright notice and a notice that there is no warranty (or else, saying that you provide a warranty) and that users may redistribute the program under these conditions, and telling the user how to view a copy of this License. (Exception: if the Program itself is interactive but does not normally print such an announcement, your work based on the Program is not required to print an announcement.)

These requirements apply to the modified work as a whole. If identifiable sections of that work are not derived from the Program, and can be reasonably considered independent and separate works in themselves, then this License, and its terms, do not apply to those sections when you distribute them as separate works. But when you distribute the same sections as part of a whole which is a work based on the Program, the distribution of the whole must be on the terms of this License, whose permissions for other licensees extend to the entire whole, and thus to each and every part regardless of who wrote it.

Thus, it is not the intent of this section to claim rights or contest your rights to work written entirely by you; rather, the intent is to exercise the right to control the distribution of derivative or collective works based on the Program.

In addition, mere aggregation of another work not based on the Program with the Program (or with a work based on the Program) on a volume of a storage or distribution medium does not bring the other work under the scope of this License.

**4** You may copy and distribute the Program (or a work based on it, under Section 2) in object code or executable form under the terms of Sections 1 and 2 above provided that you also do one of the following:

 a) Accompany it with the complete corresponding machine-readable source code, which must be distributed under the terms of Sections 1 and 2 above on a medium customarily used for software interchange; or,

 b) Accompany it with a written offer, valid for at least three years, to give any third party, for a charge no more than your cost of physically performing source distribution, a complete machine-readable copy of the corresponding source code, to be distributed under the terms of Sections 1 and 2 above on a medium customarily used for software interchange; or,

 c) Accompany it with the information you received as to the offer to distribute corresponding source code. (This alternative is allowed only for noncommercial distribution and only if you received the program in object code or executable form with such an offer, in accord with Subsection b above.)

The source code for a work means the preferred form of the work for making modifications to it. For an executable work, complete source code means all the source code for all modules it contains, plus any associated interface definition files, plus the scripts used to control compilation and installation of the executable. However, as a special exception, the source code distributed need not include anything that is normally distributed (in either source or binary form) with the major components (compiler, kernel, and so on) of the operating system on which the executable runs, unless that component itself accompanies the executable.

If distribution of executable or object code is made by offering access to copy from a designated place, then offering equivalent access to copy the source code from the same place counts as distribution of the source code, even though third parties are not compelled to copy the source along with the object code.

- **5** You may not copy, modify, sublicense, or distribute the Program except as expressly provided under this License. Any attempt otherwise to copy, modify, sublicense or distribute the Program is void, and will automatically terminate your rights under this License. However, parties who have received copies, or rights, from you under this License will not have their licenses terminated so long as such parties remain in full compliance.
- **6** You are not required to accept this License, since you have not signed it. However, nothing else grants you permission to modify or distribute the Program or its derivative works. These actions are prohibited by law if you do not accept this License. Therefore, by modifying or distributing the Program (or any

work based on the Program), you indicate your acceptance of this License to do so, and all its terms and conditions for copying, distributing or modifying the Program or works based on it.

- **7** Each time you redistribute the Program (or any work based on the Program), the recipient automatically receives a license from the original licensor to copy, distribute or modify the Program subject to these terms and conditions. You may not impose any further restrictions on the recipients' exercise of the rights granted herein. You are not responsible for enforcing compliance by third parties to this License.
- **8** If, as a consequence of a court judgment or allegation of patent infringement or for any other reason (not limited to patent issues), conditions are imposed on you (whether by court order, agreement or otherwise) that contradict the conditions of this License, they do not excuse you from the conditions of this License. If you cannot distribute so as to satisfy simultaneously your obligations under this License and any other pertinent obligations, then as a consequence you may not distribute the Program at all. For example, if a patent license would not permit royalty-free redistribution of the Program by all those who receive copies directly or indirectly through you, then the only way you could satisfy both it and this License would be to refrain entirely from distribution of the Program.

If any portion of this section is held invalid or unenforceable under any particular circumstance, the balance of the section is intended to apply and the section as a whole is intended to apply in other circumstances.

It is not the purpose of this section to induce you to infringe any patents or other property right claims or to contest validity of any such claims; this section has the sole purpose of protecting the integrity of the free software distribution system, which is implemented by public license practices. Many people have made generous contributions to the wide range of software distributed through that system in reliance on consistent application of that system; it is up to the author/donor to decide if he or she is willing to distribute software through any other system and a licensee cannot impose that choice.

This section is intended to make thoroughly clear what is believed to be a consequence of the rest of this License.

**9** If the distribution and/or use of the Program is restricted in certain countries either by patents or by copyrighted interfaces,
the original copyright holder who places the Program under this License may add an explicit geographical distribution limitation excluding those countries, so that distribution is permitted only in or among countries not thus excluded. In such case, this License incorporates the limitation as if written in the body of this License.

**10** The Free Software Foundation may publish revised and/or new versions of the General Public License from time to time. Such new versions will be similar in spirit to the present version, but may differ in detail to address new problems or concerns.

Each version is given a distinguishing version number. If the Program specifies a version number of this License which applies to it and "any later version", you have the option of following the terms and conditions either of that version or of any later version published by the Free Software Foundation. If the Program does not specify a version number of this License, you may choose any version ever published by the Free Software Foundation.

**11** If you wish to incorporate parts of the Program into other free programs whose distribution conditions are different, write to the author to ask for permission. For software which is copyrighted by the Free Software Foundation, write to the Free Software Foundation; we sometimes make exceptions for this. Our decision will be guided by the two goals of preserving the free status of all derivatives of our free software and of promoting the sharing and reuse of software generally.

#### NO WARRANTY

**12** BECAUSE THE PROGRAM IS LICENSED FREE OF CHARGE, THERE IS NO WARRANTY FOR THE PROGRAM, TO THE EXTENT PERMITTED BY APPLICABLE LAW. EXCEPT WHEN OTHERWISE STATED IN WRITING THE COPYRIGHT HOLDERS AND/OR OTHER PARTIES PROVIDE THE PROGRAM "AS IS" WITHOUT WARRANTY OF ANY KIND, EITHER EXPRESSED OR IMPLIED, INCLUDING, BUT NOT LIMITED TO, THE IMPLIED WARRANTIES OF MERCHANTABILITY AND FITNESS FOR A PARTICULAR PURPOSE. THE ENTIRE RISK AS TO THE QUALITY AND PERFORMANCE OF THE PROGRAM IS WITH YOU. SHOULD THE PROGRAM PROVE DEFECTIVE, YOU ASSUME THE COST OF ALL NECESSARY SERVICING, REPAIR OR CORRECTION.

**13** IN NO EVENT UNLESS REQUIRED BY APPLICABLE LAW OR AGREED TO IN WRITING WILL ANY COPYRIGHT HOLDER, OR ANY OTHER PARTY WHO MAY MODIFY AND/OR REDISTRIBUTE THE PROGRAM AS PERMITTED ABOVE, BE LIABLE TO YOU FOR DAMAGES, INCLUDING ANY GENERAL, SPECIAL, INCIDENTAL OR CONSEQUENTIAL DAMAGES ARISING OUT OF THE USE OR INABILITY TO USE THE PROGRAM (INCLUDING BUT NOT LIMITED TO LOSS OF DATA OR DATA BEING RENDERED INACCURATE OR LOSSES SUSTAINED BY YOU OR THIRD PARTIES OR A FAILURE OF THE PROGRAM TO OPERATE WITH ANY OTHER PROGRAMS), EVEN IF SUCH HOLDER OR OTHER PARTY HAS BEEN ADVISED OF THE POSSIBILITY OF SUCH DAMAGES.

#### END OF TERMS AND CONDITIONS

#### Applying These Terms to Your New Programs

If you develop a new program, and you want it to be of the greatest possible use to the public, the best way to achieve this is to make it free software which everyone can redistribute and change under these terms.

To do so, attach the following notices to the program. It is safest to attach them to the start of each source file to most effectively convey the exclusion of warranty; and each file should have at least the "copyright" line and a pointer to where the full notice is found.

ONE LINE TO GIVE THE PROGRAM'S NAME AND AN IDEA OF WHAT IT DOES Copyright (C) 19YY NAME OF AUTHOR

This program is free software; you can redistribute it and/or modify it under the terms of the GNU General Public License as published by the Free Software Foundation; either version 2 of the License, or (at your option) any later version.

This program is distributed in the hope that it will be useful, but WITHOUT ANY WARRANTY; without even the implied warranty of MERCHANTABILITY or FITNESS FOR A PARTICULAR PURPOSE. See the GNU General Public License for more details.

You should have received a copy of the GNU General Public License along with this program; if not, write to the Free Software Foundation, Inc., 675 Mass Ave, Cambridge, MA 02139, USA.

Also add information on how to contact you by electronic and paper mail.

If the program is interactive, make it output a short notice like this when it starts in an interactive mode:

Gnomovision version 69, Copyright (C) 19yy name of author Gnomovision comes with ABSOLUTELY NO WARRANTY; for details type 'show w'. This is free software, and you are welcome to redistribute it under certain conditions; type 'show c' for details.

The hypothetical commands 'show w' and 'show c' should show the appropriate parts of the General Public License. Of course, the commands you use may be called something other than 'show w' and 'show c'; they could even be mouse-clicks or menu items--whatever suits your program.

You should also get your employer (if you work as a programmer) or your school, if any, to sign a "copyright disclaimer" for the program, if necessary. Here is a sample; alter the names:

Yoyodyne, Inc., hereby disclaims all copyright interest in the program 'Gnomovision' (which makes passes at compilers) written by James Hacker.

SIGNATURE OF TY COON, 1 April 1989 Ty Coon, President of Vice

This General Public License does not permit incorporating your program into proprietary programs. If your program is a subroutine library, you may consider it more useful to permit linking proprietary applications with the library. If this is what you want to do, use the GNU Library General Public License instead of this License.

# **Index**

### **Symbols**

# character in numbering of stack frames 165 in Workspace history mechanism 136 **#** operator 44 ## character in Workspace 137, 225 **##** operator 45 #> redirection character in Workspace 139, 225 #>> redirection character in Workspace 139 \ character, with arguments to **main()** 238

# **A**

**+a** switch 18 about this manual v actions deleting 157, 214 listing 157, 248 setting 154, 260 *See also* breakpoints **Add Menu Items to Panel** command 192 addresses displaying in Data Browser 172 listing machine instructions at 185 setting breakpoints on 151, 186, 254 advantages of demand-driven code generation 28 of using CenterLine-C++ 4 **alias** command 135, 190, 203 aliases creating 135 default 203 in startup file 190 removing 255

ANSI C C compiler 5 comments in conditional directives 49 macro expansion 45 preprocessing features available 14 AON environment variable 34 application files, specifying in map files 77 **appVector.C** example 63 **ar**, archiving repository object files with 82, 96 argument declaration files for templates 70 arguments changing, and precompiled headers 24 clearing, with **run** 241 new, with **rerun** 162, 238 retaining, with **run** 162, 241 spaces in 241 arrays, representation in Data Browser 170 Ascii CenterLine-C++ 120 **assign** command 169, 204 AT&T translator compatibility 4 **attach** command 181, 205 attaching, to processes 120, 141, 181, 205, 212 audience, for manual v automatic instantiation, *See* templates automatic tools provided with templates 85

### **B**

backslash character  $( \setminus )$ , with arguments to **main()** 238 bank example and template classes 59 Bounce program actions 155 conditional breakpoints 152 debugging a running process 182 debugging corefile 178 debugging machine code 187 tutorial 99–115 Bourne subshell, executing 134, 245

break levels 147, 149 continuing from 162 creating 159 examining data at 160, 168 returning to previous 163, 239 using 159 break location definition 161 displaying 161, 263 breakpoints deleting 157, 214 listing 157, 248 setting in machine code 186, 254 setting in source code 111, 149, 252 *See also* actions **build** command 146, 206 Button panel, definition 103 buttons adding 192 changing name and position 193 customizing 192 deleting 194

# **C**

**..c** files, saving a copy 15 C compiler 5 changing with ccC 34 **-c** switch, and template specializations 85  $C_{++}$ books about vi new features 4—5 templates, *See* templates version supported 4 C++ translator compatibility 4 **c++examples** command 9 **c++filt** and diagnostic messages 15 restoring names in **gmon.out** 21 **-C**, preprocessor switch 52 c\_plusplus macro 46, 47

cache, of headers for templates 83 cancelling Workspace commands 130 **catch** command 176, 207 **CC** environment variables 34 invoking 13 template instantiation 85 ccC environment variable 34, 36 CCLIBDIR environment variable 34 CCROOTDIR environment variable 34 **cd** command 209 CenterLine directory 120 Engine 8 GNU debugger license 267 Message Server 8 preprocessor 39 preprocessor license 267 usage 39 CenterLine-C++ advantages 4 compiler switches 16 components 3 compiling 11 debugger command reference 201 debugging with 117 phases 14 preprocessing 37 using templates with 55 **centerline-c++** command 102, 120 **cfront,** what it does 14 cfrontC environment variable 36 changing current working directory 209 custom commands 197 default environment settings 34 **chararray.c** example program 174 CENTERLINE\_CC\_VERBOSE environment variable 34 CL\_REPOS\_LOCK\_MAX\_WAIT environment variable 34

CL\_REPOS\_LOCK\_STALE\_TIME environment variable 34 class static data members 87 templates 58 *See also* templates **class\_as\_struct** option 191 **clc++.script** file 189 **.clc++usrcmd** file 192 **clcc** features 5 what it does 14 CLCCDIR environment variable 34 CLcleanR environment variable 35 clearing the Workspace 136 CLIPBOARD text selection 128, 196 **\$clipboard** variable 196 **clms** process 8 **clpp** 39 commands 40 switches 52 usage 39 code, obsolete, retaining 50 command-line switches **CC** 16 concatenating 19 preprocessor 52 commands alphabetic reference 203–275 **centerline-c++** 102 conditionalizing execution in **pdm** 260 creating aliases for 135 **gdb** 131 **help** 105 help on 130 invoking from file 131 not supporting redirection of output 139 **quit** 106 shell commands 134 text as input to 125 Workspace 130 in actions 154

customizing 192, 195 displaying information about 232 reading from a file 247 requesting help about 224 **-Comment[s]**, preprocessor switch 54 comments in conditional directives 49 compatibility, C++ translator 4 compilation, separate, and templates 88 compilation time reducing with **-ispeed** 17 reducing with **+k** 22 compiler CenterLine-C compiler 5 changing default C compiler 34 errors, fixing 147 phases 14 completion of names in Workspace 138 complex mathematics library 31 **complex.h** header file 31 computed **#include** 41 concatenating switches 19 tokens 45 conditional breakpoints definition 149 setting 150, 154 *See also* actions conditional compilation 46, 48–50 conditional directives comments in 49 limitations 49 syntax 48 **const,** using instead of macro 43 constructors, static 166 **cont** command 162, 210 in actions 154 **contents** command 143, 211 continuing execution 162, 210 Control-c for cancelling Workspace entries 130 for creating break level 159

conventions for template files 70 typographic, in this manual vii copying text 128 corefile debugging a 110, 177 generating 177 specifying as debugging target 120, 141, 177, 212 CPLUS environment variable 35 cPLUS environment variable 36 cplusfiltC environment variable 36 \_\_cplusplus macro 47, 46 cppC environment variable 36 CPPFLAGS environment variable 35 current working directory, changing 209 custom commands deleting 198 modifying 197 customizing buttons and commands 192 command for a shell command 195 Data Browser 173 dialog boxes that use PRIMARY text selection as input 125 environment variables 199 Workspace commands 195

# **D**

**+d** switch 18 **-D** switch shown in template header cache 83 **-D**, preprocessor switch 52 data examining 168 updating in the Data Browser 171 Data Browser changing properties of data items 172 customizing 173 dereferencing pointers 113, 170

following linked lists 170 manipulating structures in 171 navigating in the Data area 171 null pointers in 170 opening 112, 216 pop-up menus 126 removing items 172 structures, representation in 170 using 169 data items changing properties of 172 definition 169 deleting 158, 172, 214 listing 157, 248 representation of pointers in 170 DATE macro 47 and precompiled header files 26 date*, See* timestamps **-dD**, preprocessor switch 53 **-dd=off, -dd=on** switches 16, 27 **debug** command 212 debugging and binary size with templates 95 an executable with a corefile 177 machine instructions 185 producing symbol table information with **-g** 17 a running process 181 debugging items creation 154 definition 149 deleting 214 listing 157, 248 **@dec, @def** entries in map file 74 declaration file, *See* template declaration file 71 default map file, overriding 77 **#define** directive 43 **defmap** file 67 defined 97 don't edit 91 for Vector example 75 **delete** command 157, 214

deleting breakpoints and actions 157 buttons 194 custom commands 198 data items 158 debugging items 157, 214 environment variables 199 demand-driven code generation 27 advantages 28 in makefile target rules 28 DEMANGLE environment variable 35 dependencies compiling 85 templates 83, 85 dereferencing pointers, in the Data Browser 113, 170 **detach** command 141, 182, 215 directories changing 209 displaying search path 258 setting search path 190, 258 **display** command 169, 216 DISPLAY environment variable 102, 121 displaying a menu vii classes as structs 191 environment variables 199, 236 execution stack 165 machine instructions 230 source code 142 interleaved with machine code 186 source files 143 static constructors and destructors 166 **-dM**, preprocessor switch 53 documentation conventions vii related v **down** command 165, 217 **-dryrun** switch 16 **dump** command 168, 218 dynamic extension lookup, and templates 73 dynamic libraries, *See* shared libraries

#### **E**

**+e** switch 18 **-E** switch 16 **-ec** switch 16 **edit** command 144, 219 editing Edit Server 8 EDITOR environment variable 101, 119 invoking your editor 109, 144 selecting an editor 101, 119 source code 219 text fields 127 **-el** switch 16 **emacs** editing source code 144 keyboard shortcuts available in Workspace 137 selecting to use with CenterLine-C++ 101, 119 shortcuts supported in text fields 127 **email** command 124, 220 encoding, of functions in template map files 77 environment variables AON 34, 35 changing default 34 creating 243 DISPLAY 102, 121 displaying 199, 236 EDITOR 101, 119 LD\_LIBRARY\_PATH 29 LD\_OPTIONS 29 LD\_PATH 29 LDOPTS 29 PATH 146 removing 199, 256 setting and exporting 34 setting values of 199 used by **CC** 34 **#error** directive 51

Error Browser Edit symbol 144 opening 108 removing errors from 148 using 147 errors finding and fixing 147 removing from Error Browser 148 and templates 92 evaluating actions 155 expressions 242 expressions and variables 136 examples Bounce program actions 155 conditional breakpoints 152 debugging a running process 182 debugging corefile 178 debugging machine code 187 **chararray.c** program 174 installing 9 installing with different host than when using 102 precompiled header files 25 skipping 25 **static.C** program 166 template examples separate compilation 88 separate compilation and specialization 90 specialization 86 Vector 63 tutorial 99–115 Vector example 63 executables attaching to a running executable 120, 141 building and reloading 146 displaying source files for 143 reloading 206 specifying as debugging target 120, 141, 212 viewing contents of 211

execution continuing 162, 163, 210 until function returns 251 displaying location in 263 specifying arguments 241 specifying new arguments 238 stepping 163, 233, 249 through machine code 234 with arguments 240 Execution icon 161 execution stack definition 165 displaying 165, 262 moving in 165, 217, 257 exiting CenterLine-C++, *See* **quit** command expressions displaying values of 216, 235 evaluating 136, 204, 242

#### **F**

**-F** switch 17 \_\_FILE\_\_ macro and precompiled header files 26 **file** command 221 file suffixes, accepted by CC 13 \_\_FILE\_\_ macro 47, 51 **\$filename** variable 196 filenames, conventions for template files 70 **\$filepath** variable 196 files **clc++.script** 189 **.clc++usrcmd** 192 displaying files associated with executable 143 editing 219 invoking Workspace commands from 131 listing source code 228 source files for an executable 211

**.pdminit** 191 reloading 206 setting list location 221 finding errors 147 header files 41 manual pages 39 **\$first\_selected\_char** variable 197 **\$first\_selected\_line** variable 196 **-flags\_cc** switch 17 **-flags\_cpp** switch 17 forward declarations for function templates 71 FS environment variable 35 \_\_FUNC\_\_ macro 47 function templates declaring 71 defined 61 troubleshooting 93 functions displaying all local variables 168, 218 all uses of 168 those defined in source file 143 editing 219 entering when single stepping 163, 187, 249 listing machine code for 185, 230 listing source code for 228 not entering when single stepping 187, 233 on execution stack 165 returning from 163, 251 setting actions in 154, 260 breakpoints in 149, 152, 252 conditional breakpoints in 151, 252

## **G**

**-g** switch 17 **gdb** command 131, 222 **gdb\_mode** command 131, 223 **-gdem** switch 17

**generic.h** 31 **gmon.out** file 20, 21 GNU Debugger license 267 using 131, 222, 223 watchpoints in 152 GNU Emacs connecting to **pdm** 145 editing source code 144 selecting to use with CenterLine-C++ 119 GNU Preprocessor license 267 **gprof** and profiling 20 GUI customizing, *See* X resources selecting 102, 120

## **H**

**-H**, preprocessor switch 53 **-hdrepos** switch 17, 21 and nested header files 27 header cache, for templates 83 header files including 41 locating 41 nested, and **-hdrepos** 27 precompiled 21 provided 6 save-and-restore mechanism 22 skipping *See* precompiled header files system 30 using correct, and templates 93 **help** command 105, 122, 131, 224 **history** command 136, 189, 225

## **I**

**+i** switch 19 I environment variable 35

**-I**, preprocessor switch 53 modifying search path 29 shown in template header cache 83 **-I-**, preprocessor switch 53 icons, in Source area 161 **#if defined** directive 50 **#ifdef, #ifndef** directives 50 **ignore** command 176, 226 **#include** directive 41 computed **#include** 41 nested level supported 42 and templates 83 and precompiled headers 23 include guards 71 source file replaying 93 **-include**, preprocessor switch 53 **#include\_next** directive 42 including same file twice, avoiding with include guards 71 information file for precompiled headers specifying 22 supplying 23 using **+k** without 23 initialization static data members 94 inline cutoff decreasing with **-ispace** 17 increasing with **-ispeed** 17 inline functions and demand-driven generation 28 how handled when loaded 152 setting breakpoints in 152 in templates 73 using instead of macro 44 input history displaying 225 displaying and saving 189 moving through 225 input, Workspace editing 137 repeating previous 136

installing examples 9 instantiation class, definition 58 function template 61 repository 67 separating from linking 85 *See also* templates invoking **CC** 13 **centerline-c++** 102 **iostream.h** 30 including 32 iostreams header files 32 **-ispace** switch 17 **-ispeed** switch 17

### **K**

**+k** switch 19, 21 using without information file 23

#### **L**

L\_PATH environment variable 29 **\$last\_selected\_char** variable 197 **\$last\_selected\_line** variable 197 lazy generation*, See* demand-driven code generation LD\_LIBRARY\_PATH environment variable 29 LD\_OPTIONS environment variable 29 LDOPTS environment variable 29 LIB\_ID environment variable 35 **libc.a** 20, 33 finding reference information 6 location 6 provided with CenterLine-C++ 30, 31 **libC\_p.a** 20, 33 provided with CenterLine-C++ 30 **libcomplex.a,** provided with CenterLine-C++ 30, 31

libraries linking to 33 locating 29 making, of templates 82 profiling 20, 33 provided with CenterLine-C++ 6 shared 31, 151 system 30 LIBRARY environment variable 35 license, product, for more information vi limitations level of nested **#include** directives 42 name length and templates 92 on content of conditional expressions 49 precompiled header files 24 **#line** directive 51 line control 51 line editing in Workspace 137 LINE macro 47 LINE\_OPT environment variable 35 link simulation, templates 83 linked lists, following in the Data Browser 170 linking to libraries 33 **list** command 142, 228 list location, setting 221, 228 **List** template class 59 **listi** command 142, 185, 230 listing debugging items 248 locations where a name is declared or defined 265 machine code 185, 230 source code 142 \_\_LINE\_\_ macro 51 loading, executables and corefiles with **debug** command 141, 212 locating header files 41 libraries 29 manual pages 39 logging, a record of your debugging session 189

lookup schemes, templates dynamic extension 73 type lookup 73 LOPT environment variable 35 LPPEXPAND environment variable 35 **ls** command 135

#### **M**

**-M**, preprocessor switch 53 machine code debugging 185, 212 displaying 142, 230 interleaved with source code 186 listing 185 setting breakpoints 186, 254 setting breakpoints in 151 stepping 187, 234, 250 macros expansion 43 predefined 46 referring to another 43 simple 43 with arguments 44 **-macros**, preprocessor switch 53 mail, sending to CenterLine Software 124, 220 Main Window components of 103 displaying data structures from 169 displaying source code 142 Edit symbol 144 Error Browser button 108, 147 pop-up menus 125 **make** command 146, 231 errors 107, 147 and templates 85 Man Browser opening 232 pop-up menus 126 using 105, 122 **man** command 105, 122, 131, 232

mangling names in template map files 77 manual pages, finding 13, 39 manual, about this v map files 75–77 name mangling 77 overriding default 77 problems 92 user-defined 77 menus customizing 194 Help 105 using 125 messages errors with templates 92 *See also* Error Browser missing template arguments 66 **-MM**, preprocessor switch 54 **-motif** command-line switch 120 Motif GUI, specifying as GUI for **pdm** 102, 120 multiple processes, debugging 182 munchC environment variable 36

# **N**

name completion in Workspace 138 name mangling in template map files 77 name mapping file contents 67 defined 97 *See also* map files names displaying all uses of 168, 259 listing where declared 265 **-ncksysincl** switch 17, 21 nested **#include** directives, limit 42 new C++ features 4 **next** command 163, 233 **nexti** command 187, 234 NM environment variable 35

**nmap** files creating 77 order searched 77 NMFLAGS environment variable 35 **-nostdinc**, preprocessor switch 54 null pointers, in Data Browser 113, 170

### **O**

object filenames, in map files 95 objects, displaying objects defined in source file 143 obsolete code, retaining 50 one definition rule violation 92 OPEN LOOK GUI copying and pasting text 128 custom commands for CLIPBOARD selection 196 specifying as GUI for **pdm** 102, 120 **-openlook** command-line switch 120 options, *See* customizing output in Workspace, redirecting 139 overriding default environment settings 34 default map file 77

#### **P**

**+p** switch 19 **-P**, preprocessor switch 54 panner, definition 173 parameterized types, *See* templates pasting text 128 **patch**, what it does 15 patchC environment variable 36 PATH environment variable 146 **pdm** basics 101–106 **debug** command 141, 212 help on 122

path for startup command 103 quitting 200 starting 102, 120 tutorial 99–115 **.pdminit file** 191 **-pedantic**, preprocessor switch 54 **-pedantic-errors**, preprocessor switch 54 performance advantages of demand-driven code generation 28 improving when stepping through code 164 **-pg** switch 18 and profiling 20 phases of compiler 14 pointers, representation in Data Browser 170 pop-up menus, using 125, 136 precompiled header files 21 and DATE 26 and FILE 26 and TIME 26 and lock time 34 changing arguments 24 example 25 information file 22 restrictions 24 switches valid only with **clpp** 22 using global not local files 25 predefined macros 46 preprocessing 37–54 commands 40 switches 52 PRIMARY text selection 125, 128, 196 **print** command 127, 168, 235 **printenv** command 199, 236 printing Man Browser documents 124 values of variables 127, 235 processes, attaching to 120, 141, 181, 205, 212 profiling and **libC\_p.a** 20 information, generating 20 versions of libraries 33

programs passing signals to 176 rerunning without arguments 241 running 240 *See also* execution stepping through 163 properties, of data items 172 **-pta** command-line switch 78 and type checking template members 95 **ptcomp,** what it does 14 ptcompC environment variable 36 **-ptd** command-line switch 78 separating instantiation from linking 85 **-ptf** command-line switch 78 and function templates 94 and type checking template members 95 **-pth** command-line switch 78 PTHDR environment variable 35, 74 **-pti** command-line switch 78 separating instantiation from linking 85 **-ptk** command-line switch 78 **ptlink** dumping a link map 78 file lookup 73 forcing to continue on error 78 link-simulation algorithm 83 viewing messages from 65 what it does 14 ptlinkC environment variable 36 **-ptm** command-line switch 78 **-ptn** command-line switch 79 problems with multi-file applications 94 PTOPTS environment variable 35, 36 **-ptr** command-line switch 79 **ptrepository** 67 **-pts** command-line switch 79 PTSRC environment variable 35, 74 **-ptv** command-line switch 79 **-pt***x* switches 18 **pwd** command 135 **\$pwd** variable 196

# **Q**

**quit** command 106, 200, 237

### **R**

reading, suggested vi redirecting output from Workspace 139 reducing compile time, *See* precompiled header files reinstantiation, of templates, forcing 84 related documentation v releasing a process 215 reloading, executables 146, 206 removing environment variables 199, 256 errors from Error Browser 148 *See also* deleting 214 renaming object files 95 repository defined 97 filename length 83 multiple 81 permissions 80 sharing 80 template, contents 67 repository, *See also* precompiled header files, templates **rerun** command 162, 238 **reset** command 163, 239 restrictions precompiled header files 24 retaining obsolete code 50 **run** command 162, 240 arguments to **main()**, spaces in 241 using the  $\backslash$  character with 241 Run Window saving contents of 189 using 106

running programs 162 a step at a time 163 after attaching to a process 182 using command-line arguments 241 running programs, *See also* execution

#### **S**

**-s** switch, of **centerline-c++** command 190 **Save Session To** command 189 save-and-restore mechanism, and header files 22 saving aliases 203 contents of Run Window 189 copy of generated C file 15 generated C file 15 transcript of a session 189 Workspace input 189 scope location changing 165, 217, 257 definition 161 displaying 160, 166, 263 all local variables 168 script file, reading 247 search paths displaying and setting 258 for header files 29 for libraries 29 selecting menu items, buttons, or text vii **\$selection** variable 196 **Send Email** command 124 separate compilation and templates 88 **set** command 169, 242 **-set\_lib\_id** switch 18 **setenv** command 199, 243 setting actions 154, 260 breakpoints 111, 149 breakpoints in machine code 186, 254 conditional breakpoints 150, 154

value of a variable with **assign** command 204 values of environment variables 34, 199 watchpoints 152, 260 setting up examples 9 **sh** command 134, 245 shared libraries 31 and **ptlink** 83 setting breakpoints in 151 sharing code, and templates 82 sharing template repositories 80 **shell** command 134, 246 shell commands customizing 195, 196 using 134 shortcuts for pop-up menus 127 using **alias** command 203 signals continuing execution with 210 creating break levels 159 generating corefile 177 ignoring 176, 226 in Workspace 147 trapping 176, 207 size of program, decreasing with **-ispace** 17 skipping header files, *See* precompiled header files 25 skippp environment variable 36 Source area definition 103 displaying source code 142 pop-up menu 125 source code editing 144, 219 interleaved with machine code 186 listing 228 setting actions in 154 setting breakpoints in 149 setting conditional breakpoints in 151 **source** command 131, 247 source file replaying, and templates 93

source location, definition 161 spaces, in arguments to **main()** 241 specialization 85–87 defined 97 link time, example 90 and function templates, troubleshooting 94 specifying application files in map files 77 speed, increasing with demand-driven generation 28 with **-ispeed** 17 with **+k** 22 spot help, using 104 stack frames 165 starting **pdm** 102, 120 startup files, customizing local 191 static constructors, example of 166 static template class data members 87 initialization 94 specialization 87 **static.C** example program 166 statics, initialized 249 **status** command 157, 248 \_\_STDC\_\_ macro 47 **step** command 163, 249 **stepi** command 187 **stepout** command 163, 251 stepping 162, 163 and attaching to processes 182 and entering functions 249 improving performance when 164 machine code 187, 250 without entering functions 233 **stop** command 150, 252 **stopi** command 151, 186, 254 streams header files 32 string literals, specifying 44 string table, in template map file 76 stringizing operator 44 structures, representation in Data Browser 170

subshell, executing 134 Bourne 245 for user-defined commands 195 specified by SHELL environment variable 246 *-.suffix* switch 18 suffixes for template files 70 used for template lookup 74 suffixes, accepted by CC 13 suggested reading vi switches command-line switches 11 concatenating 19 for **centerline-c++** command 120 preprocessor 52 used with template instantiation 78 symbol table 213 symbols displaying all uses of 259 in Source area 161 listing where declared 265 syntax of conditional directives 48 templates 58

# **T**

**@tab** in template map file 76 Tab-Tab sequence for completing commands and names 138 template declaration defined 98 examples 63, 71, 88 file not included in template definition file 71, 91 template definition contents of file 72 defined 98 definition and application in same file 87 don't include file in application 72

examples 64, 72, 89 naming 72 template implementation, *See* template definition templates 57–98 argument declaration files 70 avoiding problems 91 bank class example 59 basic concepts and syntax 58 class 58 coding conventions 70 common pitfalls 91 conventions for filenames 70 declaration *See* template declaration definition, *See* template definition dependency checking 83, 85 dynamic extension lookup 73 examples 87 filenames 70 length restriction 83 files suffixes 73 for more information 58 forcing reinstantiation 84 function declaring 71 defined 61 instantiation 61 troubleshooting 93 header cache 83 implementation, *See* template definition inline functions 73 instance, defined 98 instantiation 58 defined 98 detailed description 67–69 libraries of 82 link-simulation algorithm 83 lookup schemes 73 multiple repositories 81 problems, avoiding 91 repository 67 repository permissions 80 single file example 87

specialization 85–87 specialization at link time 90 static data members 87 suffixes 73 summary of usage 63–98 switches affecting 78 template function, using instead of macro 44 terminology 97–98 tools provided with 95 type checking 95 type lookup 73 usage scenarios 80–90 usage, detailed description 63–66 temporary files generated by **CC**, changing directory 16 terminal emulator, in user-defined commands 195 terminology, templates 97–98 text fields, editing 127 text selection 125, 196–197 \_\_TIME\_\_ macro, and precompiled header files 26, 47 timestamps and instantiation system 83 and template troubleshooting 92 tips, using templates 91 TMPDIR environment variable 16, 36 tokens, concatenating 45 tools, used with templates 95 top level definition 163 examining data structures 168 returning to 239 **-traditional**, preprocessor switch 54 translator, what it does 14 trapping signals, *See* **catch -trigraphs**, preprocessor switch 54 troubleshooting avoid multiple-line selections for customized commands 197 finding and fixing errors 147

improving performance when stepping through code 171 using templates 91 type checking template members 95 type lookup, and templates 73 types, parameterized, *See* templates typographic conventions vii

### **U**

**-U**, preprocessor switch 54 UI, customizing, *See* X resources **unalias** command 255 **-undef**, preprocessor switch 54 unmangling names, with **-gdem** 17 **unsetenv** command 199, 256 **up** command 165, 257 updating data, in the Data Browser 171 usage, templates 63–66, 80–90 **use** command 190, 258 user-defined commands and menus 194 map files for templates 77 using **+k** without information file 23

### **V**

**+V** switch 19 **-v** switch 18 variables assigning values 169, 242 displaying all uses of 168, 259 displaying values of 216, 218, 235 environment, used by **CC** 34 evaluating 136 in user-defined commands 196 printing value of 127, 168 setting with **assign** command 204 *See also* environment variables

Vector example 63 **defmap** file for 75 specialization 86 **vi** editing source code 144 selecting to use with

CenterLine-C++ 101, 119 violation, one definition rule 92

#### **W**

**+w** switch 19 **-Wall**, preprocessor switch 54 **#warning** directive 51 **watch** command 152 watchpoints definition 149 setting 152, 260 **whatis** command 127, 168, 259 **when** command 154, 260 **where** command 165, 262 **whereami** command 166, 263 **whereis** command 168, 265 Windows menu, definition 104 Workspace clearing 136 commands aliases 135 customizing 195 displaying information about 232 list of, by function 130 specifying in actions 154 using 130 completing names in 138 definition 103 displaying data structures in 168 displaying input history 225 number of lines in transcript 189 pop-up menu 126, 136 redirecting output in 139 repeating previous input 136

requesting help about 105, 224 saving input history 189 saving transcript of session 189 signals 147 using break levels 159 using **make** in 146 **-Wtraditional**, preprocessor switch 54 **-Wtrigraphs**, preprocessor switch 54

### **X**

X resources for changing number of lines in Workspace 189 for panner in Data Browser 173 for saving contents of Run Window 189 X11 header files and libraries, in Bounce program 107 **xterm**, customizing for use with CLIPBOARD selection 128

### **Z**

zombied debugging items 214, 248